# **ESCUELA POLITÉCNICA NACIONAL**

# **FACULTAD DE INGENIERÍA DE SISTEMAS**

# **DESARROLLO DE UNA GUÍA INSTITUCIONAL INTERACTIVA MULTIMEDIA DE LA EPN PARA TECNOLOGÍA MÓVIL.**

**PROYECTO PREVIO A LA OBTENCIÓN DEL TÍTULO DE INGENIERO EN SISTEMAS INFORMÁTICOS Y DE COMPUTACIÓN** 

> **PACHECO DÍAZ HERALDO FABRICIO**  favricioh2@hotmail.com

**DIRECTOR: ING. BOLÍVAR OSWALDO PALÁN TAMAYO. MSC**  bolivar.palan@epn.edu.ec

# **DECLARACIÓN**

Yo, Heraldo Fabricio Pacheco Díaz declaro bajo juramento que el trabajo aquí descrito es de mi autoría; que no ha sido previamente presentado para ningún grado o calificación profesional; y, que he consultado las referencias bibliográficas que se incluyen en este documento.

A través de la presente declaración cedo los derechos de propiedad intelectual correspondientes a este trabajo, a la Escuela Politécnica Nacional, según lo establecido por la Ley de Propiedad Intelectual, por su Reglamento y por la normatividad institucional vigente.

> **\_\_\_\_\_\_\_\_\_\_\_\_\_\_\_\_\_\_\_\_\_\_\_\_\_\_\_\_\_\_\_\_\_ Heraldo Fabricio Pacheco Díaz**

# **CERTIFICACIÓN**

Certifico que el presente trabajo fue desarrollado por Heraldo Fabricio Pacheco Díaz bajo mi supervisión.

\_\_\_\_\_\_\_\_\_\_\_\_\_\_\_\_\_\_\_\_\_\_\_\_\_\_\_\_\_\_\_\_\_ Ing. Bolívar Oswaldo Palán Tamayo. Msc  **DIRECTOR DE PROYECTO** 

# **AGRADECIMIENTO**

Agradezco a Dios por llenar mi vida de bendiciones y por darme el privilegio de tener una maravillosa familia, a mis padres por apoyarme siempre y enseñarme tantos buenos valores que me han permitido crecer día a día, a mis hermanos que siempre me han apoyado incondicionalmente.

A mis amigos, gracias por acompañarme en los buenos y malos momentos, gracias por aconsejarme y permitirme ser parte de sus vidas. Sin su apoyo no hubiese sido posible llegar hasta aquí.

Gracias a mi familia Clear Minds por abrirme las puertas y creer en mi, gracias por todo el apoyo que me brindaron siempre, por su amistad y por todo lo que me enseñaron.

Gracias a mi familia Advance por creer en mí, por todo el cariño brindado y por apoyarme para seguir creciendo.

A todos mis profesores de la Escuela Politécnica Nacional, muchas gracias por brindarme el conocimiento y hacer posible este sueño. A mi director de proyecto de titulación, Ingeniero Bolívar Palán que con su conocimiento y paciencia me supo guiar en el desarrollo del proyecto.

**Fabricio Pacheco.** 

# **DEDICATORIA**

Este importante logro se lo dedico con todo mi corazón a mis padres que siempre me han apoyado, me han dado todo lo que tengo y me han enseñado los valores más importantes en la vida. Por estar conmigo siempre sin importar las circunstancias y nunca dejarme solo. Ustedes son mi vida.

**Fabricio Pacheco.** 

# **CONTENIDO**

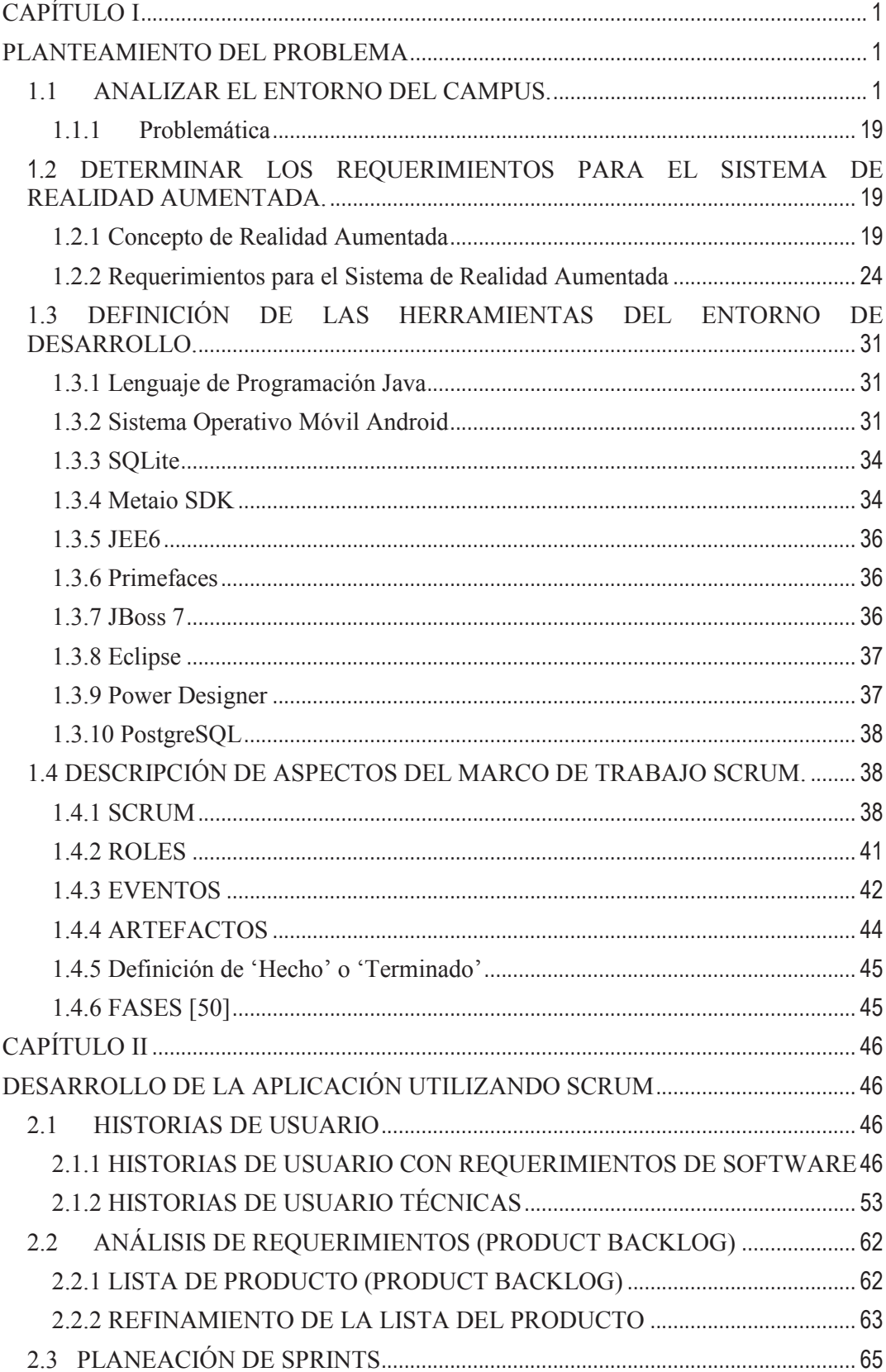

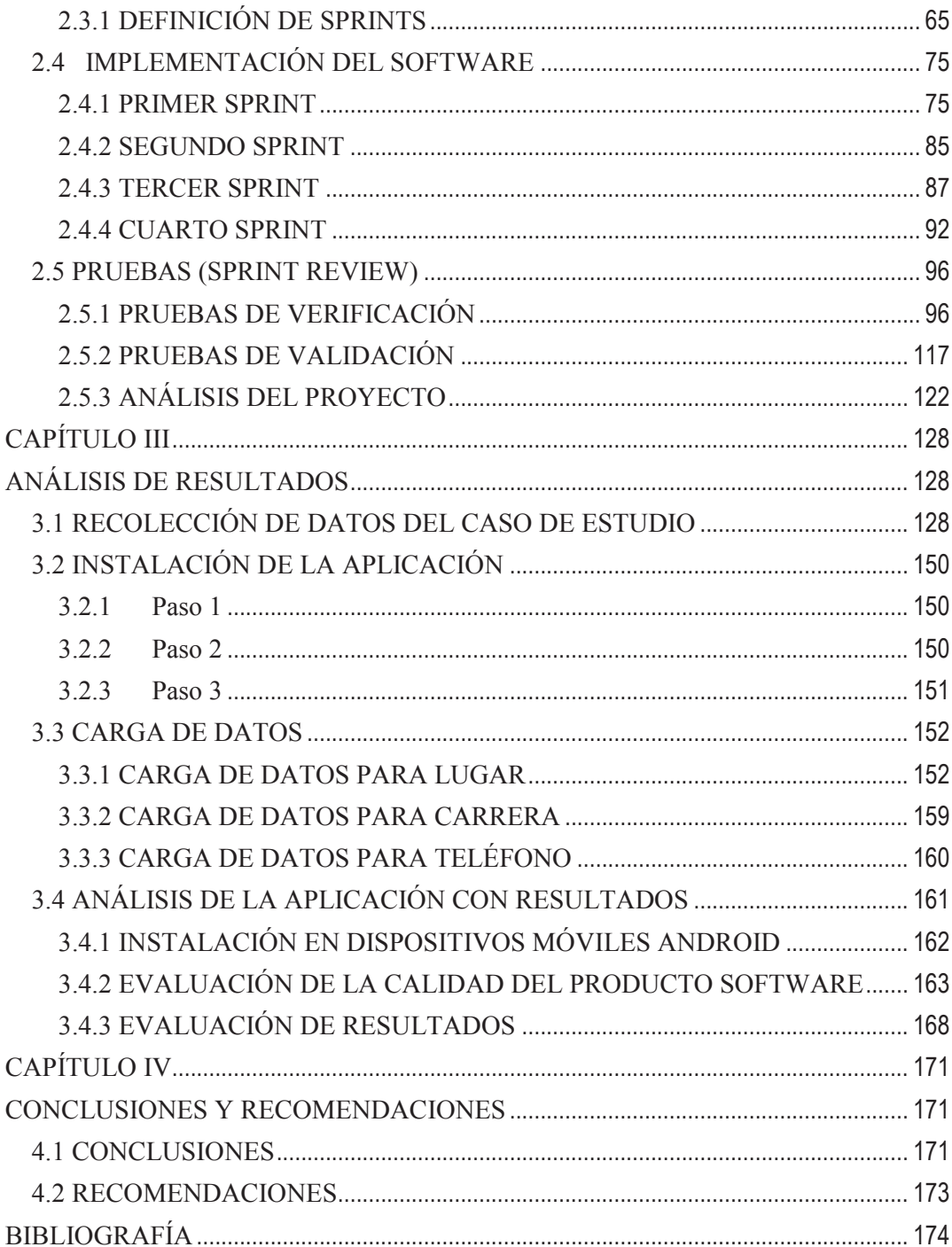

# **ÍNDICE DE FIGURAS**

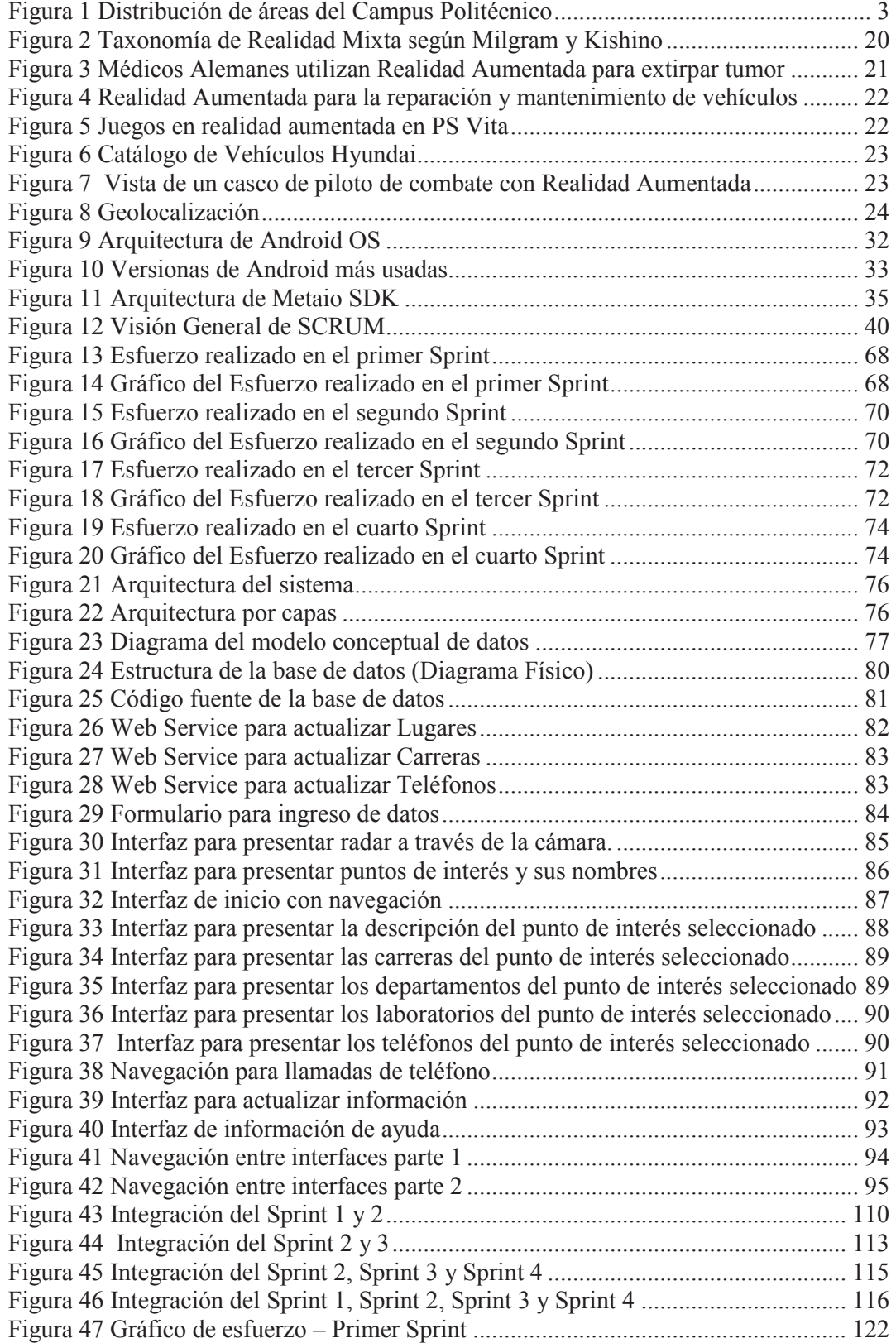

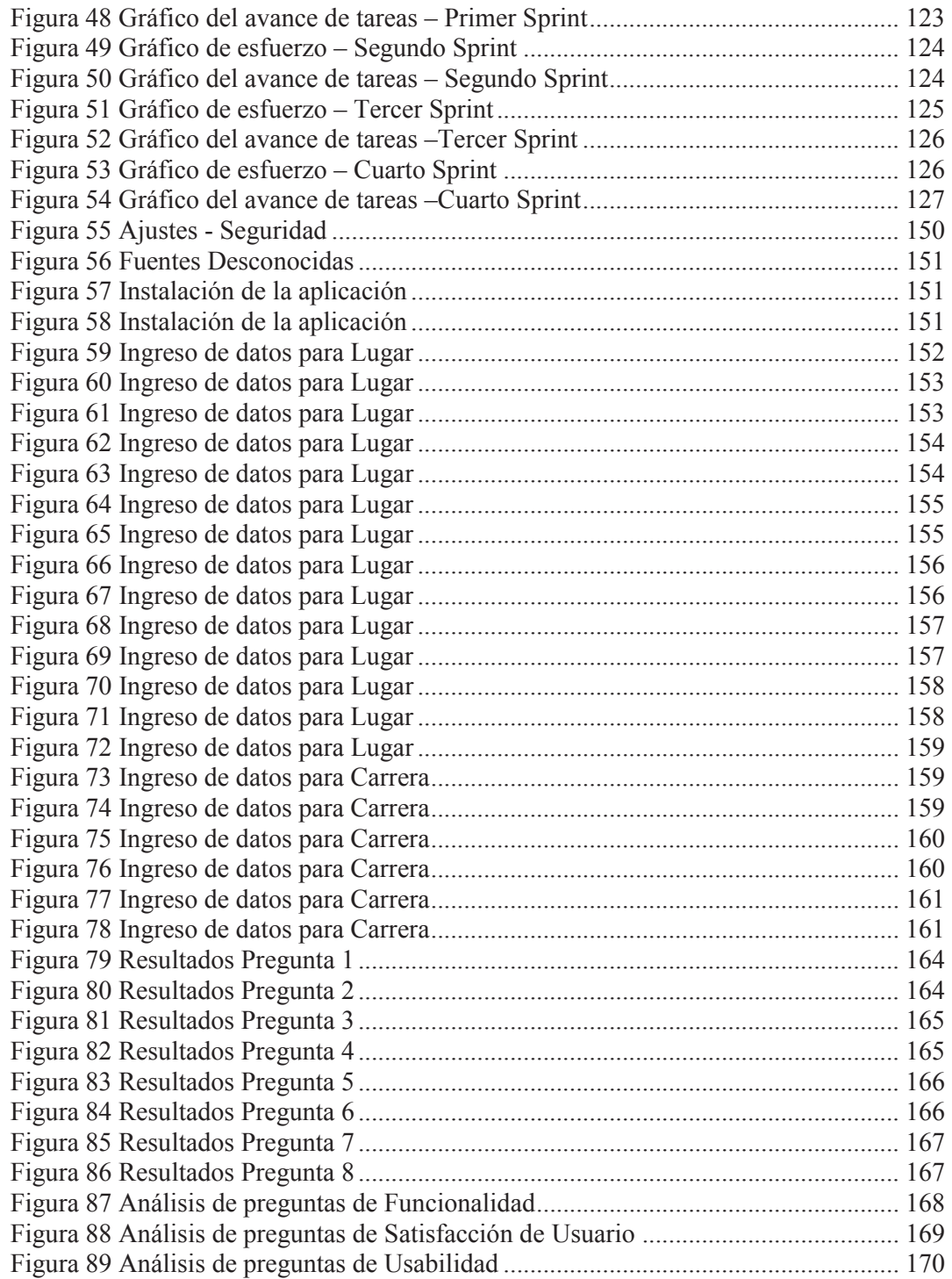

# **ÍNDICE DE TABLAS**

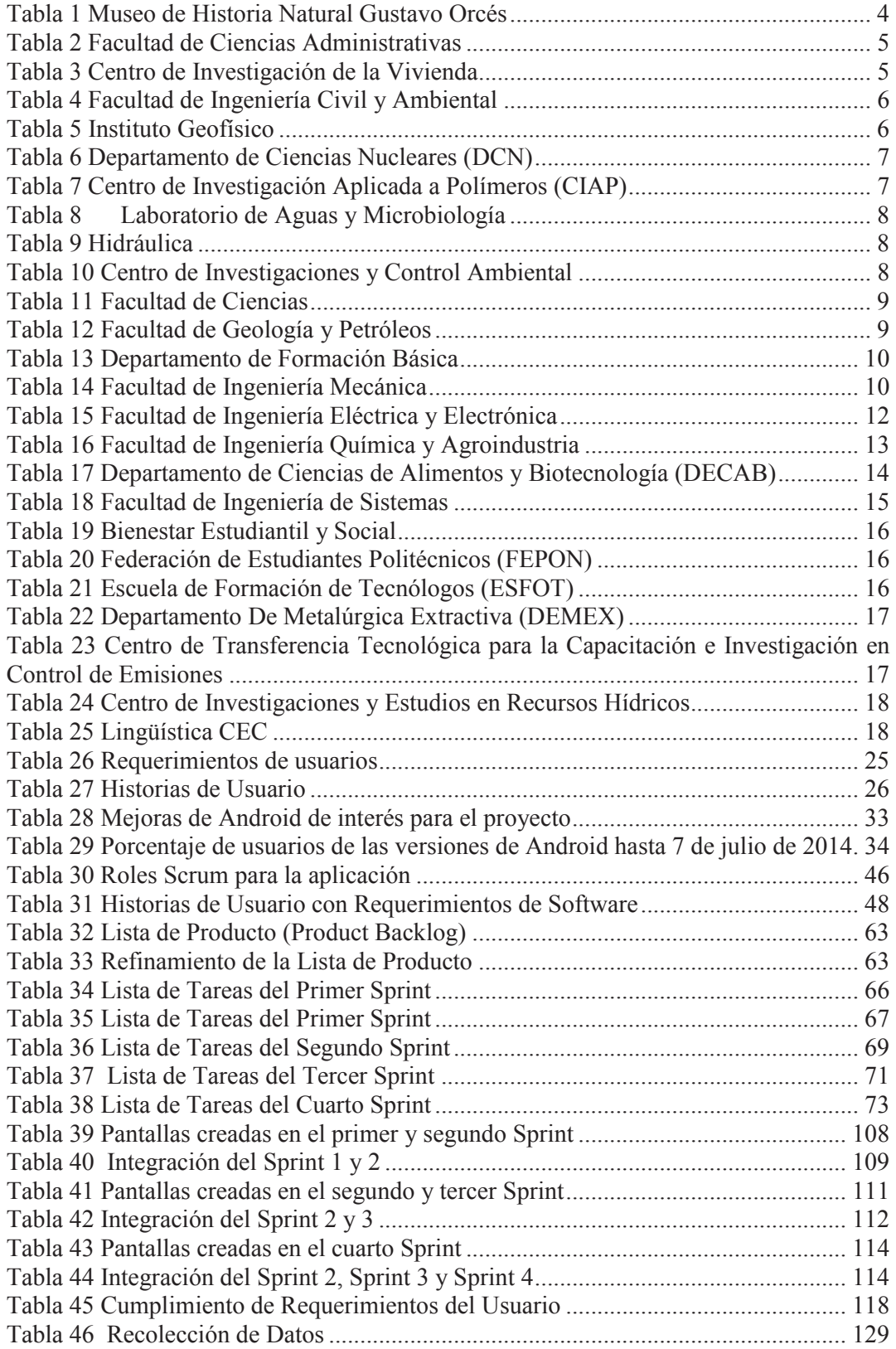

#### **RESUMEN**

El presente proyecto de titulación tiene como objetivo desarrollar una aplicación móvil para implementar Realidad Aumentada con geolocalización en el Campus José Rubén Orellana Ricaurte de la Escuela Politécnica Nacional. Para su desarrollo se definieron cuatro capítulos que se detallan a continuación. En el capítulo uno, se estudió y analizó el entorno del Campus, se detallaron las herramientas usadas para el desarrollo y se describió el marco de trabajo Scrum que se utilizó para el desarrollo del proyecto. En el capítulo dos, se definieron las historias de usuario para poder determinar los requerimientos de los usuarios que a su vez se convirtieron en requerimientos de software para la aplicación móvil, a continuación se planificaron cuatro Sprints para poder cumplir con las tareas del proyecto, luego de esto se desarrollaron los Sprints, una vez concluido cada Sprint se aplicaron las respectivas pruebas de verificación y validación. En el capítulo tres, a través de la recolección de datos del caso de estudio se verificó la funcionalidad de la aplicación móvil con varios usuarios. En el capítulo cuatro, se exponen las concusiones y recomendaciones obtenidas del desarrollo del proyecto de titulación.

# **PRESENTACIÓN**

Cada día la tecnología presenta avances importantes en su desarrollo, los cuales nos permiten generar soluciones más eficaces y precisas que satisfacen las necesidades del mercado. En el presente proyecto de titulación se propone el desarrollo de una aplicación móvil para dispositivos móviles con sistema operativo Android 4.0 o superior que facilita la localización de lugares del Campus Politécnico José Rubén Orellana Ricaurte y brinda información acerca de estos lugares, a través de Realidad Aumentada aplicando el marco de trabajo Scrum.

# **CAPÍTULO I**

## **PLANTEAMIENTO DEL PROBLEMA**

#### **1.1 ANALIZAR EL ENTORNO DEL CAMPUS.**

En esta fase se realiza un análisis de la infraestructura física del Campus José Rubén Orellana Ricaurte de la Escuela Politécnica Nacional para tener una visión global de cómo están distribuidos geográficamente los edificios dentro del Campus Politécnico.

La Escuela Politécnica Nacional fue fundada el 27 de agosto de 1869, mediante decreto expedido por la Convención Nacional del Ecuador, por iniciativa del Presidente Gabriel García Moreno, con el fin de contar con un centro de investigación y formación de profesionales en ingeniería y ciencias de alto nivel. El 4 de junio de 1946, mediante decreto expedido por el Dr. Velasco Ibarra, se cambió la denominación de Instituto Superior Politécnico por el de Escuela Politécnica Nacional. Se tenían tres especializaciones técnicas: Ingeniería Química, Ingeniería Eléctrica e Ingeniería Geológica. Tenía una planta docente de 25 profesores y cerca de 240 estudiantes. En el año 1964, siendo Rector el ingeniero José Rubén Orellana Ricaurte, se traslada la Escuela Politécnica Nacional de su tradicional edificio de La Alameda a su actual Campus, dándose inicio a un período de desarrollo y crecimiento en todos los órdenes: físico, académico, investigativo, estudiantil y servicios. En este proceso tiene fundamental importancia el apoyo brindado por la ONU y la UNESCO, organismos que posibilitaron el financiamiento para la construcción de edificios y equipamiento de laboratorios. En la década del 90, la Institución consigue una importante asignación dentro de los proyectos BID-FUNDACYT, que le permitió contar con modernos centros de investigación en las áreas de Biología, Metalurgia Extractiva, Medio Ambiente, Polímeros, Construcciones Civiles, Investigaciones Hidráulicas y Postcosecha [1]. El Campus José Rubén Orellana Ricaurte de la Escuela Politécnica Nacional está ubicado en el sector

centro-oriental de Quito, en la parroquia La Floresta. Ocupa un área aproximada de 152 mil metros cuadrados y su entrada principal colinda al Coliseo Rumiñahui en la calle Ladrón de Guevara E11 – 253. La superficie de construcción es de 67489 metros cuadrados, que corresponden a laboratorios, centros de investigación, aulas, bibliotecas, oficinas administrativas, talleres, teatro, canchas deportivas, etc.

Las 29 edificaciones que corresponden aproximadamente a 62.800 m<sup>2</sup> de construcción y el espacio para áreas verdes y deportivas que corresponden aproximadamente a  $32.000m^2$  están distribuidas en seis bloques principales con sus respectivas puertas de acceso adicionales localizadas en [2]:

- 1. Calle Isabel la Católica y Veintimilla (Entrada Facultad de Ingeniería Eléctrica)
- 2. Calle Alfredo Mena Caamaño y Andalucía (Entrada Escuela de Tecnólogos)
- 3. Calle Andalucía (Entrada de Facultad de Ingeniería Química y Agroindustria)
- 4. Calle Ladrón de Guevara (Entrada Facultad de Ingeniería Civil)
- 5. Calle Ladrón de Guevara (Teatro Politécnico)
- 6. Calle Toledo (Edificio de Aulas y Relación con el Medio Externo)

En la Figura 1 se puede apreciar la distribución de estas áreas.

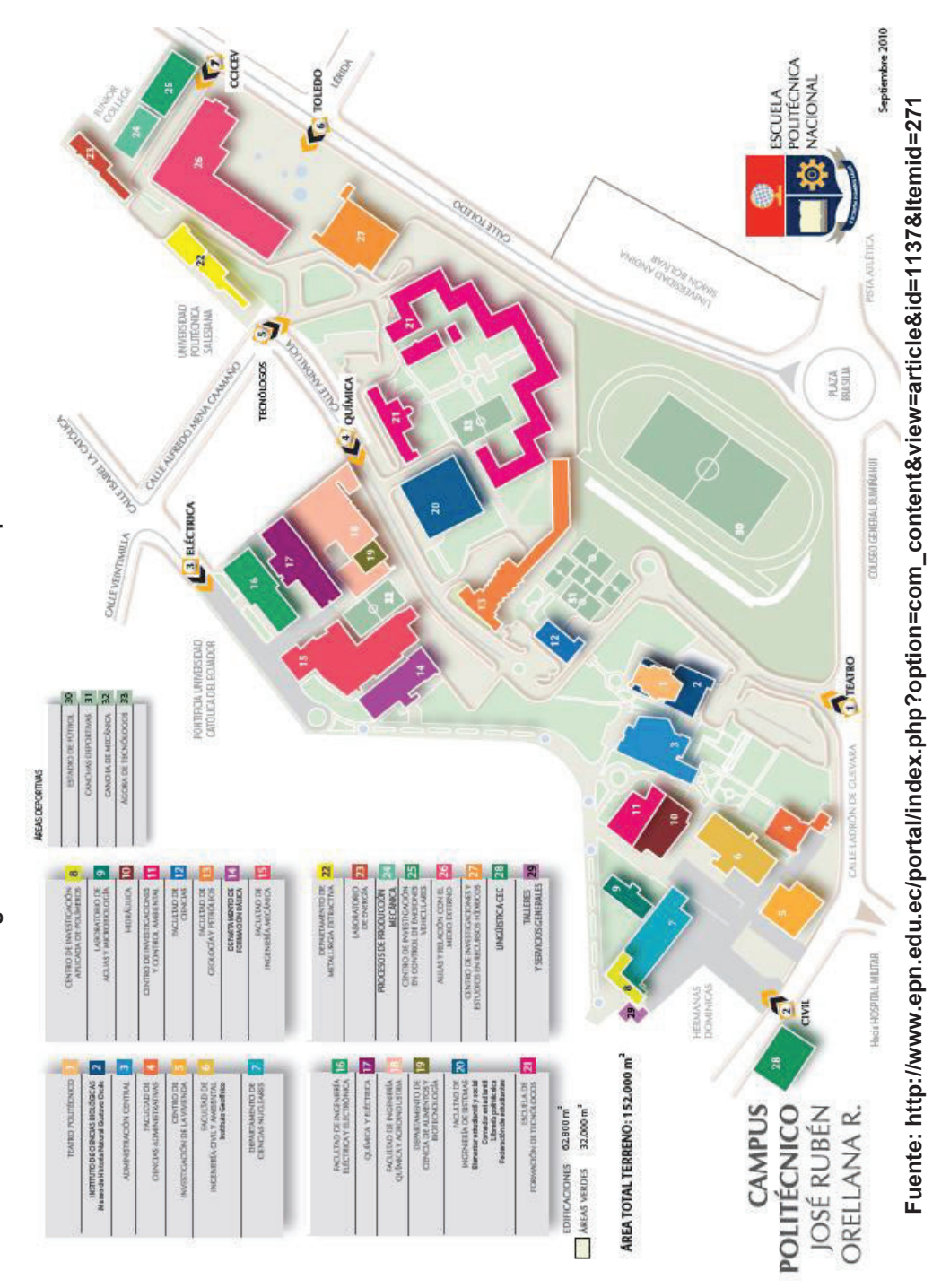

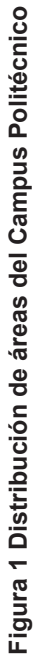

A continuación se detallan las características de cada lugar de interés del Campus de acuerdo a la Figura 1.

#### **L1. Teatro Politécnico**

El Teatro Politécnico ofrece eventos culturales continuos a la comunidad politécnica y al público en general, siendo además un punto de encuentro para la realización de presentaciones científicas y académicas de alto nivel.

## **L2. Museo de Historia Natural Gustavo Orcés**

El Instituto de Ciencias Biológicas ha dedicado al estudio de la fauna ecuatoriana desde 1946, año en el que llegó la Misión Universitaria Francesa. Actualmente, el Instituto de Ciencias Biológicas está conformado por: el Centro de Investigación e Información de Zoología de Vertebrados y el Museo de Historia Natural [3].

#### **Tabla 1 Museo de Historia Natural Gustavo Orcés**

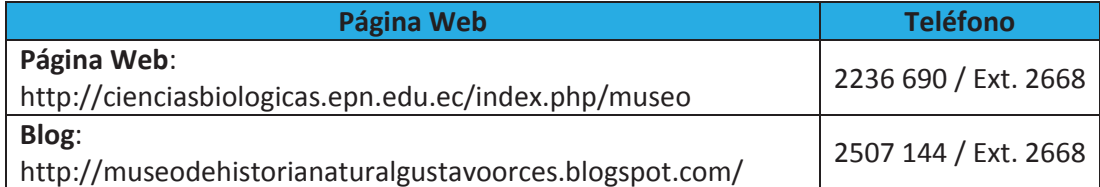

**Fuente: http://cienciasbiologicas.epn.edu.ec/index.php/museo Elaborado por Heraldo Fabricio Pacheco Díaz.** 

## **L3. Edificio de Administración Central**

En el edificio de Administración Centra podemos encontrar:

- · Dirección de Gestión de la Información y Procesos (DGIP)
- · Biblioteca General
- · Hemiciclo Politécnico
- · Rectorado
- · Vicerrectorado
- · Tesorería

#### **L4. Facultad de Ciencias Administrativas**

Es la unidad académica superior de la Escuela Politécnica Nacional encargada de planificar, ejecutar, controlar y evaluar los procesos de docencia, investigación y relación con la comunidad en el campo de las ciencias administrativas [4].

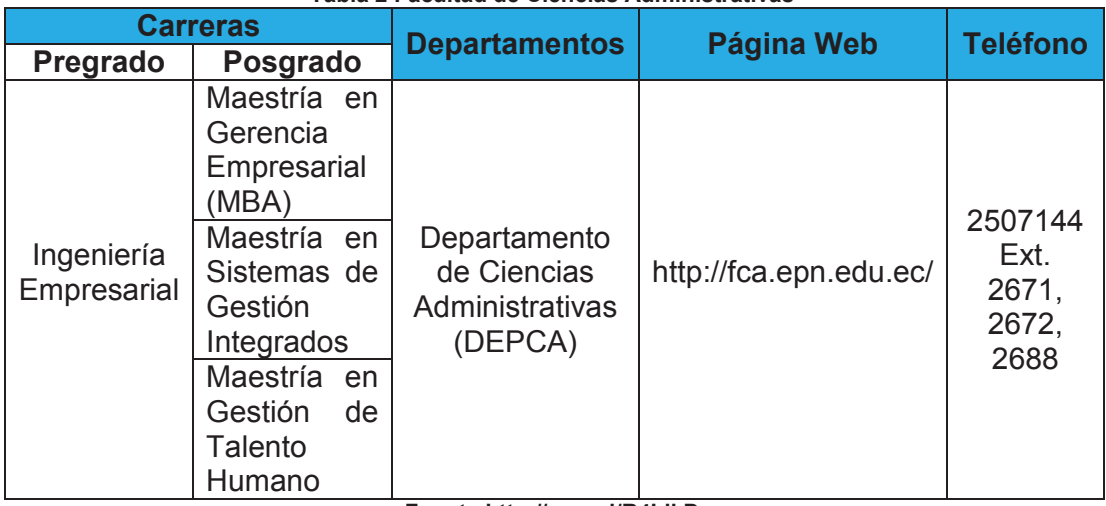

**Tabla 2 Facultad de Ciencias Administrativas** 

**Fuente http://goo.gl/R4LikD Elaborado por Heraldo Fabricio Pacheco Díaz.** 

#### **L5. Centro de Investigación de la Vivienda**

Se encuentra en la Facultad de Ingeniería Civil y Ambiental. Pertenece al Departamento de Ingeniería Civil y Ambiental (DICA)) [5].

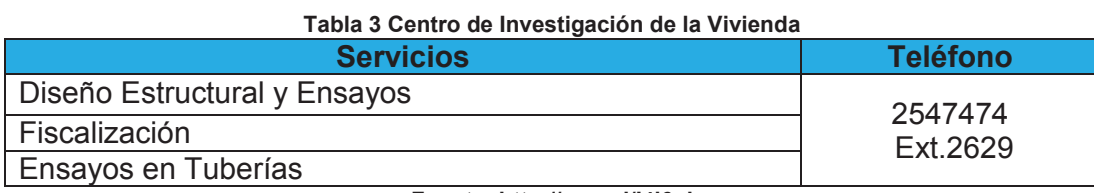

**Fuente: http://goo.gl/I4l6ol** 

**Elaborado por Heraldo Fabricio Pacheco Díaz.** 

#### **L6. Facultad de Ingeniería Civil y Ambiental**

Esta unidad académica cuenta con los recursos humanos y laboratorios para la ejecución de estudios de sistemas hidráulicos y de análisis experimental de obras de operación. Se ha participado en los estudios y diseños de varias de las grandes obras de infraestructura que se han realizado en el país, entre los que se puede mencionar: la presa Amaluza del proyecto Paute, la presa del Agoyán, la presa la Esperanza, control de inundaciones del río Bulu Bulu, presa de Misbaque, modelos de obras y geomorfología del río Jubones, y numerosos estudios y diseños de obras menores [6].

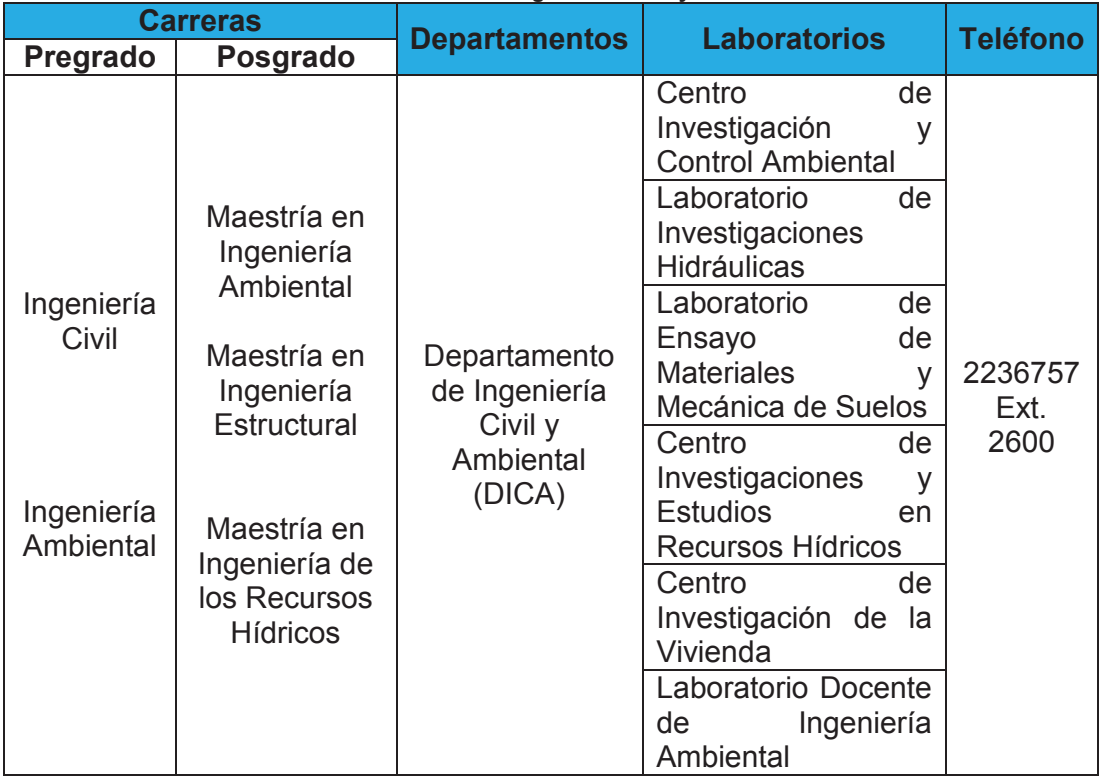

**Tabla 4 Facultad de Ingeniería Civil y Ambiental** 

**Fuente: http://goo.gl/Re4MO6 Elaborador por Heraldo Fabricio Pacheco Díaz.** 

## **L6.1 Instituto Geofísico**

Desde 1983, el Instituto Geofísico de la Escuela Politécnica Nacional constituye el principal centro de investigación en Ecuador para el diagnóstico y la vigilancia de los peligros sísmicos y volcánicos. Se encuentra en el sexto piso del edificio de la Facultad de Ingeniería Civil y Ambiental [7].

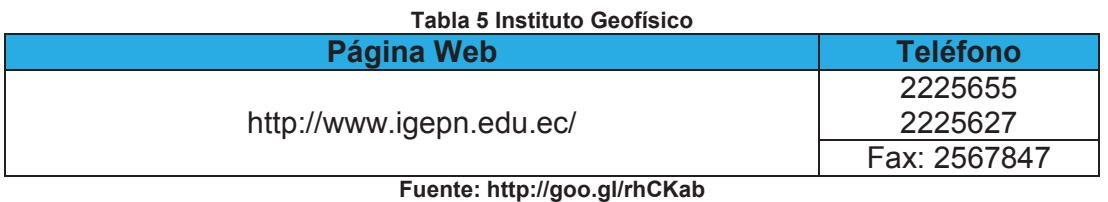

**Elaborado por Heraldo Fabricio Pacheco Díaz.** 

#### **L7. Departamento de Ciencias Nucleares (DCN)**

El Departamento de Ciencias Nucleares desarrolla actividades de investigación científica y tecnológica, de formación académica y de asistencia técnica y de servicios, en el área de las aplicaciones pacíficas de la energía atómica y de otras áreas afines, según las necesidades de la sociedad, a través de una contribución al desarrollo sostenible y sustentable del país, y de acuerdo con las leyes, los estatutos y los reglamentos correspondientes [8].

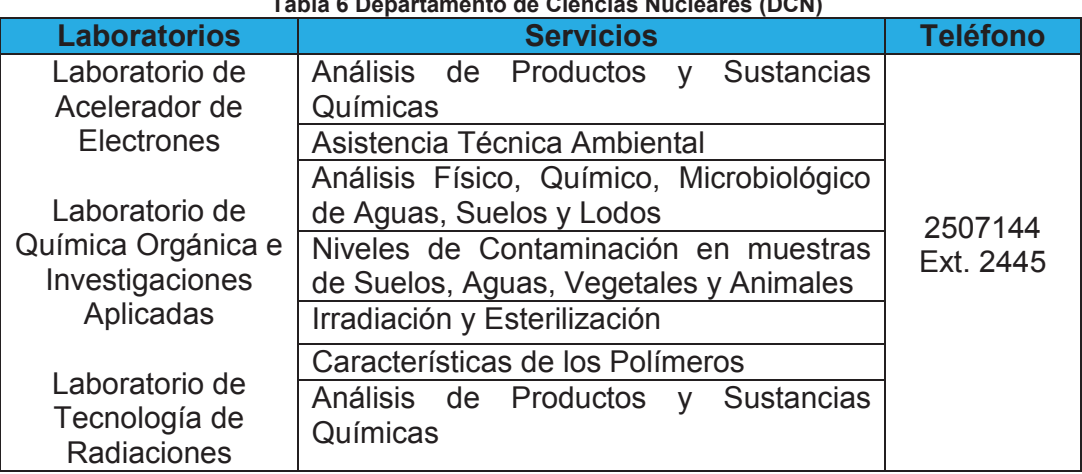

#### **Tabla 6 Departamento de Ciencias Nucleares (DCN)**

**Fuente: http://goo.gl/JGfswH Elaborado por Heraldo Fabricio Pacheco Díaz.** 

#### **L8. Centro de Investigación Aplicada a Polímeros (CIAP)**

Centro de investigación y desarrollo acreditado, con normas internacionales de calidad para realizar ensayos sobre materiales polímeros, liderar la prestación de servicios y la investigación en este campo. Su misión es constituirse en el soporte del desarrollo científico [9].

#### **Tabla 7 Centro de Investigación Aplicada a Polímeros (CIAP)**

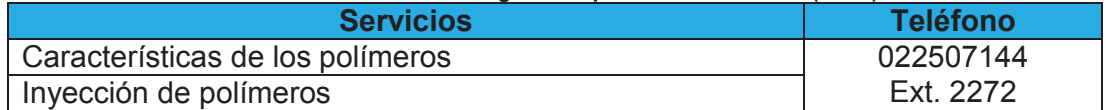

**Fuente: http://goo.gl/gwqcLl Elaborado por Heraldo Fabricio Pacheco Díaz.** 

#### **L9. Laboratorio de Aguas y Microbiología**

Pertenece al Departamento de Ciencias de Alimentos y Biotecnología (DECAB) [10].

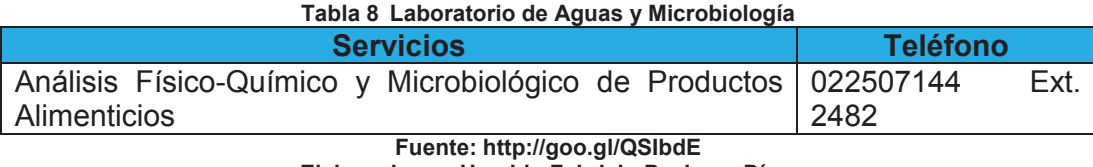

**Elaborado por Heraldo Fabricio Pacheco Díaz.** 

#### **L10. Hidráulica**

Centro especializado en temas de planificación de recursos hídricos, diseño, verificación y optimización de estructuras hidráulicas, hidrología superficial y subterránea, ingeniería de ríos, investigaciones y estudios de proyectos de infraestructura hidráulica en general [9].

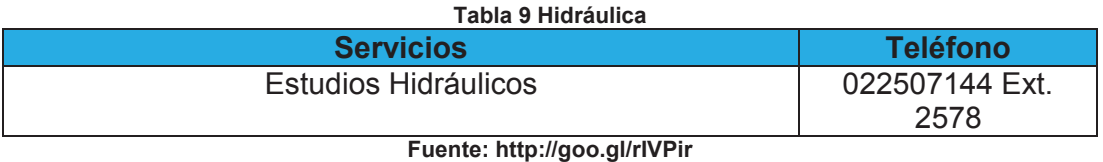

**Elaborado por Heraldo Fabricio Pacheco Díaz.** 

#### **L11. Centro de Investigaciones y Control Ambiental**

Su misión es brindar servicios de análisis, soporte técnico y capacitación a la investigación e industria ambiental [9].

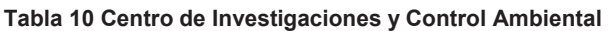

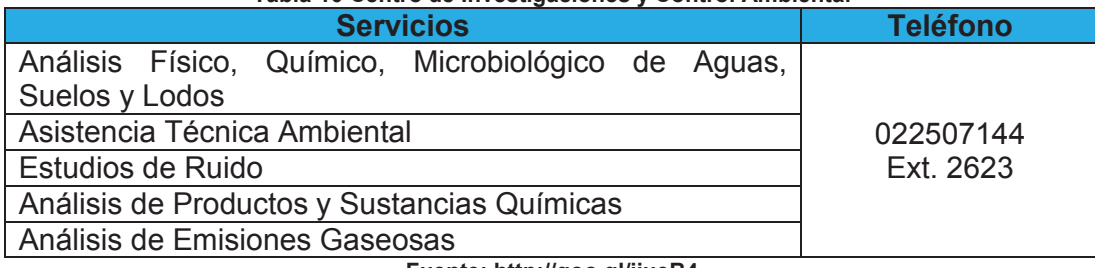

**Fuente: http://goo.gl/jjueB4 Elaborado por Heraldo Fabricio Pacheco Díaz.** 

#### **L12. Facultad de Ciencias**

La Facultad de Ciencias es la unidad académica de la Escuela Politécnica Nacional encargada de llevar adelante las actividades de investigación y docencia en las áreas de la física, la matemática y la economía. Agrupa a los Departamentos de Física y Matemática; y gestiona las carreras de Física, Ingeniería Matemática e Ingeniería en Ciencias Económicas y Financieras [11].

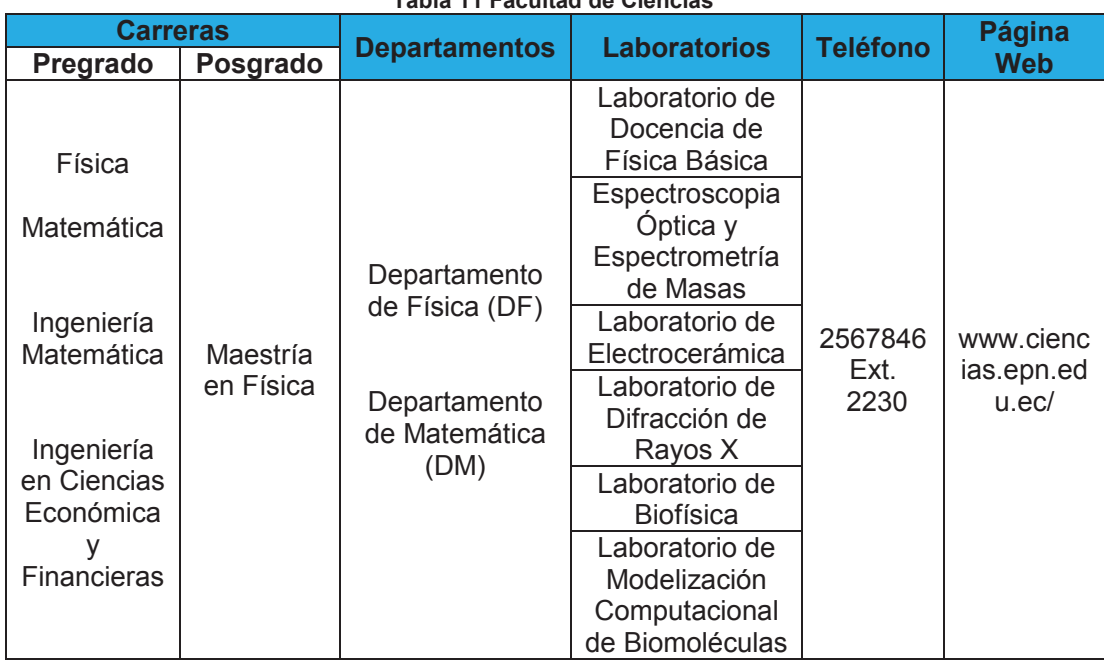

**Tabla 11 Facultad de Ciencias** 

**Fuente: http://goo.gl/y1olfy Elaborado por el Heraldo Fabricio Pacheco Díaz.** 

## **L13. Facultad de Geología y Petróleos**

La Facultad constituye una respuesta a las exigencias del país, tanto en lo que concierne al conocimiento técnico-científico de la industria hidrocarburífera, en sus diferentes etapas: exploración, desarrollo, explotación, transporte y comercialización del petróleo, como Geológicas, en todos los campos relacionados con las Ciencias de la Tierra [12].

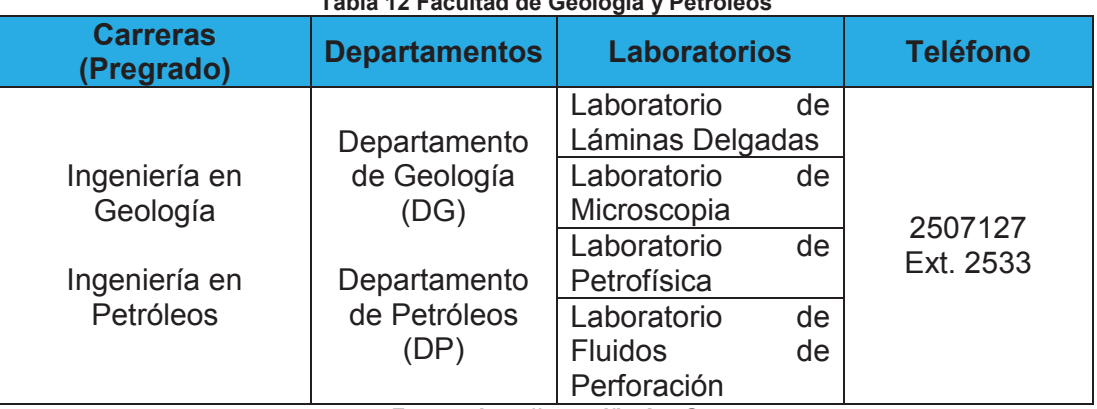

#### **Tabla 12 Facultad de Geología y Petróleos**

**Fuente: http://goo.gl/hcAaeQ Elaborado por Heraldo Fabricio Pacheco Díaz.** 

#### **L14. Departamento de Formación Básica**

Se encarga de planificar, dirigir, organizar, ejecutar y evaluar los cursos de nivelación de los conocimientos de los bachilleres de acuerdo a los tipos de formación profesional, respetando la diversidad de los perfiles y niveles profesionales y garantizando la excelencia académica, a todos los estudiantes que hubieren sido admitidos en estos cursos en la Escuela Politécnica Nacional [13].

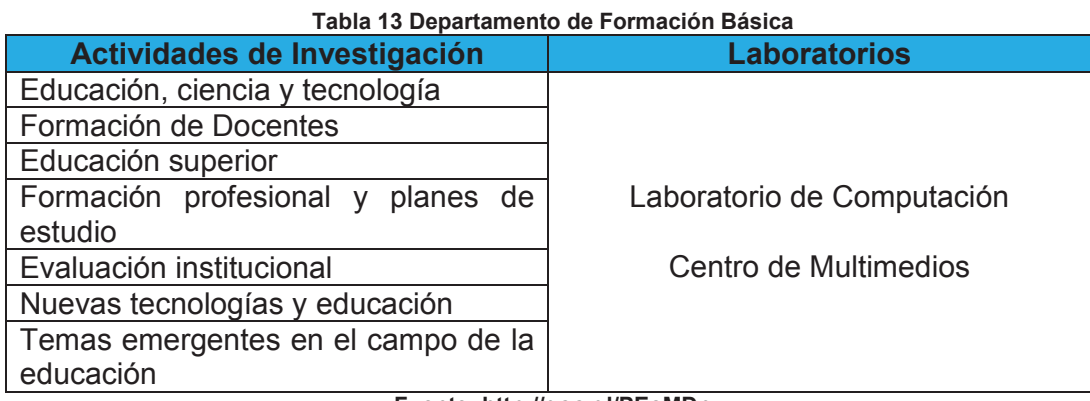

**Fuente: http://goo.gl/PEoMDn Elaborado por Heraldo Fabricio Pacheco Díaz.** 

#### **L15. Facultad de Ingeniería Mecánica**

La Facultad ha orientado sus esfuerzos al diseño y construcción de elementos de máquinas, plantas industriales, puentes y estructuras metálicas, sistemas de refrigeración y calefacción, herramientas y matrices, así como al mantenimiento preventivo, predictivo y correctivo de puentes, tanques de almacenamiento, máquinas motrices y sistemas de distribución de líquidos y gases. También ha incursionado en la reconstrucción, repotenciación, optimización, automatización y computarización de máquinas, equipos y sistemas industriales [14].

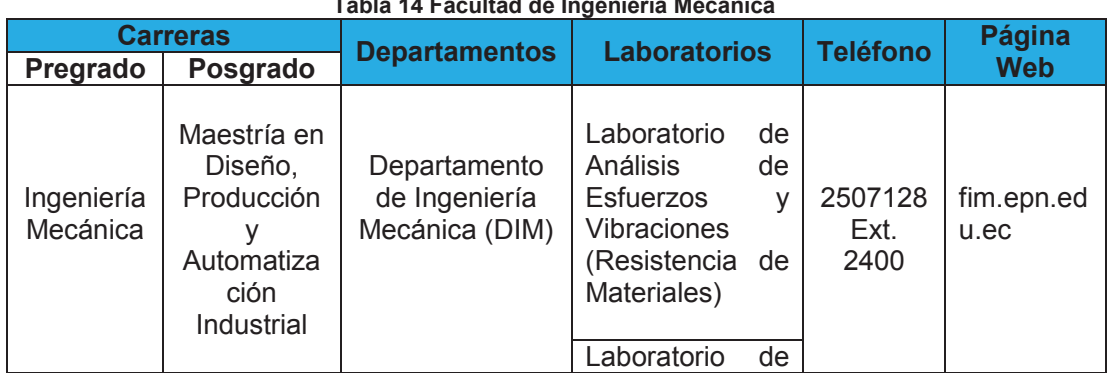

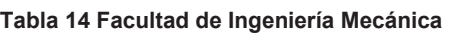

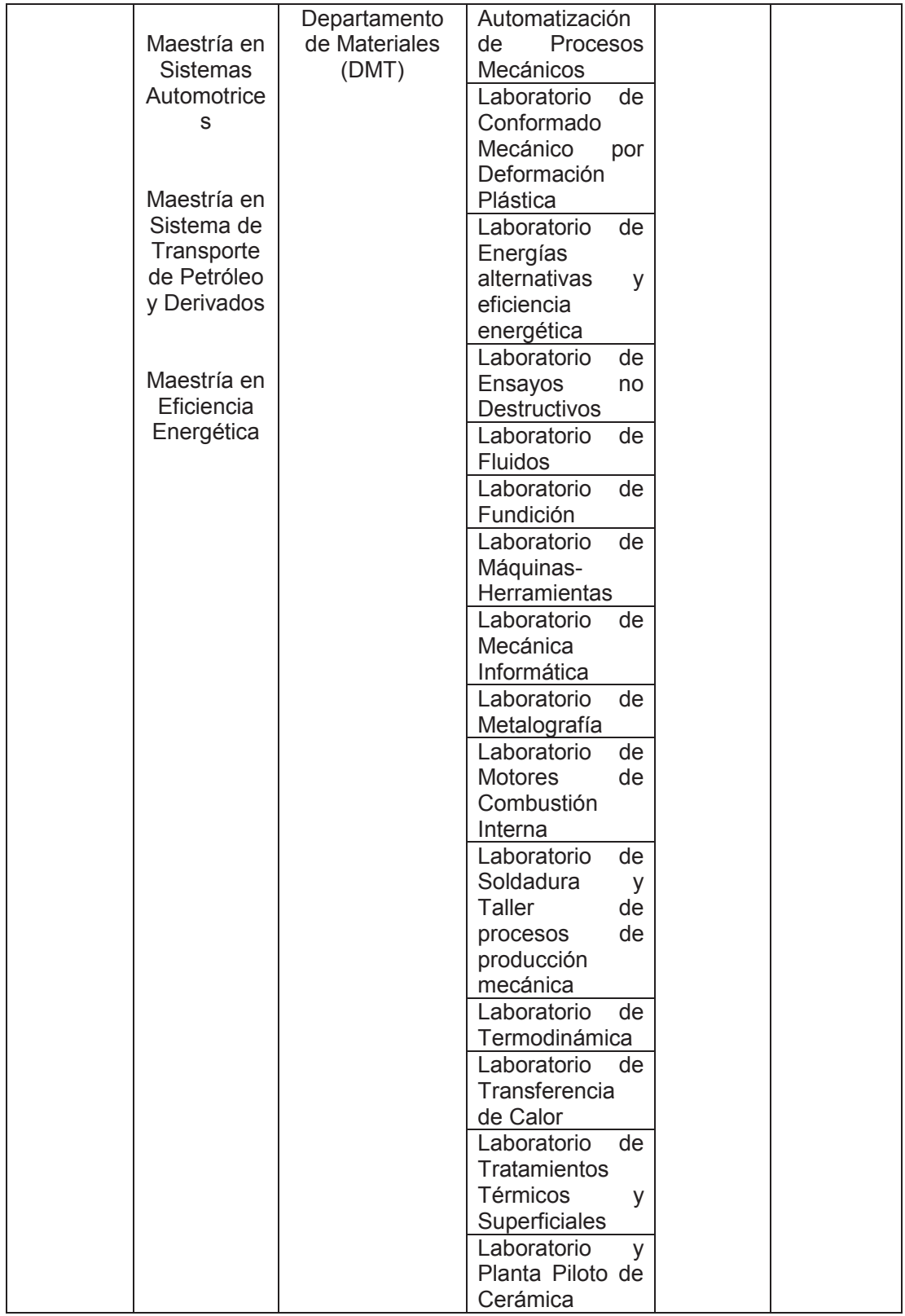

**Fuente: http://goo.gl/FSD6pc** 

**Elaborado por Heraldo Fabricio Pacheco Díaz.** 

#### **L16. Facultad de Ingeniería Eléctrica y Electrónica**

La Facultad de Ingeniería Eléctrica y Electrónica tiene como objetivos fundamentales realizar investigación científica y técnica, difundir la ciencia y la tecnología, y prestar servicios en los campos de la ingeniería eléctrica, electrónica, de las comunicaciones y redes de información, y de la automatización y control de procesos industriales, orientando su actividad preferentemente a solucionar los problemas de la sociedad ecuatoriana [15].

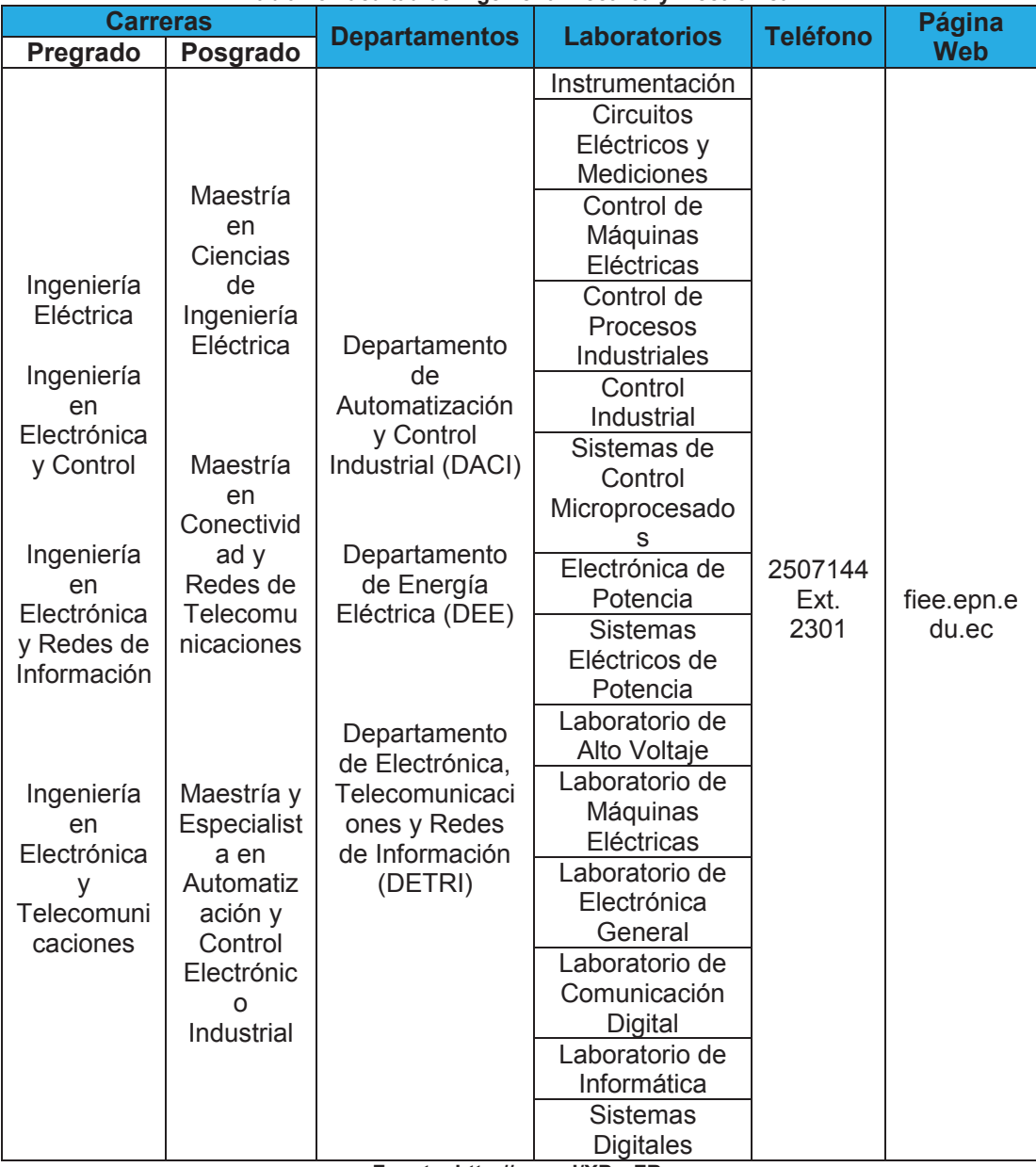

**Tabla 15 Facultad de Ingeniería Eléctrica y Electrónica** 

**Fuente: http://goo.gl/XPnrFB** 

**Elaborado por Heraldo Fabricio Pacheco Díaz.** 

## **L17. Facultad de Ingeniería Química y Agroindustria**

La facultad desarrolla sus actividades mediante los departamentos de Metalurgia Extractiva, Ciencia de Alimentos y Biotecnología, Ciencias Nucleares e Ingeniería Química. En sus laboratorios y plantas piloto, únicos en el país y acreditados a nivel internacional, se ofertan diversos servicios y análisis, ampliamente reconocidos por su confiabilidad, confidencialidad y calidad [16].

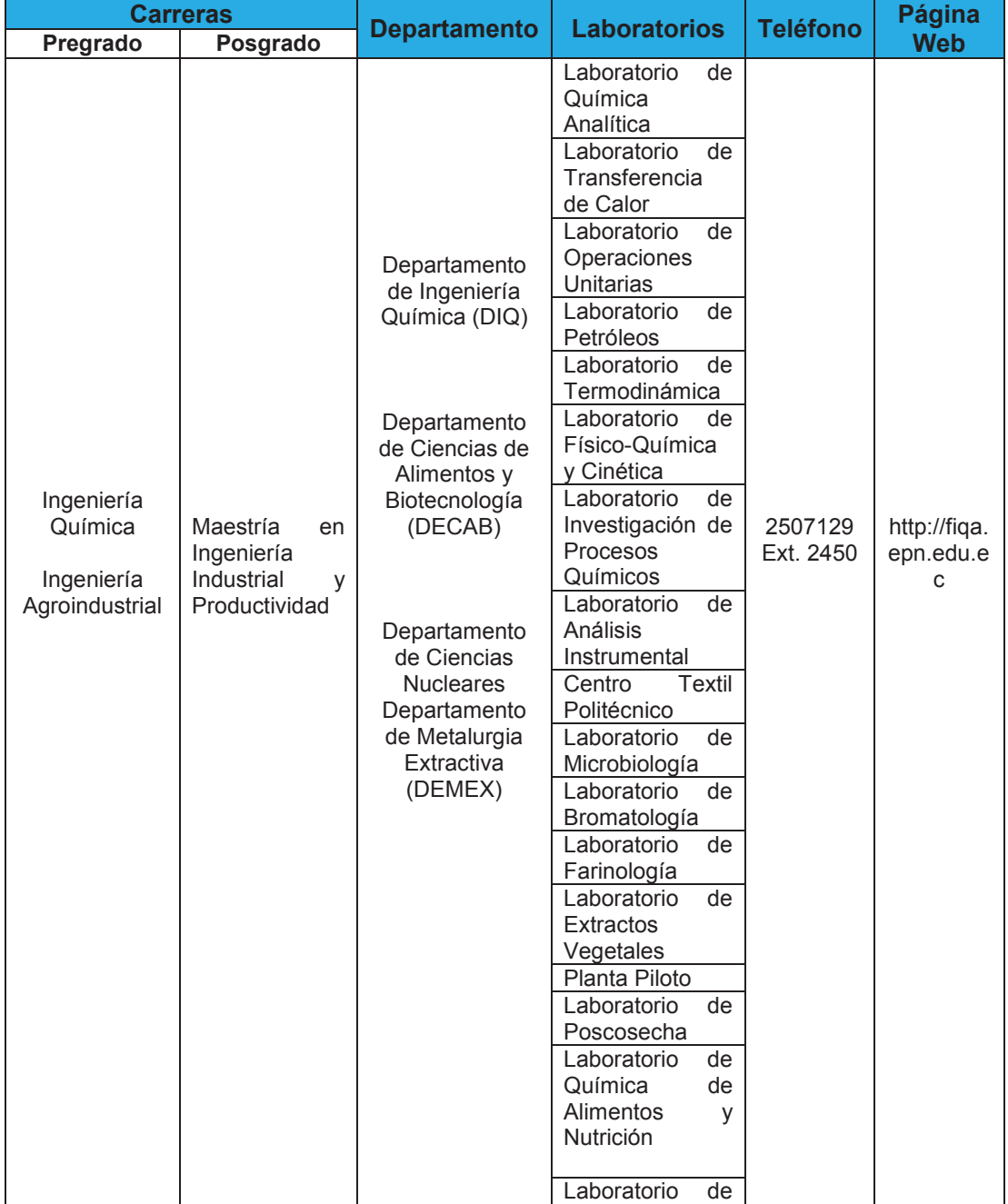

#### **Tabla 16 Facultad de Ingeniería Química y Agroindustria**

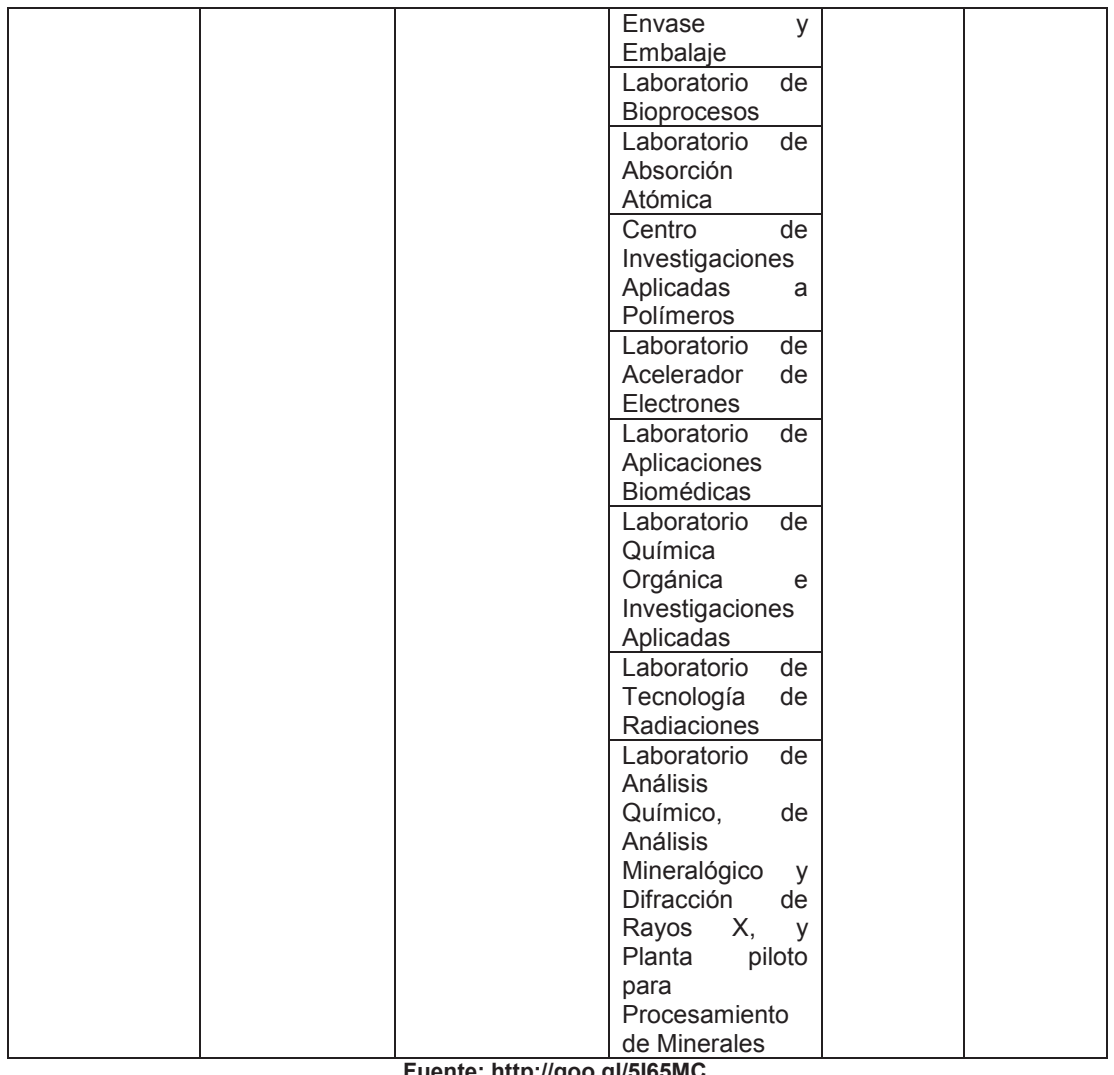

**Fuente: http://goo.gl/5I65MC Elaborado por Heraldo Fabricio Pacheco Díaz.** 

## **L18. Departamento de Ciencias de Alimentos y Biotecnología (DECAB)**

Su capacidad instalada de proceso le permite trabajar a nivel de laboratorio, planta piloto y escala semi-industrial. Fomenta la innovación y creatividad para ofrecer soluciones a las demandas de investigación y aplicación en el área de bioprocesos [9].

| <b>Laboratorios</b>             | <b>Servicios</b>                                                         | <b>Teléfono</b>      |
|---------------------------------|--------------------------------------------------------------------------|----------------------|
| Laboratorio de<br>Microbiología | Análisis físico-químico y<br>microbiológico de productos<br>alimenticios | 2507144<br>Ext. 2480 |
| Laboratorio de<br>Bromatología  |                                                                          |                      |

**Tabla 17 Departamento de Ciencias de Alimentos y Biotecnología (DECAB)** 

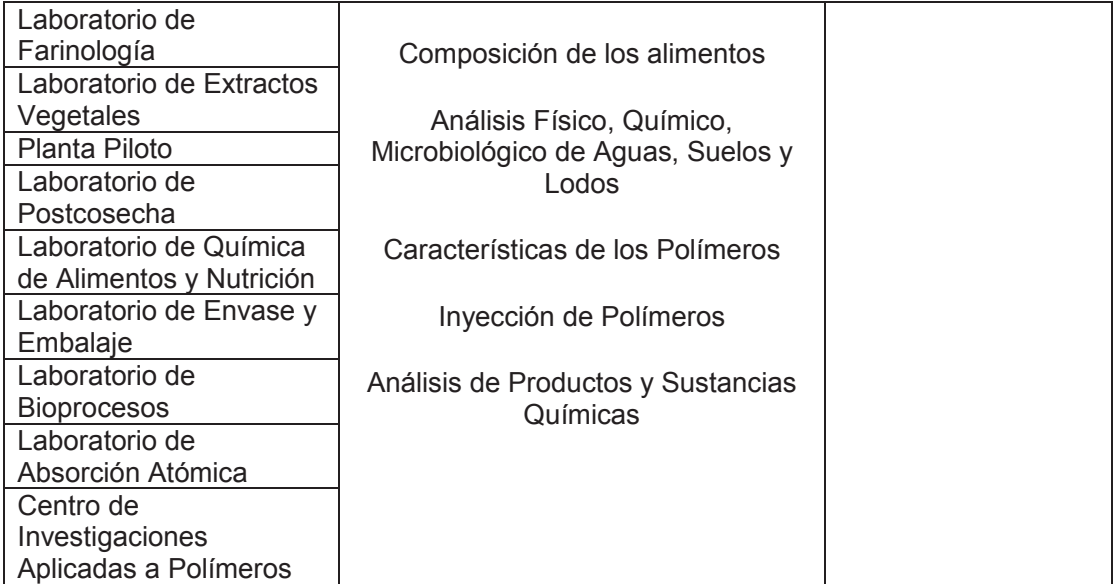

**Fuente: http://goo.gl/oeO5K3 Elaborado por Heraldo Fabricio Pacheco Díaz.** 

## **L19. Facultad de Ingeniería de Sistemas**

La Facultad de Ingeniería de Sistemas es el referente de la Escuela Politécnica Nacional en el campo de conocimiento y aplicación de las Tecnologías de Información y Comunicaciones (TIC´s), desarrolla proyectos de investigación tecnológica que solucionan problemas de trascendencia para la sociedad [17].

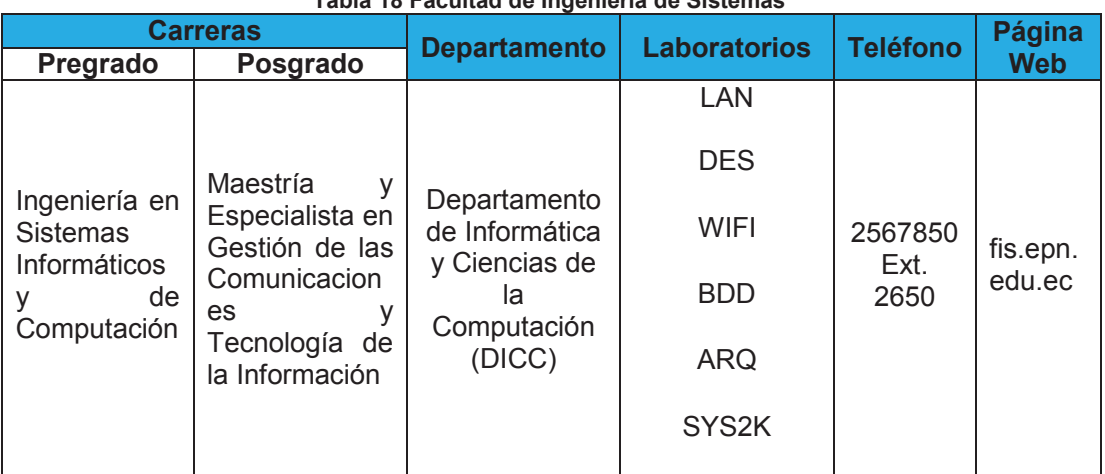

**Tabla 18 Facultad de Ingeniería de Sistemas** 

**Fuente: http://goo.gl/YHZDup** 

**Elaborado por Heraldo Fabricio Pacheco Díaz.** 

#### **L20. Bienestar Estudiantil y Social**

La Unidad de Bienestar Estudiantil, ofrece los servicios de Trabajo Social (Becas) y pensando en la salud e integridad física de toda la comunidad politécnica, ofrece servicio médico, dental, nutricional y psicológico [18].

# **Tabla 19 Bienestar Estudiantil y Social**

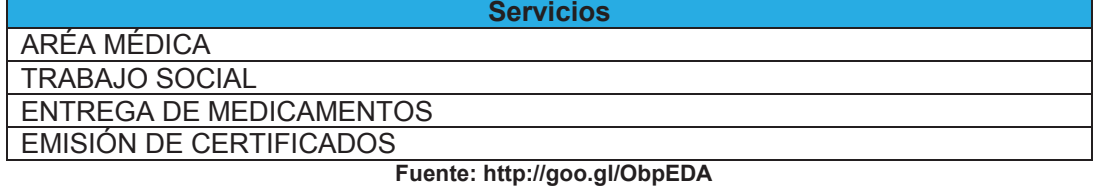

**Elaborado por Heraldo Fabricio Pacheco Díaz.** 

#### **L21. Comedor Estudiantil**

#### **L22. Librería Politécnica**

Venta, promoción e intermediación de libros, revistas, publicaciones, prospectos académicos, videos educativos, material didáctico, útiles y materiales escolares y de oficina, uniformes y símbolos politécnicos [18].

#### **L23. Federación de Estudiantes Politécnicos (FEPON)**

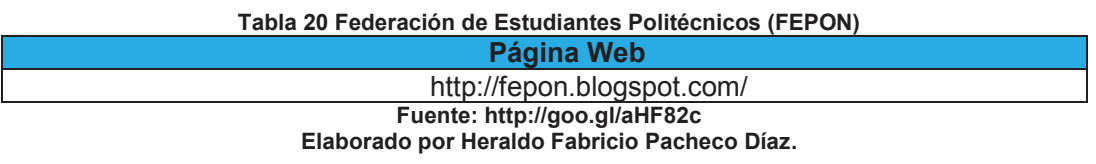

#### **L24. Escuela de Formación de Tecnólogos (ESFOT)**

La Escuela de Formación de Tecnólogos como parte de la Escuela Politécnica Nacional, es responsable de la formación de profesionales tecnólogos capaces de proporcionar soluciones operativas eficaces a los requerimientos de la industria, asimilando, adaptando y aplicando el conocimiento tecnológico para contribuir con el desarrollo sostenible del país [19].

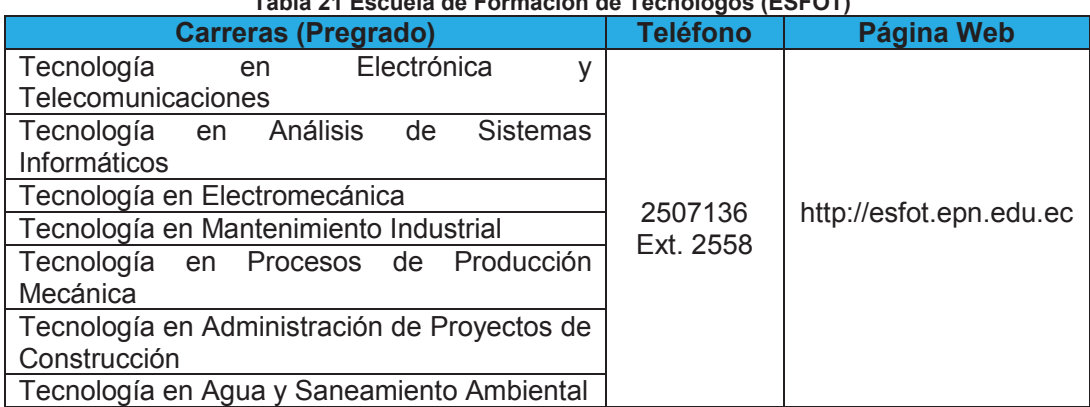

#### **Tabla 21 Escuela de Formación de Tecnólogos (ESFOT)**

**Fuente: http://goo.gl/i2kirz** 

**Elaborado por Heraldo Fabricio Pacheco Díaz.** 

#### **L25. Departamento De Metalúrgica Extractiva (DEMEX)**

Centro de investigación aplicada en el área de recursos minerales y medio ambiente, con principal atención en el procesamiento de minerales, metalurgia extractiva, tratamiento de efluentes y reciclado de residuos industriales.

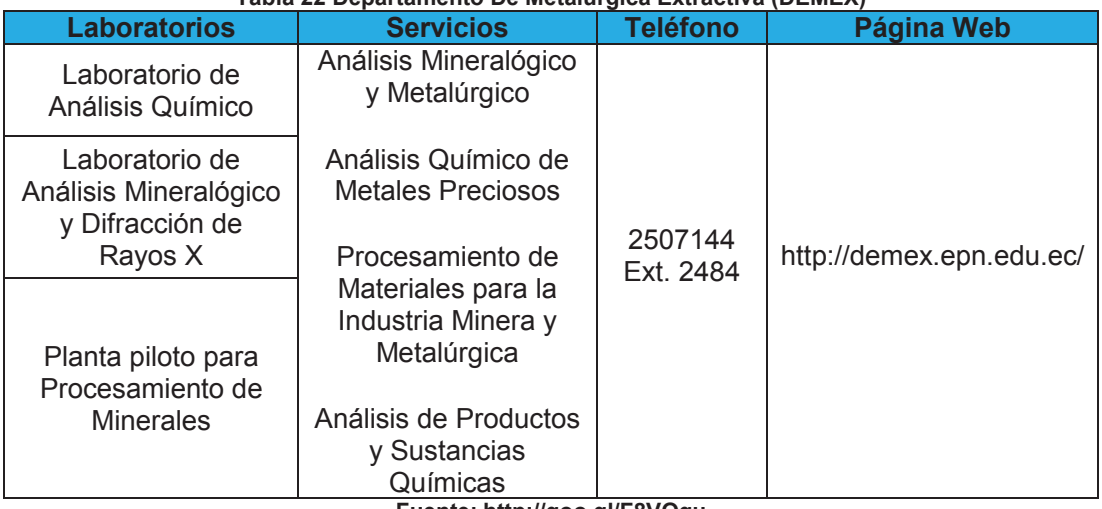

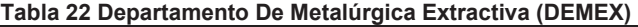

**Fuente: http://goo.gl/F8VOqu Elaborado por Heraldo Fabricio Pacheco Díaz.** 

#### **L26. Laboratorio de Energía**

#### **L27. Procesos de Producción Mecánica**

#### **L28. Centro de Transferencia Tecnológica para la Capacitación e Investigación en Control de Emisiones**

La Escuela Politécnica Nacional, el Municipio del Distrito Metropolitano de Quito y Fundación Natura conjuntamente con COSUDE, crearon el Centro de Transferencia Tecnológica para la Capacitación e Investigación en Control de Emisiones Vehiculares (CCICEV), con el propósito de llevar adelante una serie de investigaciones tendientes a mejorar la calidad del aire en el país [20].

**Tabla 23 Centro de Transferencia Tecnológica para la Capacitación e Investigación en Control de Emisiones** 

| <b>Servicios</b>                                                            | <b>Teléfono</b> |  |  |
|-----------------------------------------------------------------------------|-----------------|--|--|
| Monitoreo y fiscalización de emisiones contaminantes                        | 2902831         |  |  |
| Fuente: http://goo.gl/97XjHO<br>Eleberade ner Heralde Esbrieje Desbeeg Díaz |                 |  |  |

**Elaborado por Heraldo Fabricio Pacheco Díaz.** 

#### **L29. Aulas y Relación con el Medio Externo**

En este edificio funcionan las oficinas, aulas y laboratorios del Centro de Educación Continua (CEC). Cuenta con aulas de cursos de posgrado, un auditorio para 180 personas y una sala de convenciones 300 personas.

## **L30. Centro de Investigaciones y Estudios en Recursos Hídricos**

Centro especializado en temas de planificación de recursos hídricos, diseño, verificación y optimización de estructuras hidráulicas, hidrología superficial y subterránea, ingeniería de ríos, investigaciones y estudios de proyectos de infraestructura hidráulica en general [9].

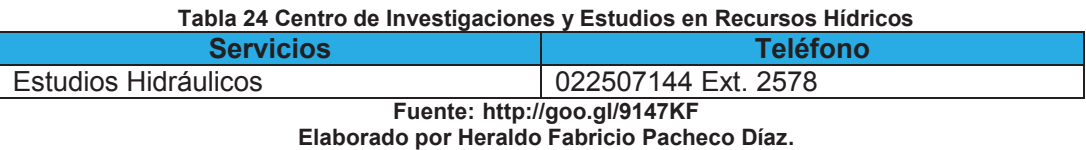

## **L31. Lingüística CEC**

La Dirección de Lingüística del CEC-EPN fue fundada para satisfacer la creciente demanda de un centro de estudios del idioma Inglés de alta calidad. Es la entidad encargada de planificar y ejecutar programas para la enseñanza del idioma Inglés dentro de los cuales se lleva a cabo también la preparación para la certificación TEFL/TESL/CCA™, de esta manera, los estudiantes de los 14 niveles, desde Principiantes hasta Superiores cuentan con más de 170 profesionales del idioma Inglés entre ecuatorianos y extranjeros en razón de 14 estudiantes por profesor [21].

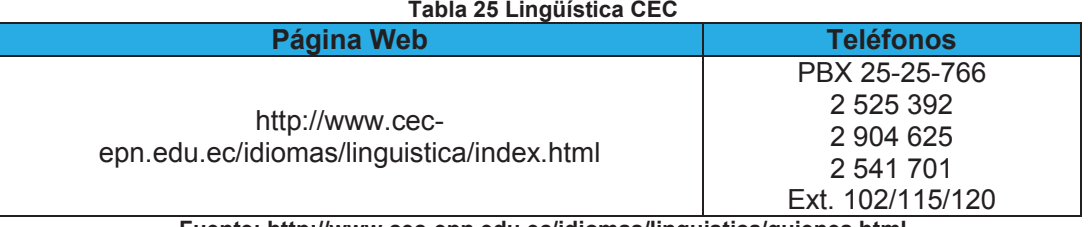

**Fuente: http://www.cec-epn.edu.ec/idiomas/linguistica/quienes.html Elaborado por Heraldo Fabricio Pacheco Díaz.** 

- **L32. Talleres y Servicios Generales**
- **L33. Estadio de Fútbol**
- **L34. Canchas Deportivas**

#### **L35. Cancha de Mecánica**

#### **L36. Ágora de Tecnólogos (Bombonerita )**

#### **1.1.1 Problemática**

En la actualidad el Campus cuenta con señalética acerca de la ubicación de las distintas facultades, servicios y áreas verdes de la EPN pero esta se encuentra en la entrada de la Facultad de Ingeniería Eléctrica y en la entrada del Teatro Politécnico por lo cual no es posible tenerla disponible en cada lugar del Campus si se requiere localizar una facultad o lugar específico de la EPN.

Frente a este problema surge la alternativa de poder localizar un lugar del Campus como una facultad o edificio de una manera más rápida y que esté disponible en cualquier lugar del Campus con una aplicación de Geo localización para dispositivos móviles implementando Realidad Aumentada brindando una mejor experiencia al usuario y haciendo más interactiva la localización de lugares dentro del Campus Politécnico.

## **1.2 DETERMINAR LOS REQUERIMIENTOS PARA EL SISTEMA DE REALIDAD AUMENTADA.**

#### **1.2.1 Concepto de Realidad Aumentada**

El concepto de Realidad Aumentada (AR-Augmented Reality) está relacionado con permitirle al usuario ver el mundo real y sobre este sobreponer objetos virtuales para complementar la realidad mas no sustituirla. Por otro lado se encarga de estudiar las técnicas que permiten integrar en tiempo real contenido digital o virtual con el mundo real.

La Realidad Aumentada genera capas de información virtual que deben ser integradas con el mundo real a diferencia de la Realidad Virtual en la cual se trabaja en un entorno completamente virtual [22].

EL problema de los sistemas de Realidad Aumentada es el de calcular la posición relativa de la cámara real para poder alinear correctamente las imágenes virtuales generadas con el mundo real, esto se denomina registro. Este registro debe ser preciso y robusto, es decir que debe funcionar en todo momento correctamente y tener errores milimétricos muy pequeños [22].

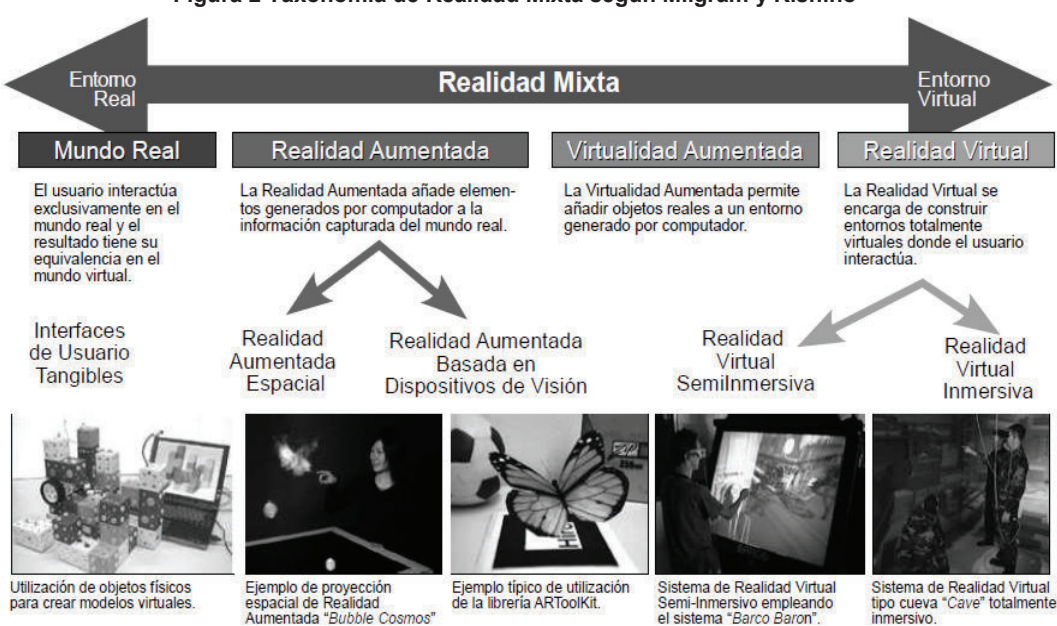

**Figura 2 Taxonomía de Realidad Mixta según Milgram y Kishino**

**Fuente: Libro: Realidad Aumentada. Un Enfoque Práctico con ARToolkit y Blender, página 2.** 

#### **1.2.1.1 Características de un Sistema de Realidad Aumentada** *[23]***.**

Un Sistema debe cumplir las siguientes características para ser un Sistema de Realidad Aumentada:

**Integra el mundo real con el virtual:** El sistema debe incorporar información sintética a las imágenes percibidas del mundo real.

**Interactúa en tiempo real:** La información y objetos virtuales que se presentan deben interactuar y ser generados en tiempo real.

Tiempo Real<sup>1</sup>: Aplicación que requiere que un programa responda a estímulos dentro de un límite de tiempo muy corto, puede ser en milisegundos o microsegundos.

**Los objetos virtuales son tridimensionales:** La información que se presenta debe estar correctamente alineada con la imagen del mundo real y debe ser tridimensional.

 $\overline{a}$ <sup>1</sup> 'real time' Free OnLine Dictionary of Computing. http://foldoc.org

#### **1.2.1.2 Aplicaciones**

Gracias al desarrollo y crecimiento de tecnologías móviles se amplían los espacios de interacción de la Realidad Aumentada con el mundo real fuera de un computador. Existen un sinnúmero de áreas de aplicación de Realidad Aumentada, a continuación se mencionan algunas de ellas siendo las más utilizadas.

**Medicina:** Los médicos pueden usar Realidad Aumentada como entrenamiento y visualización en cirugías. Se recolectan datos del paciente en tiempo real usando resonancias magnéticas, ultrasonido o tomografías. Integrando estos datos con la vista real del paciente se tiene un ambiente de Realidad Aumentada que simula la visión de rayos X del médico [24].

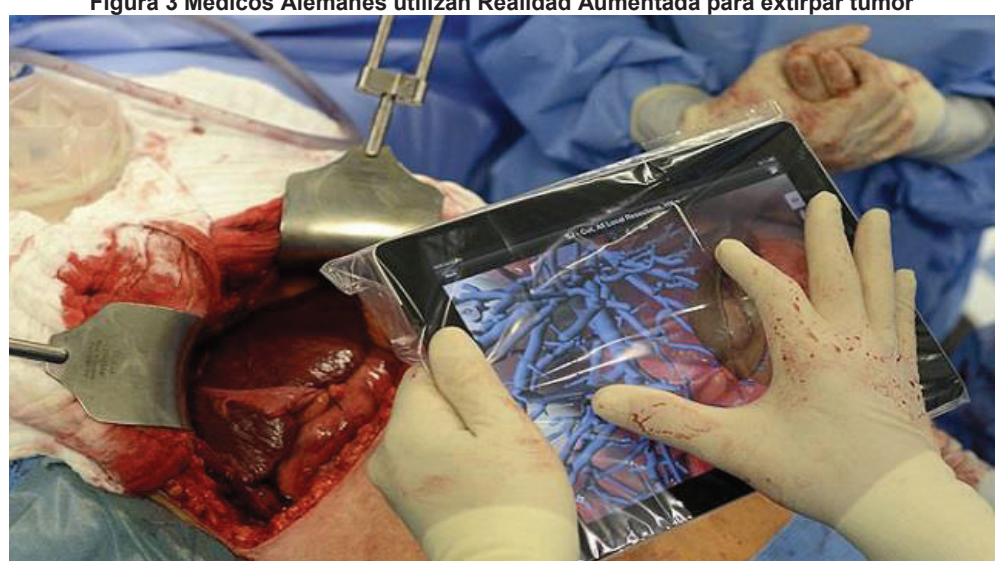

**Figura 3 Médicos Alemanes utilizan Realidad Aumentada para extirpar tumor** 

 **Fuente: http://www.unocero.com/2013/08/23/alemanes-usan-realidad-aumentada-para-extirpartumor/** 

**Fabricación y Reparación:** En el área de la industria es de gran ayuda utilizar Realidad Aumentada para reparaciones de maquinaria compleja o su fabricación ya que es mucho más didáctico seguir patrones que están superpuestos a la imagen real. Es mucho mejor ya que es más intuitivo que leer un manual [24].

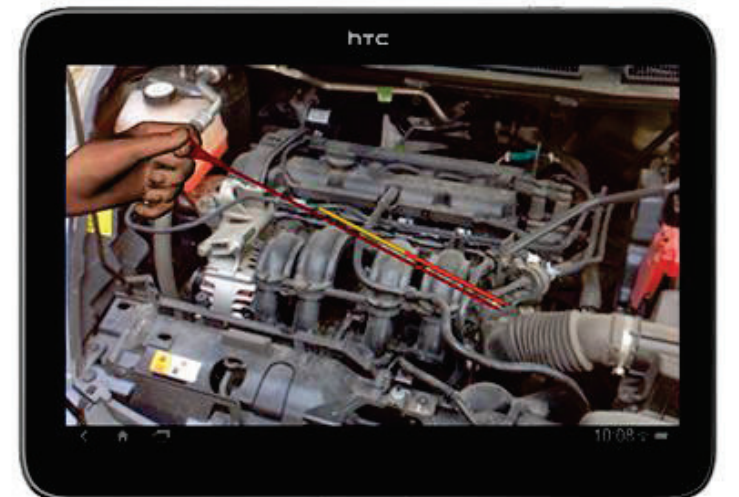

**Figura 4 Realidad Aumentada para la reparación y mantenimiento de vehículos** 

 **Fuente: http://www.microsiervos.com/archivo/tecnologia/realidad-aumentada-reparacionvehiculos.html** 

**Entretenimiento:** En ésta área las empresas han sacado provecho de la Realidad Aumentada al desarrollar aplicaciones innovadoras, mucho más interactivas como los juegos para consolas por parte de Sony o aplicaciones para dispositivos móviles.

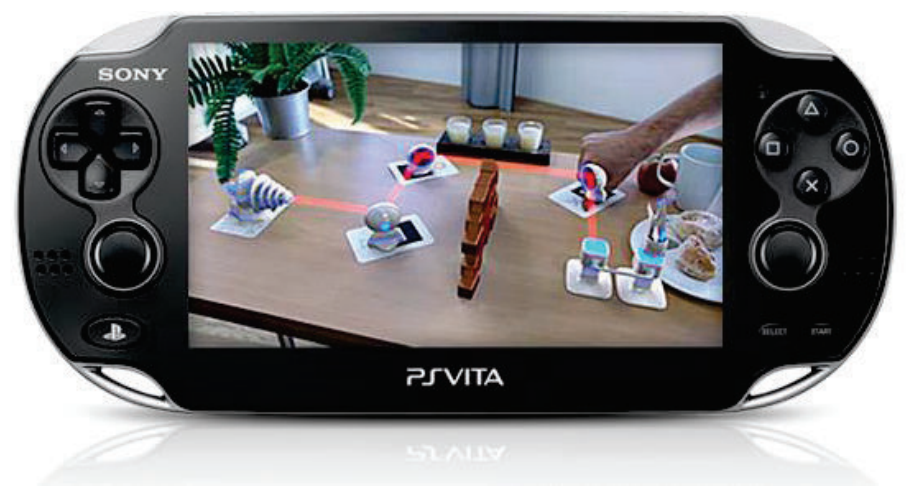

**Figura 5 Juegos en realidad aumentada en PS Vita** 

**Fuente: http://latam.playstation.com/psvita/apps/psvita-app-ar.html** 

**Publicidad y Marketing:** Cuando se usa Realidad Aumentada para vender o dar a conocer un producto o servicio se logra captar la atención del cliente ofreciéndole una experiencia atractiva y mucho más interactiva que con un catálogo en papel o una revista. Empresas como Nokia, Ikea, Mercedes-Benz,

BMW, Hyundai, Lego y muchas más han sacado provecho de las ventajas de Realidad Aumentada [25].

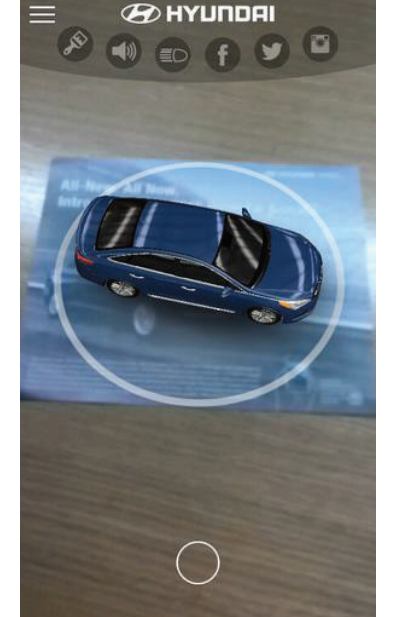

**Figura 6 Catálogo de Vehículos Hyundai** 

**Fuente: https://play.google.com/store/apps/details?id=com.rrd.hyundaiar** 

**Aviación Militar:** Durante muchos años, los aviones y helicópteros militares han utilizado pantallas frontales (HUD) y lugares de interés del casco (HMS) para superponer gráficos vectoriales sobre la visión del piloto del mundo real. Proporcionan navegación básica e información de vuelo y ayudan a apuntar las armas de la aeronave [26].

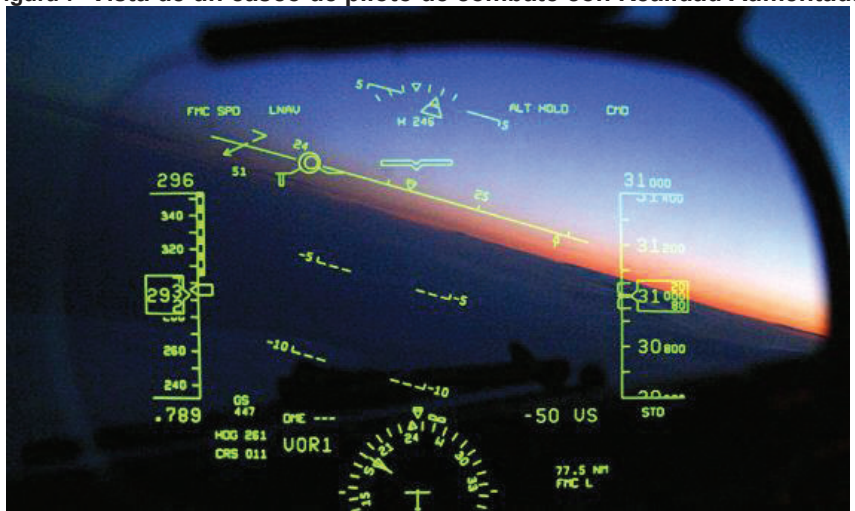

**Figura 7 Vista de un casco de piloto de combate con Realidad Aumentada** 

**Fuente: http://openrov.com/forum/topics/osd-hud-gui**
**Geolocalización:** Podemos ubicar o localizar distintos lugares de interés sobreponiendo objetos virtuales para identificarlos como por ejemplo teatros, escuelas, bancos etc. Mediante sus coordenadas (longitud y latitud) así como se puede ver en la Figura 8.

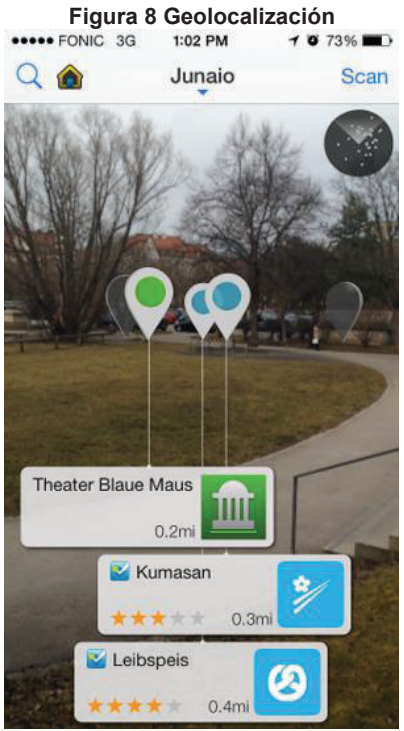

**Fuente: http://dev.metaio.com/sdk/documentation/development-advanced/tutorials/basictutorials/location-based-ar/** 

## **1.2.2 Requerimientos para el Sistema de Realidad Aumentada**

Para obtener los requerimientos para el sistema de realidad aumentada se necesita tener una entrevista con el cliente en la cuál el cliente expone sus necesidades, dicha entrevista se documenta a través de las Historias de Usuario las cuales se enfocan en lo que el usuario desea y se definen criterios de aceptación los cuales hacen referencia a cómo se debe comportar el sistema ante distintos eventos. Las Historias de Usuario se presentan en la Tabla 27.

En las Historias de Usuario encontramos:

- · **ID:** es un código identificador de la Historia de Usuario.
- · **Rol**: se refiere al rol que desempeña la persona cuando realiza la funcionalidad que se describe.
- · **Característica/ Funcionalidad**: representa la función que el rol quiere o necesita hacer en el sistema que se está desarrollando.
- · **Razón/Resultados**: se refiere a lo que el rol necesita lograr al ejecutar la acción.

Por otro lado tenemos las columnas de los Criterios de Aceptación:

- · **N° de escenario**: especifica el número del escenario asociado a la historia.
- · **Criterio de aceptación (Título**): título del escenario que describe al criterio.
- · **Contexto**: proporciona una mayor descripción sobre las condiciones que desencadenan el escenario.
- · **Evento**: representa la acción como tal que el usuario ejecuta.
- · **Resultado/ Comportamiento esperado**: dado el contexto y la acción ejecutada por el usuario, la consecuencia es el comportamiento del sistema en esa situación.

La aplicación tendrá dos usuarios:

**Administrador**: Esta persona se encarga de gestionar el contenido que se edite de ser el caso, como por ejemplo agregar facultades o sitios en el Campus.

**Usuario General**: Toda persona que tenga instalada la aplicación en un dispositivo móvil con Sistema Operativo Android 4.0 en adelante, cámara, GPS y conexión a internet.

Los usuarios de la aplicación requieren:

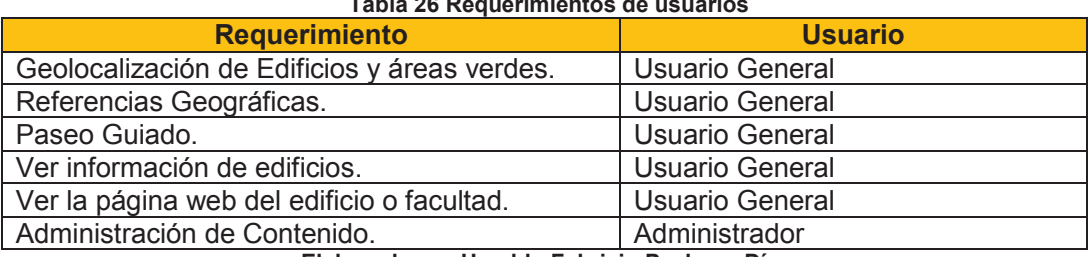

**Tabla 26 Requerimientos de usuarios** 

**Elaborado por Heraldo Fabricio Pacheco Díaz.** 

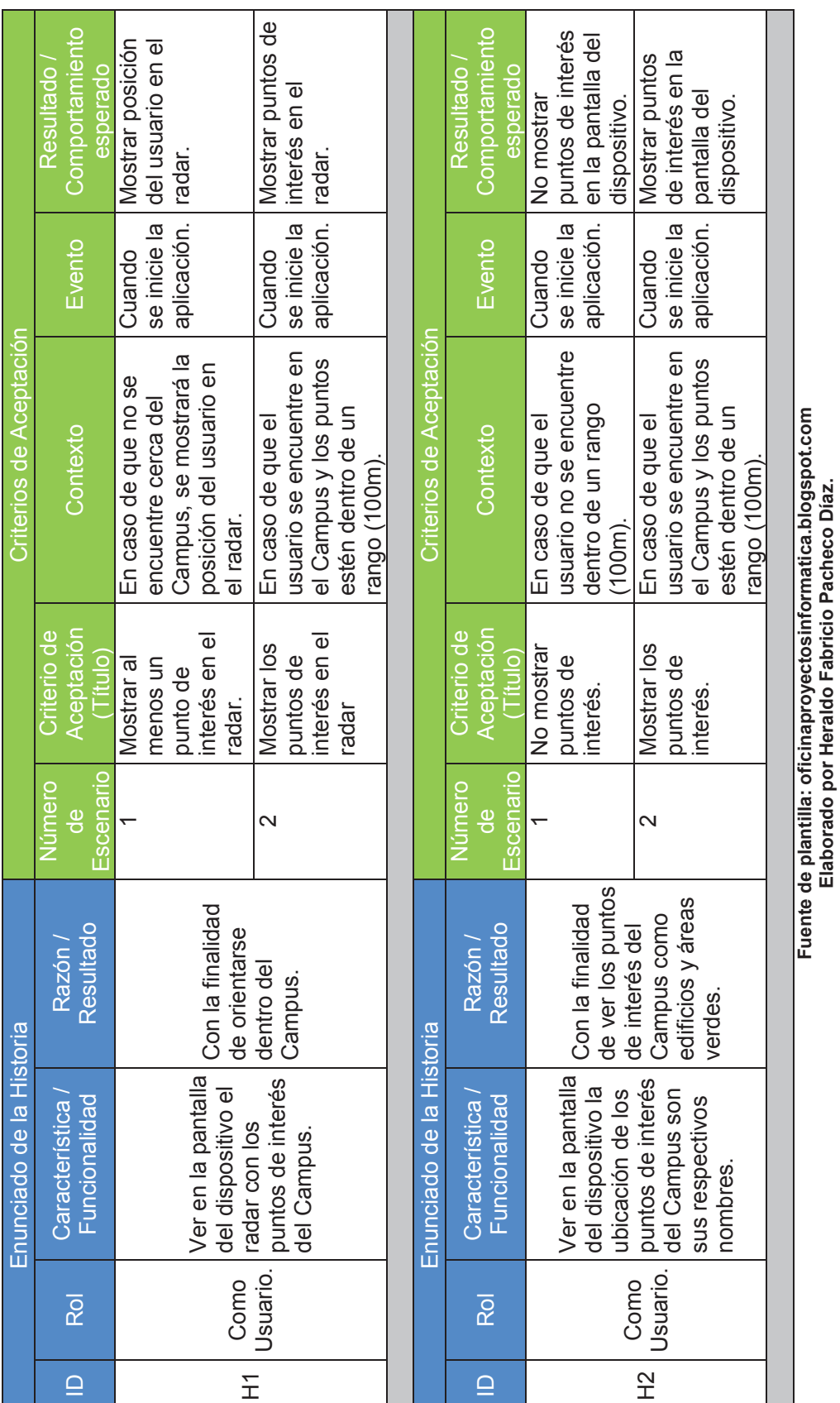

**Elaborado por Heraldo Fabricio Pacheco Díaz.** 

Tabla 27 Historias de Usuario **Tabla 27 Historias de Usuario** 

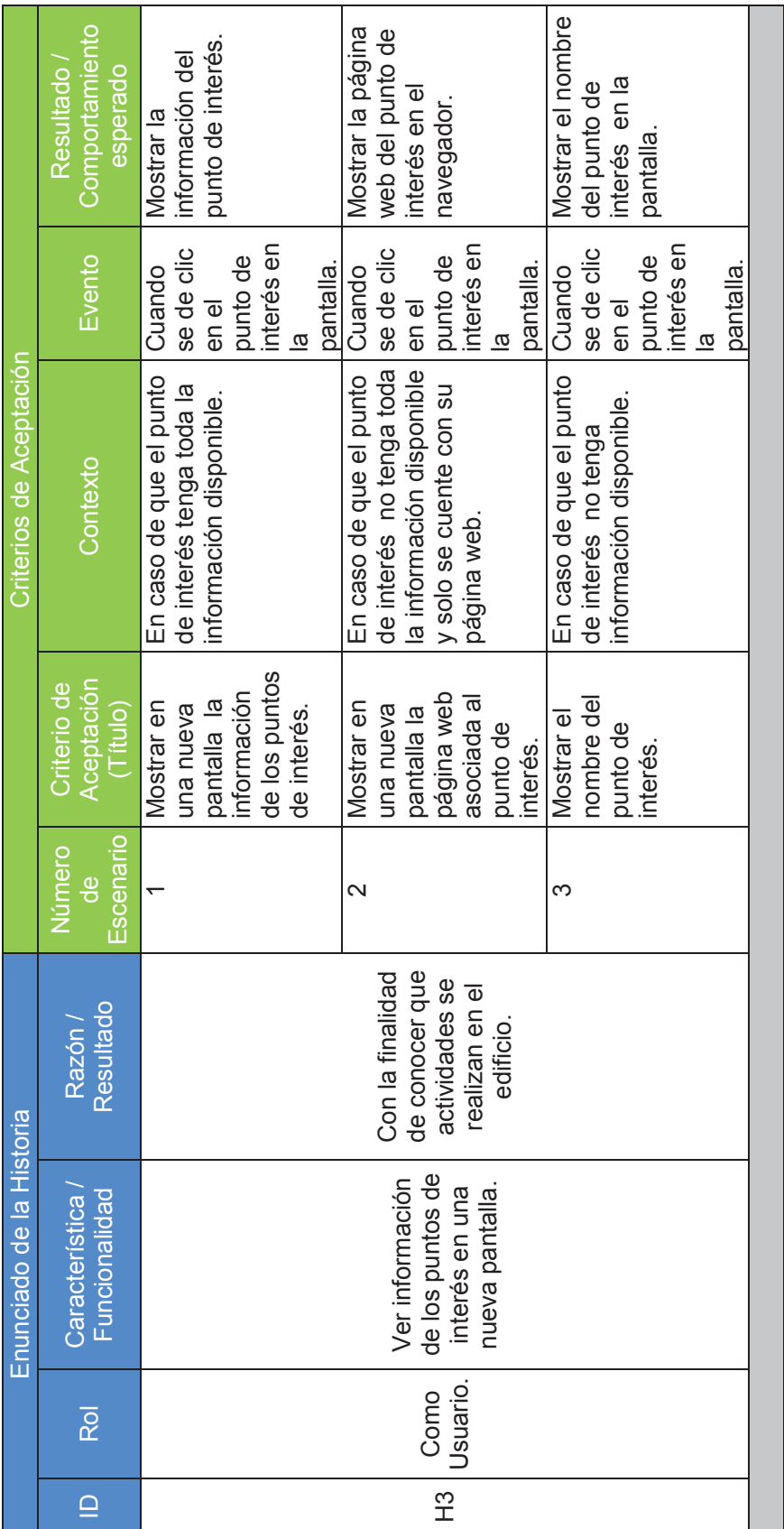

Fuente de plantilla: oficinaproyectosinformatica.blogspot.com<br>Elaborado por Heraldo Fabricio Pacheco Díaz. **Fuente de plantilla: oficinaproyectosinformatica.blogspot.com Elaborado por Heraldo Fabricio Pacheco Díaz.** 

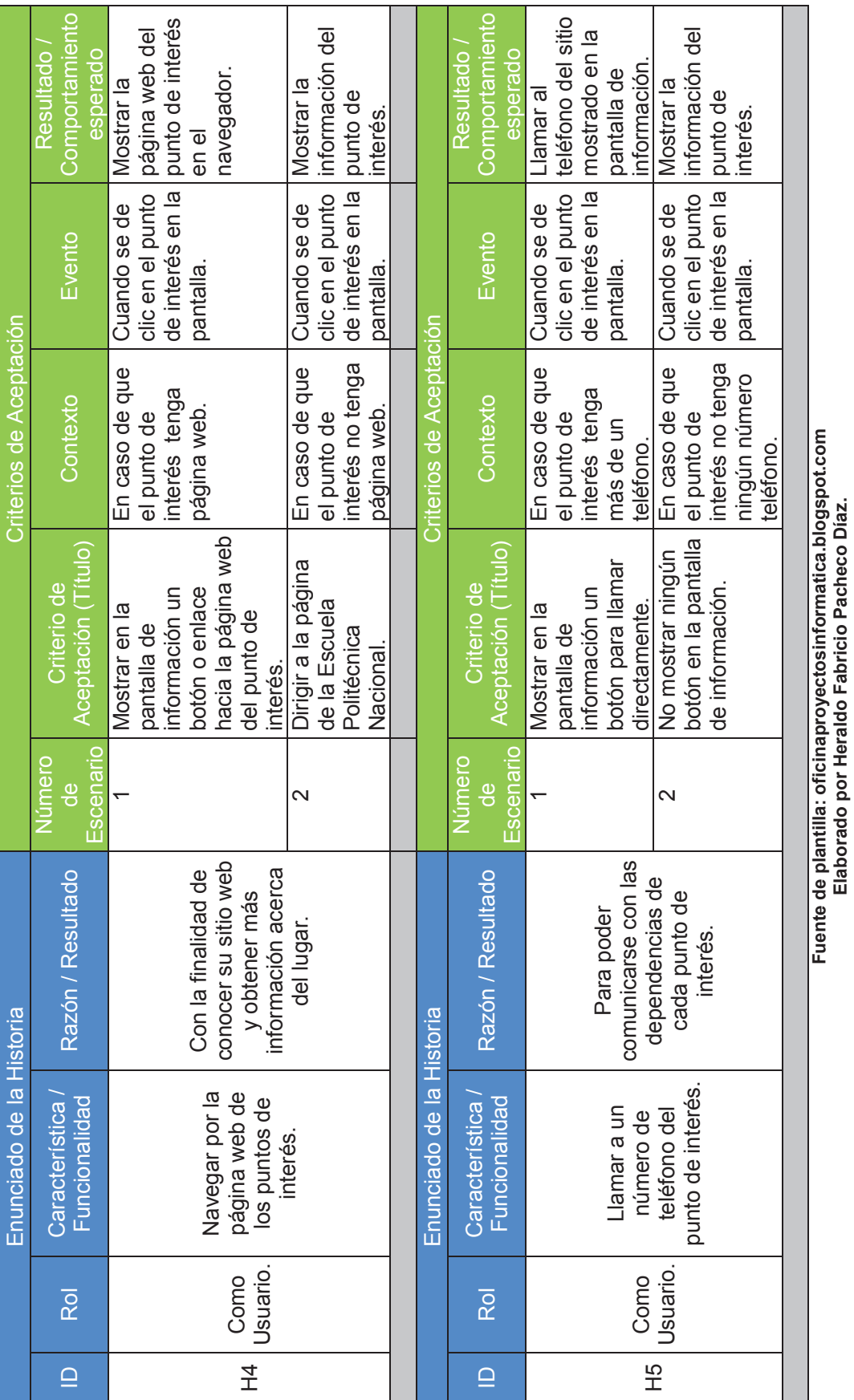

**Elaborado por Heraldo Fabricio Pacheco Díaz.**

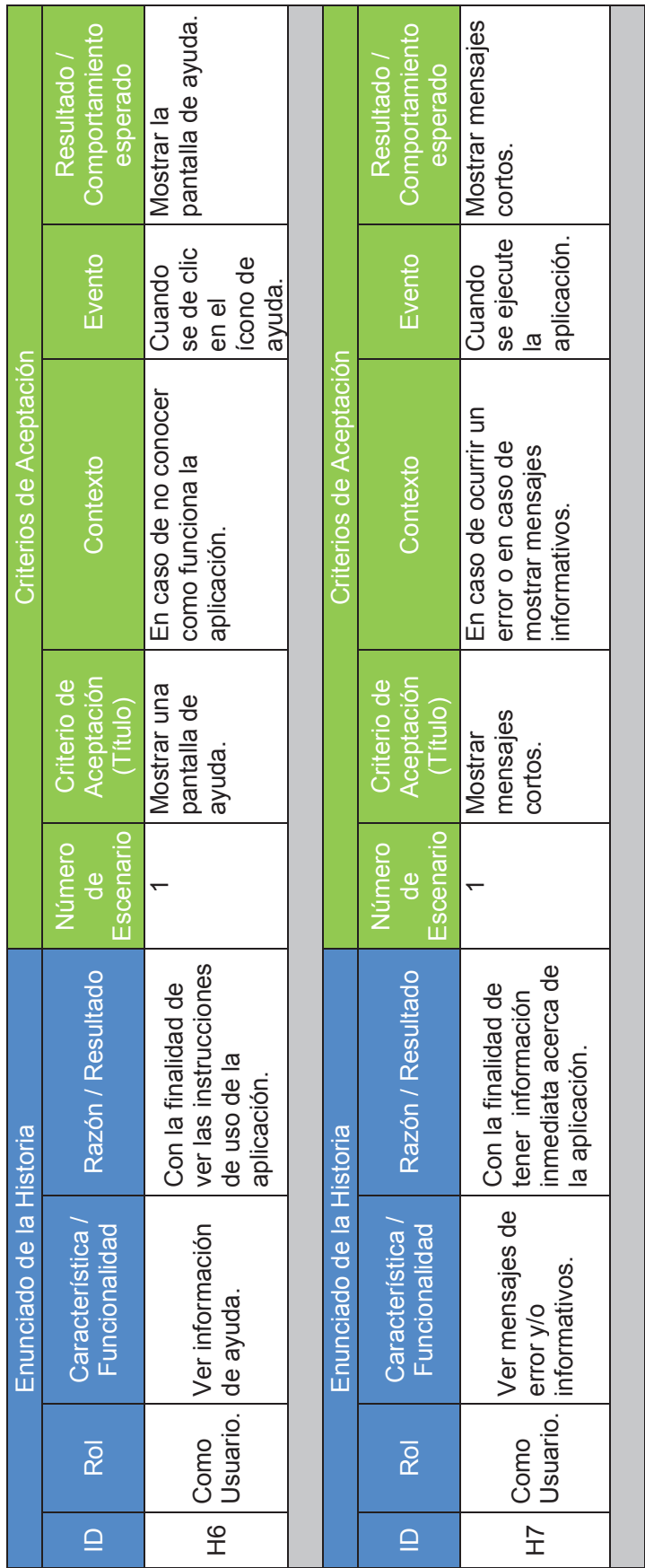

Fuente de plantilla: oficinaproyectosinformatica.blogspot.com<br>Elaborado por Heraldo Fabricio Pacheco Díaz. **Fuente de plantilla: oficinaproyectosinformatica.blogspot.com Elaborado por Heraldo Fabricio Pacheco Díaz.** 

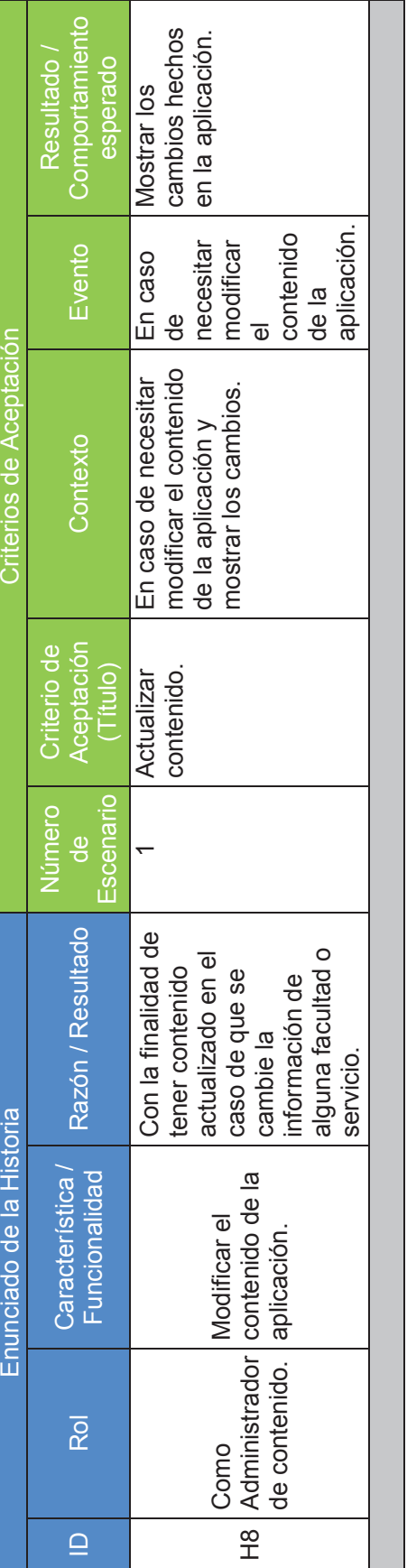

Fuente de plantilla: oficinaproyectosinformatica.blogspot.com<br>Elaborado por Heraldo Fabricio Pacheco Díaz. **Fuente de plantilla: oficinaproyectosinformatica.blogspot.com Elaborado por Heraldo Fabricio Pacheco Díaz.** 

## **1.3 DEFINICIÓN DE LAS HERRAMIENTAS DEL ENTORNO DE DESARROLLO.**

Para el desarrollo del sistema de Realidad Aumentada se van a utilizar las siguientes herramientas:

## **1.3.1 Lenguaje de Programación Java**

Lenguaje orientado a objetos, creado en 1995 por Sun Microsystems. Una de sus características principales es la independencia del sistema operativo y hardware en el que se va a ejecutar ya que es multiplataforma, para esto solo necesitamos una máquina virtual denominada Java Virtual Machine (JVM) instalada en el computador. Java permite programación multi-hilo y es fácil de aprender [27]. Nos permite crear aplicaciones web y aplicaciones para dispositivos móviles que es el objetivo de este proyecto, a esto se suma la experiencia laboral en este lenguaje por lo cual es el lenguaje elegido.

## **1.3.2 Sistema Operativo Móvil Android**

Android OS es el sistema operativo para dispositivos móviles de Google (teléfonos celulares, tablets, relojes y próximamente en autos y televisores), su kernel o núcleo está basado en Linux. El sistema operativo proporciona interfaces para acceder a las funciones de los dispositivos y controlarlos en lenguaje de programación Java. [28] [29]

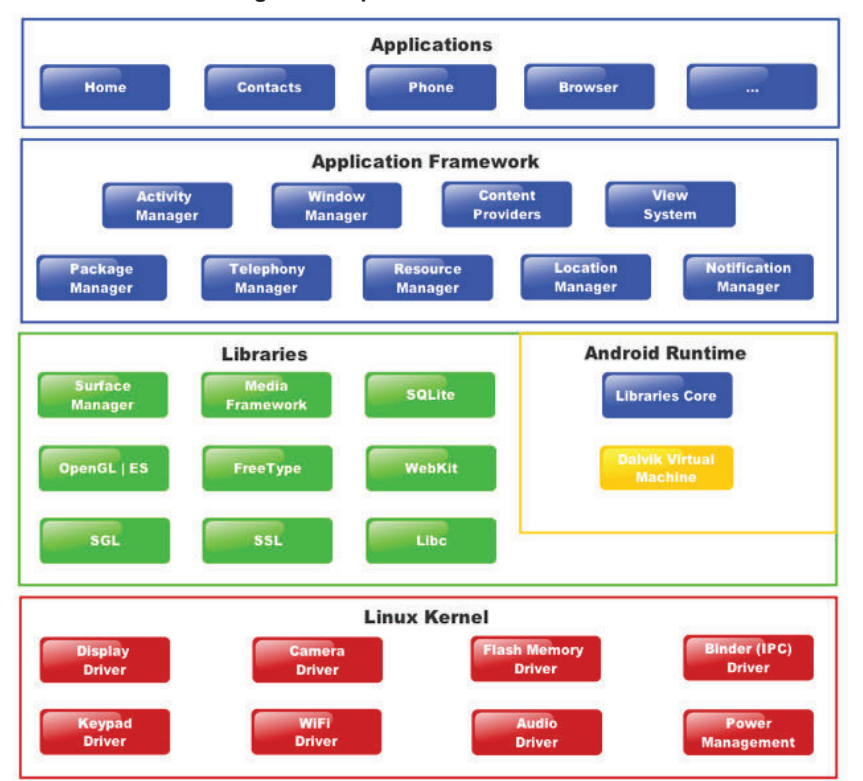

**Figura 9 Arquitectura de Android OS** 

**Fuente: http://www.xatakandroid.com/sistema-operativo/que-es-android** 

#### **1.3.2.1 Versiones de Android**

En cada nueva versión de Android se añaden nuevas funcionalidades y en el caso de modificar alguna funcionalidad no se elimina, se etiquetan como obsoletas pero se pueden continuar utilizando para que sean compatibles con versiones anteriores [30].

El presente proyecto esta orientado a usuarios de dispositivos que utilicen sistema operativo Android desde la versión Ice Cream Sandwich es decir desde 4.0 en adelante debido a que las mejoras que se presentaron desde esta versión ayudan a que la aplicación funcione de la mejor manera y la experiencia para el usuario sea la mejor.

Las mejoras que se han introducido desde la versión 4.0 hasta la fecha y que son de interés para el proyecto se presentan en la Tabla 28:

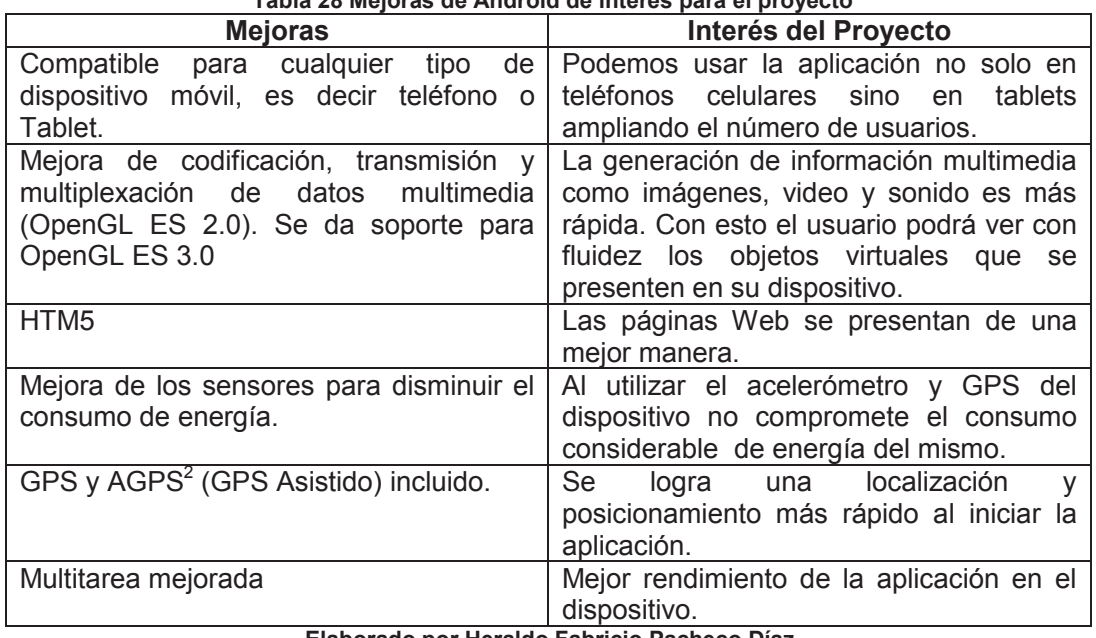

**Tabla 28 Mejoras de Android de interés para el proyecto** 

**Elaborado por Heraldo Fabricio Pacheco Díaz.** 

Como se puede ver en la Tabla 28 estas mejoras permiten desarrollar la aplicación sin problemas para los dispositivos que utilicen Android 4.0 o superior, además desde esta versión se tiene el mayor número de usuarios como se pueden ver en la Figura 10 y con más detalle en la Tabla 29.

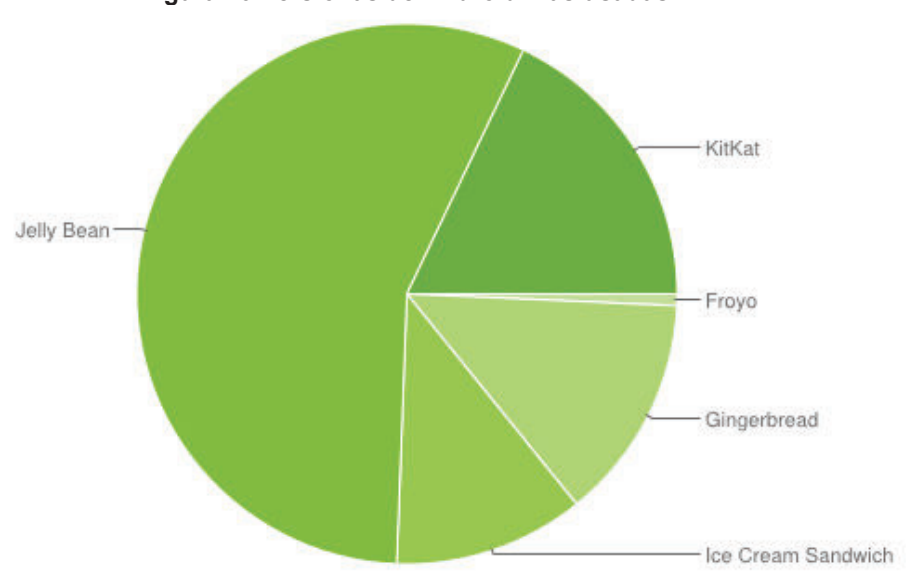

**Figura 10 Versionas de Android más usadas** 

**Fuente: http://developer.android.com/about/dashboards/index.html** 

 2 http://www.xataka.com/moviles/que-es-el-a-gps

| Versión         | Nombre de Versión  | <b>API</b> | <b>Usuarios</b> |
|-----------------|--------------------|------------|-----------------|
| 2.2             | Froyo              | 8          | 0.7%            |
| $2.3.3 - 2.3.7$ | Gingerbread        | 10         | 13.5%           |
| $4.0.3 - 4.0.4$ | Ice Cream Sandwich | 15         | 11.4%           |
| 4.1.x           | Jelly Bean         | 16         | 27.8%           |
| 4.2.x           |                    | 17         | 19.7%           |
| 4.3             |                    | 18         | 9.0%            |
| 4.4             | KitKat             | 19         | 17.9%           |

**Tabla 29 Porcentaje de usuarios de las versiones de Android hasta 7 de julio de 2014** 

**Fuente: http://developer.android.com/about/dashboards/index.html** 

#### **1.3.3 SQLite**

Es un sistema gestor de bases de datos relacional que está enlazada dentro de las aplicaciones. Las operaciones de la base de datos son gestionadas mediante funciones y llamadas. Se basa en SQL que es el mismo lenguaje que utilizan la mayoría de sistemas gestores de bases de datos [31]. Gracias a ese sistema gestor de bases de datos podemos almacenar en el dispositivo móvil la información que necesitamos.

## **1.3.4 Metaio SDK**

Es un kit de desarrollo de software de Realidad Aumentada que permite crear aplicaciones nativas para Android, iOS, Windows y Unity. Proporciona seguimiento avanzado de los objetos en 2D y entornos 3D, búsqueda visual y seguimiento basado en ubicación.

Incluye el componente de captura, componente de renderizado, componente de seguimiento y la interfaz de Metaio SDK. Esta interface provee interacción entre la aplicación y los componentes de Metaio SDK [32].

Esta plataforma de desarrollo para Realidad Aumentada nos provee las siguientes características [33] [34]:

- · Soporta HTML5 y JavaScript
- · Tiene su propio motor de renderizado (Muestra el contenido en la pantalla).
- · Provee de documentación extensa.
- · Seguimiento en 2D y 3D
- · Lee código de barras y código QR
- · Permite crear aplicaciones en línea de Realidad Aumentada.
- · Lenguaje AREL para desarrollar aplicaciones que se despliegan una sola vez en todas partes.
- SLAM<sup>3</sup> (Aprendizaje Simultáneo y Mapeo).

En la Figura 11 se puede apreciar como interactúa Metaio SDK con las aplicaciones nativas y su interfaz AREL para las diferentes plataformas móviles.

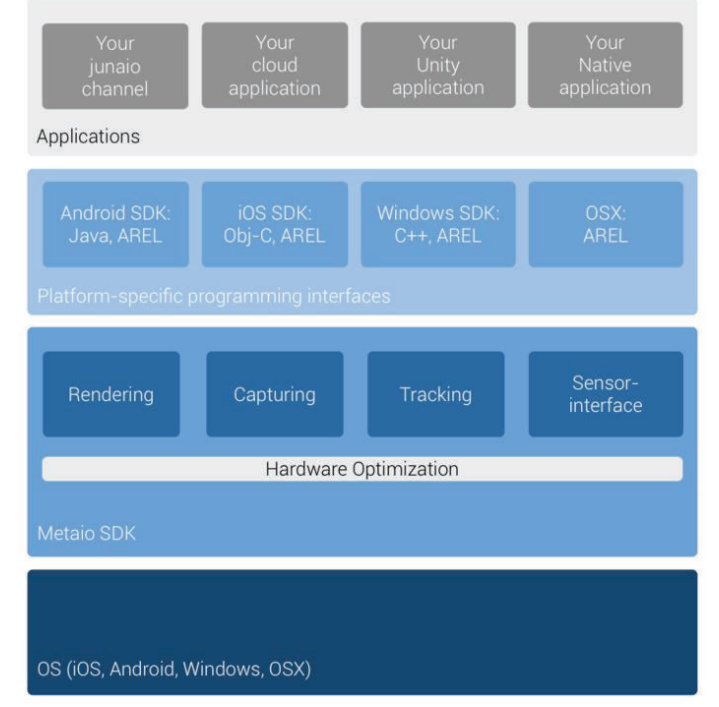

## **Figura 11 Arquitectura de Metaio SDK**

**Fuente: http://dev.metaio.com/sdk/documentation/metaio-sdk-framework/** 

 3 Simultaneous Learning And Mapping : https://augmentedblog.wordpress.com/tag/slam/

## **1.3.5 JEE6**

La aplicación necesitará consumir un Web Service para poder actualizar la información de los lugares de interés del Campus, para esto se creará una aplicación Web para la gestión de dicha información utilizando la arquitectura empresarial JEE6 (Java Enterprise Edition).

- · Nos brinda las siguientes características:
- · Manejo de capas [35]
- · Permite utilizar especificaciones: Java Standard Edition (JSE), Java Server Faces (JSF) y Enterprise Java Beans (EJB), estas dos últimas permiten crear aplicaciones Web [36].
- · Facilidad en la creación de las páginas JSF con la independencia entre código web-html y el código java [36].
- · Persistencia (JPA) mediante hibernate, esto nos permite conectarnos a una base de datos [36].

## **1.3.6 Primefaces**

Es un conjunto de componentes visuales para Java Server Faces (JSF) de código abierto que facilita la creación de aplicaciones Web, se incorpora como librería dentro de JSF [37]. Sus componentes son estables y livianos, brindan flexibilidad, facilidad de uso, transparencia por lo cual tenemos un rendimiento óptimo en la aplicación Web [38].

## **1.3.7 JBoss 7**

Es un servidor de aplicaciones gratuito basado en estándares Java. Facilita el desarrollo, implantación y gestión de aplicaciones Java. Proporciona una plataforma Java completa integrando Apache Tomcat para contenido Web [39]. Su gestión de memoria utilizando solo los recursos que necesita minimiza los tiempos de pausa que necesita para eliminar o liberar memoria y se consigue con esto mayor escalabilidad [40].

Nos ofrece [41] :

- · JBoss AOP: Orientado a la programación
- · Hibernate: Servicio de persistencia de objeto/relaciones y consultad de Java.
- · JBoss Cache: Aumenta el rendimiento de aplicaciones pues se cachean objetos Java más frecuentemente accedidos.
- · JBoss MQ: Colas de mensajes (JMS).

## **1.3.8 Eclipse**

Es un entorno de desarrollo integrado o IDE (Integrated Development Environment) portable ya que esta basado en Java por lo que necesita la máquina virtual de Java (JVM) instalada en el computador y es multiplataforma. Es un IDE genérico, es decir no esta diseñado para un lenguaje en particular, fue diseñado para ser extendido mediante pulg-ins.

Nos permite desarrollar aplicaciones en Java y Android que son el tipo de aplicaciones a desarrollar en el presente proyecto. Proporciona herramientas para gestión de sintaxis, ejecución y depuración del código y aplicaciones [42] [43]. Gracias a la extensa colección de plug-ins podemos utilizar el mismo IDE para desarrollar la aplicación Web, la aplicación móvil y el Web Service.

## **1.3.9 Power Designer**

Es una herramienta para el análisis, diseño y desarrollo de una base de datos orientado a los modelos físico y conceptual. Es de fácil uso gracias a su interfaz gráfica y su enfoque orientado a modelos incorpora generadores DDL (Lenguaje de Definición de Datos), reduce esfuerzos de creación, mantenimiento y reingeniería del código [44].

Esta herramienta permitirá analizar, diseñar y modelar la base de datos de la aplicación de una manera fácil y rápida debido a la experiencia en el uso de la herramienta en el campo laboral y académico.

#### **1.3.10 PostgreSQL**

Es un sistema de gestión de bases de datos relacional bajo licencia  $BSD<sup>4</sup>$  y código abierto. Utiliza el modelo cliente/servidor y usa multiprocesos para garantizar la estabilidad del sistema [45].

Este gestor de bases de datos posee gran escalabilidad por lo que trabaja muy bien con grandes cantidades de datos y una alta concurrencia de usuarios, estas características son importantes para nuestra aplicación Web, así no tendremos problemas con la gestión de información [46].

# **1.4 DESCRIPCIÓN DE ASPECTOS DEL MARCO DE TRABAJO SCRUM.**

#### **1.4.1 SCRUM**

 $\overline{a}$ 

Scrum es un marco de trabajo que consiste en equipos, roles, artefactos, eventos y sus reglas asociadas. Cada componente dentro de este marco de trabajo tiene un propósito específico. Sus reglas están vinculadas a los roles, eventos y artefactos. Los equipos son multifuncionales y crean productos de una manera iterativa e incremental en ciclos de desarrollo llamados Sprints. Cada Sprint no dura más de un mes y no se puede prorrogar, la duración de cada Sprint depende de cada producto o proyecto pero la más utilizada es el Sprint que dura dos semanas que lo define el equipo. Gracias a la naturaleza de Scrum, es decir iterativo e incremental se optimiza la predictibilidad y se controla el riesgo [47] [48].

Los tres pilares que soportan la implementación son: transparencia, inspección y adaptación.

<sup>4</sup> Berkeley Software Distribution: https://www.freebsd.org/doc/es/articles/explaining-bsd/article.html#idp59668528

## **1.4.1.1 Transparencia**

La transparencia requiere que los aspectos significativos del proceso sean visibles para los responsables del resultado, es decir estos aspectos deben estar definidos para todos por un estándar o un lenguaje en común [48].

## **1.4.1.2 Inspección**

Los artefactos y el avance se inspeccionan constantemente para poder detectar variaciones no deseables, la inspección no debe interferir en el trabajo por lo cual es mejor que sean realizadas por expertos en el mismo lugar de trabajo [48].

## **1.4.1.3 Adaptación** *[48]*

Si se determina que uno o más aspectos se desvían de los límites aceptados y como resultado de esto no se cumplirá el objetivo, el proceso o producto debe ser ajustado para evitar mayores problemas.

Para lograr esto Scrum provee de cuatro eventos que se detallarán más adelante y son:

- · Reunión de Planificación del Sprint (Sprint Planning Meeting)
- · Scrum Diario (Daily Scrum)
- · Revisión del Sprint (Sprint Review)
- · Retrospectiva del Sprint (Sprint Retrospective)

Los principales roles, artefactos, eventos y fases están resumidos en Figura 12.

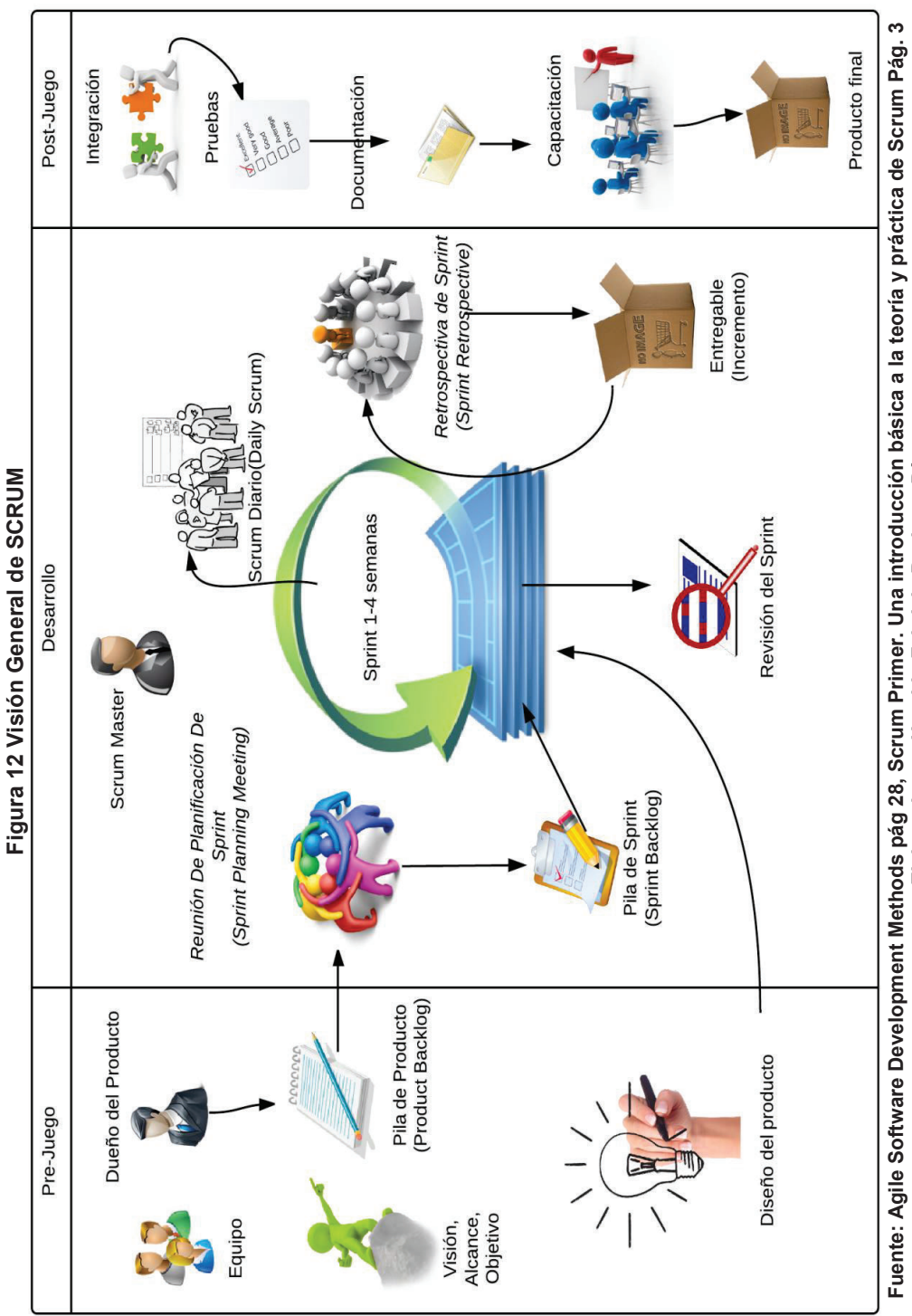

Fuente: Agile Software Development Methods pág 28, Scrum Primer. Una introducción básica a la teoría y práctica de Scrum Pág. 3<br>Elaborado por Heraldo Pacheco De La Servico Patricio Pacheco Díaz. **Fuente: Agile Software Development Methods pág 28, Scrum Primer. Una introducción básica a la teoría y práctica de Scrum Pág. 3 Elaborado por Heraldo Fabricio Pacheco Díaz.** 

## **1.4.2 ROLES**

En Scrum existen tres roles principales que se detallan a continuación.

#### **1.4.2.1 Product Owner (Dueño del Producto)**

Es el responsable de administrar, controlar e identificar las funcionalidades del producto. Decide la prioridad de cada una de las funcionalidades que van a estar dentro de los respectivos Sprints, es decir selecciona los elementos que más valor aportan al producto para ordenar los elementos de la Pila de Producto (Product Backlog). Trabaja activamente con el equipo, prioriza el trabajo con los clientes (stakeholders) y revisa los resultados de cada Sprint [47]. El dueño del producto es la única persona responsable de gestionar la Pila de Producto (Product Backlog) que incluye [48]:

- · Expresar los elementos de la pila de producto de una manera clara.
- · Ordenar estos elementos.
- · Asegurar que la pila de producto es clara para todos.
- · Asegurar que el equipo de desarrollo entiende los elementos de la pila al nivel necesario.

#### **1.4.2.2 Development Team (Equipo de Desarrollo)**

Es el equipo de desarrollo auto-organizado y multifuncional. El equipo decide cuantos elementos de la pila de producto van a desarrollar durante el Sprint y cuál es la mejor manera de hacerlo. No hay jerarquía en el equipo, todos trabajan juntos para poder completar el objetivo acordado entre todos para poder entregar al final de cada Sprint. El equipo esta compuesto de cinco a nueve personas, es el tamaño óptimo para permanecer ágil y completar una cantidad de trabajo significativa. Para tener una mayor productividad y estabilidad se evita cambiar a los miembros del equipo [48] [47].

## **1.4.2.3 Scrum Master**

Es el responsable que Scrum se lleve a cabo y sea entendido siguiendo las reglas, teoría y práctica según lo dicta Scrum. Ayuda a eliminar obstáculos,

ayuda a adoptar mejores prácticas de desarrollo, facilita el proceso dando soporte al equipo. El dueño del producto y el Scrum Master no pueden ser la misma persona ya que conduce a conflictos debido a que sus enfoques son muy diferentes [47] [48].

A parte de estos tres roles principales existen dos roles más que contribuyen en el desarrollo del producto que se detallan a continuación.

## **1.4.2.4 Stakeholders**

Son los clientes, inversores, usuarios finales y personas interesadas en el éxito del producto o proyecto. Son parte únicamente en las revisiones al final de cada Sprint [47].

## **1.4.2.5 Managers**

Ayudan a eliminar obstáculos o resolver problemas y guían el desarrollo de habilidades de los miembros del Equipo [47].

## **1.4.3 EVENTOS**

En Scrum existen eventos con el objetivo de regularizar y mantener sólida la gestión del tiempo evitando reuniones no definidas. Todos los eventos tienen una duración de tiempo máxima definida. Estos eventos están diseñados para que en todo el proceso se permita transparencia e inspección [48].

#### **1.4.3.1 Sprint**

Un Sprint es una iteración, es un período de tiempo en el cual se crea un incremento del producto. Un Sprint puede durar entre una y cuatro semanas, el tiempo más común es de dos semanas para una iteración. El tiempo para cada Sprint lo define el Equipo de Desarrollo y la fecha de finalización del Sprint no se puede modificar así como no se permite realizar cambios que afecten al cumplimiento del objetivo del Sprint.

Un Sprint puede ser cancelado si esta dentro del límite de tiempo del Sprint y solo el Dueño del Producto lo puede cancelar [48].

## **1.4.3.2 Reunión De Planificación De Sprint (Sprint Planning Meeting)** *[48]*

En esta reunión se crea el plan del trabajo a realizarse en el Sprint por todo el Equipo de Scrum. Su duración es de ocho horas si el Sprint es de un mes y si el Sprint es de menor duración la reunión también lo será proporcionalmente, por ejemplo para los Sprints de dos semanas, la duración de la reunión es de cuatro horas.

Esta reunión consta de dos partes, cada una de estas dura la mitad de la reunión, el objetivo de cada una de estas partes es:

- a. Qué se entregará al final del Sprint (incremento)
- b. De qué manera se hará el trabajo para conseguir entregar el incremento

## **1.4.3.3 Scrum Diario (Daily Scrum)**

Es una reunión de quince minutos en la cual el Equipo de Desarrollo inspecciona el trabajo realizado desde el último Scrum Diario para evaluar el avance y cumplimiento del objetivo del Sprint. Esta reunión es dirigida por el Scrum Master la cual se realiza todos los días en el mismo lugar y a la misma hora. Los integrantes (Equipo de Desarrollo) deben explicar:

- · El trabajo realizado durante el día
- · Obstáculos encontrados en el desarrollo.
- · EL trabajo a entregar el siguiente día.

## **1.4.3.4 Revisión Del Sprint (Sprint Review)**

Al final de cada Sprint se lleva a cabo una reunión de inspección del incremento entregado y adaptación de la Pila del Producto si fuese necesario, dura cuatro horas si el Sprint es de un mes, si el Sprint es más corto esta reunión también lo será respectivamente, por ejemplo para un Sprint de dos semanas la duración de la reunión es de dos horas [48].

A la reunión asisten el Equipo de Desarrollo, el Dueño del Producto, el Scrum Master y Stakeholders si son necesarios, invitados por el Dueño del Producto [47]. Durante esta reunión:

- · El Dueño del Producto identifica lo que está hecho y lo que no está hecho.
- · El Equipo de Desarrollo habla acerca del incremento, en lo que le fue bien y los problemas que tuvieron.

## **1.4.3.5 Retrospectiva de Sprint (Sprint Retrospective)**

El objetivo de esta reunión es la mejora continua ya que el Equipo se inspecciona así mismo y adoptan planes de mejoras para el siguiente Sprint. Esta reunión se lleva a cabo después de la Revisión del Sprint y tiene una duración de tres horas para Sprints de un mes. Para Sprints más cortos la duración es proporcional. Esta reunión evalúa la forma en la que se hicieron las cosas en cuanto a personas, procesos, herramientas y no al incremento que se entregó [48].

## **1.4.4 ARTEFACTOS**

Los artefactos o elementos están diseñados para maximizar la transparencia de la información clave necesaria para que los Equipos realicen correctamente su trabajo [48] .

## **1.4.4.1 Pila de Producto (Product Backlog)**

Es la lista de características o ítems del producto a construir, está priorizado por el Dueño del Producto. La priorización es importante ya que será el orden en el cual el equipo de desarrollo trabajará para entregar el producto. Esta lista es única por cada producto a realizarse y es dinámica ya que cambia constantemente a medida que evoluciona el producto. La eficiencia del trabajo de todo el equipo dependerá de qué tan específica está detallada esta lista para evitar desperdicios de tiempo y trabajo en vano [49] [48].

#### **1.4.4.2 Pila de Sprint (Sprint Backlog)**

Es el conjunto de elementos seleccionados de la Pila de Producto para el Sprint y las tareas que el Equipo de Desarrollo debe realizar para completar el incremento que se entregará al final del Sprint. La Pila de Sprint no cambia hasta que se haya terminado el Sprint. Solo el Equipo de Desarrollo puede cambiar la Pila de Sprint [48].

## **1.4.5 Definición de 'Hecho' o 'Terminado'**

Para considerar que un incremento esté Hecho o Terminado todo el Equipo debe entender que significa esto, el Equipo define que será un incremento terminado o hecho, definirá que aspectos debe contener este incremento o elemento de la Pila de Producto para que esté hecho o terminado, así todos manejarán un lenguaje en común y podrán cumplir el objetivo del proyecto bajo un esquema general.

## **1.4.6 FASES [50]**

## **1.4.6.1 Pre-Juego (Pre-Game)**

Esta fase contempla la planificación del proyecto en donde se definen roles, alcance, costos y la Pila de Producto. Además se diseña la arquitectura del producto en base a la Pila de Producto.

## **1.4.6.2 Desarrollo (Game)**

En esta fase se desarrollan los Sprints con sus eventos respectivos. Se revisa el producto a entregar al final de cada Sprint. Para no desviarse del objetivo del proyecto ni de cada Sprint se hace una revisión y retrospectiva.

## **1.4.6.3 Post-Juego (Post-Game)**

Es la fase de final o cierre de proyecto, se prepara el producto para su presentación y lanzamiento después de haber realizado pruebas, documentación y capacitación al personal a quien corresponda.

# **CAPÍTULO II**

# **DESARROLLO DE LA APLICACIÓN UTILIZANDO SCRUM**

En base al análisis del problema realizado en el capítulo 1, se desarrollará la aplicación utilizando el marco de trabajo Scrum. Scrum aporta con mayor flexibilidad a cambios que se presenten en el desarrollo del proyecto que en una metodología tradicional, lo cual permite tener una mejor capacidad de respuesta ante los cambios, el cliente forma parte del equipo, por lo tanto podemos reducir el impacto si existe algún cambio y además el cliente puede usar el producto antes de que esté finalizado ya que en cada iteración se le entrega una parte funcional del producto final. Scrum se enfoca en el trabajo en equipo, con esto se consigue una mejor y mayor retroalimentación del equipo y una reducción en el tiempo de desarrollo. Por lo mencionado anteriormente se eligió este marco de trabajo para desarrollar el presente proyecto de titulación.

La aplicación tendrá dos usuarios como está especificado en la sección 1.2.2, Administrador y Usuario General. Además se necesita definir los roles según Scrum como se muestra en la Tabla 30.

| <b>ROL</b>                                  | <b>PERSONA</b>               |  |
|---------------------------------------------|------------------------------|--|
| Dueño del Producto                          | Escuela Politécnica Nacional |  |
| <b>Scrum Master</b>                         | Ing. Bolívar Palán           |  |
| <b>Equipo Scrum</b>                         | <b>Fabricio Pacheco</b>      |  |
| Eleberade ner Herelde Febrieje Deebeeg Díaz |                              |  |

**Tabla 30 Roles Scrum para la aplicación** 

**Elaborado por Heraldo Fabricio Pacheco Díaz.** 

## **2.1 HISTORIAS DE USUARIO**

#### **2.1.1 HISTORIAS DE USUARIO CON REQUERIMIENTOS DE SOFTWARE**

A partir de las historias de usuario del cliente (Sección 1.2.2 - Tabla 27) se obtienen los requerimientos de software que el sistema necesita por cada historia de usuario. Con esto se podrán crear las historias de usuario técnicas más adelante.

En la tabla 31 se presentan las Historias de Usuario con Requerimientos de Software, se presentan los campos de Historias de Usuario (Sección 1.2.2 - Tabla 27) más el campo requerimiento de software.

· **Requerimiento de Software**: funcionalidades de software necesarias para la historia de usuario.

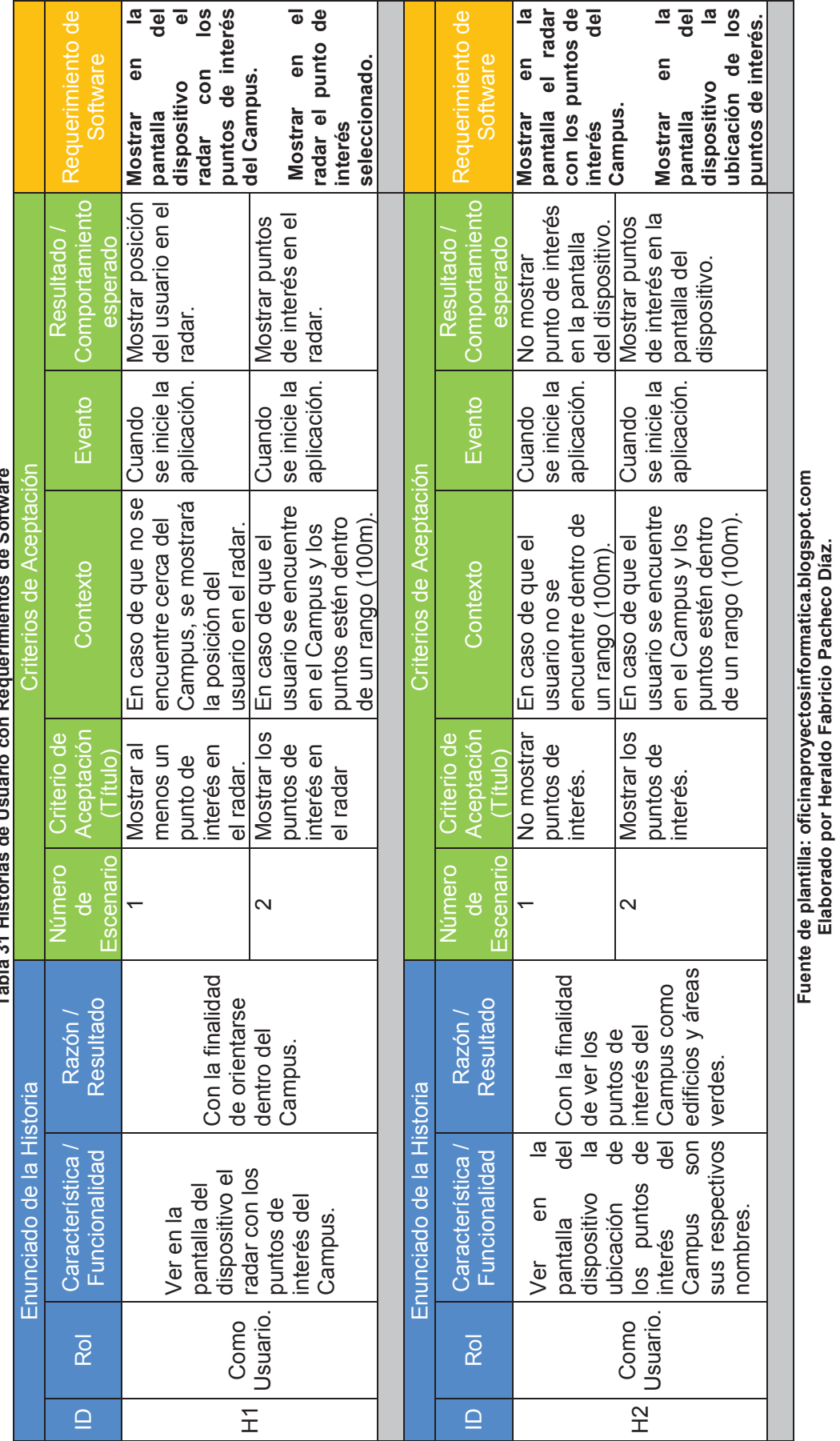

**Elaborado por Heraldo Fabricio Pacheco Díaz.** 

**Tabla 31 Historias de Usuario con Requerimientos de Software**  riminator do Software á  $\begin{array}{c} \hline \end{array}$ Tabla 31 Historias de llsı

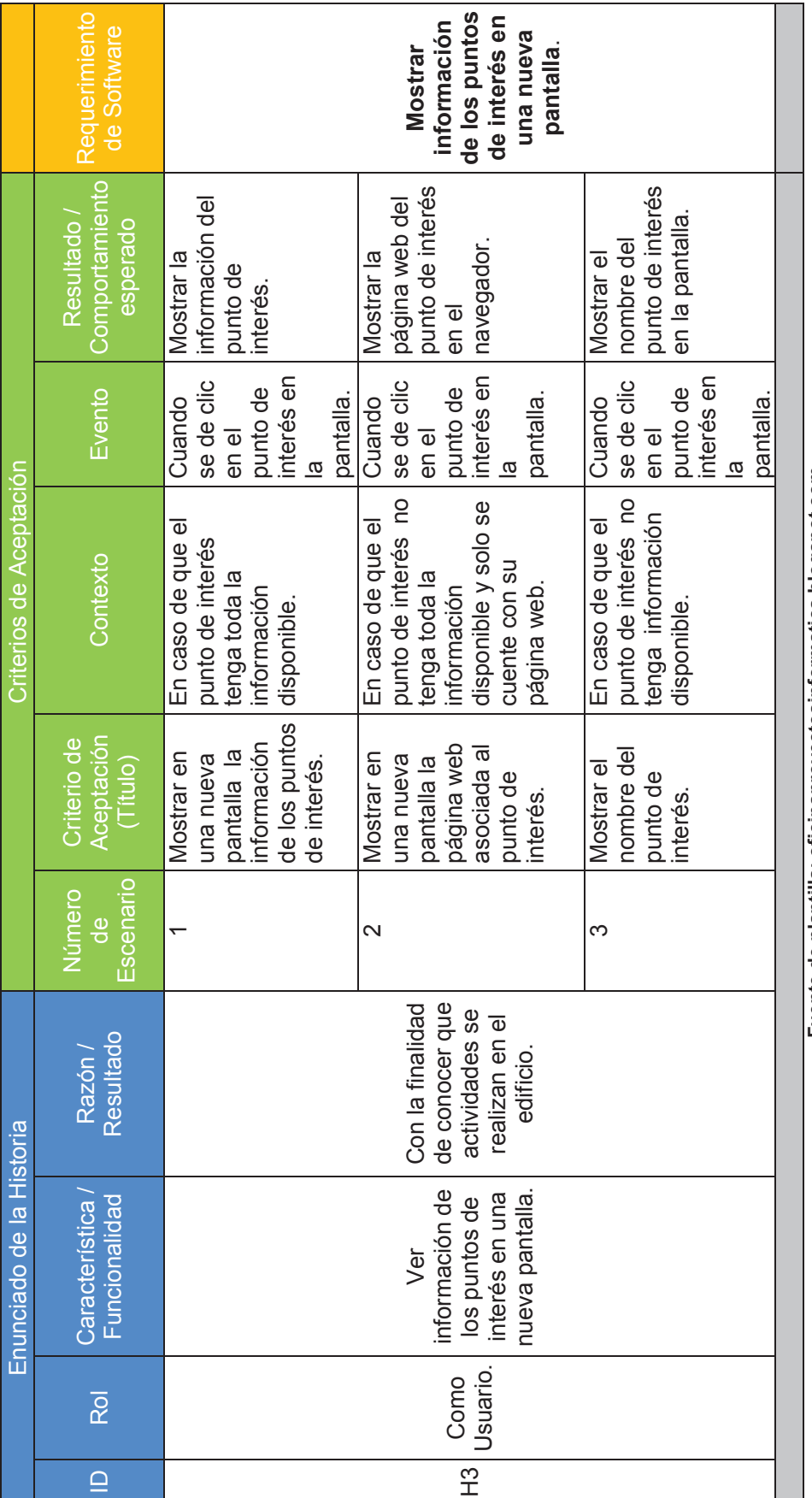

Fuente de plantilla: oficinaproyectosinformatica.blogspot.com<br>Elaborado por Heraldo Fabricio Pacheco Díaz. **Fuente de plantilla: oficinaproyectosinformatica.blogspot.com Elaborado por Heraldo Fabricio Pacheco Díaz.** 

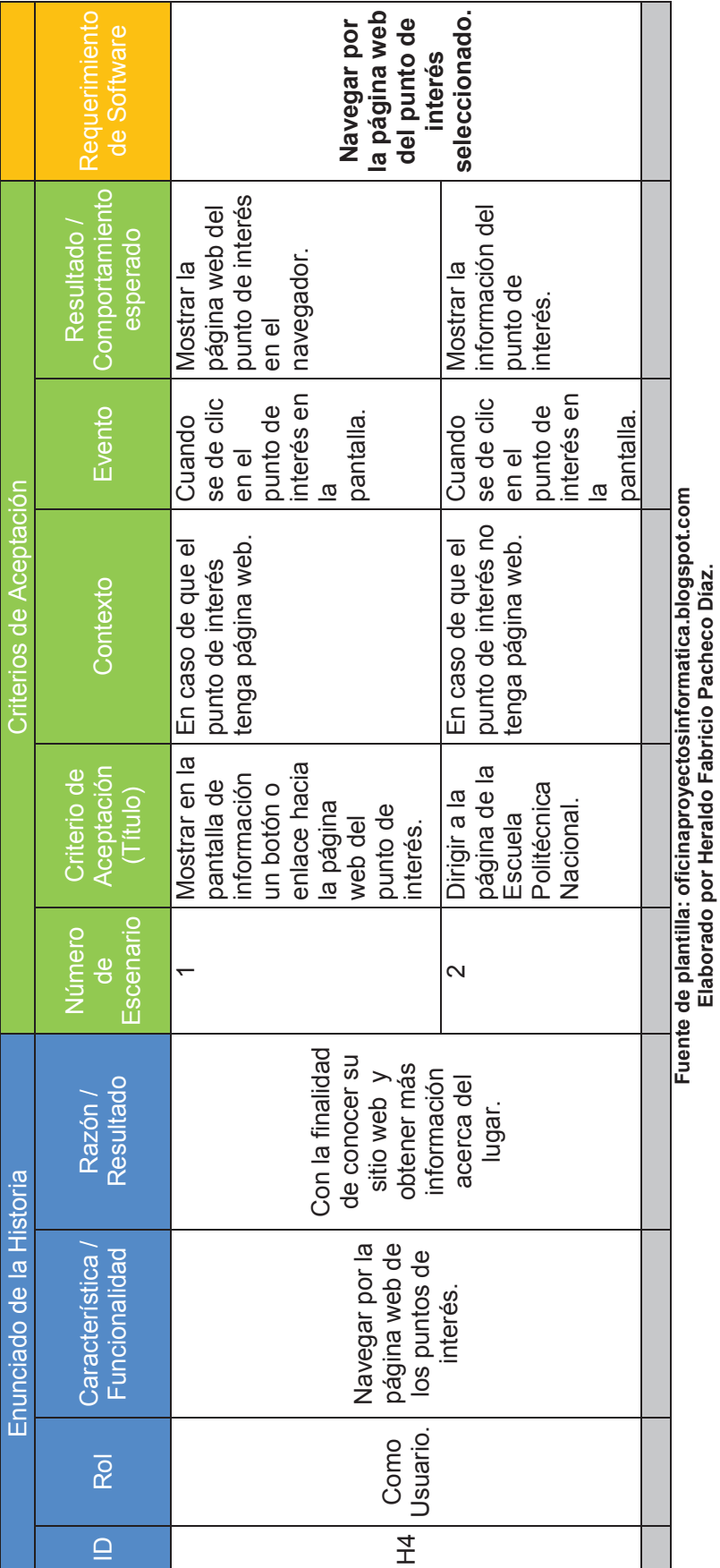

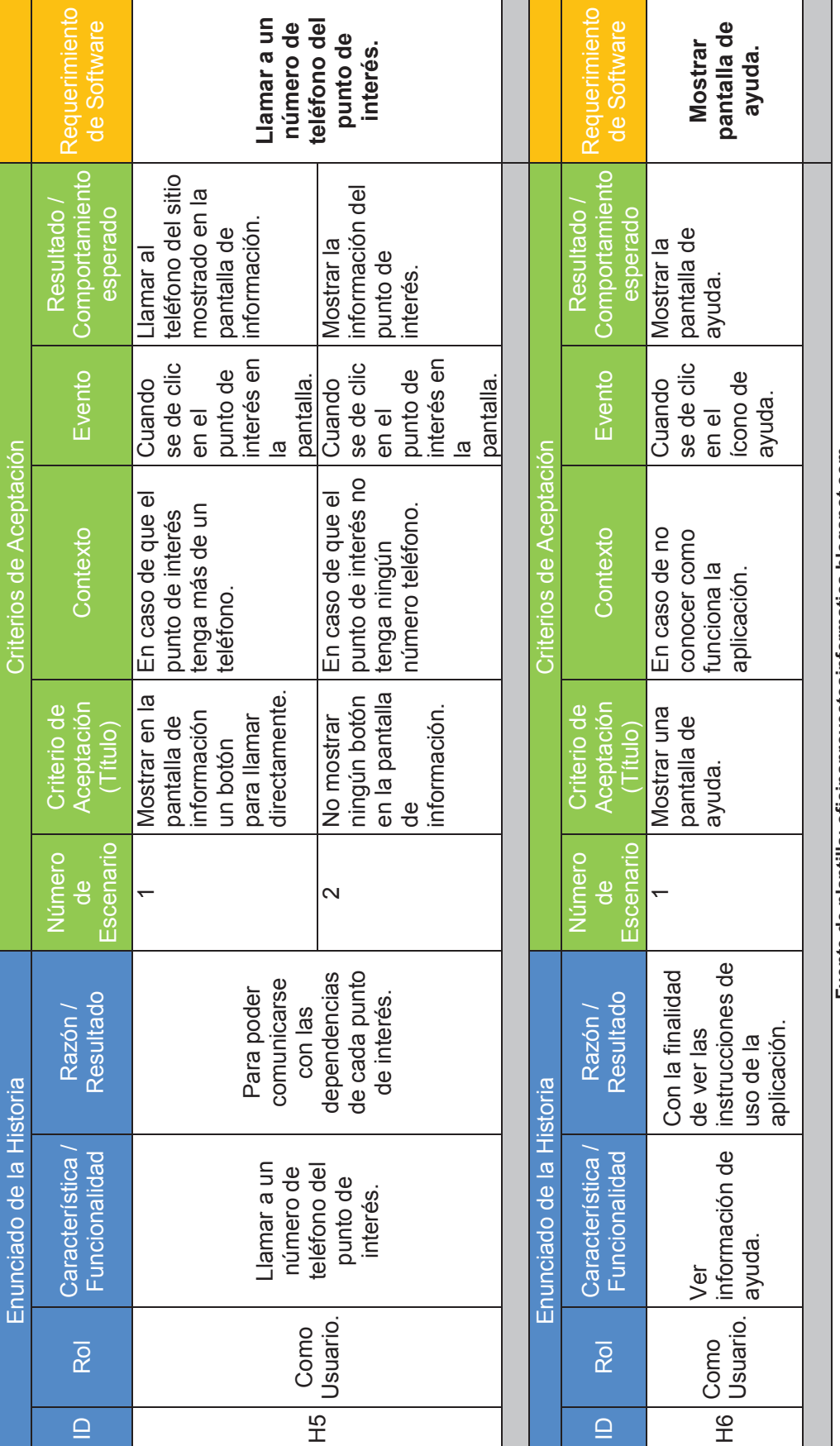

Fuente de plantilla: oficinaproyectosinformatica.blogspot.com<br>Elaborado por Heraldo Fabricio Pacheco Díaz. **Fuente de plantilla: oficinaproyectosinformatica.blogspot.com Elaborado por Heraldo Fabricio Pacheco Díaz.** 

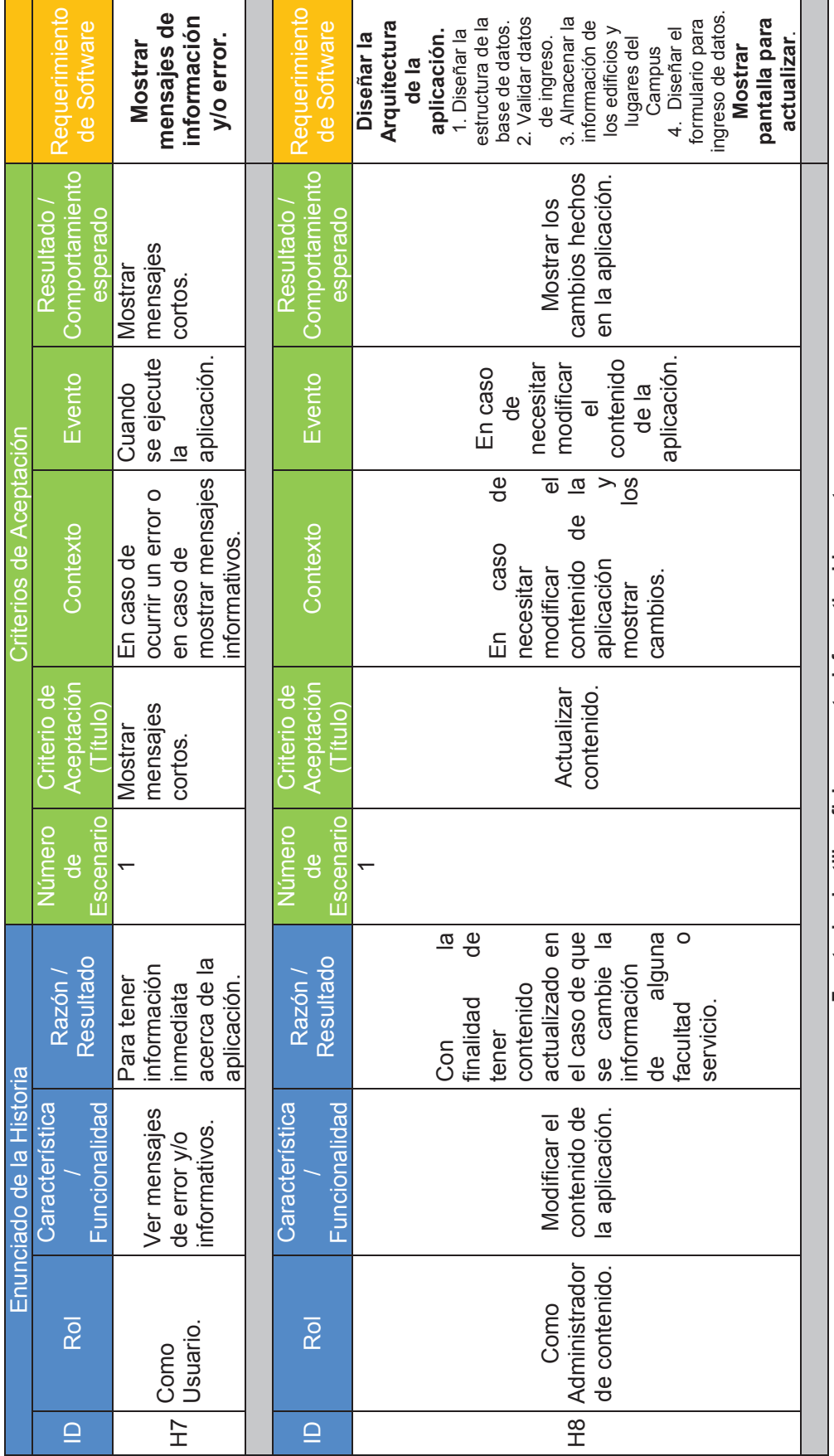

Fuente de plantilla: oficinaproyectosinformatica.blogspot.com<br>Elaborado por Heraldo Fabricio Pacheco Díaz. **Fuente de plantilla: oficinaproyectosinformatica.blogspot.com Elaborado por Heraldo Fabricio Pacheco Díaz.** 

# **2.1.2 HISTORIAS DE USUARIO TÉCNICAS**

A partir de las historias de usuario con requerimientos de software se crean las historias de usuario técnicas que ayudan a describir las funcionalidades y sus respectivas prioridades que se deben incorporar el sistema de software [51].

## **2.1.2.1 Historia de Usuario 1**

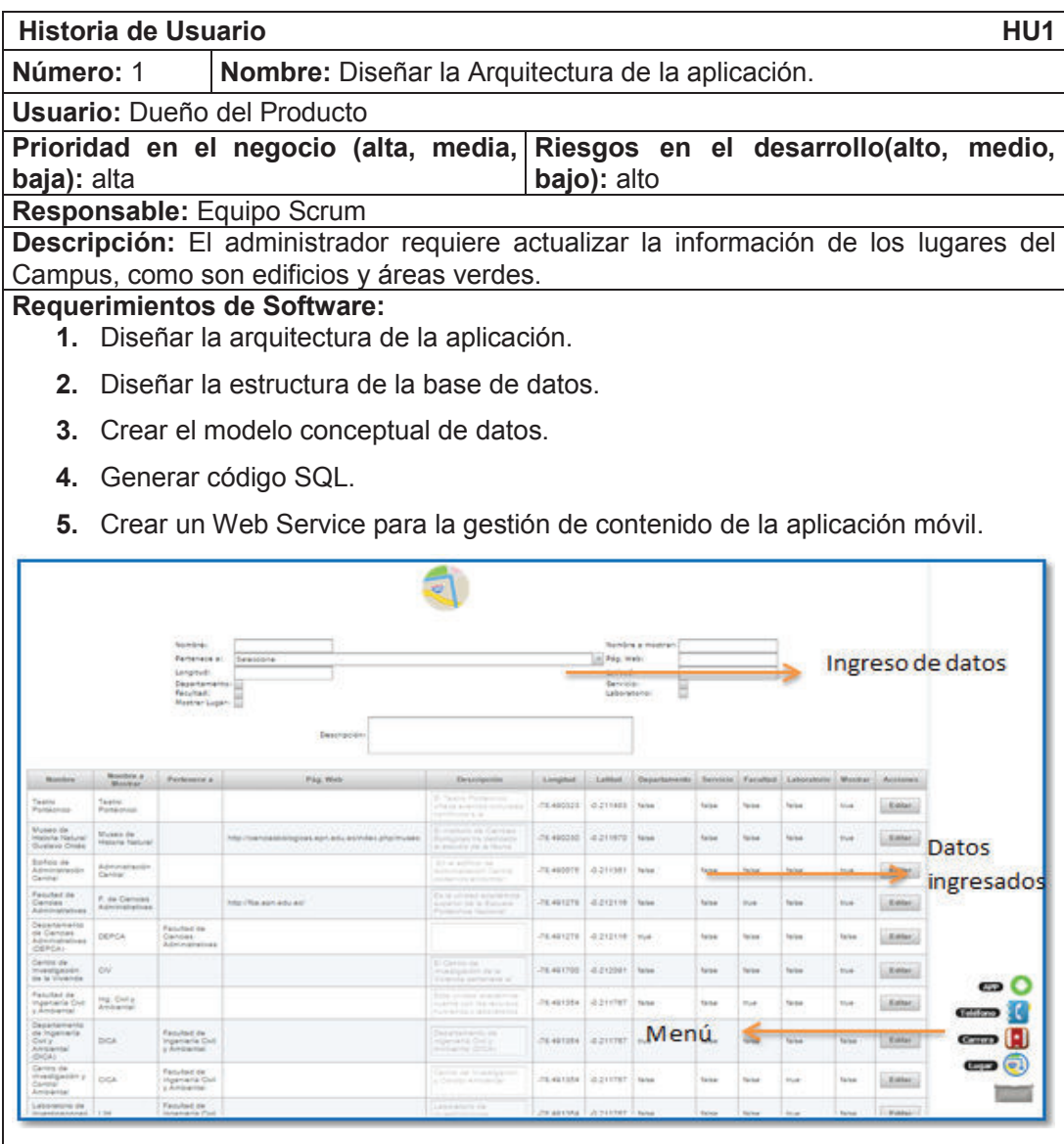

- **6.** Diseñar formulario para ingresar datos.
- **7.** Ingresar los datos de ubicación.
- **8.** Validar datos de ingreso.

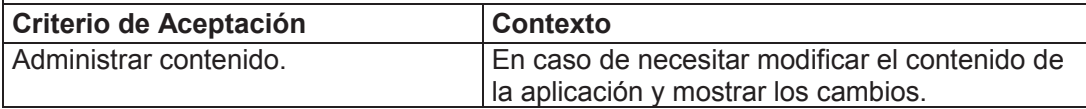

## **2.1.2.2 Historia de Usuario 2**

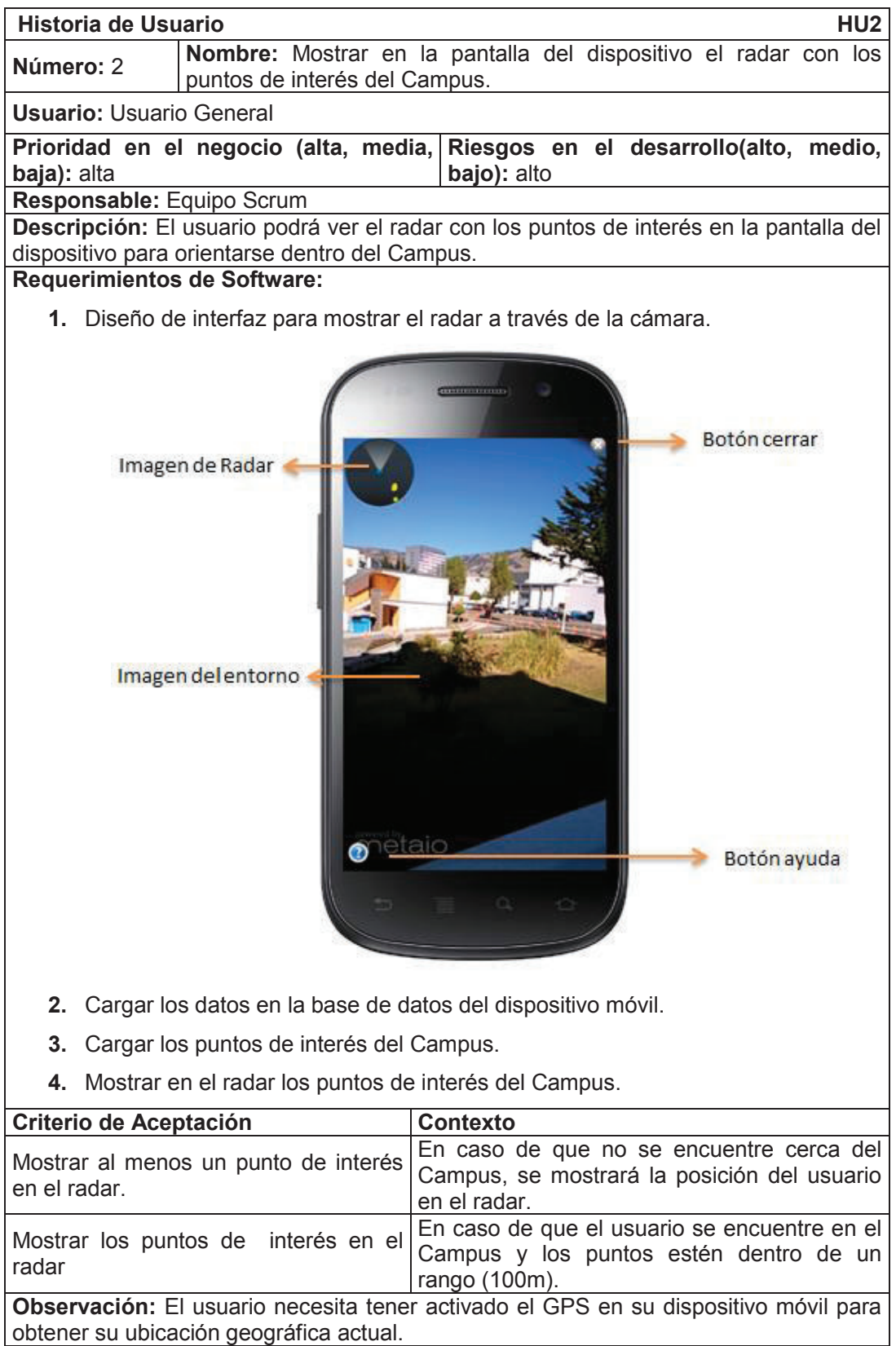

## **2.1.2.3 Historia de Usuario 3**

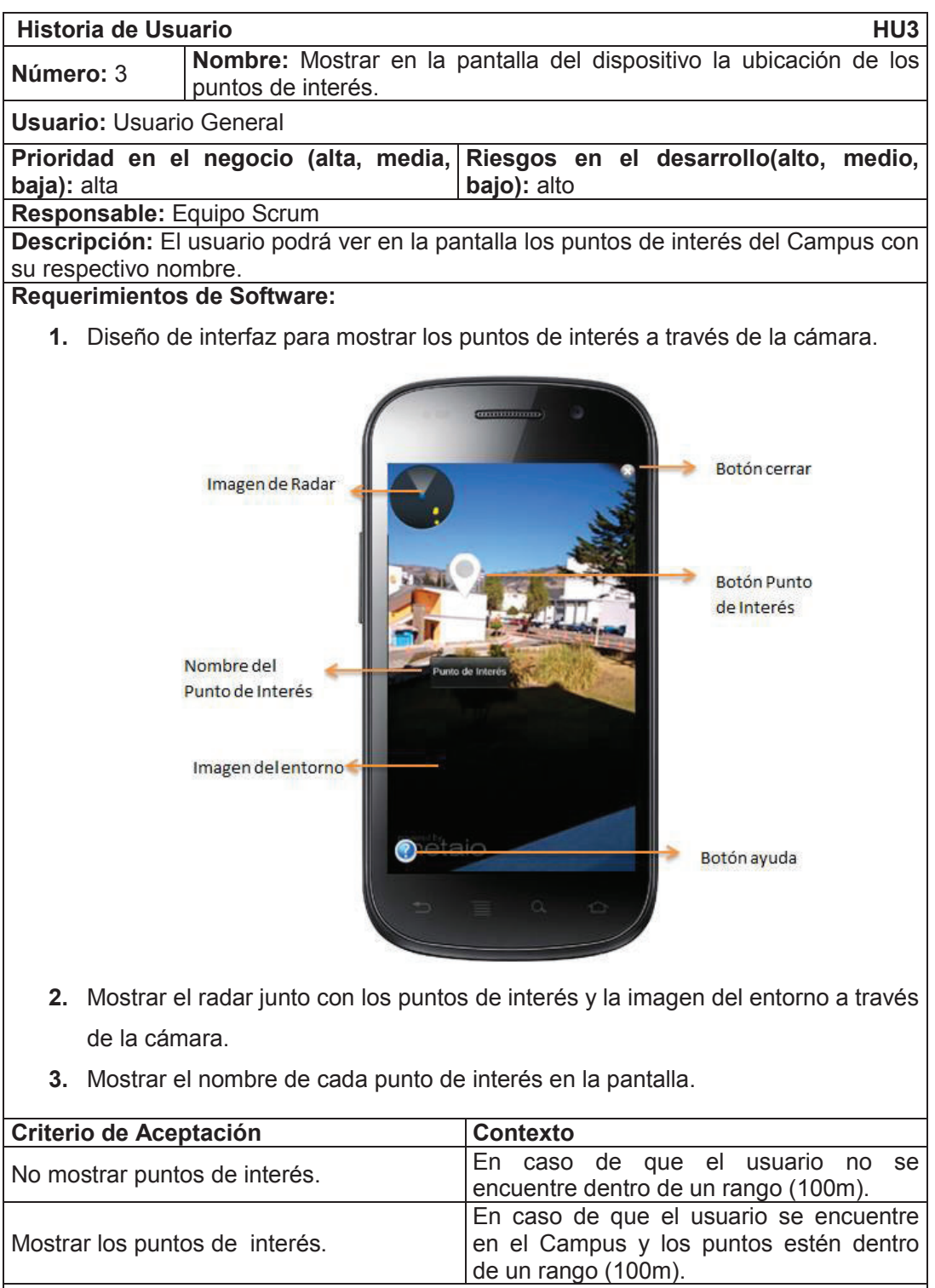

**Observación:** El usuario necesita tener activado el GPS en su dispositivo móvil para obtener su ubicación geográfica actual.

## **2.1.2.4 Historia de Usuario 4**

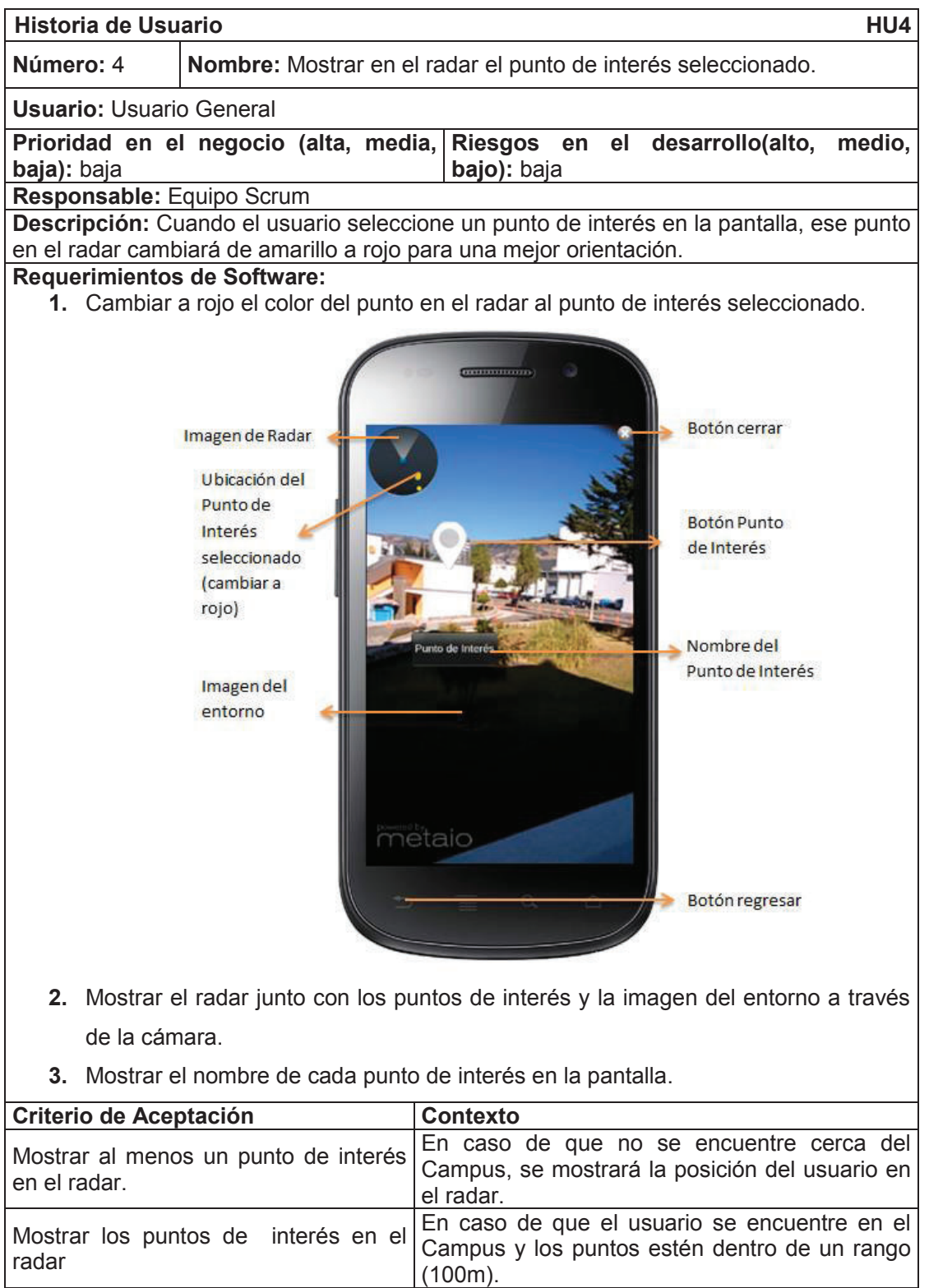

**Observación:** El usuario necesita tener activado el GPS en su dispositivo móvil para obtener su ubicación geográfica actual.

## **2.1.2.5 Historia de Usuario 5**

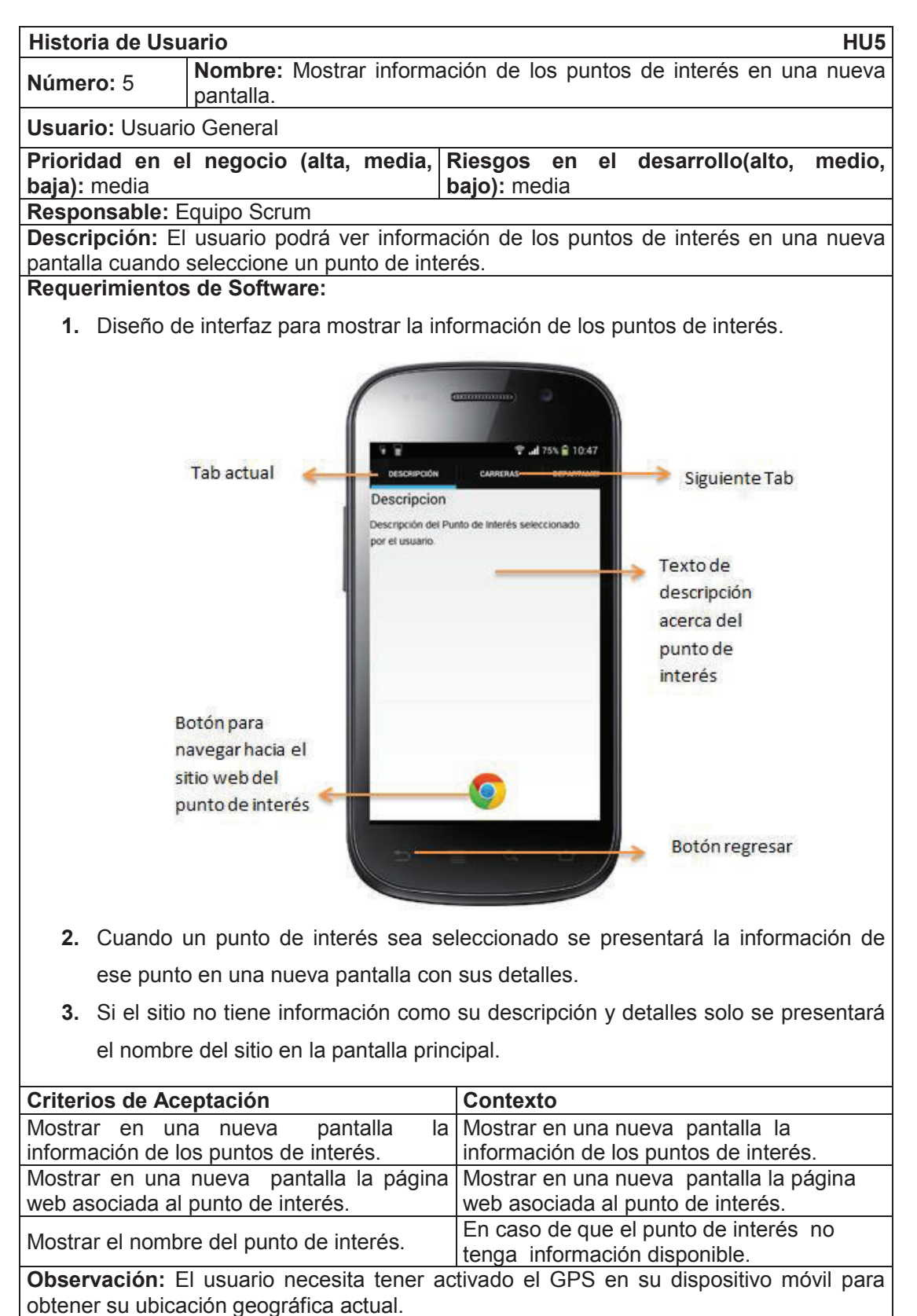

## **2.1.2.6 Historia de Usuario 6**

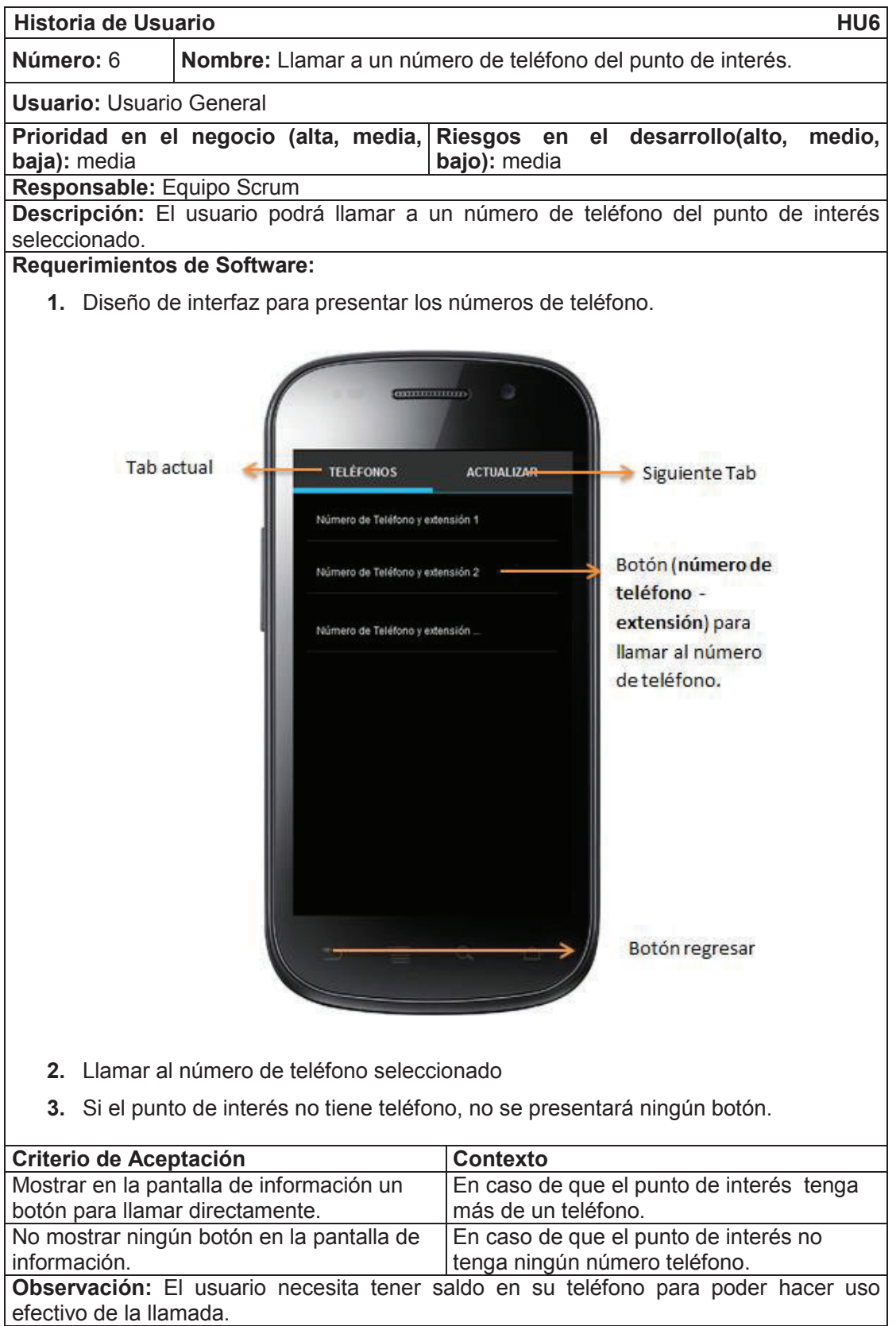

## **2.1.2.7 Historia de Usuario 7**

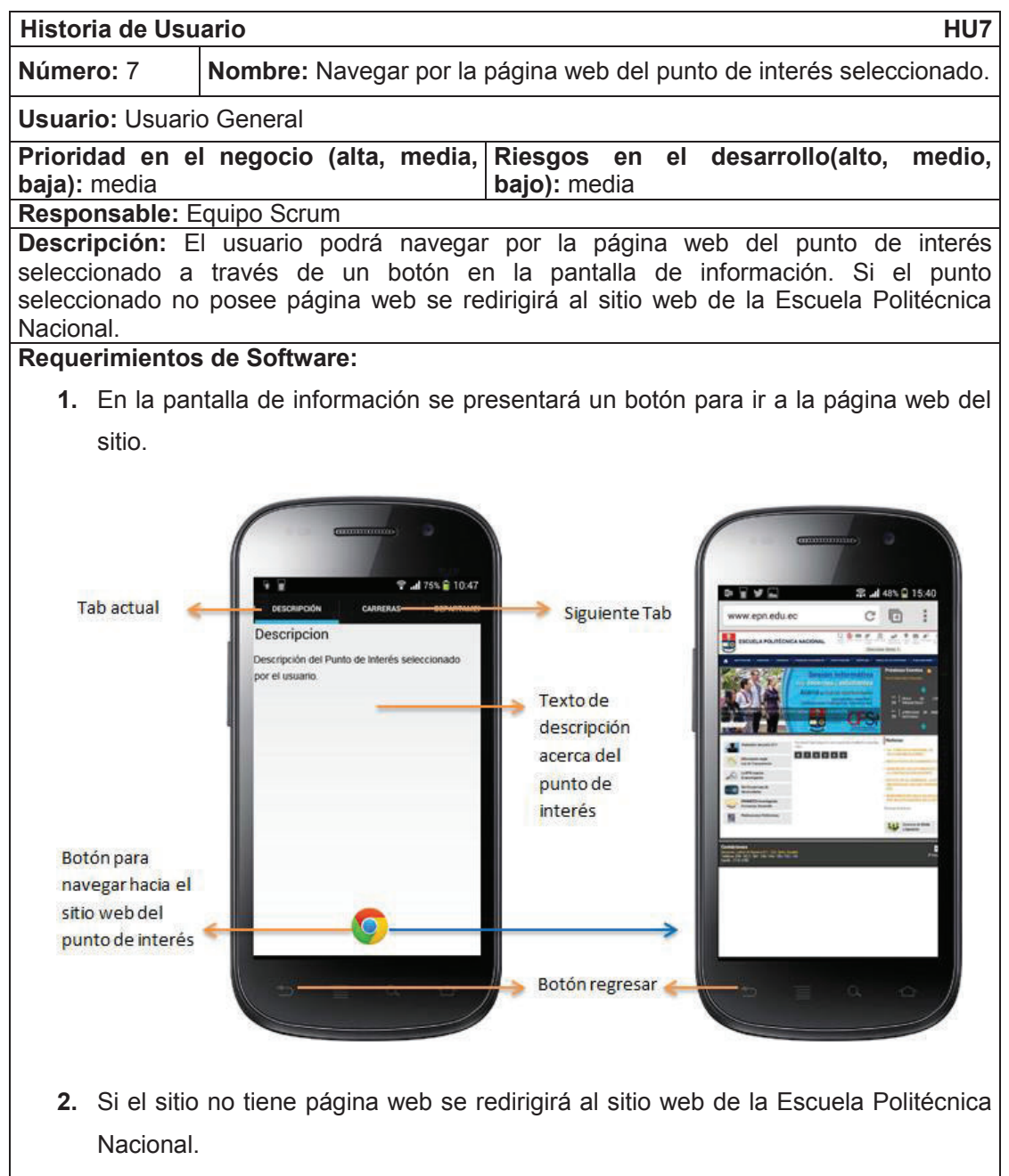

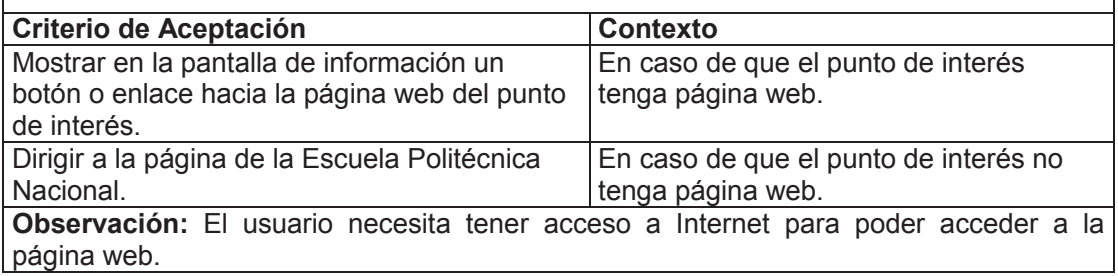
#### **2.1.2.8 Historia de Usuario 8**

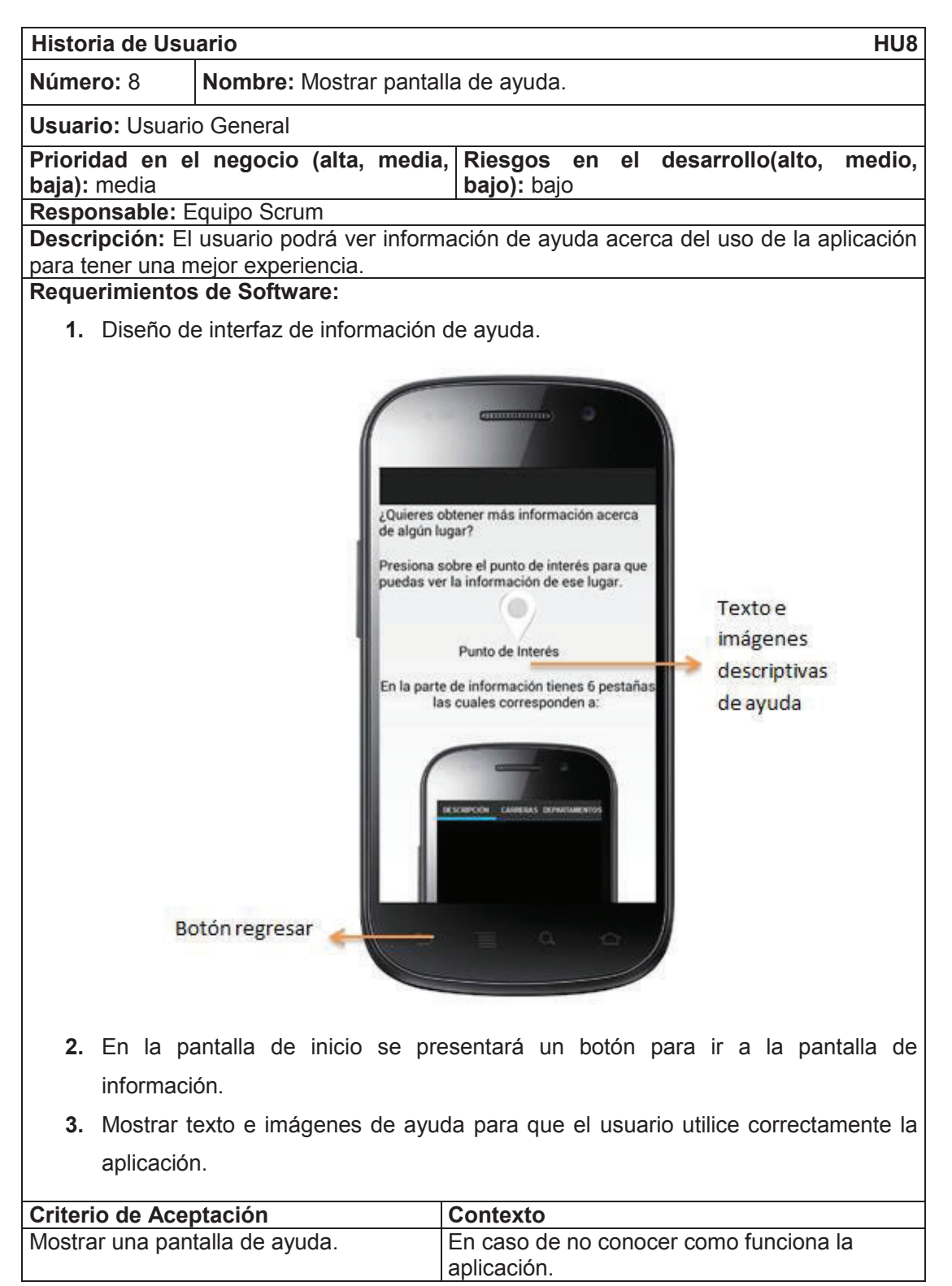

# **2.1.2.9 Historia de Usuario 9**

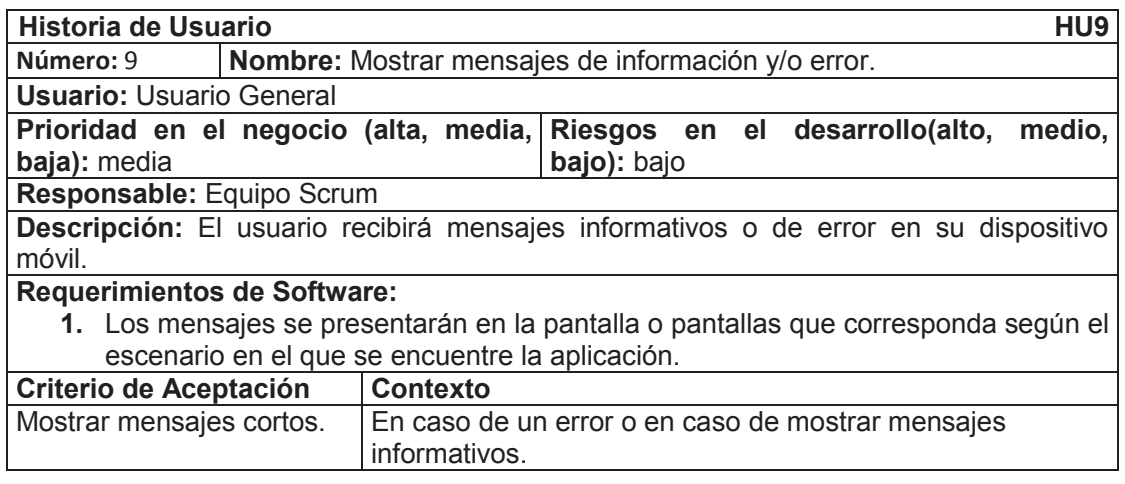

# **2.1.2.10 Historia de Usuario 10**

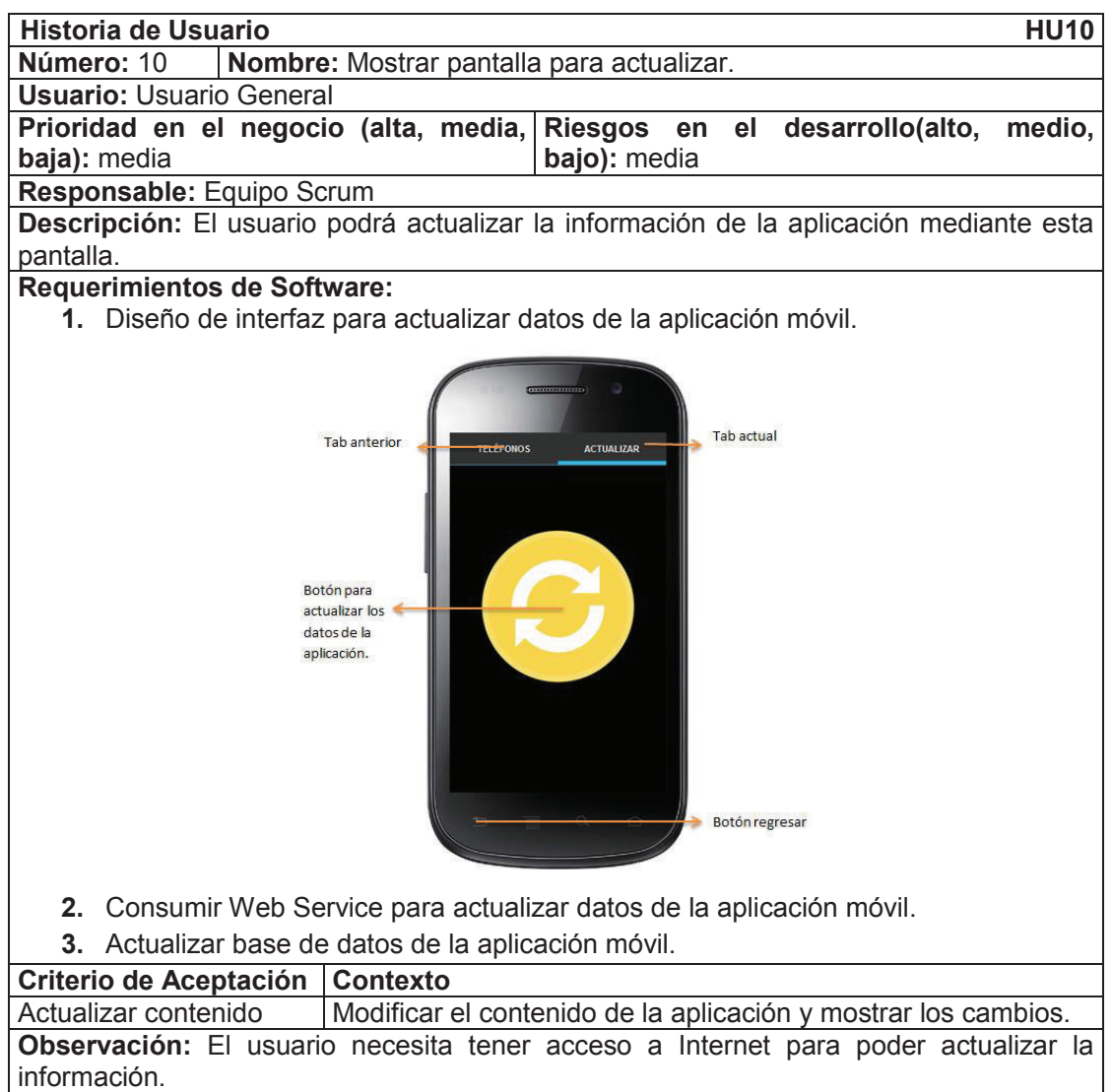

# **2.2 ANÁLISIS DE REQUERIMIENTOS (PRODUCT BACKLOG)**

#### **2.2.1 LISTA DE PRODUCTO (PRODUCT BACKLOG)**

La lista de producto (Product Backlog) se construye a partir del análisis de los requerimientos del cliente que se documentaron en las Historias de Usuario (Sección 1.2.2) que después se transformaron en requerimientos de software y se documentaron en las Historias de Usuario Técnicas (Sección 2.1.1). Esta lista es dinámica ya que va cambiando en el desarrollo del proyecto.

En la Tabla 32 encontramos la lista de producto ordenada en base a la prioridad de cada una de las historias de usuario técnicas. **Prioridad**: **Alta, media y baja**.

#### **Prioridad Alta**

Las historias de usuario con prioridad alta para el negocio tenemos:

**Historia de Usuario 1, Historia de usuario 2 e Historia de usuario 3**. La historia de usuario 1 es la de mayor prioridad entre todas debido a que en ésta se define y diseña la arquitectura del sistema y la inserción de datos por lo que es la primera en la lista seguida de la historia de usuario 2 y 3 debido a que al iniciar la aplicación se mostrarán el radar y los puntos de interés del Campus.

#### **Prioridad Media**

Las historias de usuario con prioridad media para el negocio tenemos:

**Historia de Usuario 5, Historia de usuario 6, Historia de usuario 7 e Historia de usuario 10.** La historia de usuario 5 es de mayor prioridad ya que el usuario al seleccionar un punto de interés podrá ver la información de ese punto de interés, dentro de la pantalla de información del punto de interés podrá el usuario navegar por la página web del punto de interés que corresponde a la historia de usuario 7 y a su vez podrá llamar a un número de teléfono si dispone el sitio elegido que corresponde a la historia de usuario 6. La historia de usuario 10 corresponde a la actualización de información de la aplicación.

# **Prioridad Baja**

Las historias de usuario con prioridad baja para el negocio son:

**Historia de usuario 4, Historia de usuario 8 e Historia de usuario 9**. La historia de usuario 4 es de mayor prioridad debido a que ayuda al usuario a ubicar en el radar el punto de interés que seleccionó. La historia de usuario 8 y 9 corresponden a mejorar la experiencia del usuario al momento de utilizar la aplicación móvil.

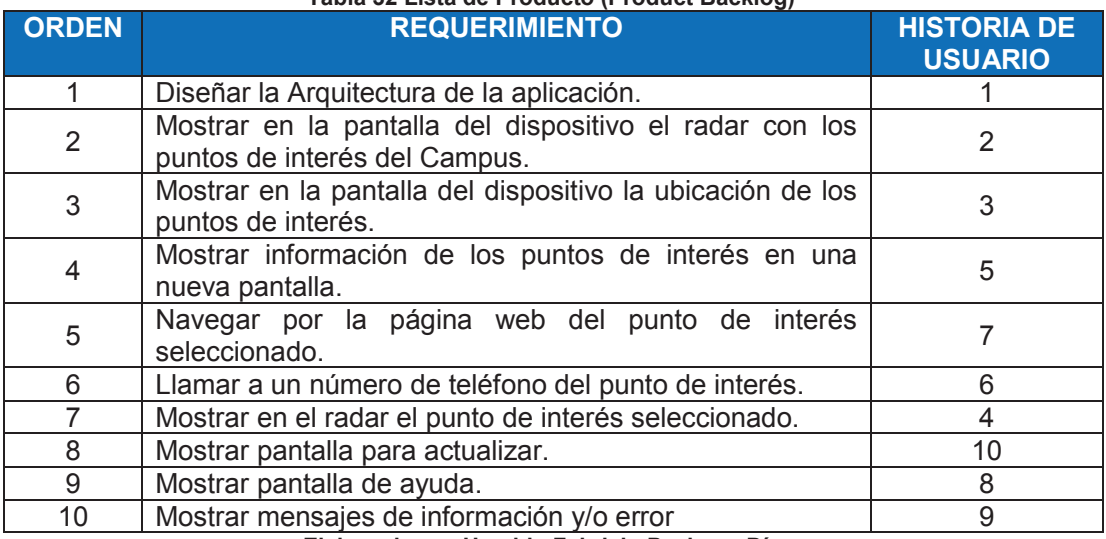

#### **Tabla 32 Lista de Producto (Product Backlog)**

**Elaborado por Heraldo Fabricio Pacheco Díaz.** 

#### **2.2.2 REFINAMIENTO DE LA LISTA DEL PRODUCTO**

En esta etapa se añaden las tareas a realizarse en cada requerimiento la pila de producto. A continuación se presenta en la Tabla 33 la lista de producto con las tareas a realizar para cumplir cada uno de los requerimientos.

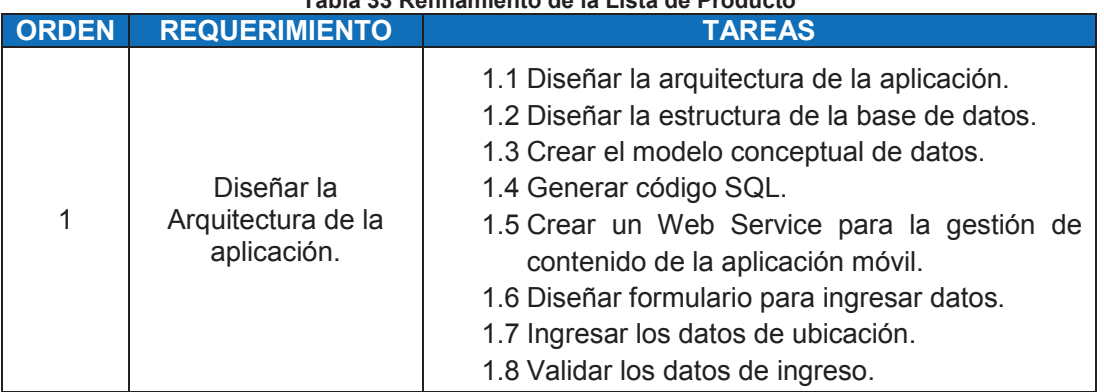

#### **Tabla 33 Refinamiento de la Lista de Producto**

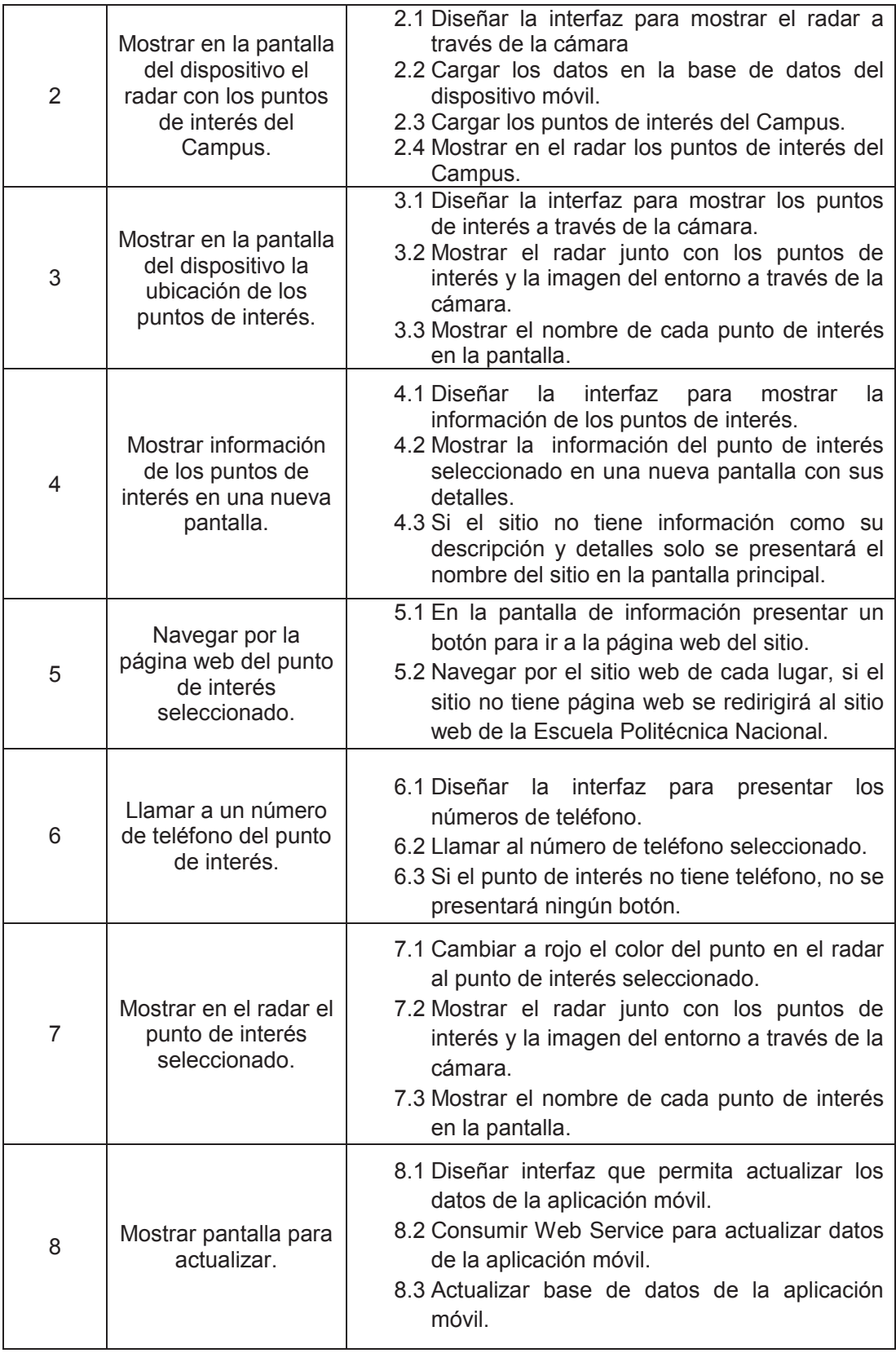

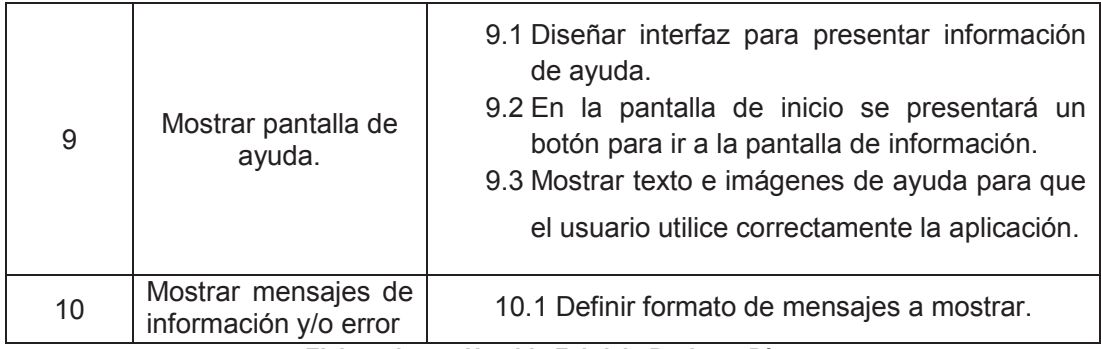

**Elaborado por Heraldo Fabricio Pacheco Díaz.** 

# **2.3 PLANEACIÓN DE SPRINTS**

Una vez listo el Product Backlog o Lista de Producto se lleva a cabo la Reunión de Planificación de Sprint o Sprint Planning Meeting como indica Scrum (ver Figura 12) para determinar las tareas que conformarán la Pila del Sprint o Sprint Backlog y que se realizarán en los Sprints. En esta reunión estuvo presente el Equipo de Desarrollo, el Scrum Master y el Product Owner. Se llevó a cabo en el inicio de cada Sprint donde el Equipo de Desarrollo realizó las estimaciones correspondientes de las historias utilizando el método Planning Poker que se detalla más adelante y definió los objetivos para cada Sprint.

# **2.3.1 DEFINICIÓN DE SPRINTS**

Cada tarea tiene su estimación de duración, esta estimación no es en función del tiempo sino en término de números conocidos como **Story Points** [52]**.**  Para obtener los story points de cada tarea a realizarse se utilizará el método **Planning Poker,** este método ayuda a obtener una estimación precisa debido a que los participantes no tienen influencia entre ellos.

Para utilizar este método correctamente se necesita la Pila del Sprint o Sprint Backlog y un conjunto de cartas o baraja por cada participante numeradas con la serie de Fibonacci incluyendo el cero (0, 1, 2, 3, 5, 8, 13, 21, 34, 55, 89). Cuando estos dos requisitos están listos se siguen los siguientes pasos [53]:

- 1. Cada tarea a estimar es presentada por el Scrum Master al Equipo de Desarrollo, el Dueño del Producto puede estar o no presente para aclarar algún detalle al equipo de desarrollo.
- 2. El Scrum Master pide a todos los miembros del equipo que elijan una carta con la estimación o puntaje que cada uno considere correcto para esa tarea. A la cuenta de tres todos muestran sus cartas. Esta estimación es privada para cada miembro del equipo.
- 3. En caso que existan puntajes o estimaciones fuera del promedio de todos los participantes el Scrum Master debe hacer exponer las razones por las que escogieron ese puntaje.
- 4. La votación empieza de nuevo hasta llegar a un consenso.
- 5. La estimación promedio (asignada por el Scrum Master) es el Story Point de la tarea.
- 6. Este juego se repite hasta que todas las tareas a realizarse se completen.

El proyecto requiere de 4 Sprints con una duración de 12 días cada uno. A continuación se definirán los Sprints del proyecto. En la Tabla 34 se presenta que historias de usuario se van a realizar por cada uno de los Sprints denominado Release Planning [54].

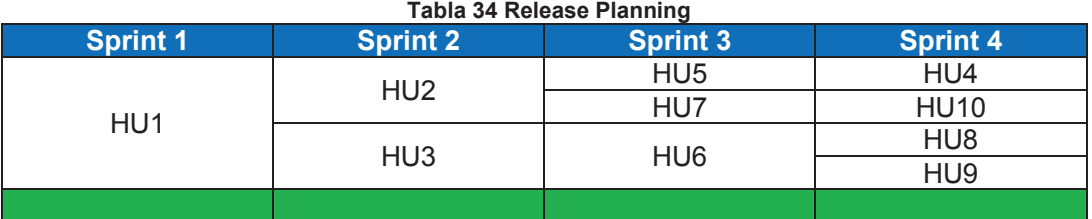

**Elaborado por Heraldo Fabricio Pacheco Díaz.** 

#### **2.3.1.1 Definición del Primer Sprint**

El primer Sprint tiene una duración de 12 días empezando el día 25 de agosto de 2014 y terminando el 9 de septiembre de 2014. Las tareas a realizarse en el presente Sprint por el equipo son: 1.1, 1.2, 1.3, 1.4, 1.5, 1.6, 1.7 y 1.8 En la Tabla 35 se presentan las tareas a realizarse con su respectiva estimación, es decir con sus puntajes de historia o story points.

# *2.3.1.1.1 Objetivo del Primer Sprint*

Definir la arquitectura de la aplicación, diseñar la base de datos junto con sus web services.

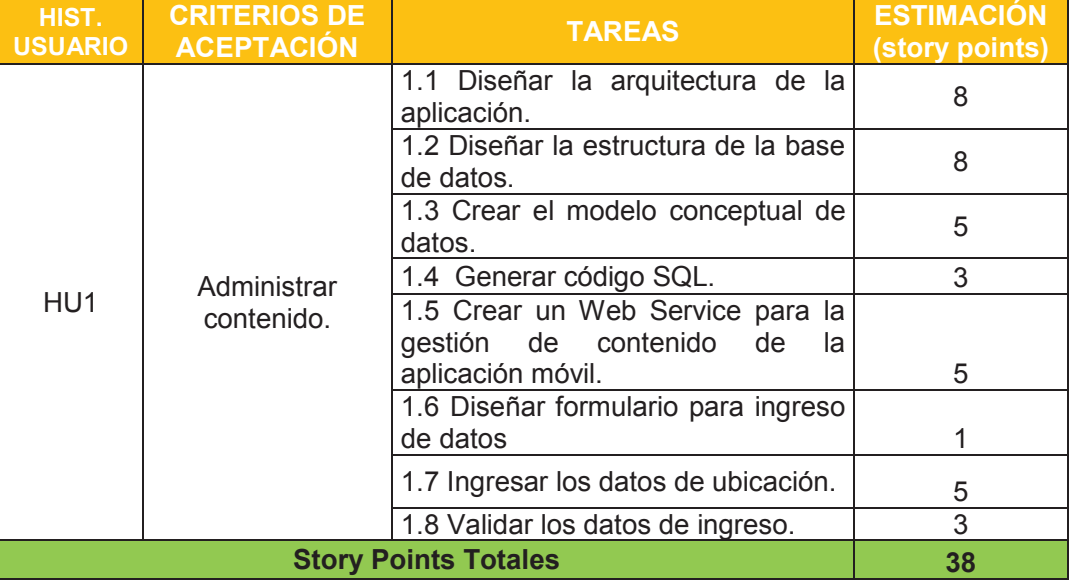

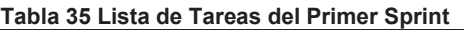

**Elaborado por Heraldo Fabricio Pacheco Díaz.** 

# *2.3.1.1.2 Scrum Diario del Primer Sprint (Daily Scrum)*

Continuando con el siguiente paso en el desarrollo de Scrum, se da paso a la reunión diaria de Scrum no dura más de 15 minutos. La reunión fue dirigida por el Scrum Master y estuvo presente el Equipo de desarrollo, como resultado se tiene el gráfico de esfuerzo diario realizado en cada Sprint. Esta reunión generalmente no se documenta con el objetivo de facilitar la colaboración entre los miembros del equipo y poder cumplir el objetivo del Sprint (Ver sección 1.4.3.3). En la Figura 13 y Figura 14 podemos ver el esfuerzo realizado durante el Sprint 1.

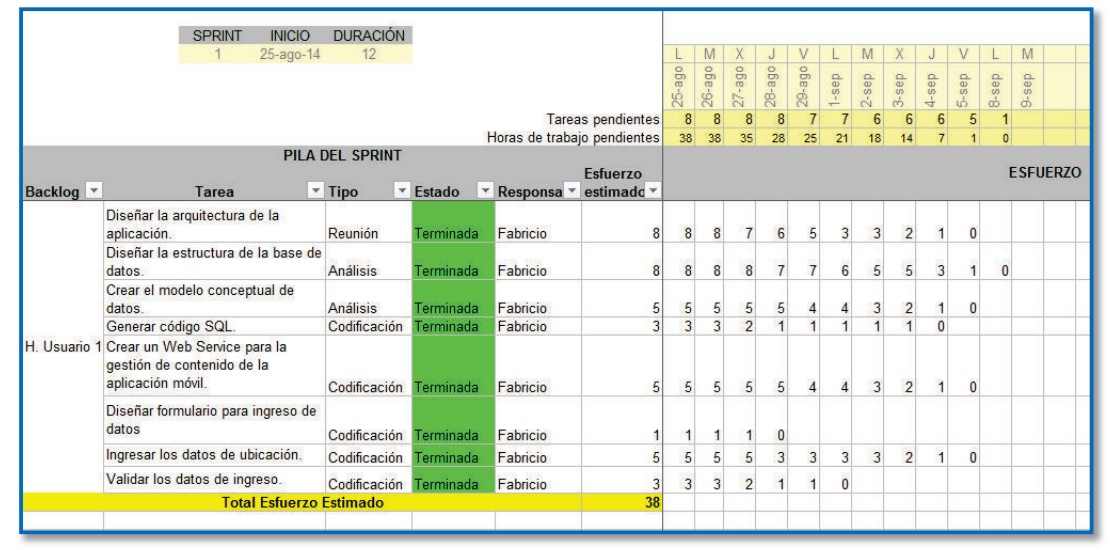

**Figura 13 Esfuerzo realizado en el primer Sprint** 

**Fuente: Juan Palacio, 2006, http://www.navegapolis.net Elaborado por Heraldo Fabricio Pacheco Díaz.** 

#### **Figura 14 Gráfico del Esfuerzo realizado en el primer Sprint**

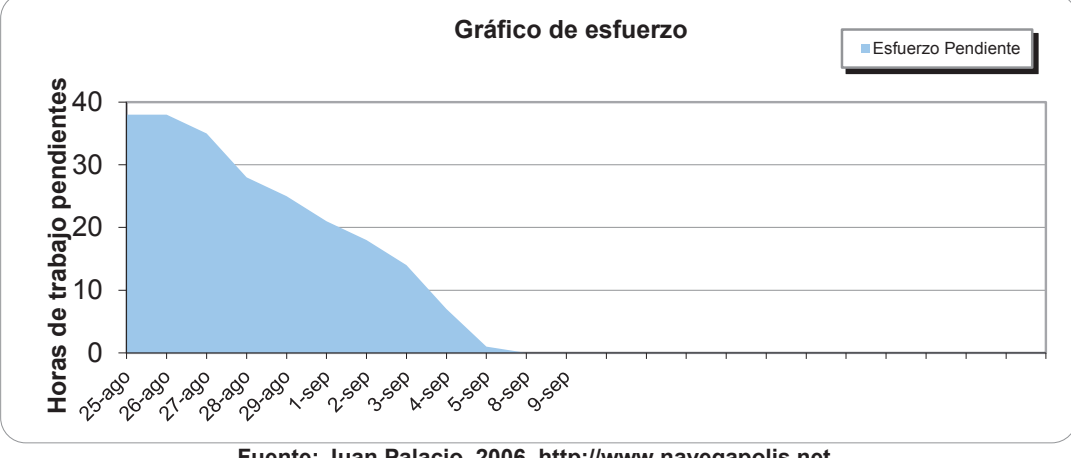

**Fuente: Juan Palacio, 2006, http://www.navegapolis.net Elaborado por Heraldo Fabricio Pacheco Díaz.**

#### **2.3.1.2 Definición del Segundo Sprint**

El segundo Sprint tiene una duración de 12 días empezando el día 10 de septiembre de 2014 y terminando el 25 de septiembre de 2014. Las tareas a realizarse en el presente Sprint por el equipo son: 2.1, 2.2, 2.3, 2.4, 3.1, 3.2 y 3.3. En la Tabla 36 se presentan las tareas a realizarse con su respectiva estimación, es decir con sus puntajes de historia o story points.

# *2.3.1.2.1 Objetivo del Segundo Sprint*

Desarrollar pantallas funcionales que permitan mostrar los puntos de interés o lugares del Campus Politécnico en el dispositivo móvil al usuario.

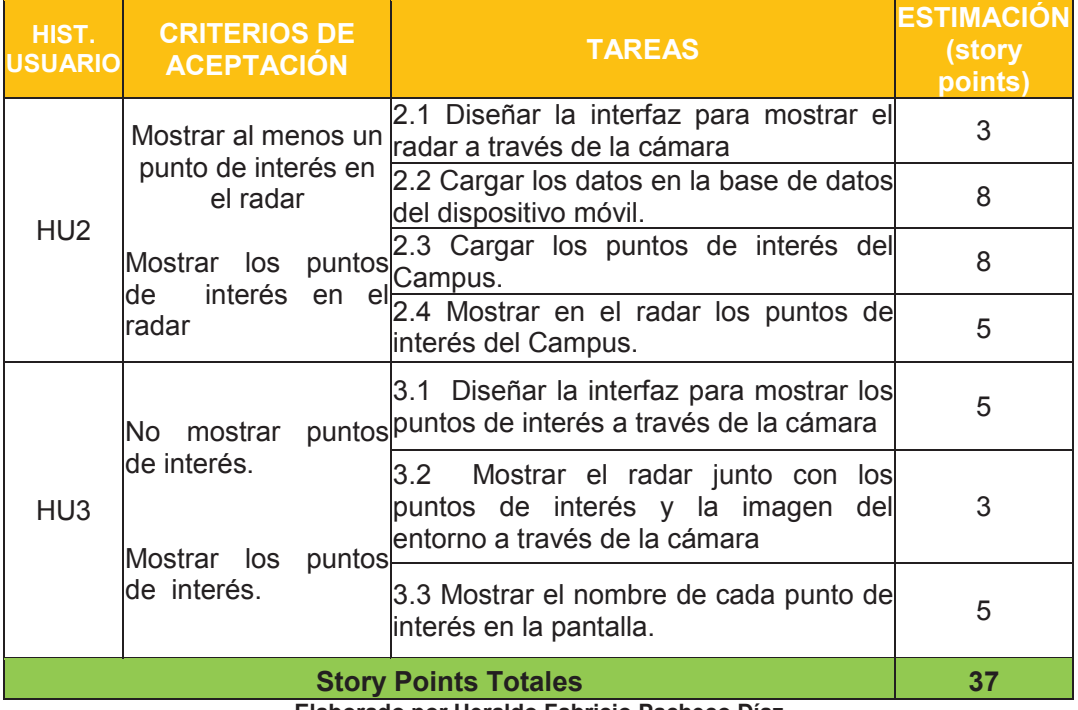

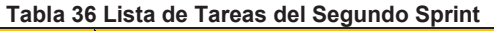

 **Elaborado por Heraldo Fabricio Pacheco Díaz.** 

*2.3.1.2.2 Scrum Diario del Segundo Sprint (Daily Scrum)* 

En la Figura 15 y Figura 16 podemos ver el esfuerzo realizado durante el Sprint 2.

|              | <b>INICIO</b><br><b>SPRINT</b>                                                                       | <b>DURACIÓN</b>               |                                      |                             |                          |                |                |                 |    |                |                |                |                 |                |                |           |                 |  |
|--------------|----------------------------------------------------------------------------------------------------|-------------------------------|--------------------------------------|-----------------------------|--------------------------|----------------|----------------|-----------------|----|----------------|----------------|----------------|-----------------|----------------|----------------|-----------|-----------------|--|
|              | $\overline{2}$<br>10-sep-14                                                                          | 12                            |                                      |                             |                          | X              |                | $\mathbf{V}$    |    | M              |                |                |                 |                | Μ              | X         | J               |  |
|              |                                                                                                    |                               |                                      |                             |                          | das            |                | <b>設立 設立 設定</b> |    | sep            | $17 -$ sep     | 18-sep         | $19\text{-sep}$ | $22$ -sep      | 23-sep         | $24$ -sep | 25-sep          |  |
|              |                                                                                                    |                               |                                      |                             | <b>Tareas pendientes</b> |                |                |                 |    |                | 6              | $\overline{5}$ | 5               | $\Delta$       | $\overline{2}$ |           |                 |  |
|              |                                                                                                    |                               |                                      | Horas de trabajo pendientes |                          | 37             | 32             | 26              | 21 | 16             | 11             | $\mathbf{Q}$   |                 | $\overline{2}$ | $\mathbf{0}$   |           |                 |  |
|              |                                                                                                    | <b>PILA DEL SPRINT</b>        |                                      |                             |                          |                |                |                 |    |                |                |                |                 |                |                |           |                 |  |
|              |                                                                                                    |                               |                                      |                             | <b>Esfuerzo</b>          |                |                |                 |    |                |                |                |                 |                |                |           | <b>ESFUERZO</b> |  |
| Backlog *    | Tarea                                                                                                | $\overline{\phantom{a}}$ Tipo | $\overline{\phantom{a}}$ Estado<br>۳ | Responsa v                  | estimado <sup>+</sup>    |                |                |                 |    |                |                |                |                 |                |                |           |                 |  |
|              | Diseñar la interfaz para mostrar el<br>radar a través de la cámara                                   | Codificación                  | Terminada                            | Fabricio                    | 3                        | 3              | 3              | $\overline{2}$  |    | $\mathbf{0}$   |                |                |                 |                |                |           |                 |  |
| H. Usuario 2 | Cargar los datos en la base de<br>datos.                                                             | Codificación                  | Terminada                            | Fabricio                    | 8                        | 8              | 5              | 5               | 5  | 3              | 3              | 3              |                 |                | $\mathbf{0}$   |           |                 |  |
|              | Cargar los puntos de interés del<br>Campus.                                                          | Codificación                  | Terminada                            | Fabricio                    | 8                        | 8              | 8              | 5               | 5  | 3              | 3              | $\overline{2}$ |                 |                | $\overline{0}$ |           |                 |  |
|              | Mostrar en el radar los puntos de<br>interés del Campus                                              | Codificación                  | Terminada                            | Fabricio                    | 5                        | 5              | $\overline{3}$ | $\overline{3}$  | 3  | 3              |                |                |                 | $\bf{0}$       |                |           |                 |  |
|              | Diseñar la interfaz para mostrar los<br>puntos de interés a través de la<br>cámara                   | Codificación                  | Terminada                            | Fabricio                    | 5                        | 5              | 5              | 5               | 3  | 3 <sup>1</sup> | $\overline{2}$ | $\overline{2}$ |                 | $\mathbf{0}$   |                |           |                 |  |
| H. Usuario 3 | Mostrar el radar junto con los<br>puntos de interés y la imagen del<br>entorno a través de la cámara | Codificación                  | Terminada                            | Fabricio                    | $\overline{3}$           | 3              | 3              | $\overline{3}$  |    | 1              | $\mathbf{0}$   |                |                 |                |                |           |                 |  |
|              | Mostrar el nombre de cada punto<br>de interés en la pantalla.                                        | Codificación Terminada        |                                      | Fabricio                    | 5                        | $\overline{5}$ | $\overline{5}$ | 3               | 3  | 3              | $\overline{2}$ |                | $\overline{0}$  |                |                |           |                 |  |
|              | <b>Total Esfuerzo Estimado</b>                                                                       |                               |                                      |                             | 37                       |                |                |                 |    |                |                |                |                 |                |                |           |                 |  |
|              |                                                                                                    |                               |                                      |                             |                          |                |                |                 |    |                |                |                |                 |                |                |           |                 |  |

**Figura 15 Esfuerzo realizado en el segundo Sprint** 

**Fuente: Juan Palacio, 2006, http://www.navegapolis.net Elaborado por Heraldo Fabricio Pacheco Díaz.** 

#### **Figura 16 Gráfico del Esfuerzo realizado en el segundo Sprint**

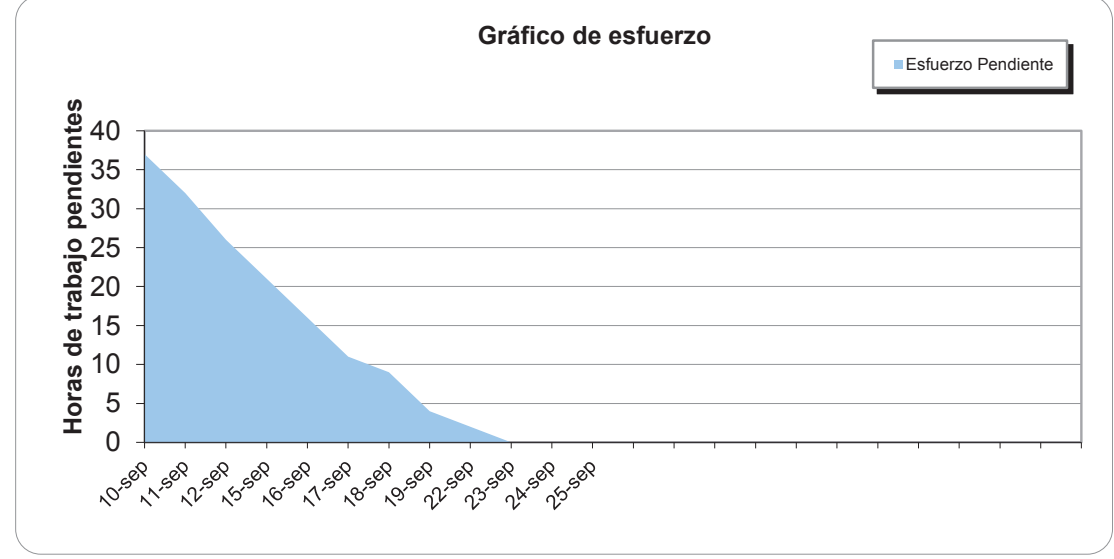

**Fuente: Juan Palacio, 2006, http://www.navegapolis.net Elaborado por Heraldo Fabricio Pacheco Díaz.** 

#### **2.3.1.3 Definición del Tercer Sprint**

El tercer Sprint tiene una duración de 12 días empezando el día 26 de septiembre de 2014 y terminando el 13 de octubre de 2014. Las tareas a realizarse en el presente Sprint por el equipo son: 4.1, 4.2, 4.3, 5.1, 5.2, 6.1, 6.2 y 6.3. En la Tabla 37 se presentan las tareas a realizarse con su respectiva estimación, es decir con sus puntajes de historia o story points.

#### *2.3.1.3.1 Objetivo del Tercer Sprint*

Desarrollar pantallas funcionales que permitan mostrar información sobre los puntos de interés o lugares del Campus Politécnico, navegar por sus páginas web a través del dispositivo móvil y llamar directamente a los teléfonos disponibles de cada punto de interés.

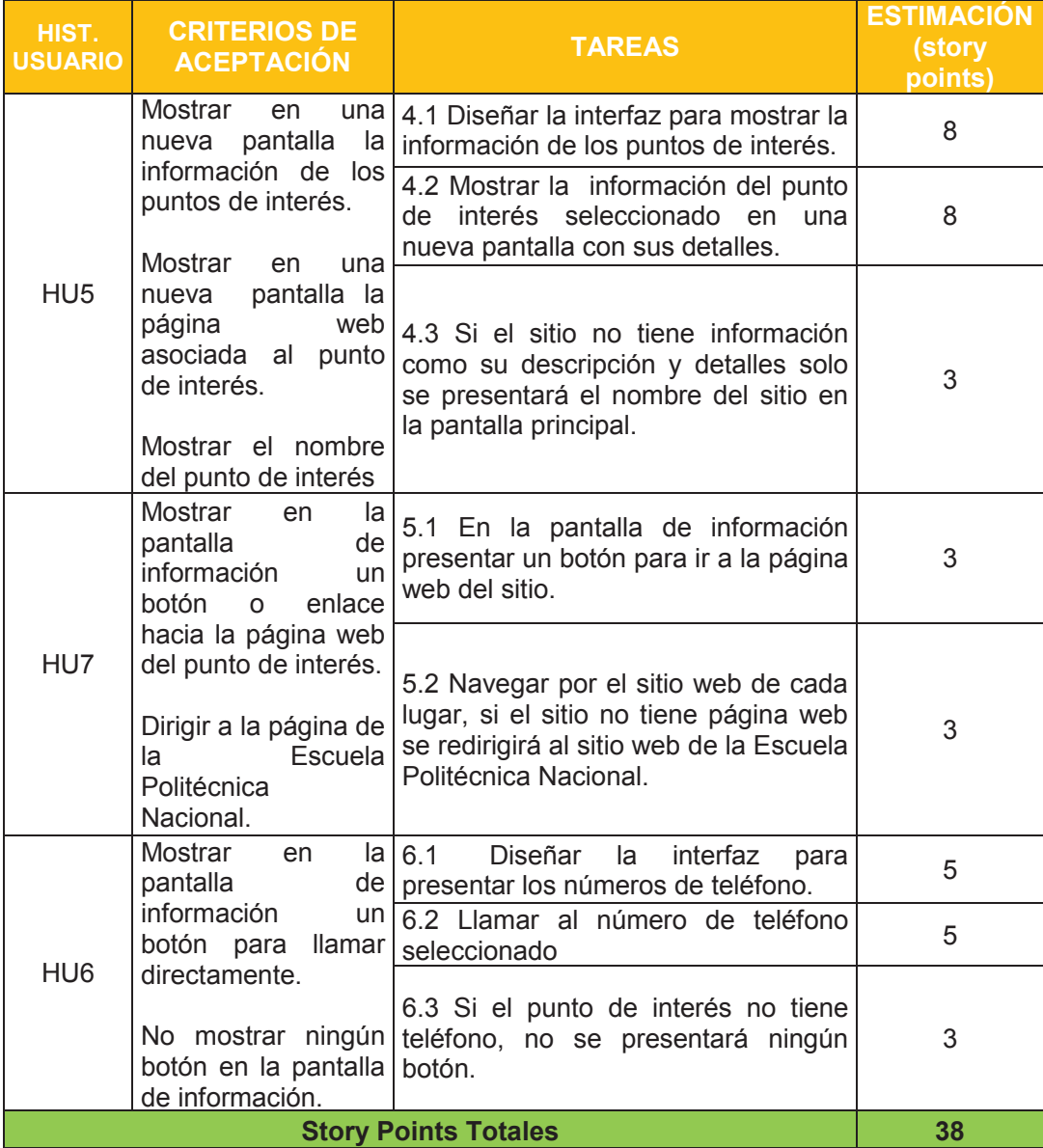

#### **Tabla 37 Lista de Tareas del Tercer Sprint**

**Elaborado por Heraldo Fabricio Pacheco Díaz.** 

En la Figura 17 y Figura 18 podemos ver el esfuerzo realizado durante el Sprint 3.

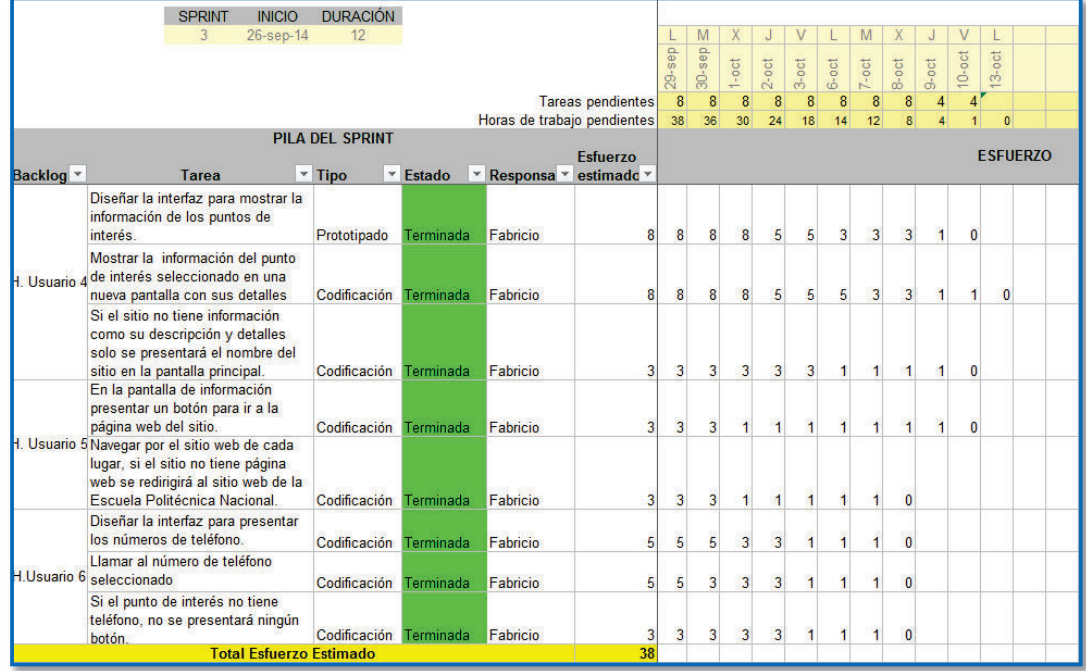

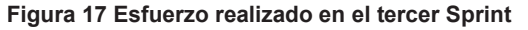

**Elaborado por Heraldo Fabricio Pacheco Díaz. Fuente: Juan Palacio, 2006, http://www.navegapolis.net** 

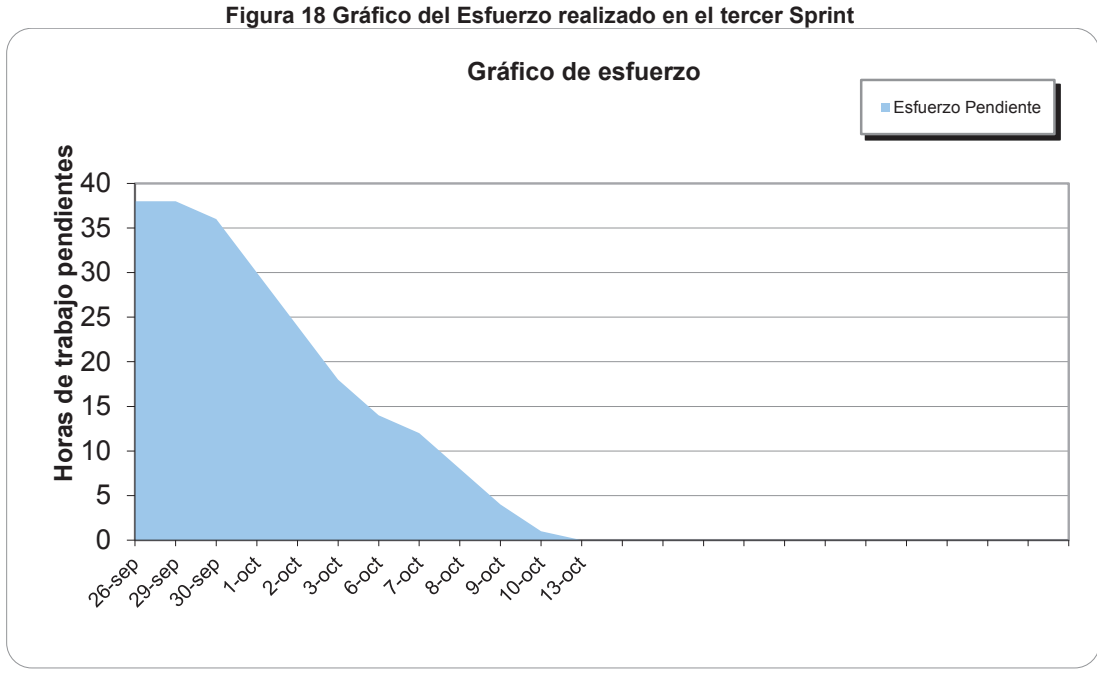

**Elaborado por Heraldo Fabricio Pacheco Díaz. Fuente: Juan Palacio, 2006, http://www.navegapolis.net**

#### **2.3.1.4 Definición del Cuarto Sprint**

El cuarto Sprint tiene una duración de 12 días empezando el día 14 de octubre de 2014 y terminando el 29 de octubre de 2014. Las tareas a realizarse en el presente Sprint por el equipo son las taras restantes: 7.1, 7.2, 7.3, 8.1, 8.2, 8.3, 9.1, 9.2. 9.3 y 10.1. En la Tabla 38 se presentan las tareas a realizarse con su respectiva estimación, es decir con sus puntajes de historia o story points.

# *2.3.1.4.1 Objetivo del Cuarto Sprint*

Desarrollar pantallas funcionales que permitan mostrar información sobre los puntos de interés o lugares del Campus Politécnico y llamar a los números de teléfonos de los puntos de interés.

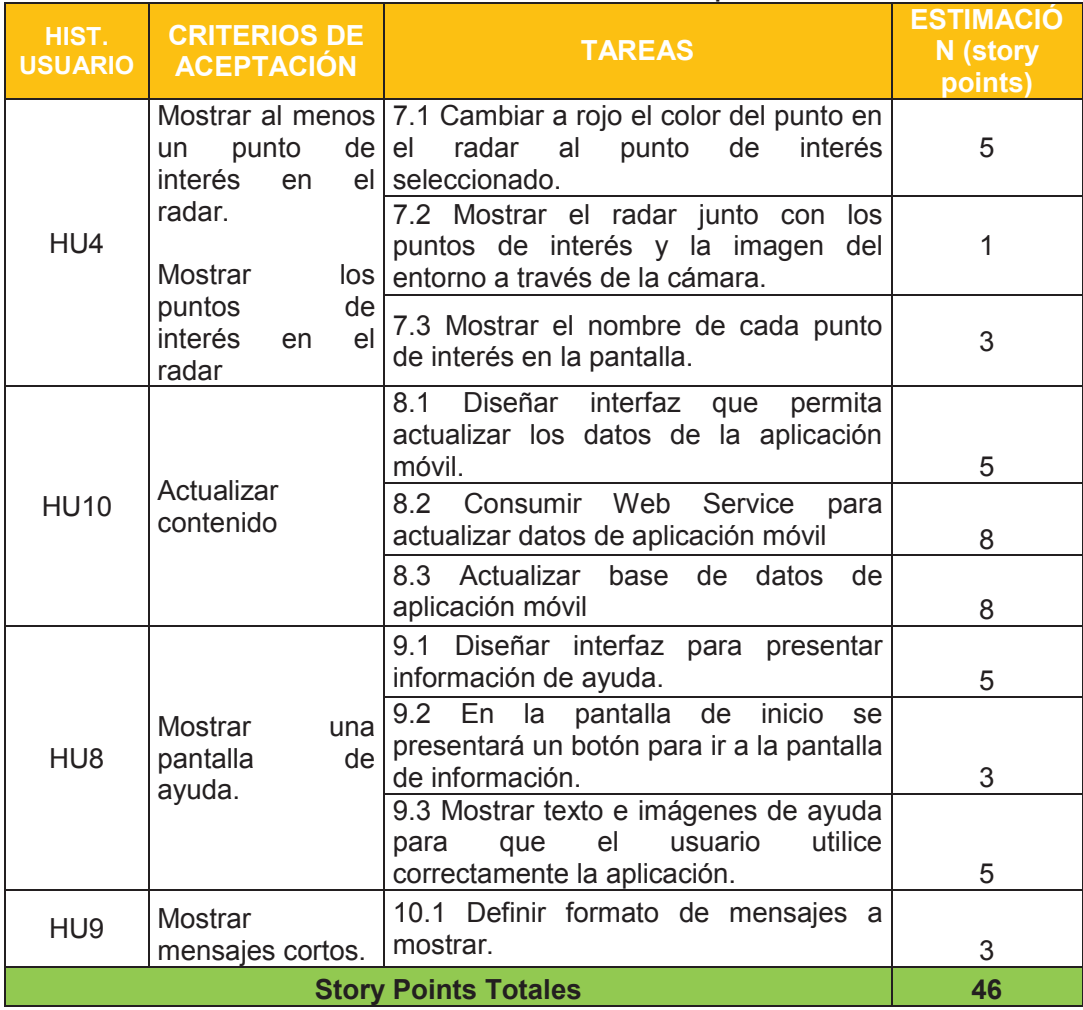

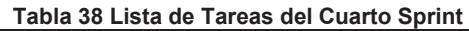

**Elaborado por Heraldo Fabricio Pacheco Díaz.** 

En la Figura 19 y Figura 20 podemos ver el esfuerzo realizado durante el Sprint 4.

|                                           | <b>SPRINT</b><br><b>INICIO</b>                                                                        | <b>DURACIÓN</b>                           |           |                             |                          |                         |                         |                         |                |                |                |                |                |                |                 |              |          |
|-------------------------------------------|----------------------------------------------------------------------------------------------------|-------------------------------------------|-----------|-----------------------------|--------------------------|-------------------------|-------------------------|-------------------------|----------------|----------------|----------------|----------------|----------------|----------------|-----------------|--------------|----------|
|                                           | $14-oct-14$                                                                                           | 12                                        |           |                             |                          | M                       | X                       |                         | v              |                |                |                |                |                |                 |              |          |
|                                           |                                                                                                    |                                           |           |                             |                          | $14$ -oct               | $15-oct$                | $16-oct$                | $17-oct$       | $20$ -oct      | $21$ -oct      | $22-oct$       | $23$ -oct      | $24$ -oct      | $27$ -oct       | $28-oct$     | $29-oct$ |
|                                           |                                                                                                    |                                           |           |                             | <b>Tareas pendientes</b> | 10                      | 10                      | 10                      | 10             | 10             | 10             | $\overline{7}$ | $\overline{7}$ | 6              | $6\overline{6}$ | 4            |          |
|                                           |                                                                                                    |                                           |           | Horas de trabajo pendientes |                          | 46                      | 46                      | 44                      | 36             | 30             | 27             | 21             | 14             | å              |                 | $\mathbf{n}$ |          |
| <b>PILA DEL SPRINT</b><br><b>Esfuerzo</b> |                                                                                                    |                                           |           |                             |                          |                         | <b>ESFUERZO</b>         |                         |                |                |                |                |                |                |                 |              |          |
| Backlog I                                 | <b>Tarea</b>                                                                                          | $\vert \overline{\phantom{a}} \vert$ Tipo |           | <b>Estado Respons</b>       | estimad $*$              |                         |                         |                         |                |                |                |                |                |                |                 |              |          |
| H. Usuario 7                              | Cambiar a rojo el color del punto en<br>el radar al punto de interés<br>seleccionado.                 | Codificación                              | Terminada | Fabricio                    | 5                        | 5                       | $\overline{5}$          | $\overline{5}$          | 3              | 1              | $\mathbf{0}$   |                |                |                |                 |              |          |
|                                           | Mostrar el radar junto con los<br>puntos de interés y la imagen del<br>entorno a través de la cámara. | Codificación                              | Terminada | Fabricio                    | $\overline{1}$           | $\overline{1}$          | $\overline{1}$          | $\overline{1}$          | $\mathbf{I}$   | $\overline{1}$ | $\bullet$      |                |                |                |                 |              |          |
|                                           | Mostrar el nombre de cada punto<br>de interés en la pantalla.                                         | Codificación                              | Terminada | Fabricio                    | $\overline{\mathbf{3}}$  | $\overline{\mathbf{3}}$ | $\overline{\mathbf{3}}$ | 3                       |                | $\overline{1}$ | $\mathbf{0}$   |                |                |                |                 |              |          |
| H. Usuario 8                              | Diseñar interfaz que permita<br>actualizar los datos de la aplicación<br>móvil                        | Prototipado                               | Terminada | Fabricio                    | 5                        | 5                       | 5                       | $\overline{\mathbf{3}}$ | 3              | 3              | $\overline{3}$ | $\overline{3}$ | 3              | $\mathbf{1}$   | $\overline{1}$  | $\mathbf{0}$ |          |
|                                           | Consumir Web Service para<br>actualizar datos de aplicación<br>móvil                                  | Codificación                              | Terminada | Fabricio                    | 8                        | 8                       | 8                       | 8                       | 8              | 8              | 8              | $\overline{5}$ | 3              | 1              | $\overline{1}$  | $\mathbf{0}$ |          |
|                                           | Actualizar base de datos de<br>aplicación móvil                                                       | Codificación                              | Terminada | Fabricio                    | 8                        | 8                       | 8                       | 8                       | 8              | 8              | 8              | 5              | 3              | 1              | $\overline{1}$  | $\mathbf{0}$ |          |
|                                           | Diseñar interfaz para presentar<br>información de ayuda                                               | Prototipado                               | Terminada | Fabricio                    | 5                        | 5                       | 5                       | 5                       | 5              | 3              | 3              | $\overline{3}$ | 3              | з              | 1               | $\mathbf{0}$ |          |
| H. Usuario 9                              | En la pantalla de inicio se<br>presentará un botón para ir a la<br>pantalla de información            | Codificación                              | Terminada | Fabricio                    | $\overline{3}$           | $\overline{\mathbf{3}}$ | $\overline{\mathbf{3}}$ | 3                       | $\overline{1}$ | $\overline{1}$ | $\overline{1}$ | $\vert$        |                | $\overline{1}$ | $\overline{0}$  |              |          |
|                                           | Mostrar texto e imágenes de ayuda<br>para que el usuario utilice<br>correctamente la aplicación.      | Codificación                              | Terminada | Fabricio                    | 5                        | 5                       | 5                       | $\overline{5}$          | 5              | 3              | 3              | $\overline{3}$ |                | 1              | $\Omega$        |              |          |
| H. Usuario 10 mostrar.                    | Definir formato de mensajes a                                                                         | Codificación Terminada                    |           | Fabricio                    | 3                        | 3                       | 3                       | 3                       |                | 1              | $\overline{1}$ | $\mathbf{1}$   | $\mathbf 0$    |                |                 |              |          |
|                                           | <b>Total Esfuerzo Estimado</b>                                                                        |                                           |           |                             | 46                       |                         |                         |                         |                |                |                |                |                |                |                 |              |          |

**Figura 19 Esfuerzo realizado en el cuarto Sprint** 

**Elaborado por Heraldo Fabricio Pacheco Díaz. Fuente: Juan Palacio, 2006, http://www.navegapolis.net** 

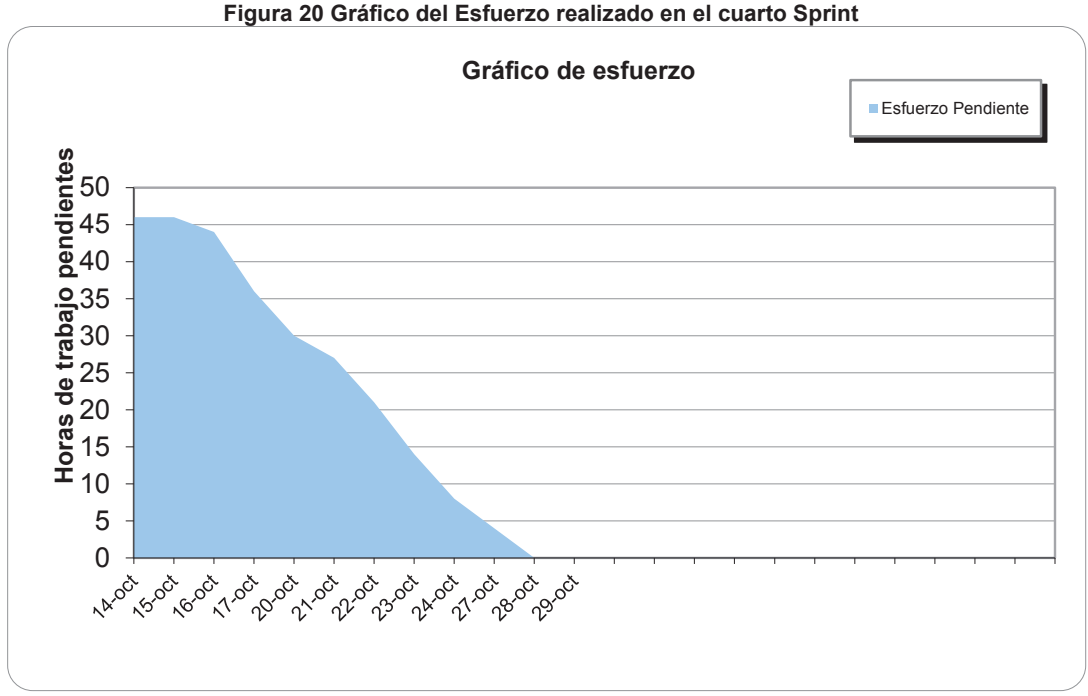

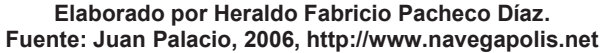

# **2.4 IMPLEMENTACIÓN DEL SOFTWARE**

Una vez que las tareas a realizarse por cada Sprint planificadas en la sección anterior (Ver sección 2.3) están listas se procede **Desarrollar cada Sprint**. Se desarrollan las tareas de acuerdo al orden dentro de cada Sprint. Para el diseño de las interfaces gráficas de la aplicación se tomarán en cuenta los diseños de las historias de usuario técnicas (Ver sección 2.1.2) y se agrega en esta sección el diseño de navegación entre ellas. Al ser interfaces gráficas iniciales, pueden ir variando a medida que el desarrollo avance. Dependiendo de cada Sprint, se listarán las tareas que requieren un diseño o las tareas que requieren especificar el código fuente.

#### **DESARROLLO DE SPRINTS**

#### **2.4.1 PRIMER SPRINT**

Las tareas que se necesita especificar el diseño y código fuente en el primer Sprint son:

- 1.1 Diseñar la arquitectura de la aplicación.
- 1.2 Crear el modelo conceptual de datos.
- 1.3 Diseñar la estructura de la base de datos.
- 1.4 Generar código SQL.
- 1.5 Crear un Web Service para la gestión de contenido de la aplicación móvil.
- 1.6 Diseñar formulario para ingreso de datos.

#### **2.4.1.1 Arquitectura del sistema**

El sistema de realidad aumentada mostrará información sobre los lugares del Campus Politécnico por lo cual requiere de la gestión de dicha información, es decir debe existir una base de datos en la cual se encuentre toda la información para el sistema. Para poder mostrar la información en el dispositivo móvil se dispondrá de una base de datos en el dispositivo, esto nos permite que la aplicación móvil funcione sin necesidad de consumir un Web Service todo el tiempo. La aplicación móvil consumirá el Web Service en el caso de actualizar la base de datos. En la Figura 21 podemos ver su funcionamiento.

**Figura 21 Arquitectura del sistema** 

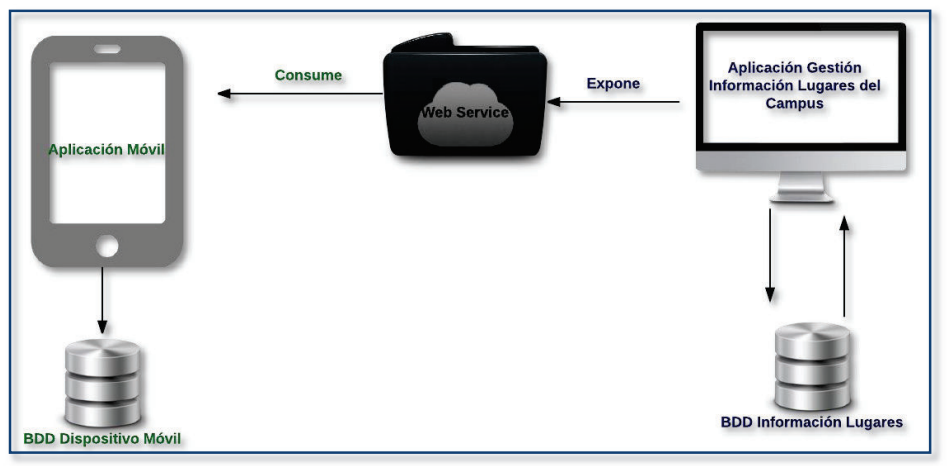

**Elaborado por Heraldo Fabricio Pacheco Díaz.** 

A continuación se presenta la arquitectura detallada por capas en la Figura 22.

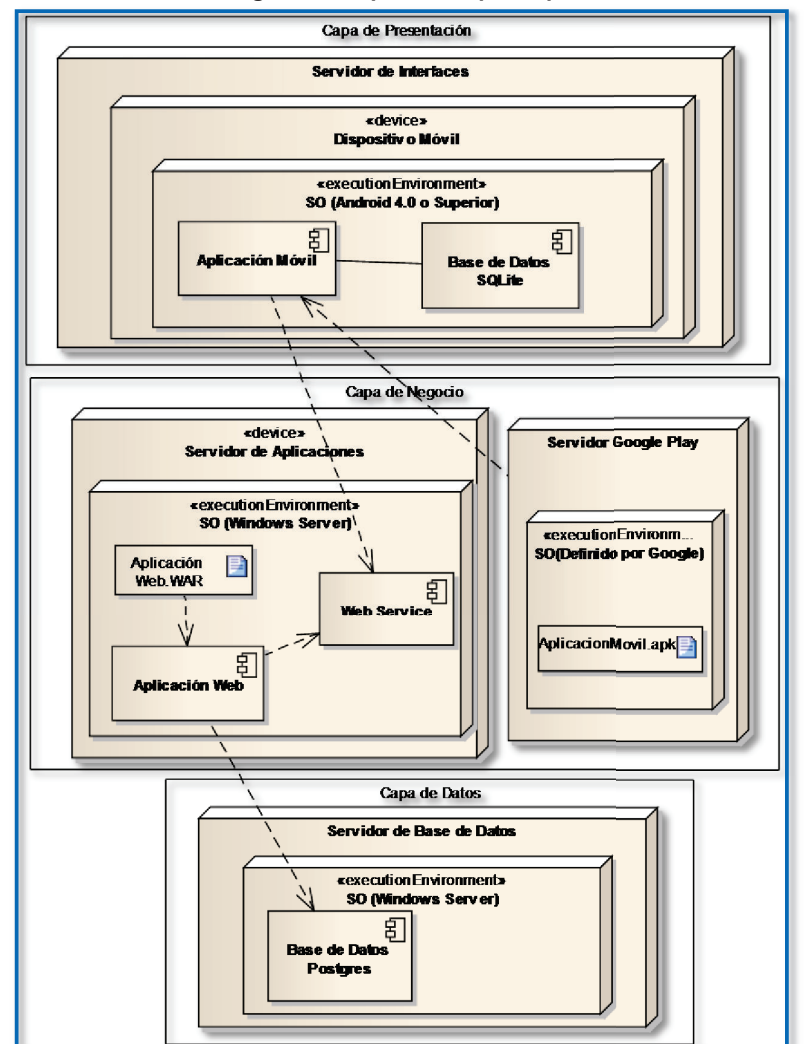

#### **Figura 22 Arquitectura por capas**

**Elaborado por Heraldo Fabricio Pacheco Díaz.**

### **2.4.1.2 Modelo conceptual de datos**

El modelo conceptual de datos se creó a partir del análisis de requerimientos del sistema. Se diseño en la herramienta PowerDesigner. En la Figura 23 se presenta el modelo conceptual de datos.

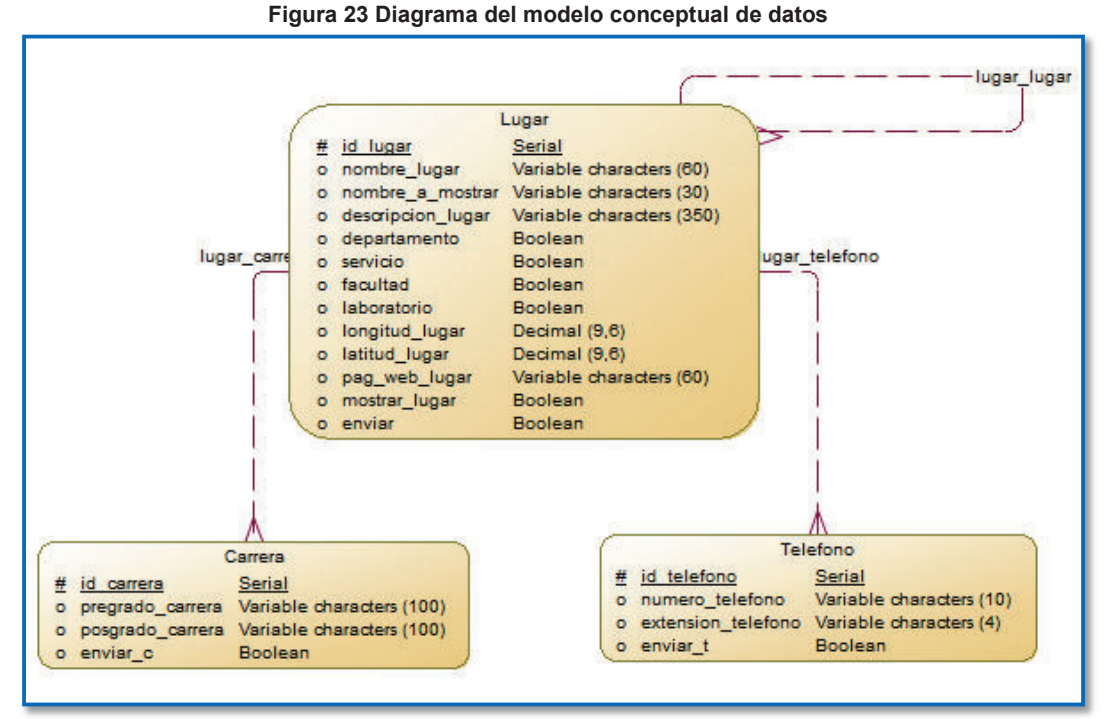

**Elaborado por Heraldo Fabricio Pacheco Díaz.** 

En el análisis de requerimientos se utilizó la siguiente tabla con los siguientes campos:

- · **Requerimiento**: describe cuál es el requerimiento del usuario en base a las historias de usuario técnicas.
- · **Entidad**: nombre de la entidad.
- · **Atributo**: nombre del atributo de la entidad.
- · **Tipo de dato**: describe el tipo de dato que tiene cada atributo.
- · **Longitud**: especifica la longitud del tipo de dato de cada atributo.
- · **Descripción**: detalle de cada atributo.

# **Diseño de la entidad Lugar**

# **Requerimientos:**

Mostrar en la pantalla del dispositivo el radar con los puntos de interés del Campus.HU2.

Mostrar en la pantalla del dispositivo la ubicación de los puntos de interés.HU3. Mostrar en el radar el punto de interés seleccionado. HU4.

Navegar por la página web del punto de interés seleccionado. HU7.

**Entidad: Lugar**

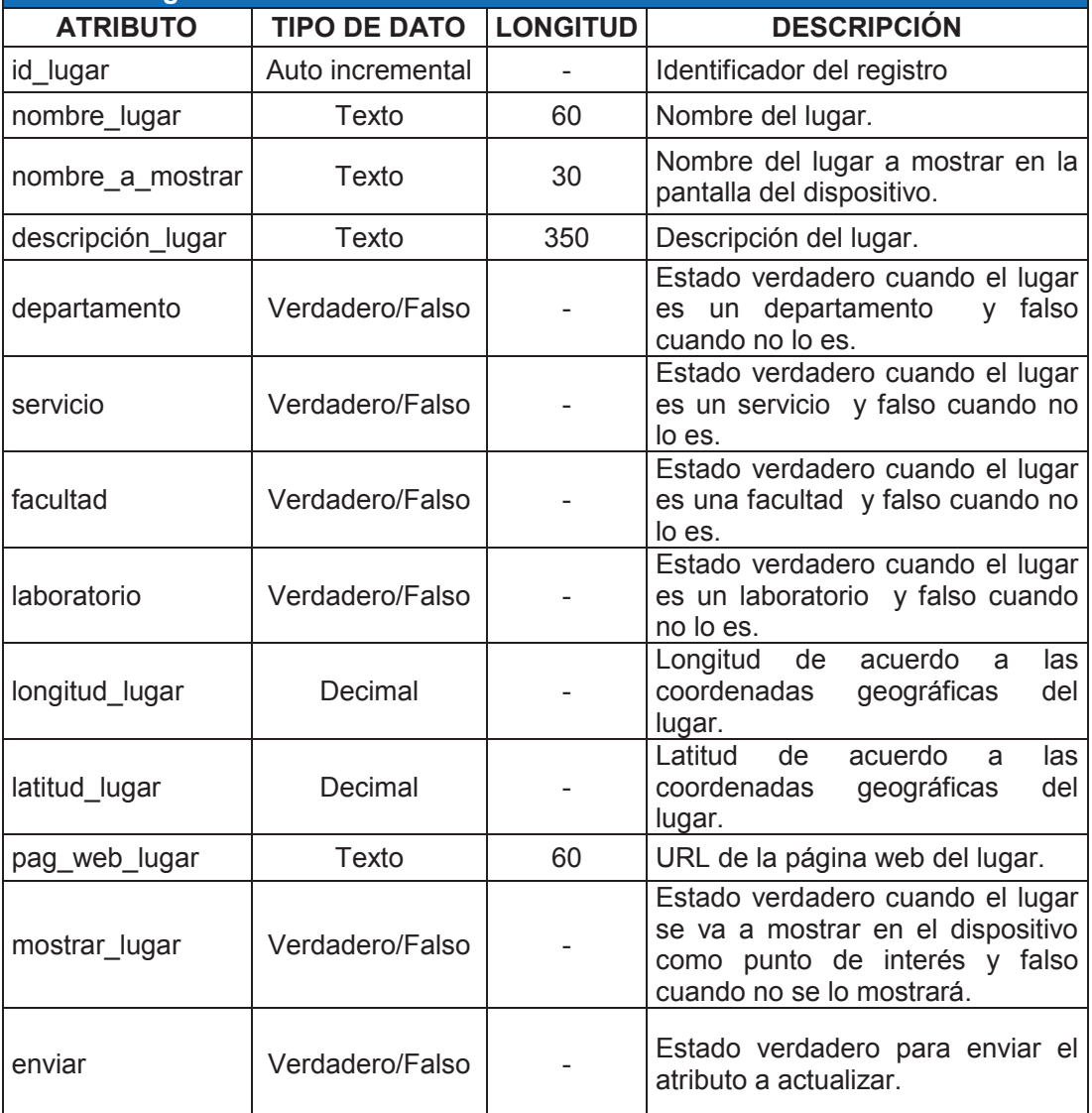

# **Diseño de la entidad Carrera**

Debido a que un lugar puede ser una facultad y una facultad puede tener varias carreras se creó una entidad específica para ello.

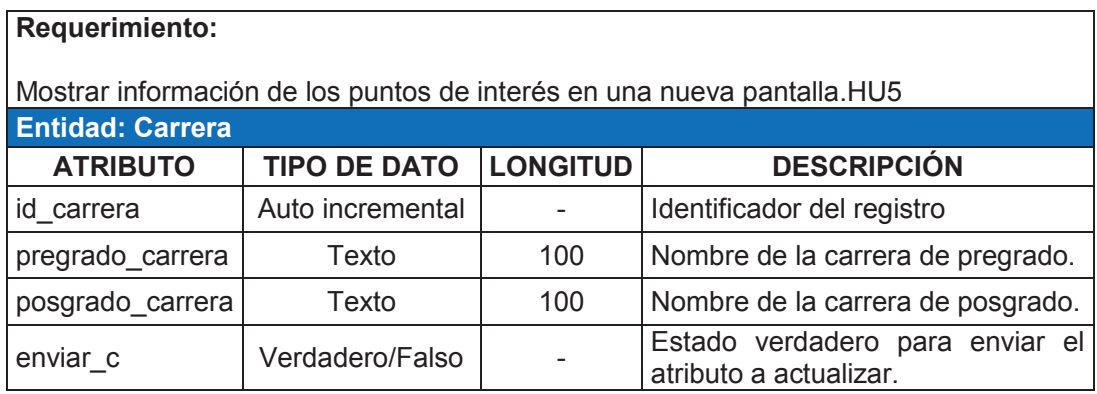

# **Diseño de la entidad Teléfono**

Debido a que un lugar puede tener varios teléfonos se creo una entidad específica para ello.

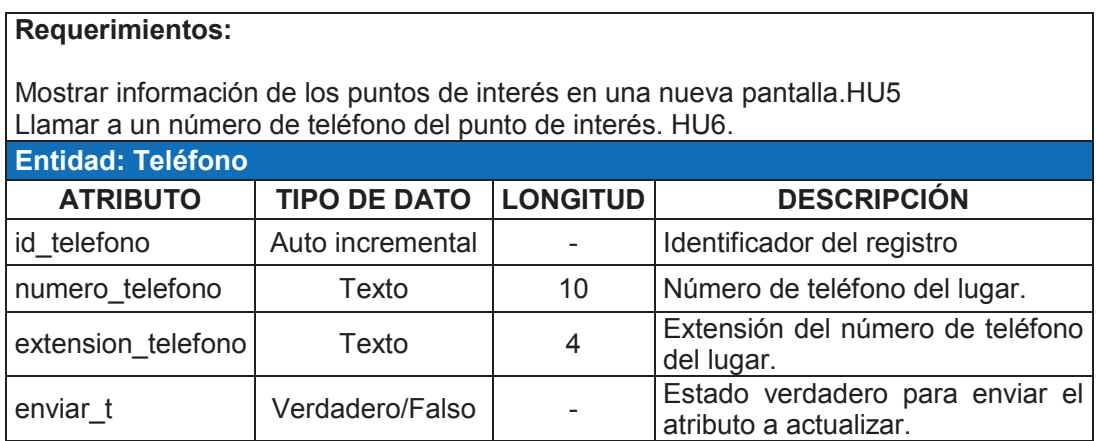

# **2.4.1.3 Estructura de la base de datos**

A partir del diagrama del modelo conceptual de la base de datos podemos realizar el diagrama físico con la herramienta PowerDesigner, el diagrama físico se presenta en la Figura 24.

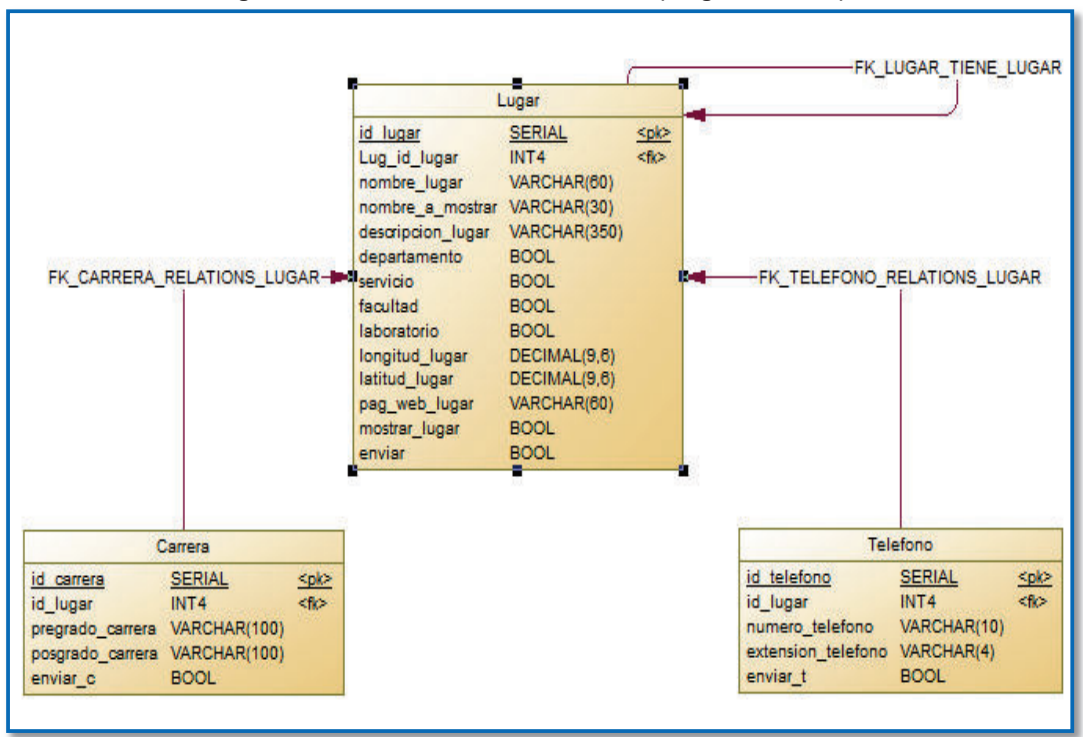

**Figura 24 Estructura de la base de datos (Diagrama Físico)** 

**Elaborado por Heraldo Fabricio Pacheco Díaz.** 

**2.4.1.4 Código SQL de la base de datos** 

El código fuente de la base de datos fue generado con la herramienta PowerDesigner, en la Figura 25 podemos ver el código fuente.

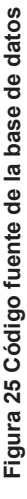

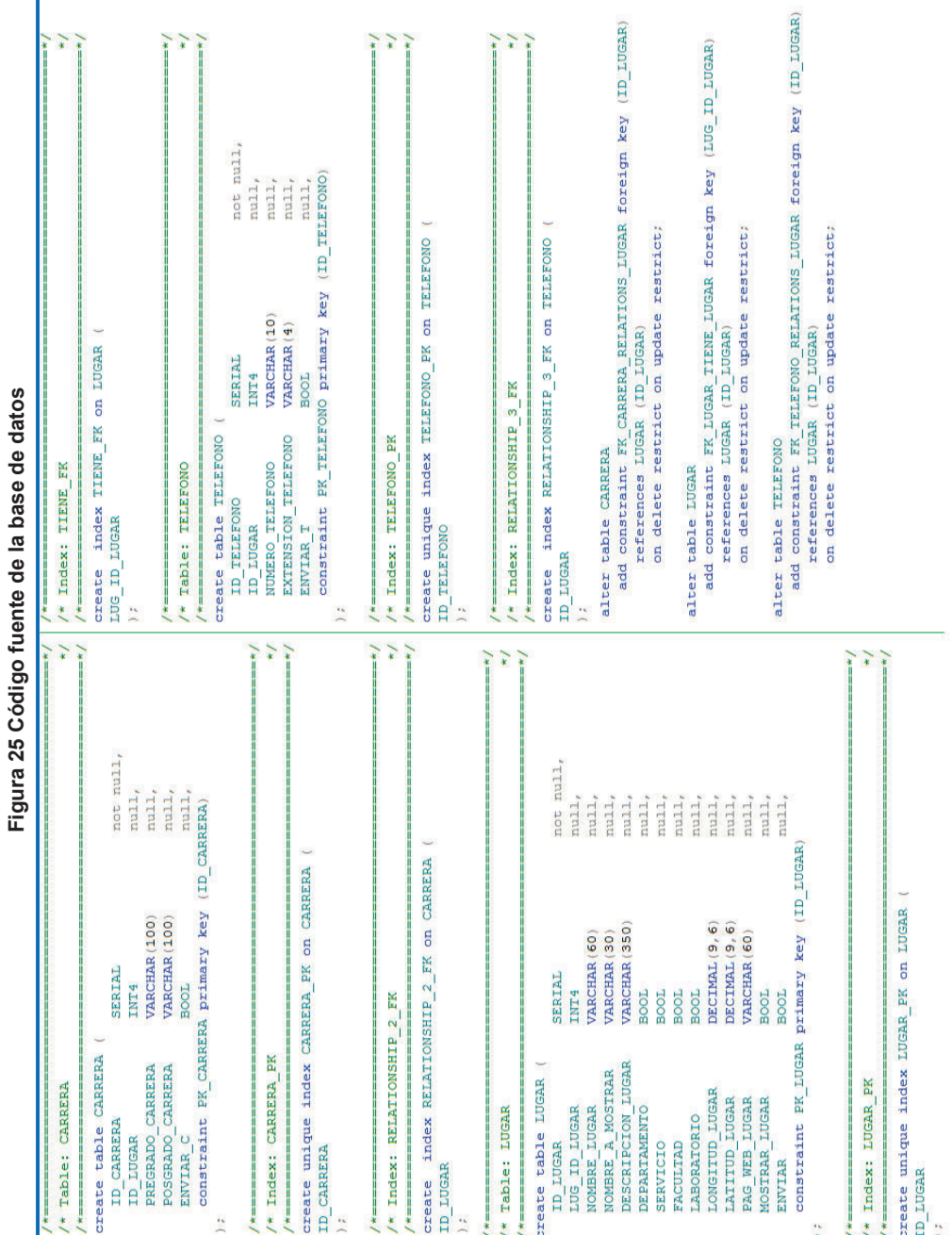

# Elaborado por Heraldo Fabricio Pacheco Díaz. **Elaborado por Heraldo Fabricio Pacheco Díaz.**

#### **2.4.1.5 Código fuente del Web Service**

En la Figura 26 se encuentra el código fuente del Web Service diseñado para actualizar los lugares de la base de datos del dispositivo móvil. Desde el dispositivo móvil se consumirá el Web Service.

#### **Figura 26 Web Service para actualizar Lugares**

```
@GET
@Path(value = "/actualizarLugar")@Produces(MediaType.APPLICATION_JSON)
public List<LugarMovil> actualizarLugar() {
    LugarMovil lugarM;
    List<LugarMovil> lugaresMovil = new ArrayList<LugarMovil>();
    List<Lugar> lugares = new ArrayList<Lugar>();
    \mathsf{trv} {
        lugares = servicioLugar.buscarLugaresAEnviar();
        for (Lugar l : lugares) {
            lugarM = new LugarMovil();
            lugarM.setIdLugar(l.getIdLugar());
            lugarM.setDepartamento(l.getDepartamento());
            lugarM.setDescripcionLugar(l.getDescripcionLugar());
            lugarM.setLaboratorio(l.getLaboratorio());
            lugarM.setLatitudLugar(l.getLatitudLugar());
            lugarM.setLongitudLugar(l.getLongitudLugar());
            lugarM.setFacultad(l.getFacultad());
            if (l.getLugar() != null) {
                lugarM.setLugarIdLugar(l.getLugar().getIdLugar());
            lugarM.setMostrarLugar(l.getMostrarLugar());
            lugarM.setNombreAMostrar(l.getNombreAMostrar());
            lugarM.setNombreLugar(l.getNombreLugar());
            lugarM.setPagWebLugar(l.getPagWebLugar());
            lugarM.setServicio(l.getServicio());
            lugaresMovil.add(lugarM);
        servicioLugar.setearFalsoEnviar();
    } catch (Exception e) {
        e.printStackTrace();
    ł
    return lugaresMovil;
}
```
**Elaborado por Heraldo Fabricio Pacheco Díaz.** 

En la Figura 27 se encuentra el código fuente del Web Service diseñado para actualizar las carreras de la base de datos del dispositivo móvil. Desde el dispositivo móvil se consumirá el Web Service.

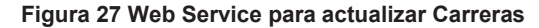

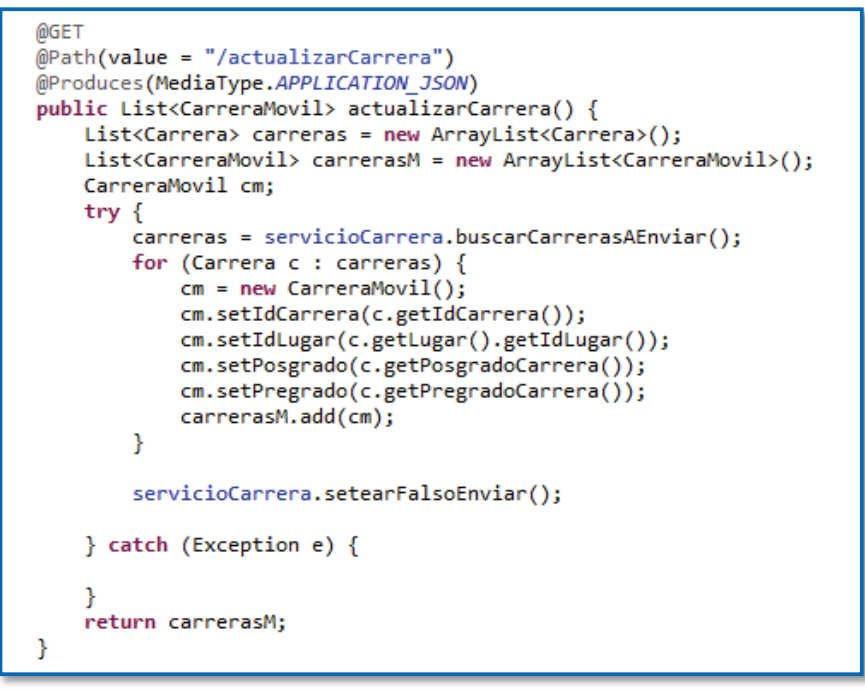

**Elaborado por Heraldo Fabricio Pacheco Díaz.** 

En la Figura 28 se encuentra el código fuente del Web Service diseñado para actualizar los teléfonos de la base de datos del dispositivo móvil. Desde el dispositivo móvil se consumirá el Web Service.

**Figura 28 Web Service para actualizar Teléfonos** 

```
MGET
@Path(value = "/actualizarTelefono")
@Produces(MediaType.APPLICATION_JSON)
public List<TelefonoMovil> actualizarTelefono() {
    List<Telefono> telefonos = new ArrayList<Telefono>();
    List<TelefonoMovil> telefonosM = new ArrayList<TelefonoMovil>();
    TelefonoMovil tm;
    try \{telefonos = servicioTelefono.buscarTelefonosAEnviar();
        for (Telefono t : telefonos) {
            tm = new TelefonoMovil();tm.setIdTelefono(t.getIdTelefono());
            tm.setIdLugar(t.getLugar().getIdLugar());
            tm.setNumTelefono(t.getNumeroTelefono());
            tm.setExtensionTelefono(t.getExtensionTelefono());
            telefonosM.add(tm);
        }
        servicioTelefono.setearFalsoEnviar();
    } catch (Exception e) {
    ٦
    return telefonosM;
\mathcal{Y}
```
# 2.4.1.6 Diseñar formulario para Ingreso de Datos **2.4.1.6 Diseñar formulario para Ingreso de Datos**

En la Figura 29 se presenta el prototipo de interfaz de los formularios Web para ingreso de datos de ubicación necesarios para la En la Figura 29 se presenta el prototipo de interfaz de los formularios Web para ingreso de datos de ubicación necesarios para la aplicación móvil. aplicación móvil.

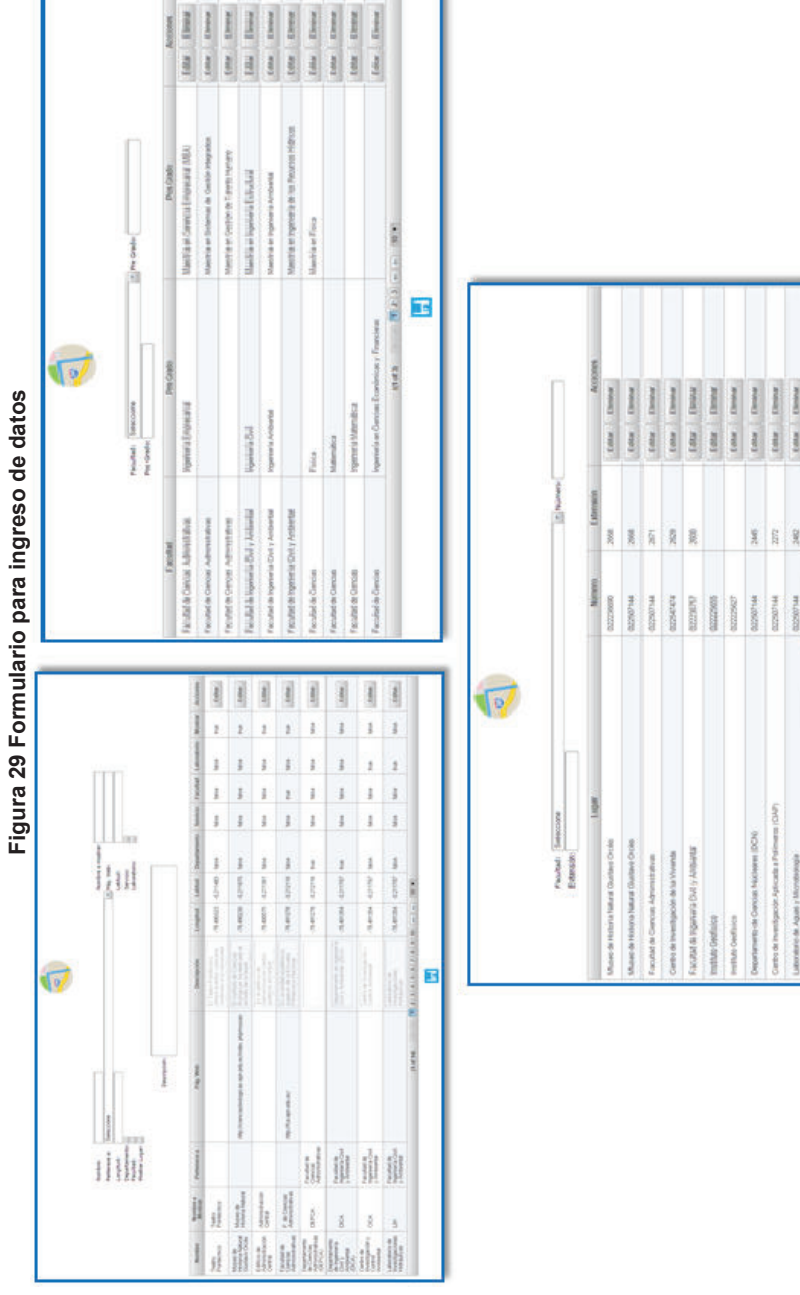

**Elaborado por Heraldo Fabricio Pacheco Díaz.** 

Elaborado por Heraldo Fabricio Pacheco Díaz.

B

1

#### **2.4.2 SEGUNDO SPRINT**

Las tareas que se necesita especificar el diseño en el segundo Sprint son:

2.1 Diseñar la interfaz para mostrar el radar a través de la cámara

3.1 Mostrar el radar junto con los puntos de interés y la imagen del entorno a través de la cámara.

3.2 Mostrar el nombre de cada punto de interés en la pantalla.

# **2.4.2.1 Diseño de Interfaz**

En la Figura 30 se presenta el prototipo de interfaz para presentar el radar a través de la cámara donde posteriormente se cargarán los puntos de interés del Campus Politécnico.

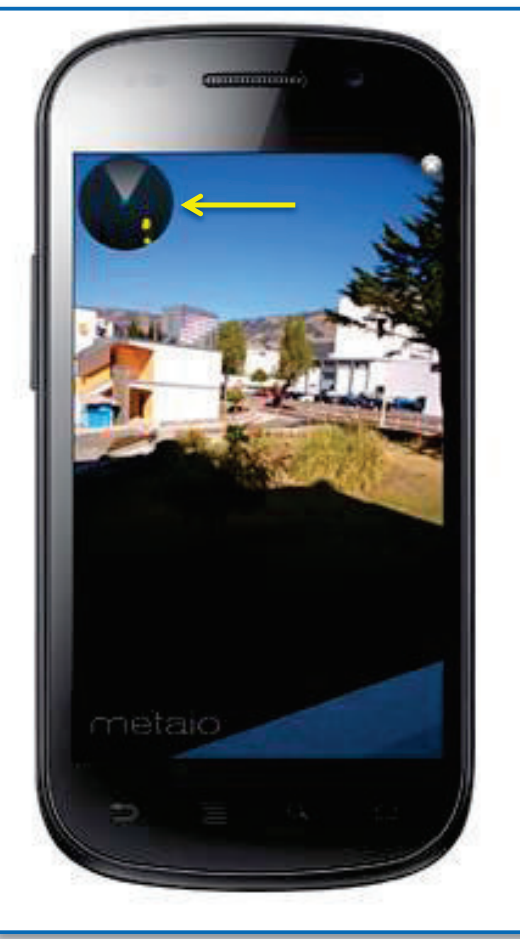

**Figura 30 Interfaz para presentar radar a través de la cámara.** 

**Elaborado por Heraldo Fabricio Pacheco Díaz.** 

# **2.4.2.2 Diseño de Interfaz**

En la figura 31 se presenta el diseño de interfaz para presentar los puntos de interés y sus respectivos nombres.

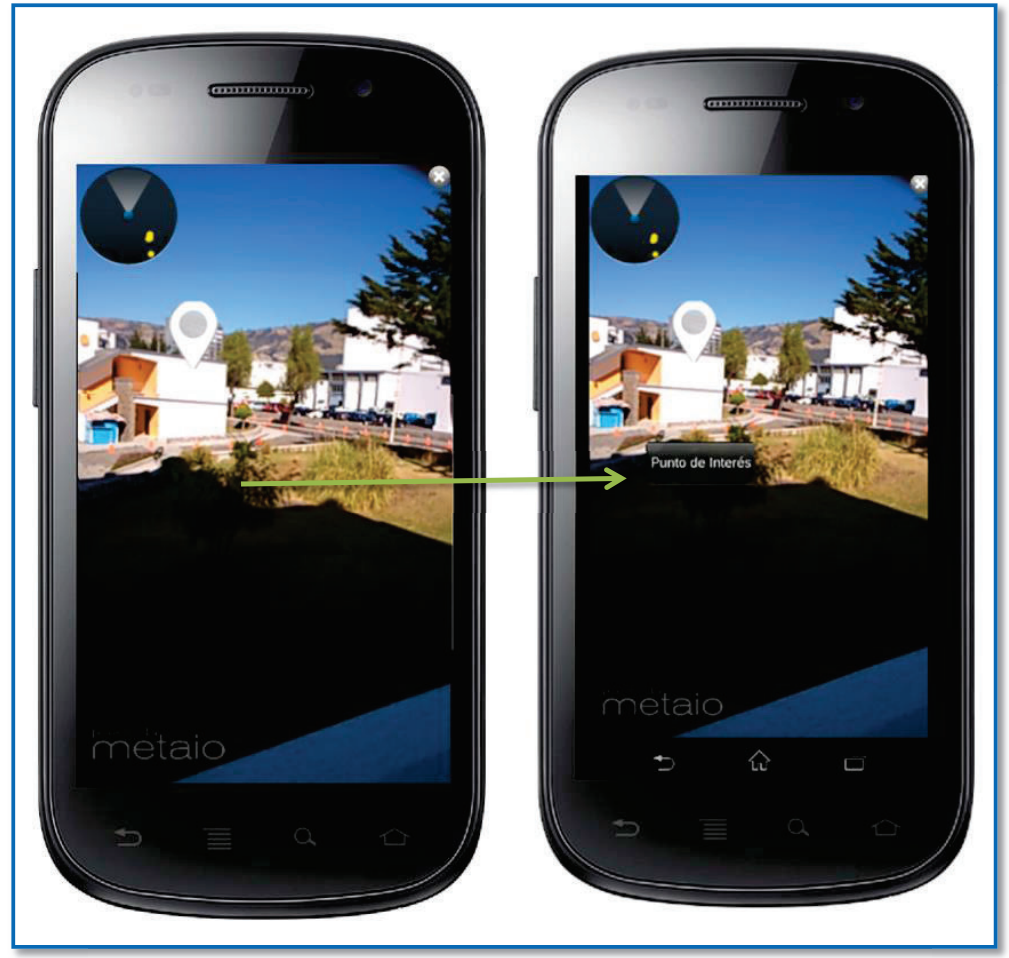

**Figura 31 Interfaz para presentar puntos de interés y sus nombres** 

**Elaborado por Heraldo Fabricio Pacheco Díaz.** 

### **2.4.3 TERCER SPRINT**

Las tareas que se necesita especificar el diseño en el tercer Sprint son:

- 2.1 Diseñar la interfaz para mostrar la información de los puntos de interés.
- 2.2 Mostrar la información del punto de interés seleccionado en una nueva pantalla con sus detalles.
- 5.1 En la pantalla de información presentar un botón para ir a la página web del sitio.

6.1 En la pantalla de información presentar un botón para llamar directamente al número de teléfono.

# **2.4.3.1 Diseño de Interfaces**

En la Figura 32 se presenta la interfaz de inicio con navegación.

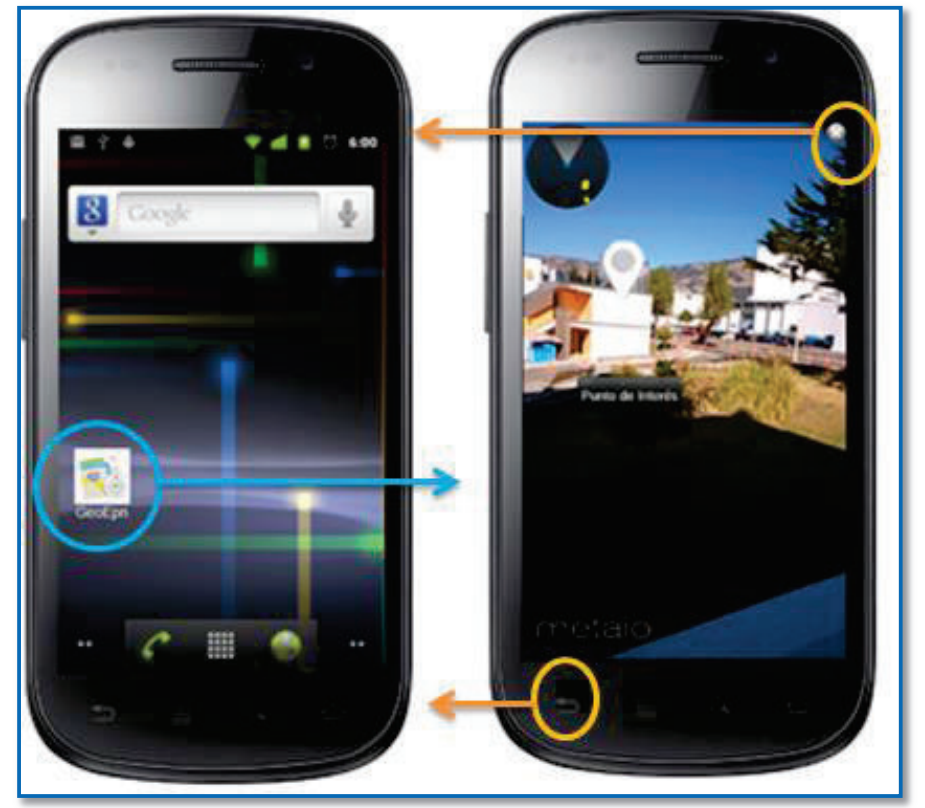

**Figura 32 Interfaz de inicio con navegación** 

**Elaborado por Heraldo Fabricio Pacheco Díaz.** 

En la Figura 33 se presenta el prototipo de interfaz para presentar la Descripción acerca del punto de interés seleccionado por el usuario así como un botón para ir directamente a la página web del punto de interés. Ésta se encuentra dentro de una interfaz con 6 pestañas o 'tabs' que permiten presentar por categorías la información al usuario. La forma de navegar a través de estas pestañas es deslizando cada pantalla en forma horizontal.

En esta interfaz se presentarán 6 categorías de información, una por cada pestaña:

- 1. Descripción del Punto de Interés (Descripción)
- 2. Carreras del Punto de Interés, si es una facultad (Carreras)
- 3. Departamentos del Punto de Interés, si es una facultad (Departamentos)
- 4. Laboratorios del Punto de Interés, si es una facultad (Laboratorios)
- 5. Teléfonos del Punto de Interés (Teléfonos)
- 6. Actualizar información (Actualizar)

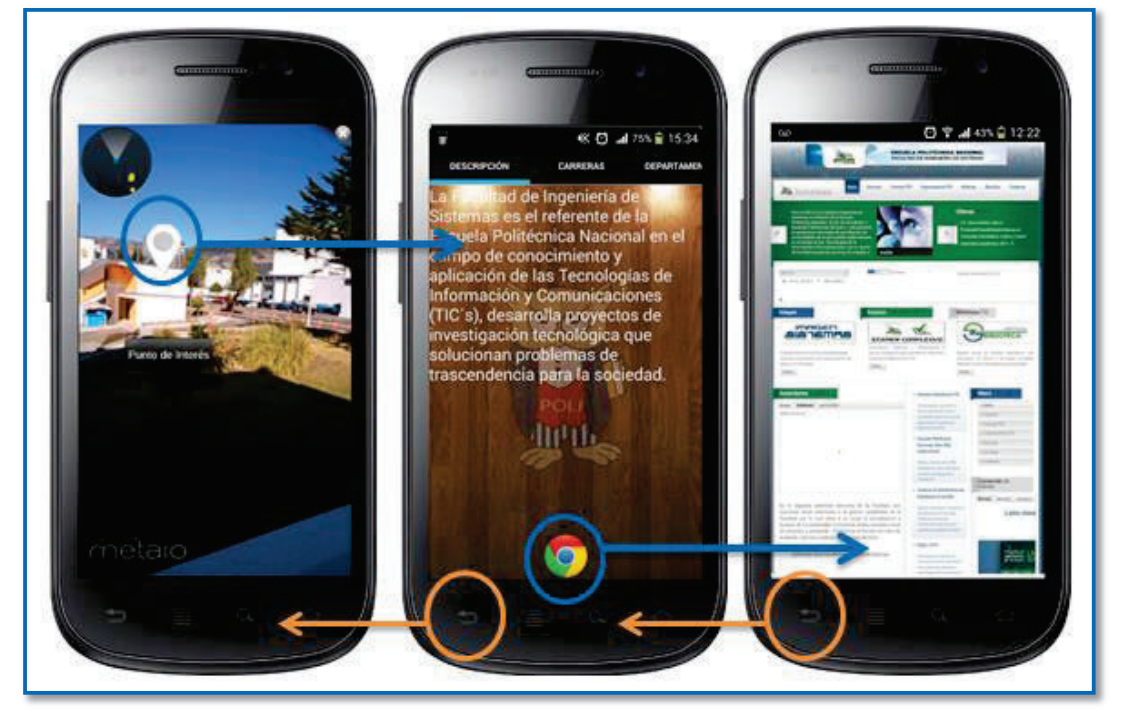

#### **Figura 33 Interfaz para presentar la descripción del punto de interés seleccionado**

**Elaborado por Heraldo Fabricio Pacheco Díaz. Fuente de Diseño: http://developer.android.com/design/patterns/navigation-drawer.html**

En la Figura 34 se presenta el prototipo de interfaz para presentar las Carreras acerca del punto de interés seleccionado por el usuario. Se presentarán las carreras tanto de pregrado y de posgrado.

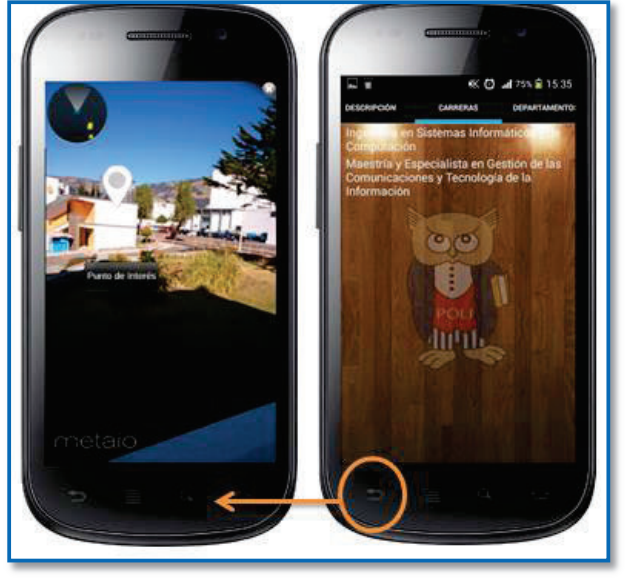

**Figura 34 Interfaz para presentar las carreras del punto de interés seleccionado** 

**Elaborado por Heraldo Fabricio Pacheco Díaz. Fuente de Diseño: http://developer.android.com/design/patterns/navigation-drawer.html** 

En la Figura 35 se presenta el prototipo de interfaz para presentar los Departamentos acerca del punto de interés seleccionado por el usuario.

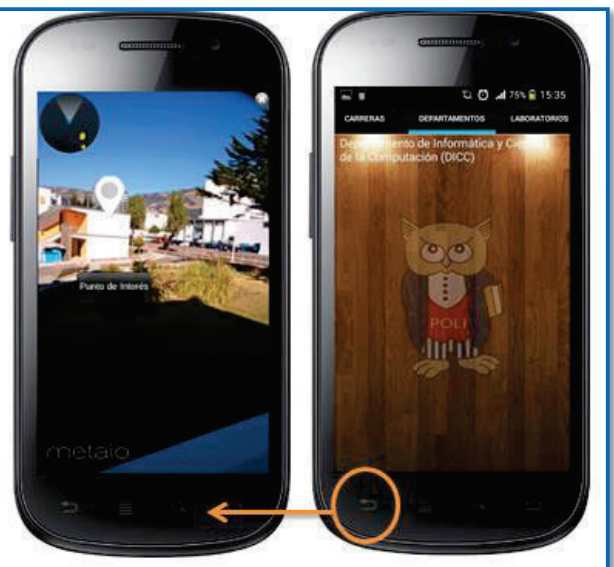

**Figura 35 Interfaz para presentar los departamentos del punto de interés seleccionado** 

**Elaborado por Heraldo Fabricio Pacheco Díaz. Fuente de Diseño: http://developer.android.com/design/patterns/navigation-drawer.html**

En la Figura 36 se presenta el prototipo de interfaz para presentar los Laboratorios acerca del punto de interés seleccionado por el usuario.

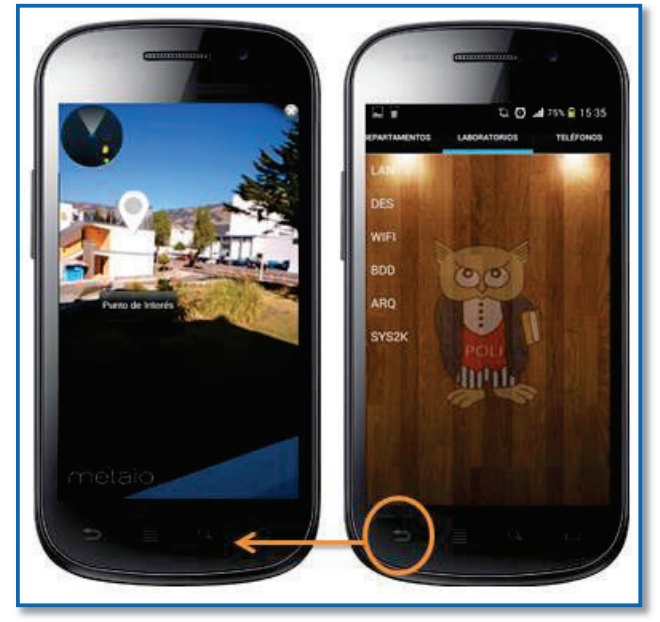

**Figura 36 Interfaz para presentar los laboratorios del punto de interés seleccionado** 

**Elaborado por Heraldo Fabricio Pacheco Díaz. Fuente de Diseño: http://developer.android.com/design/patterns/navigation-drawer.html** 

En la Figura 37 se presenta el prototipo de interfaz para presentar los Teléfonos acerca del punto de interés seleccionado por el usuario.

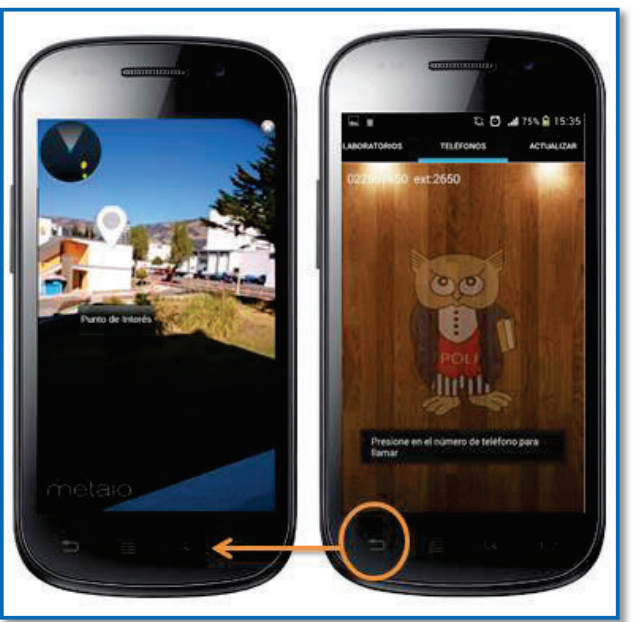

**Figura 37 Interfaz para presentar los teléfonos del punto de interés seleccionado** 

**Elaborado por Heraldo Fabricio Pacheco Díaz. Fuente de Diseño: http://developer.android.com/design/patterns/navigation-drawer.html**

En la Figura 38 se presenta la navegación de la interfaz de teléfonos para llamar directamente, presionando en el número de teléfono al que se quiere llamar.

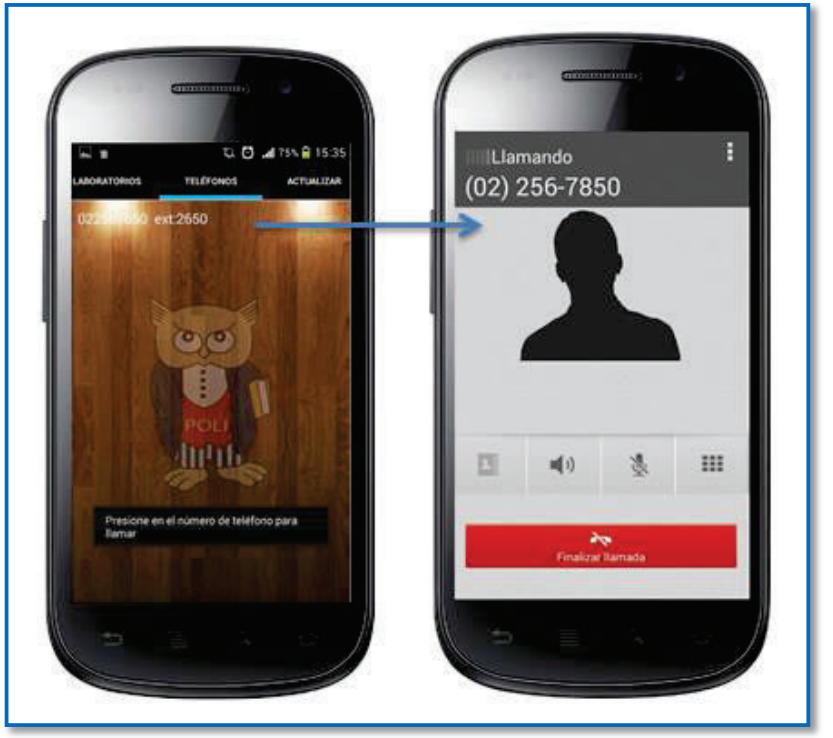

**Figura 38 Navegación para llamadas de teléfono** 

**Elaborado por Heraldo Fabricio Pacheco Díaz. Fuente de Diseño: http://developer.android.com/design/patterns/navigation-drawer.html** 

# **2.4.4 CUARTO SPRINT**

Las tareas que se necesita especificar el diseño en el cuarto Sprint son:

8.1 Diseñar interfaz que permita actualizar los datos de la aplicación móvil.

9.1 Diseñar interfaz para presentar información de ayuda.

# **2.4.4.1 Diseño de Interfaces**

En la Figura 39 se presenta la interfaz para actualizar la información de la aplicación, en esta interfaz se tiene un botón que permitirá actualizar.

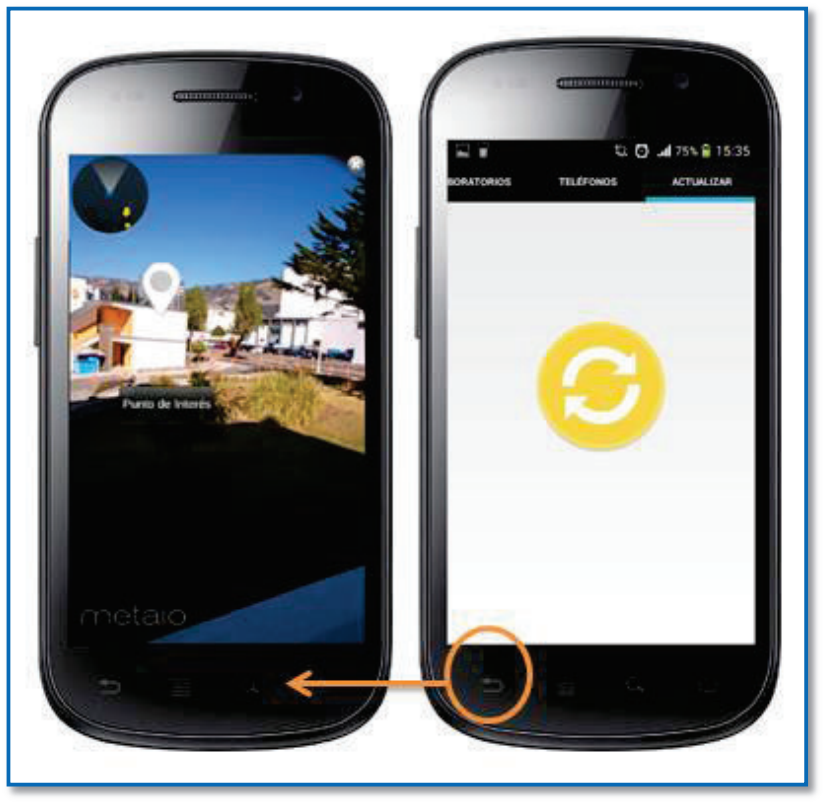

**Figura 39 Interfaz para actualizar información**

**Elaborado por Heraldo Fabricio Pacheco Díaz. Fuente de Diseño: http://developer.android.com/design/patterns/navigation-drawer.html** 

En la Figura 40 se presenta la interfaz para presentar información de ayuda con navegación.

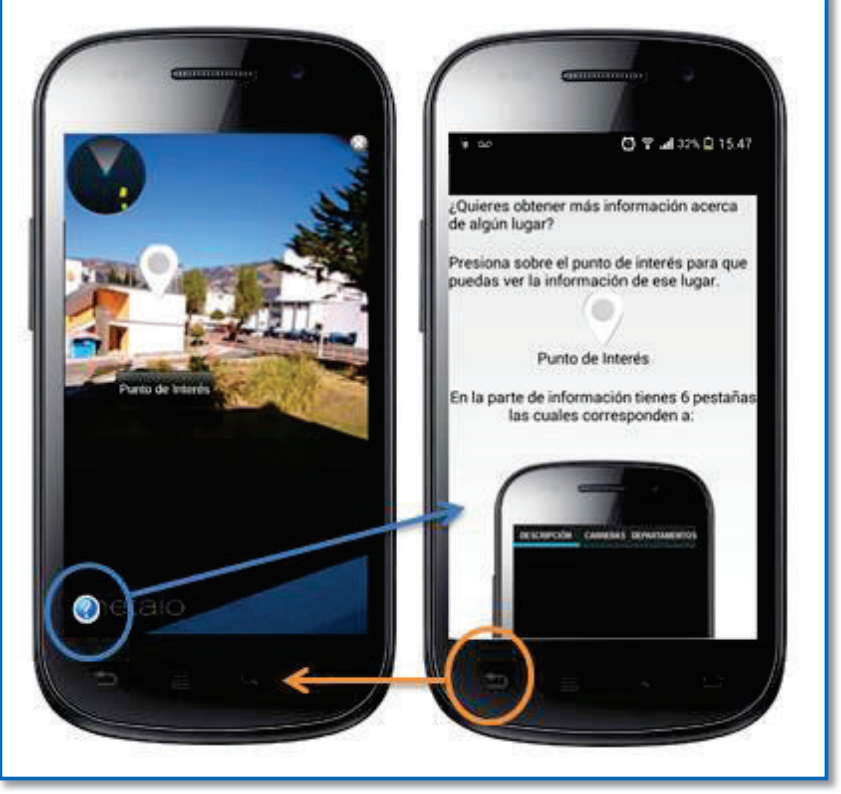

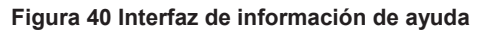

**Elaborado por Heraldo Fabricio Pacheco Díaz.** 

En la Figura 41 y 42 observamos las interfaces con su respectiva navegación en la aplicación.

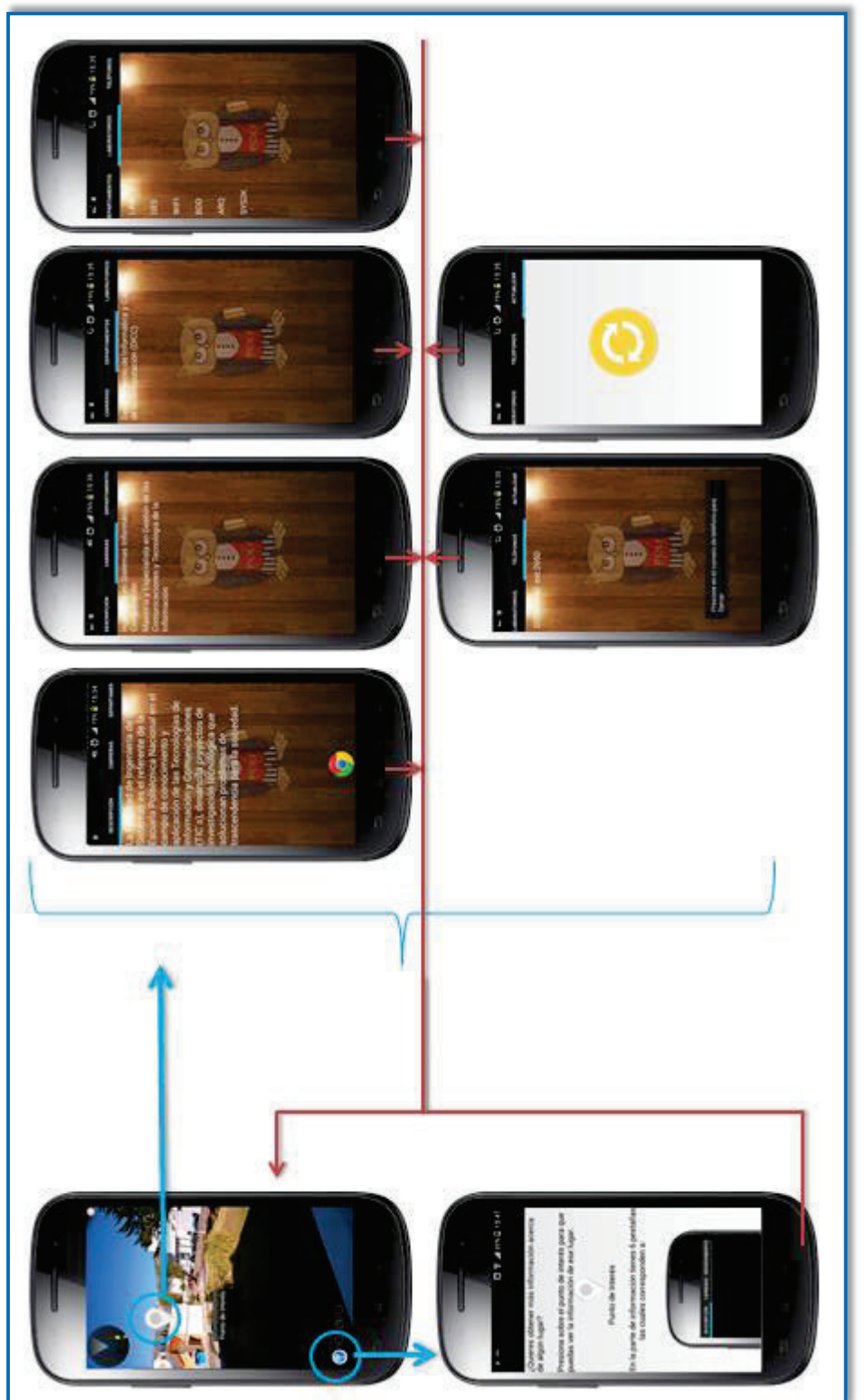

Elaborado por Heraldo Fabricio Pacheco Díaz. **Elaborado por Heraldo Fabricio Pacheco Díaz.** 

Figura 41 Navegación entre interfaces parte 1 **Figura 41 Navegación entre interfaces parte 1**

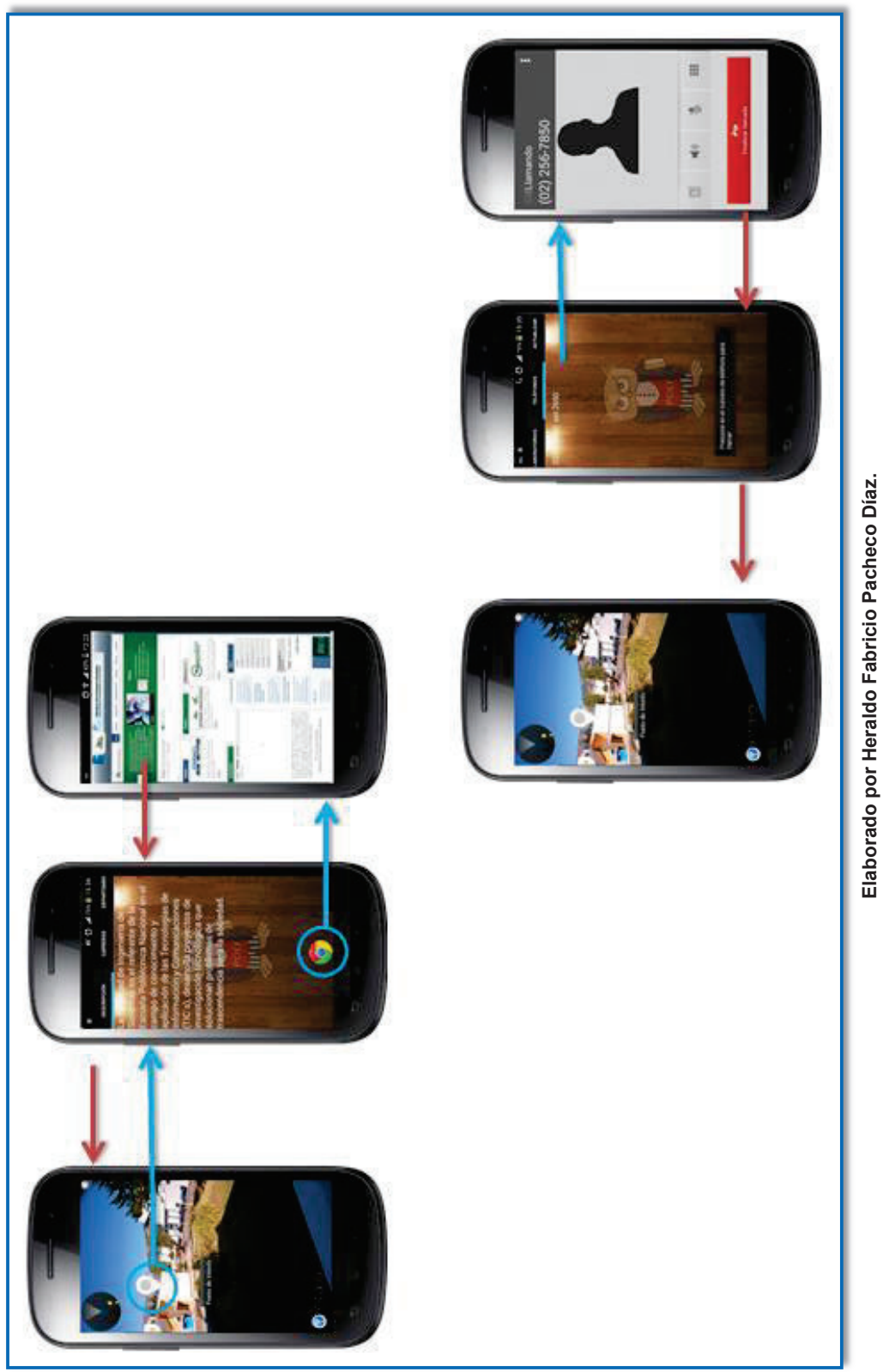

Figura 42 Navegación entre interfaces parte 2 **Figura 42 Navegación entre interfaces parte 2**
## **2.5 PRUEBAS (SPRINT REVIEW)**

La reunión de inspección (Sprint Review) a la cuál acude el Equipo de Desarrollo, el Scrum Master y el Product Owner se llevó a cabo al final de cada Sprint dónde se inspeccionó el incremento entregado de cada uno de los Sprints respectivos.

Durante y después de la implementación del software se debe comprobar si éste satisface los requerimientos del usuario y su especificación. Para esto existe el proceso de análisis y pruebas llamado verificación y validación (V&V). [55] La verificación y validación no son lo mismo. Boehm expresó su diferencia mediante las siguientes preguntas:

- · Verificación.- ¿Estamos construyendo el producto correctamente?
- · Validación.- ¿Estamos construyendo el producto correcto?

## **2.5.1 PRUEBAS DE VERIFICACIÓN**

En esta etapa se comprueba que el software está de acuerdo con su especificación. Es decir, se comprueba que satisface la especificación de quien lo realiza. Las pruebas de verificación fundamentales a realizarse en el sistema software son las pruebas que analizan el sistema por partes (Pruebas Unitarias) y las pruebas que analizan al sistema como un todo (Pruebas de Integración). [55]

#### **2.5.1.1 Pruebas Unitarias**

Las pruebas unitarias analizan componentes del sistema o partes individuales del sistema para encontrar posibles defectos. Para el sistema de realidad amentada se probará cada Sprint en base a los requerimientos. Para esto se utilizará la siguiente tabla con los siguientes campos:

**Título**: título de la prueba realizada con su respectivo número.

**Historia de Usuario Técnica:** número de historia de usuario técnica a la que corresponde la interfaz.

**Interfaz**: descripción de la interfaz a la que se realizará la prueba

**Prueba**: descripción de la prueba realizada.

**Prerrequisitos**: requisitos previos para ejecutar la prueba.

**Pasos de ejecución**: corresponde a los pasos que se hacen para ejecutar la prueba.

**Resultado esperado**: especifica el resultado deseado.

**Resultado obtenido:** especifica el resultado obtenido con la pantalla correspondiente.

Para el presente Sprint se realizaron las siguientes pruebas unitarias.

- 1.6 Interfaz del formulario para ingreso de datos
- 1.8 Validar los datos de ingreso.

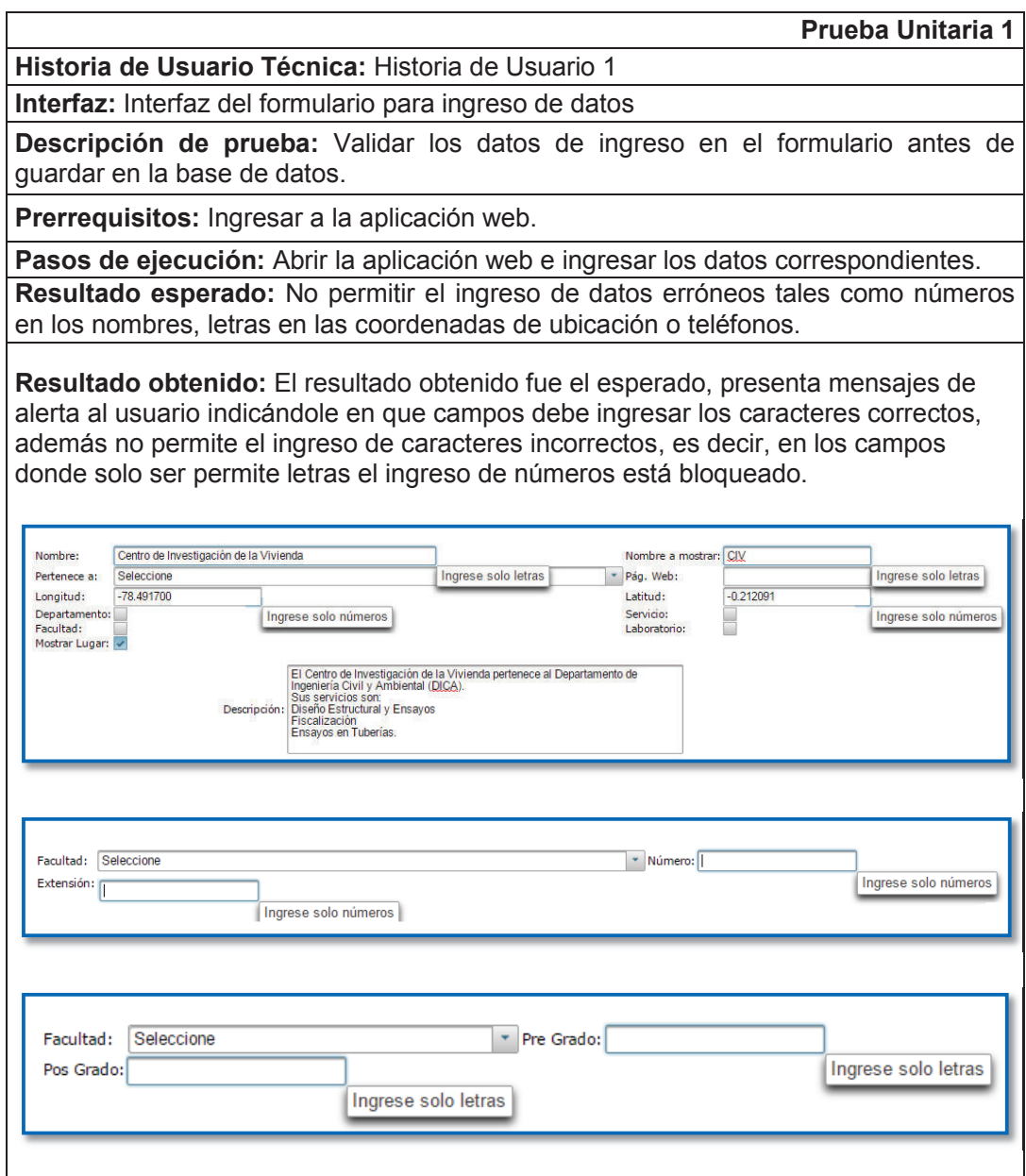

2.5.1.1.2 *Pruebas unitarias del Segundo Sprint* 

Para el presente Sprint se realizaron las pruebas unitarias a las siguientes interfaces.

2.1 Interfaz para mostrar el radar a través de la cámara.

3.1 Interfaz para mostrar los puntos de interés a través de la cámara junto con el radar.

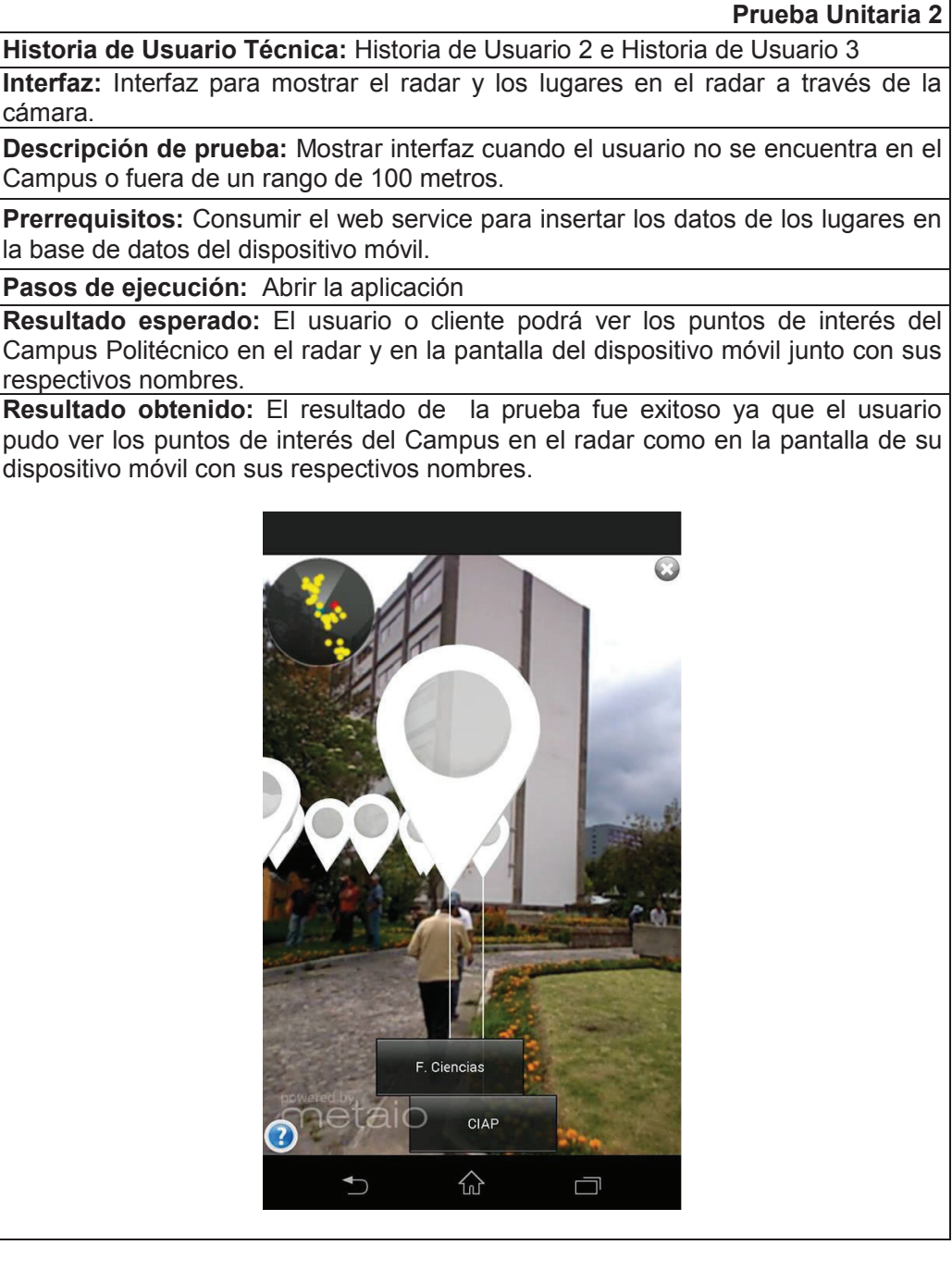

Para el presente Sprint se realizaron las pruebas unitarias a las siguientes interfaces.

- 4.1 Interfaz para mostrar la información de los puntos de interés.
- 5.1 Interfaz de información de punto de interés (Navegación a página web).
- 6.1 Interfaz de teléfonos (Llamar directamente a un número de teléfono).

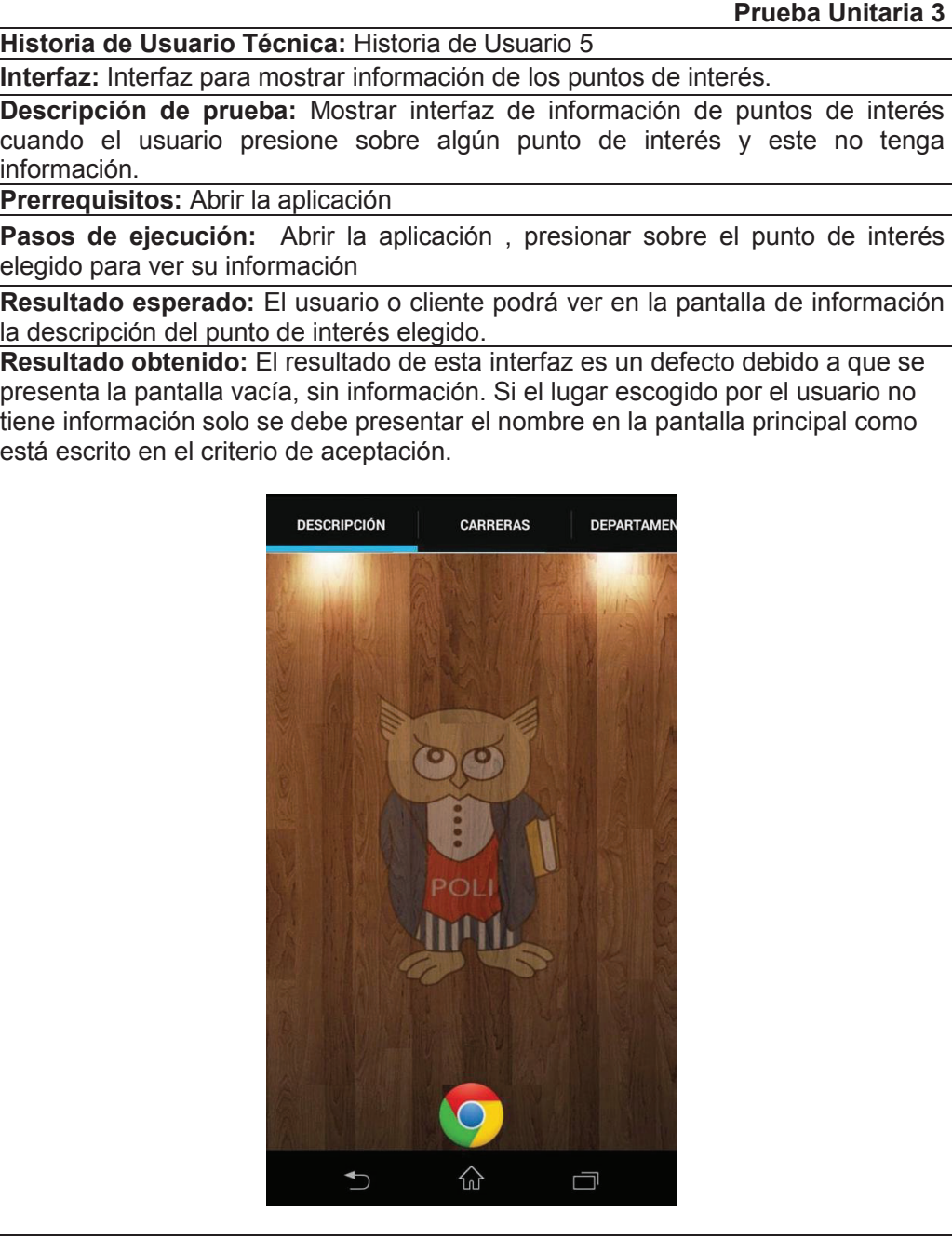

#### **Prueba Unitaria 4**

**Historia de Usuario Técnica:** Historia de Usuario 7

**Interfaz:** Interfaz para mostrar información y navegar por la página web del punto de interés seleccionado.

**Descripción de prueba:** Navegar por la página web del punto de interés escogido mediante el botón presente en la pantalla de información.

**Prerrequisitos:** Abrir la aplicación

**Pasos de ejecución:** Abrir la aplicación, presionar sobre el punto de interés elegido para ver su información, presionar en el botón del navegador.

**Resultado esperado:** El usuario o cliente podrá ver en la pantalla de descripción la información acerca del punto de interés y navegar por la página web de la EPN cuando presione sobre el botón del navegador web.

**Resultado obtenido:** El resultado fue exitoso ya que el usuario puede navegar a través de la página web del punto de interés, si el punto de interés no posee página web se presenta un mensaje informando al usuario que el punto de interés no tiene página web y será dirigido a la página web de la EPN

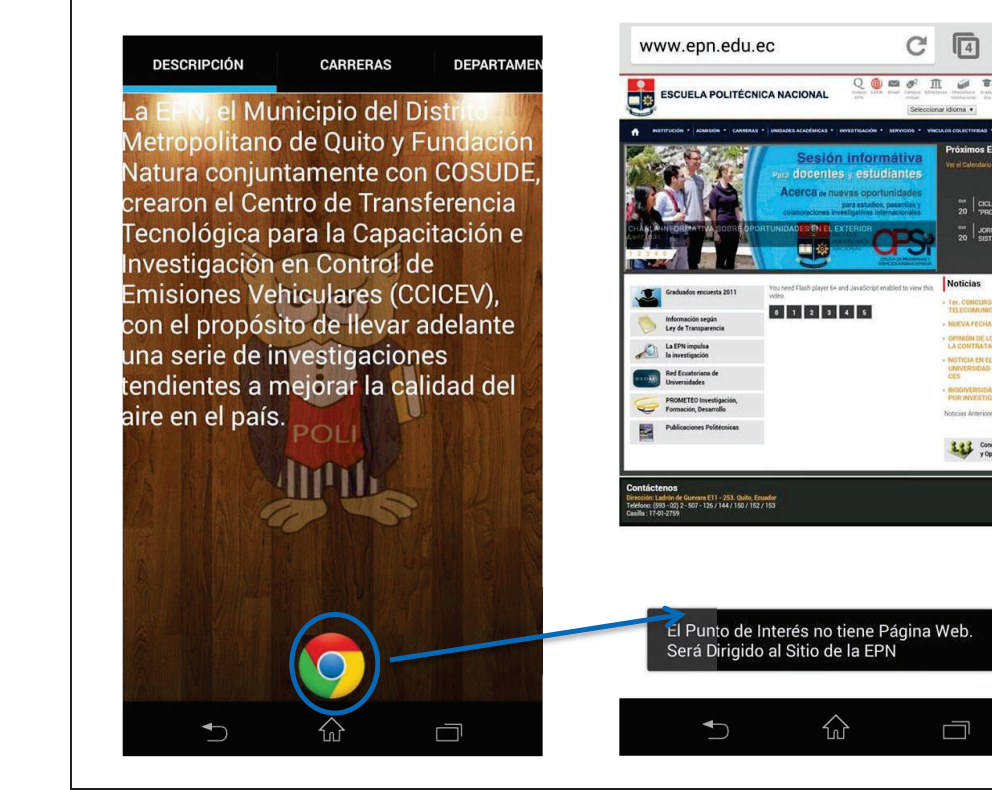

# **Prueba Unitaria 5**

**Historia de Usuario Técnica:** Historia de Usuario 5

**Interfaz:** Interfaz para mostrar las carreras de los puntos de interés.

**Descripción de prueba:** Mostrar interfaz con la lista de carreras que contiene el lugar de interés elegido.

**Prerrequisitos:** Abrir la aplicación.

**Pasos de ejecución:** Abrir la aplicación , presionar sobre el punto de interés elegido para ver su información y dirigirse al Tab Carreras

**Resultado esperado:** El usuario podrá ver en la pantalla una lista de carreras que posee el punto de interés si no tiene carreras se le presentará al usuario un mensaje de información.

**Resultado obtenido:** Se muestra la pantalla de carreras vacía. Si el lugar escogido no tiene carreras se debe informar al usuario.

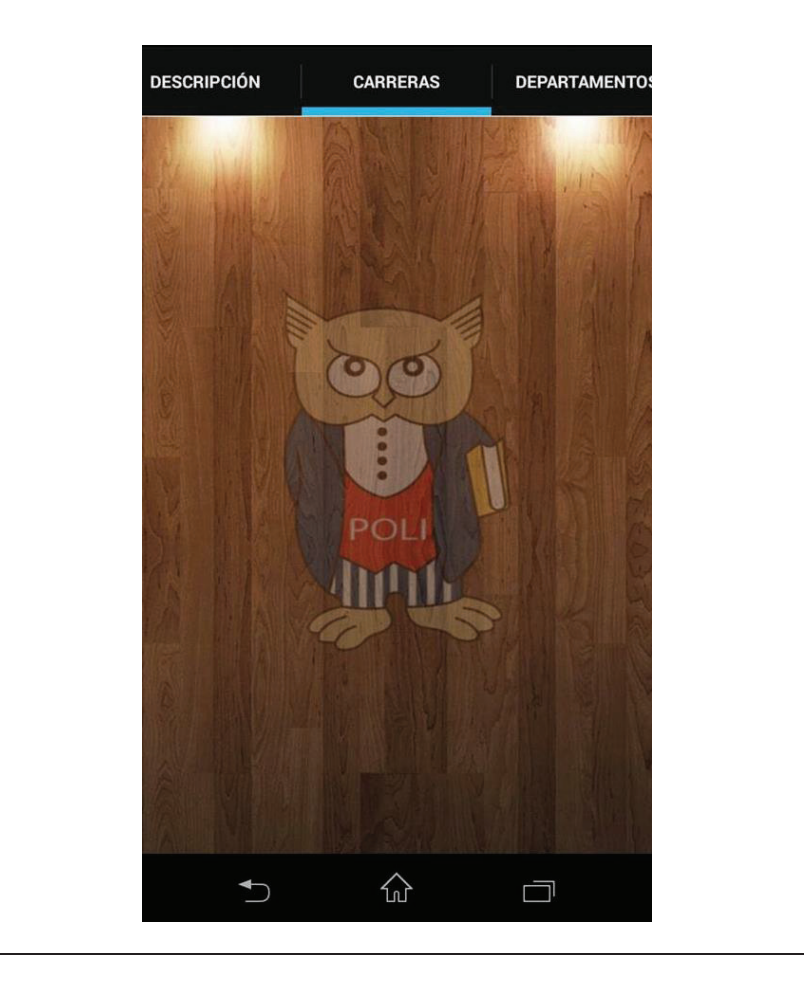

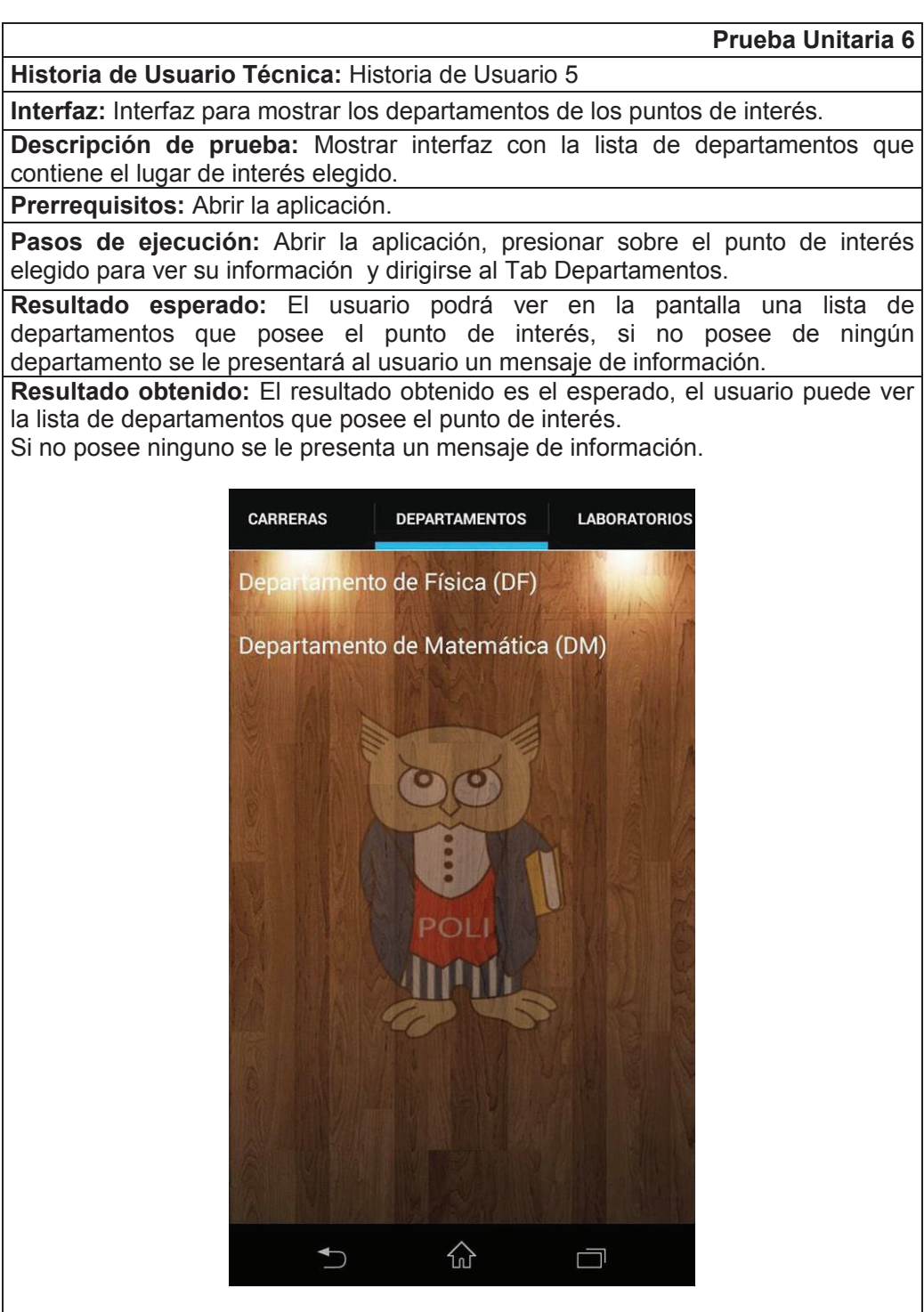

#### **Prueba Unitaria 7**

**Historia de Usuario Técnica:** Historia de Usuario 5

**Interfaz:** Interfaz para mostrar los laboratorios de los puntos de interés.

**Descripción de prueba:** Mostrar interfaz con la lista de laboratorios que contiene el lugar de interés elegido.

**Prerrequisitos:** Abrir la aplicación.

**Pasos de ejecución:** Abrir la aplicación, presionar sobre el punto de interés elegido para ver su información y dirigirse al Tab Laboratorios.

**Resultado esperado:** El usuario podrá ver en la pantalla una lista de laboratorios que posee el punto de interés, si no posee de ningún laboratorio se le presentará al usuario un mensaje de información.

**Resultado:** El resultado de esta interfaz es un defecto debido a que se presenta la pantalla vacía, sin ningún laboratorio y no se presenta ningún mensaje de información acerca de esto.

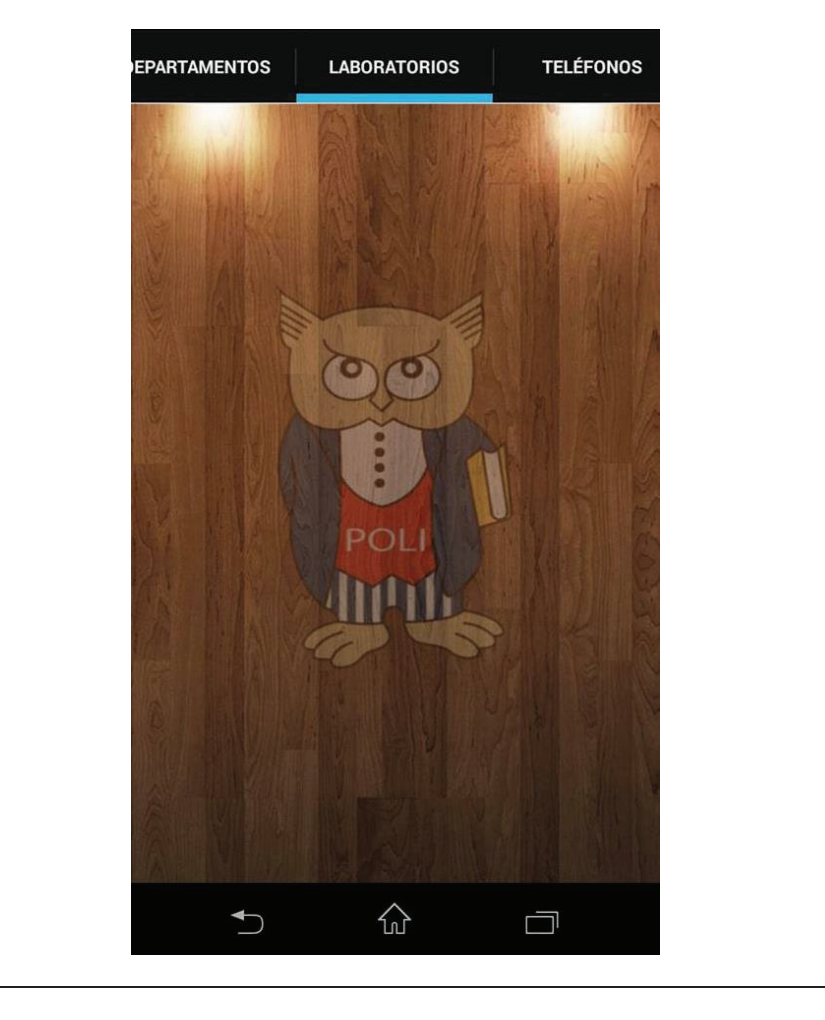

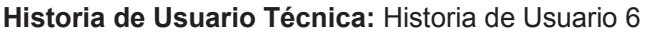

**Interfaz:** Interfaz para mostrar números de teléfono del punto de interés seleccionado y llamar directamente a un número de teléfono.

**Descripción de prueba:** Mostrar interfaz de números de teléfono cuando el punto de interés no tenga ningún número de teléfono.

**Prerrequisitos:** Abrir la aplicación.

**Pasos de ejecución:** Abrir la aplicación, presionar sobre el punto de interés elegido para ver su información, ir al Tab Teléfonos.

**Resultado Esperado:** El usuario o cliente podrá ver en la pantalla de teléfonos una lista de números de teléfonos a los cuales podrá llamar directamente, si no tiene números de teléfono se le presentará un mensaje de información.

**Resultado Esperado:** El resultado de la prueba fue exitoso ya que al usuario se le presenta un mensaje informándole que el punto de interés no tiene números de teléfono.

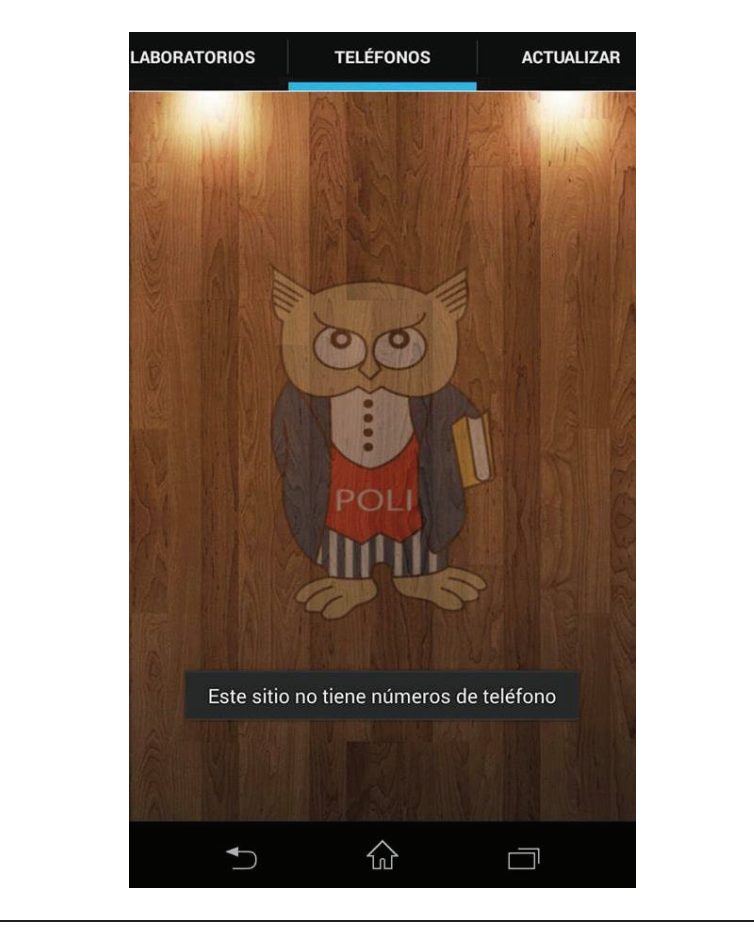

**Prueba Unitaria 8** 

Para el presente Sprint se realizaron las pruebas unitarias a las siguientes interfaces.

- 8.1 Interfaz para actualizar datos de la aplicación.
- 9.1 Interfaz para mostrar información de ayuda.

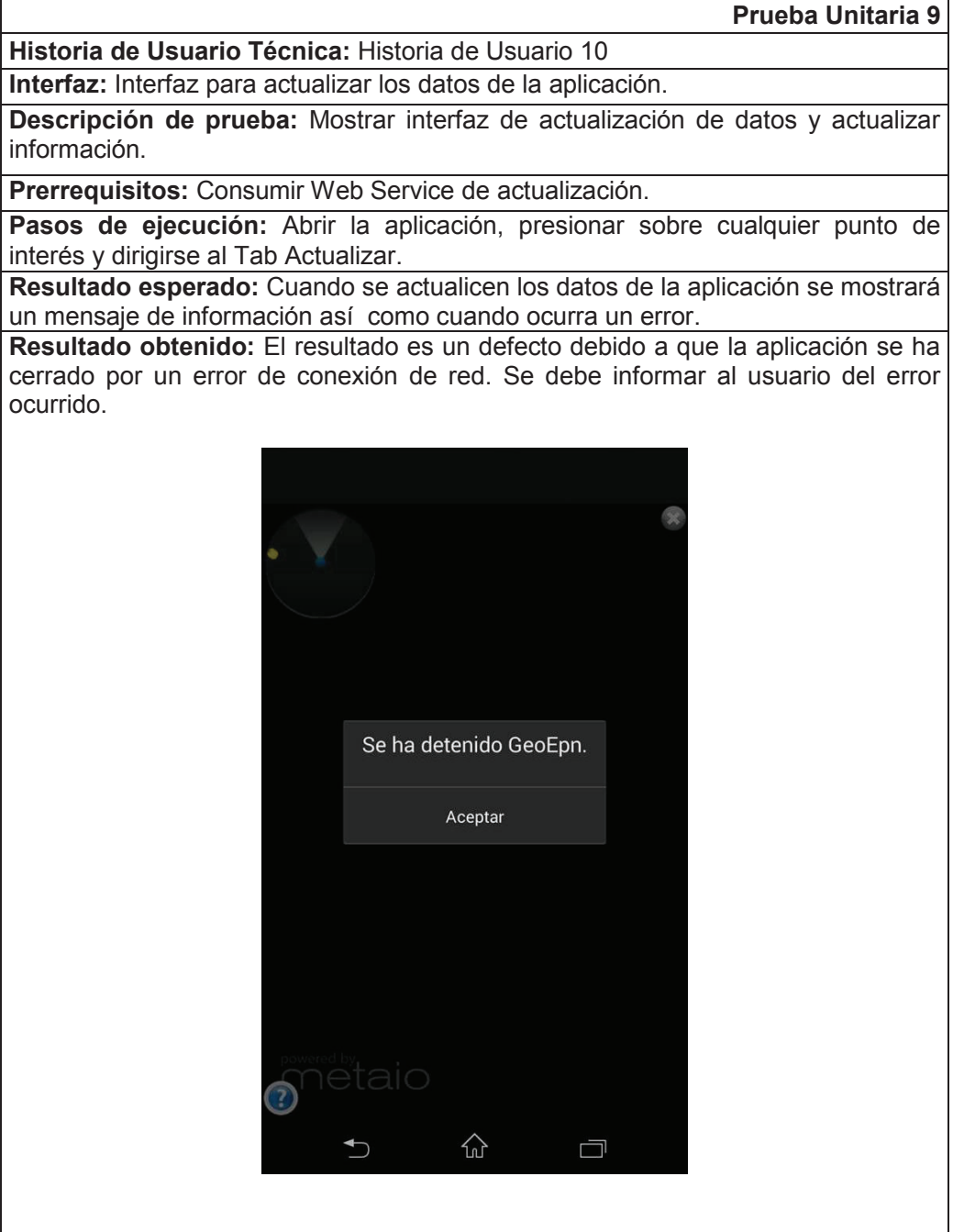

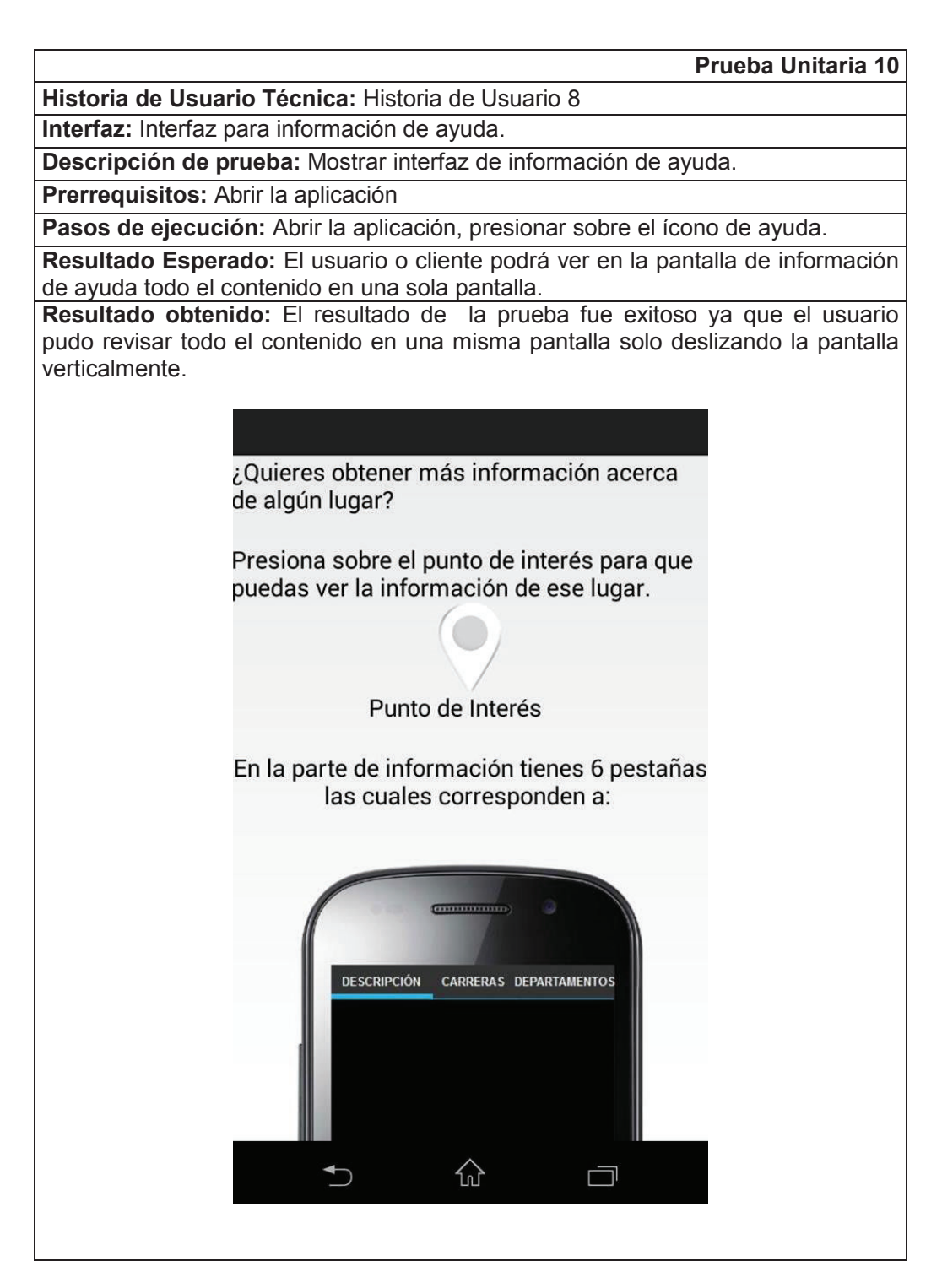

#### **2.5.1.3 Pruebas de integración**

Las pruebas de integración tienen como objetivo integrar todos los componentes del sistema, formado el sistema final. Para el sistema de realidad aumentada lo integraremos las pantallas creadas por Sprints.

### 2.5.1.3.1 *Integración del primer y segundo Sprint*

En la tabla 39 se presentan las interfaces creadas en el Sprint 1 y Sprint 2.

| <b>Pantalla</b> | Descripción de Interfaz                                                                            | "פּטייניי<br><b>Sprint</b> | Imagen de la interfaz |
|-----------------|----------------------------------------------------------------------------------------------------|----------------------------|-----------------------|
| 1               | Interfaz para ingreso de datos<br>de lugar                                                         | 1                          | ants.                 |
| $\overline{2}$  | Interfaz para ingreso de datos<br>de carrera                                                       | $\mathbf{1}$               | 圚                     |
| $\overline{3}$  | Interfaz para ingreso de datos<br>de teléfono                                                      | $\overline{1}$             |                       |
| $\overline{4}$  | Interfaz para mostrar el radar                                                                     | $\overline{2}$             |                       |
| $\overline{5}$  | Interfaz para mostrar los puntos<br>interés<br>de<br>de<br>través<br>la<br>$\mathsf{a}$<br>cámara. | $\overline{2}$             |                       |

**Tabla 39 Pantallas creadas en el primer y segundo Sprint** 

**Elaborado por Heraldo Fabricio Pacheco Díaz.** 

A continuación, en la tabla 40 se explica la integración de las pantallas en el primer y segundo Sprint.

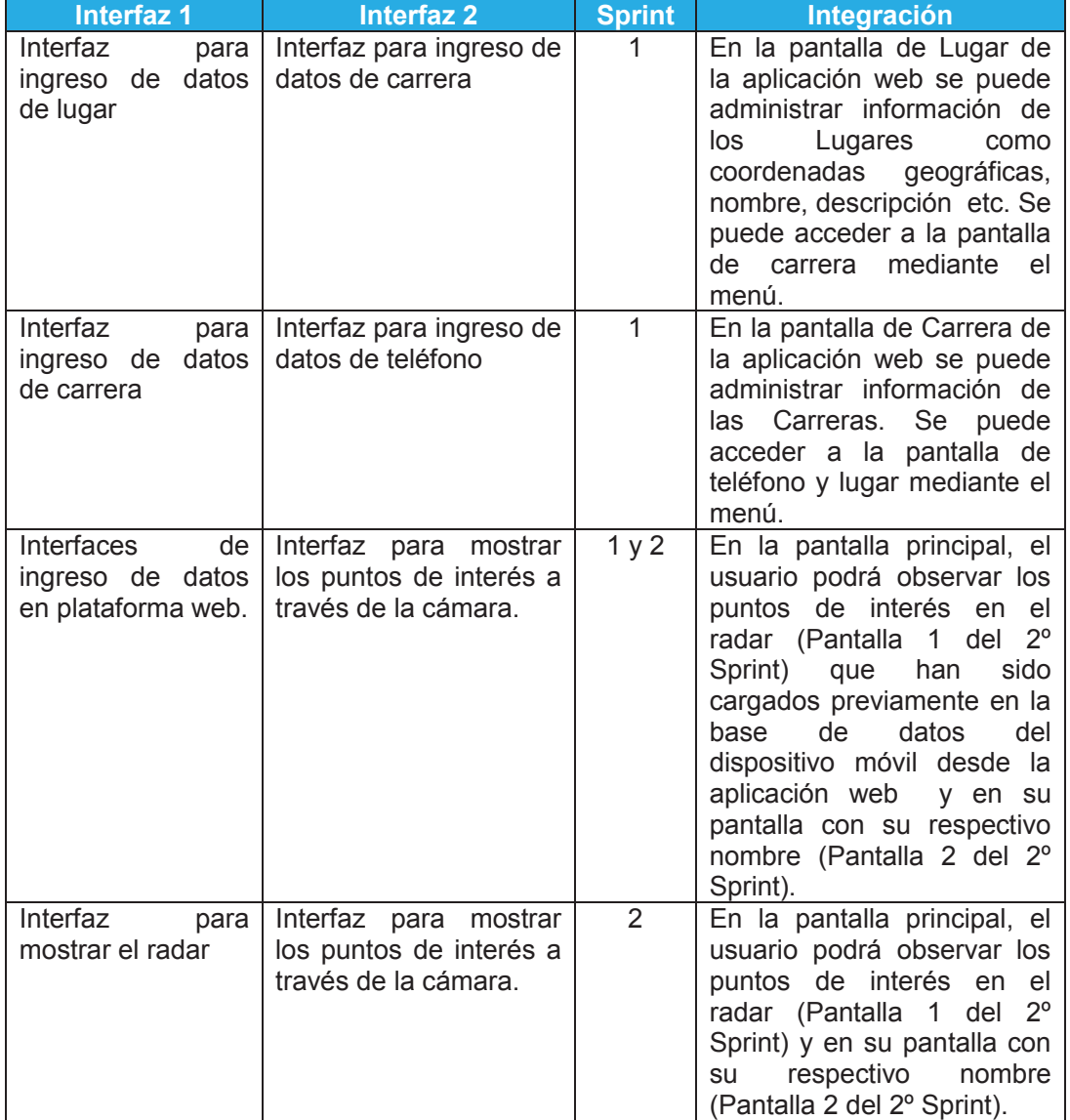

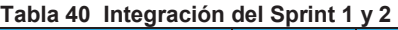

**Elaborado por Heraldo Fabricio Pacheco Díaz.**

En la Figura 43 se puede ver la integración del Sprint 2 y Sprint 3 gráficamente.

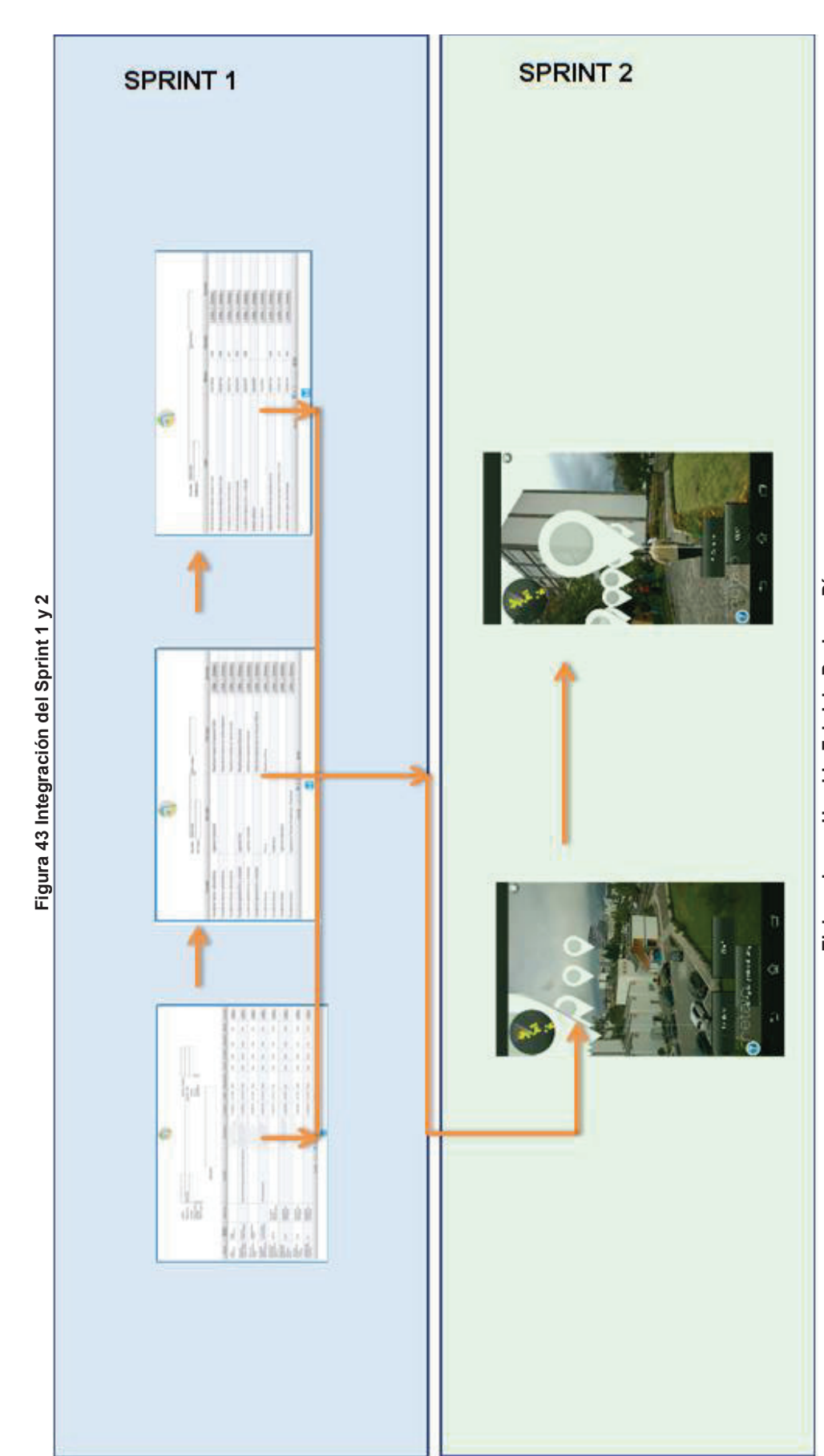

Elaborado por Heraldo Fabricio Pacheco Díaz. **Elaborado por Heraldo Fabricio Pacheco Díaz.**

## 2.5.1.3.2 *Integración del segundo y tercer Sprint*

En la tabla 41 se presentan las interfaces creadas en el Sprint 2 y Sprint 3.

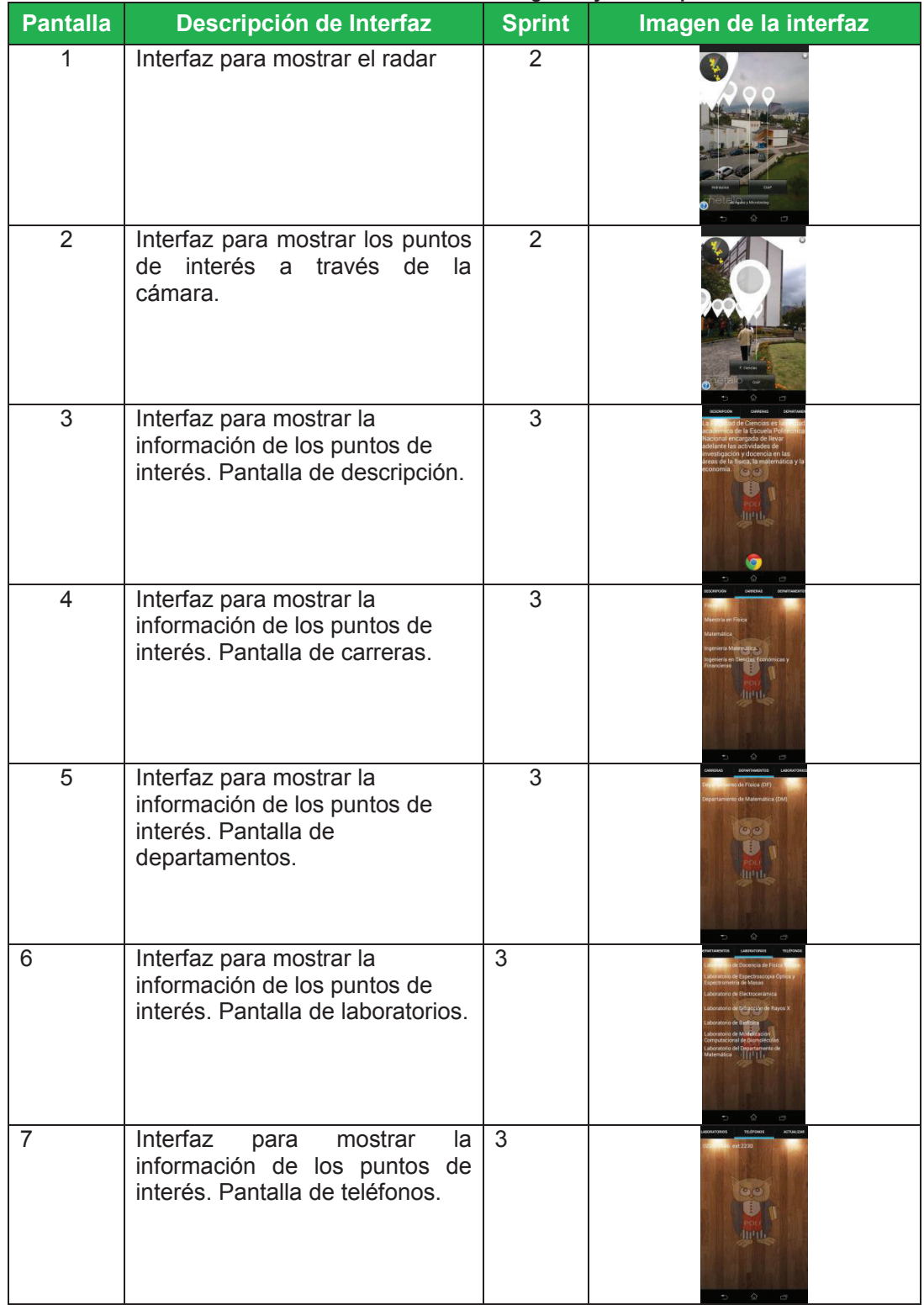

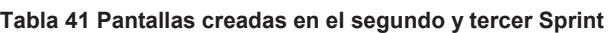

**Elaborado por Heraldo Fabricio Pacheco Díaz.** 

A continuación, en la tabla 42 se explica la integración de las pantallas en el segundo y tercer Sprint.

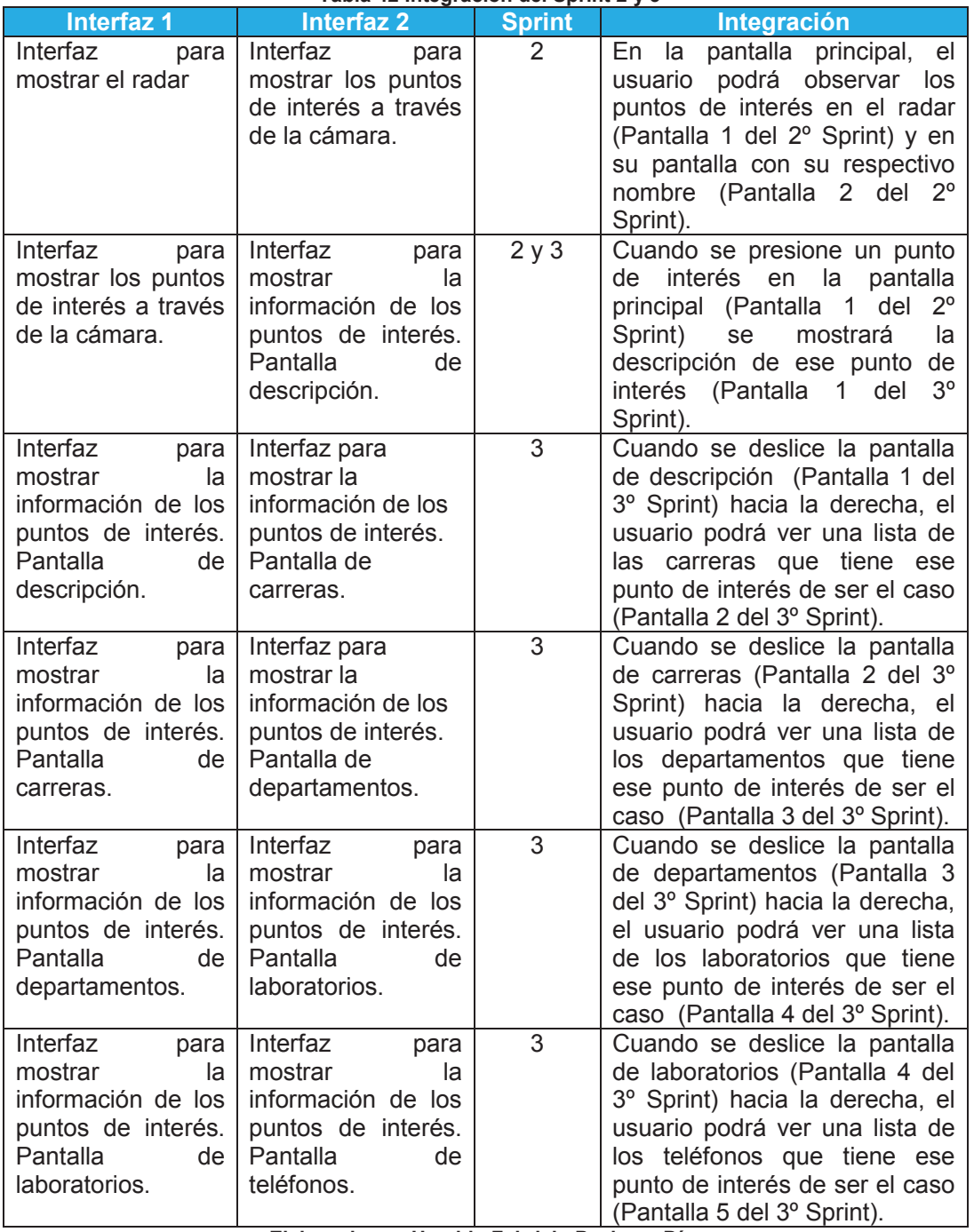

**Tabla 42 Integración del Sprint 2 y 3** 

**Elaborado por Heraldo Fabricio Pacheco Díaz.** 

En la Figura 44 se puede ver la integración del Sprint 2 y Sprint 3 gráficamente.

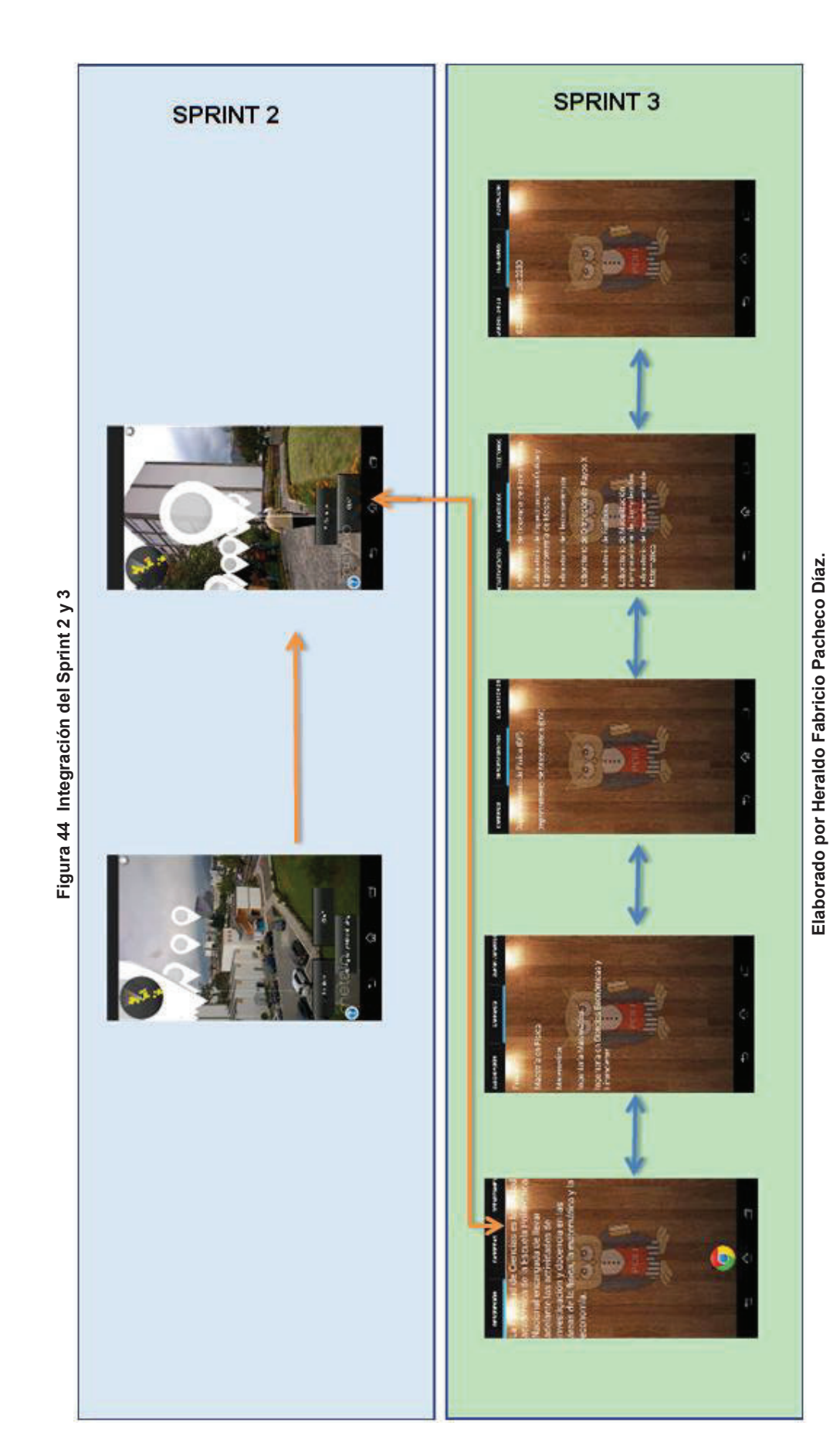

## 2.5.1.3.3 *Integración del segundo, tercer y cuarto Sprint*

En la tabla 43 se presentan las interfaces creadas en el Sprint 4.

| Tabla 43 Pantallas creadas en el cuarto Sprint |                                                         |               |                                                                                                    |  |
|------------------------------------------------|---------------------------------------------------------|---------------|----------------------------------------------------------------------------------------------------|--|
| <b>Pantalla</b>                                | Descripción de Interfaz                                 | <b>Sprint</b> | Imagen de la interfaz                                                                                                    |  |
|                                                | Interfaz para actualizar los datos<br>de la aplicación. | 4             | <b>TELEFONOS</b><br>ACTUALIZAR<br>Æ<br>♤<br>$\Box$                                                                                                    |  |
| $\mathcal{P}$                                  | información<br>Interfaz<br>para<br>de<br>ayuda.         | 4             | Quieres obtener más información acerca<br>se algún lugar?<br>Presiona sobre el punto de interés para que<br>puedas ver la información de ese lugar<br>Punto de Interés<br>En la parte de información tienes 6 pestañas<br>las cuales corresponden a<br><b>MICHIGA CARRIEL DIVISION</b><br>$\Diamond$ |  |

**Elaborado por Heraldo Fabricio Pacheco Díaz.** 

A continuación, en la tabla 44 se explica la integración de las pantallas de los tres Sprints.

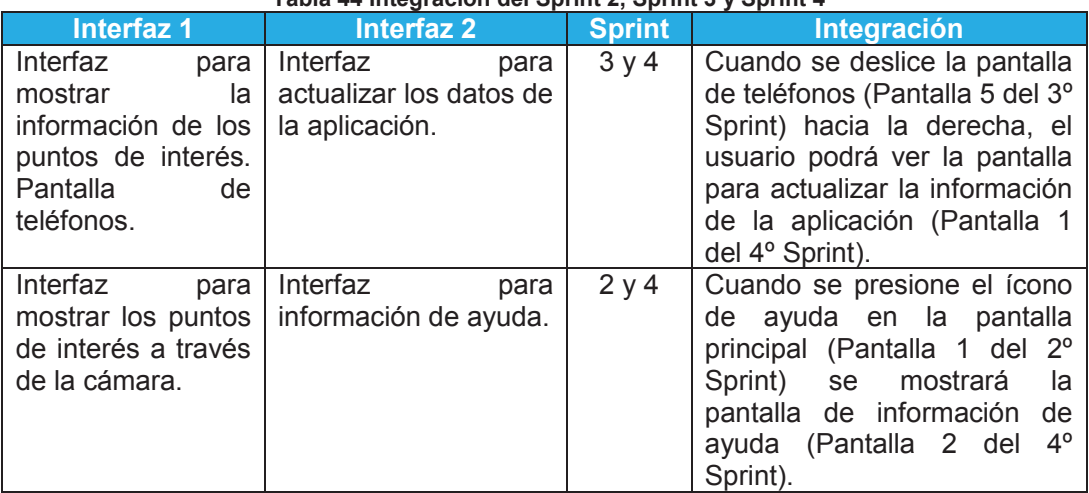

#### **Tabla 44 Integración del Sprint 2, Sprint 3 y Sprint 4**

**Elaborado por Heraldo Fabricio Pacheco Díaz.** 

En la Figura 45 se puede ver la integración del Sprint 2, Sprint 3 y Sprint 4 gráficamente.

En la Figura 46 se puede ver la integración del Sprint 1, Sprint 2, Sprint 3 y Sprint 4 gráficamente.

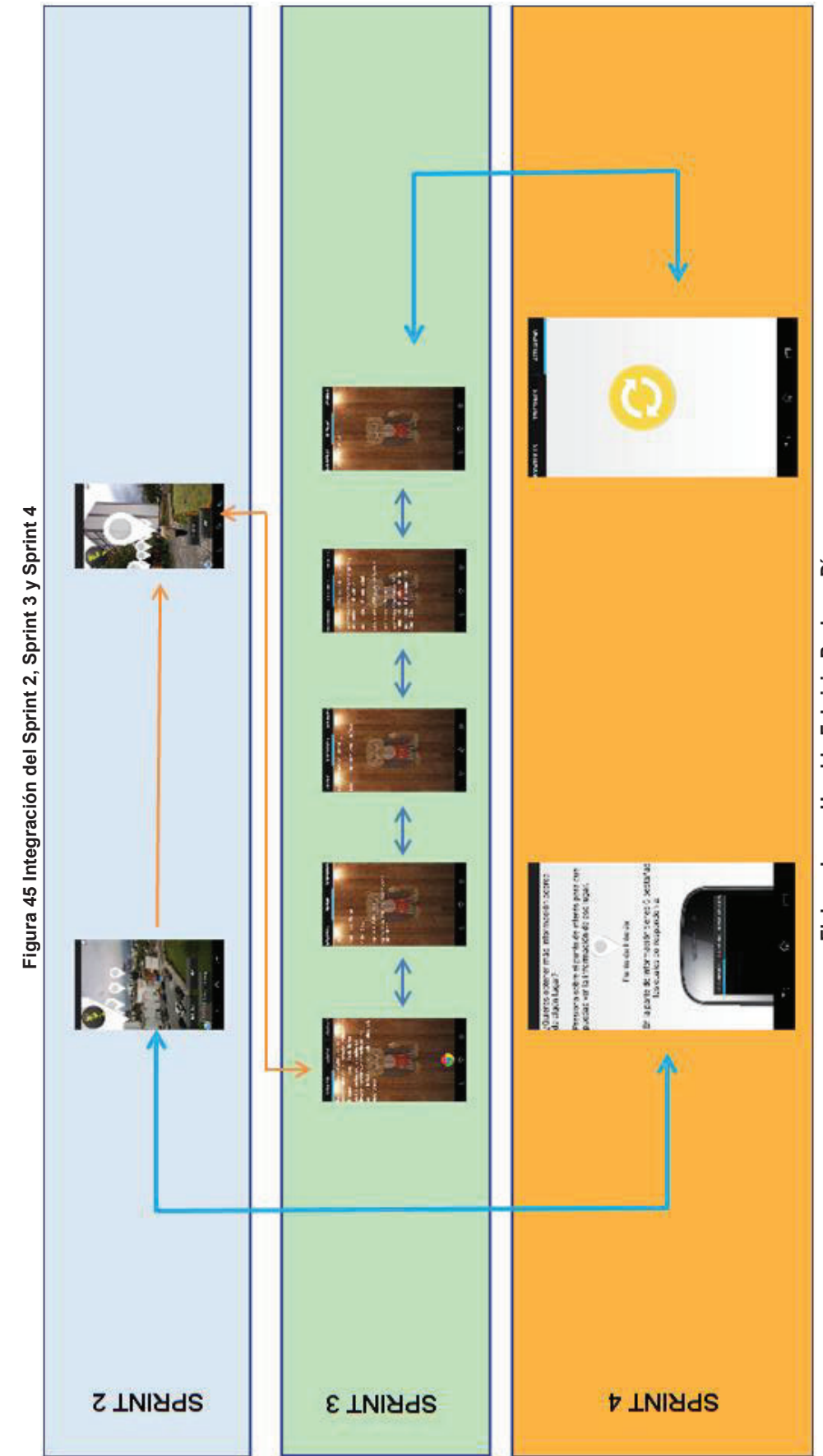

Elaborado por Heraldo Fabricio Pacheco Díaz. **Elaborado por Heraldo Fabricio Pacheco Díaz.** 

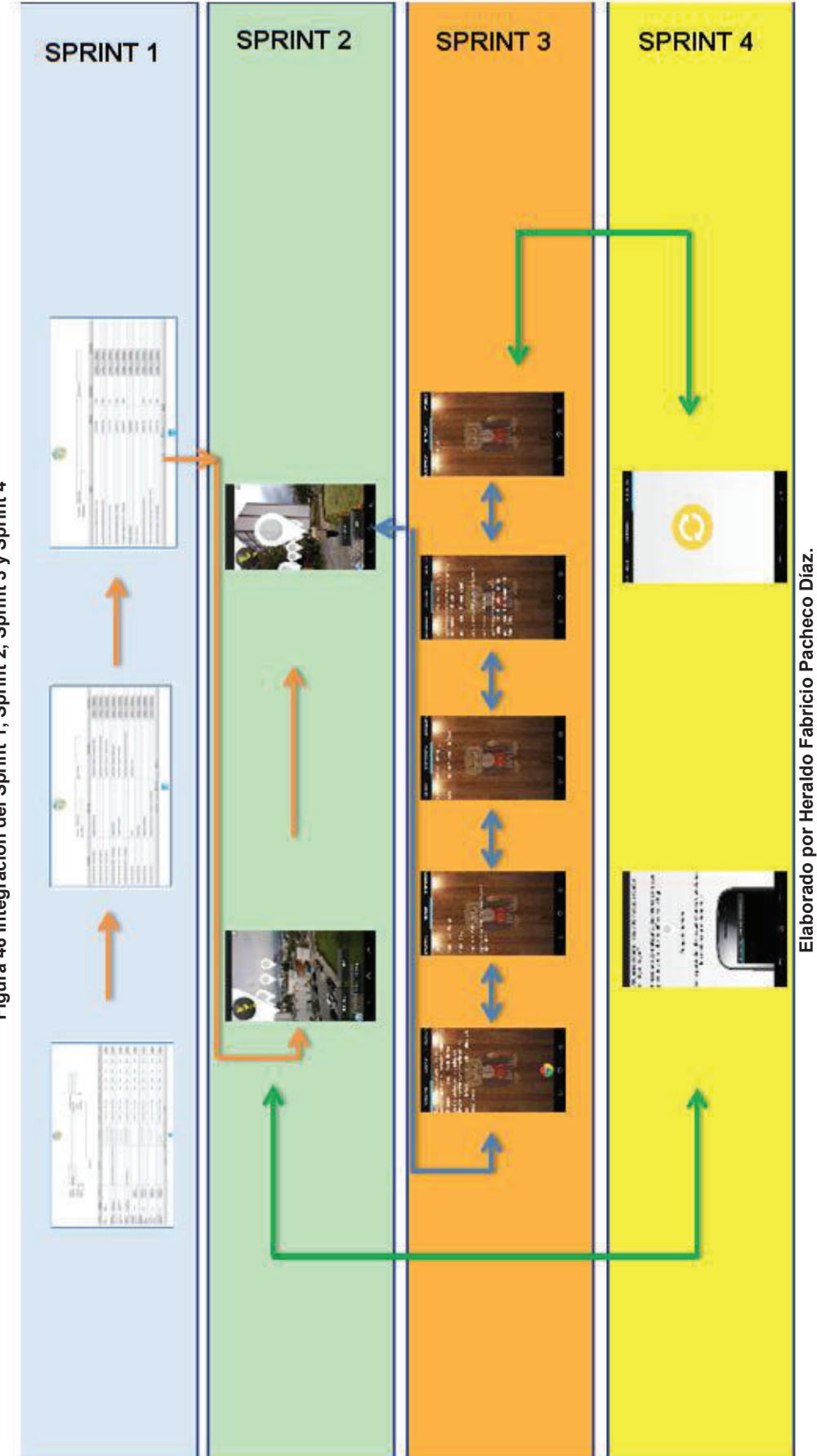

**Elaborado por Heraldo Fabricio Pacheco Díaz.** 

Figura 46 Integración del Sprint 1, Sprint 2, Sprint 3 y Sprint 4 **Figura 46 Integración del Sprint 1, Sprint 2, Sprint 3 y Sprint 4** 

#### **2.5.2 PRUEBAS DE VALIDACIÓN**

Las pruebas de validación tienen como objetivo asegurar que el sistema software satisface los requerimientos expuestos por el cliente [55]. En base a las historias de usuario técnicas (Sección 2.1.2) y a la lista de tareas por cada requerimiento (Ver Tabla 31, sección 2.1. y Tabla 33, sección 2.2.2) se presenta en la Tabla 45 los detalles de requerimientos por Sprint y el cumplimiento de las tareas con los siguientes campos.

**Requerimiento**: requerimiento de la historia de usuario y código de la historia de usuario.

**Tarea**: tarea definida para cumplir el requerimiento del usuario.

**S.P (Sprint de Planificación):** número de sprint en que se planificó la tarea.

**Sprint Desarrollado**: número de sprint en que se cumplió la tarea.

**Estado**: estado actual de la tarea.

**Criterios de Aceptación**: criterios de aceptación del requerimiento tomados de las historias de usuario.

**C (Cumplimiento):** cumplimiento de los criterios de aceptación.

**Observación:** detalle de la tarea.

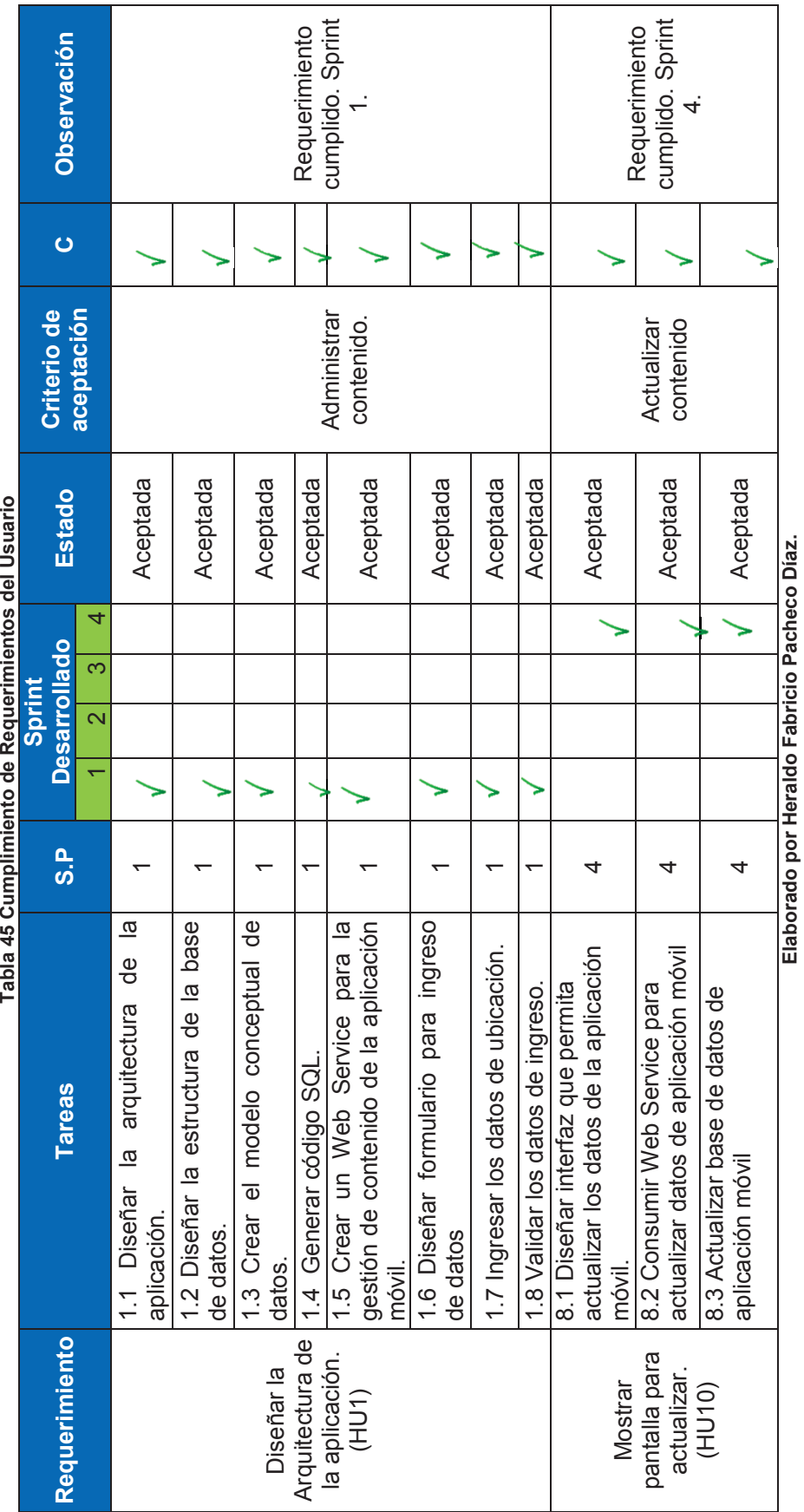

Tabla 45 Cumplimiento de Requerimientos del Usuario

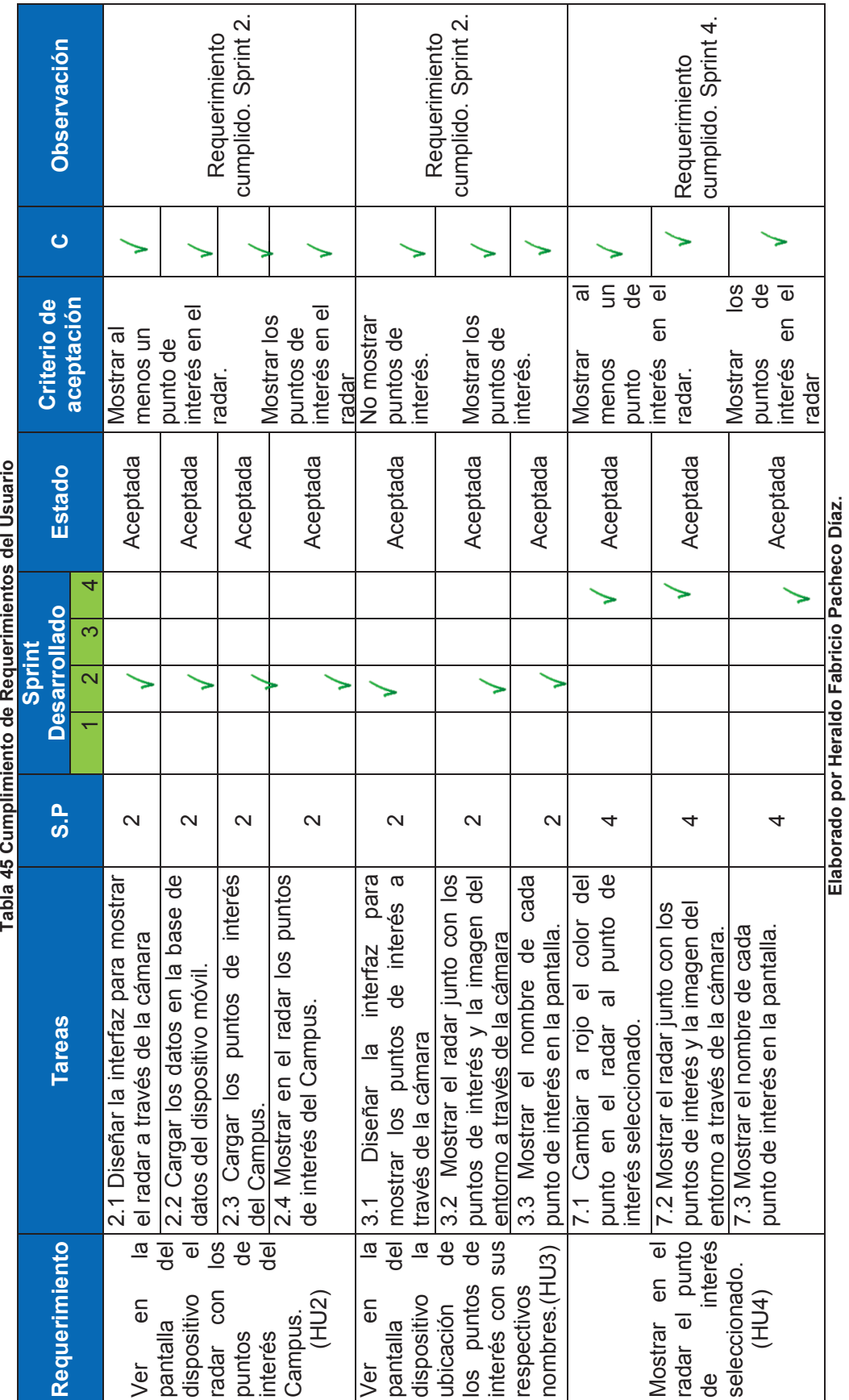

Tabla 45 Cumplimiento de Requerimientos del Usuario

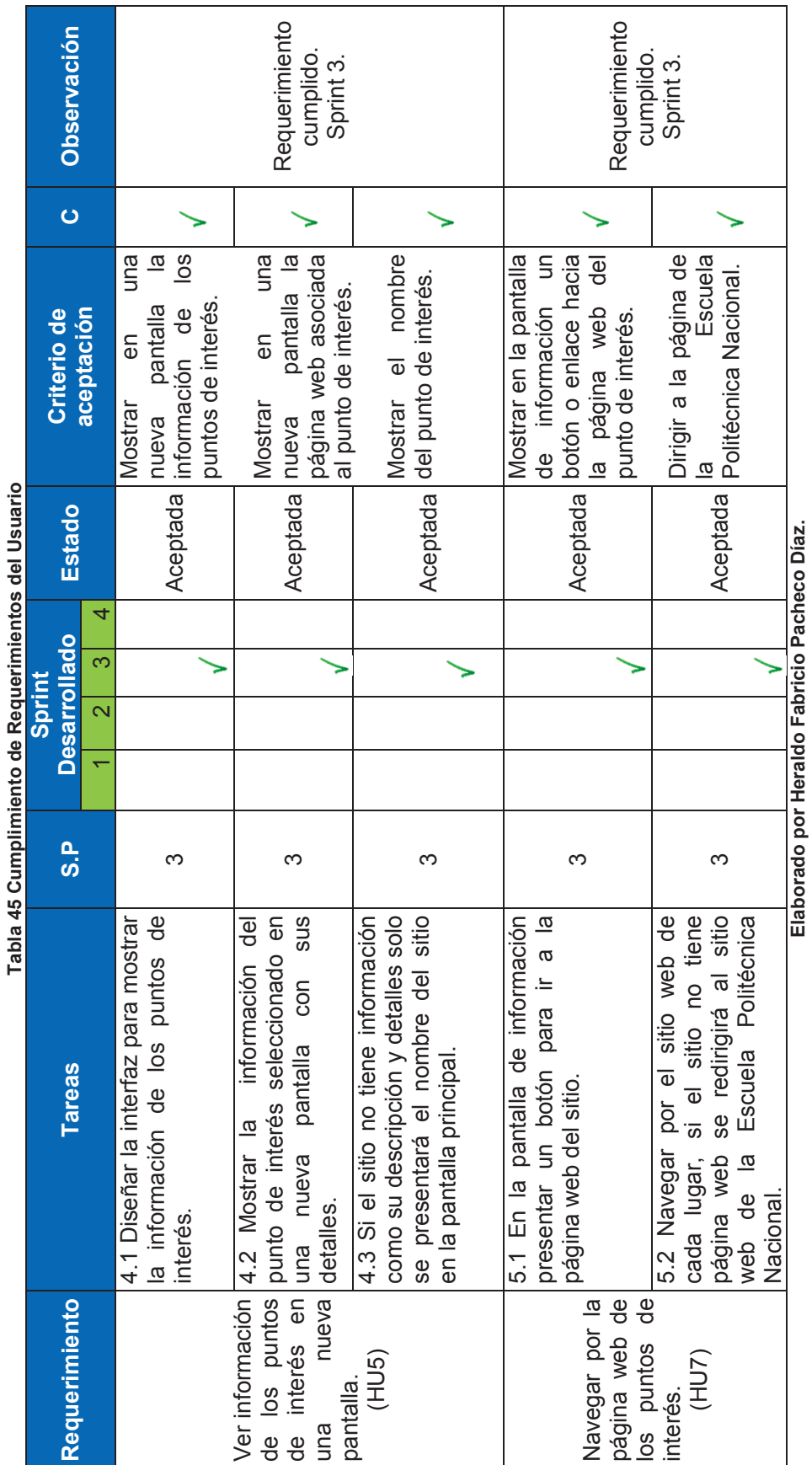

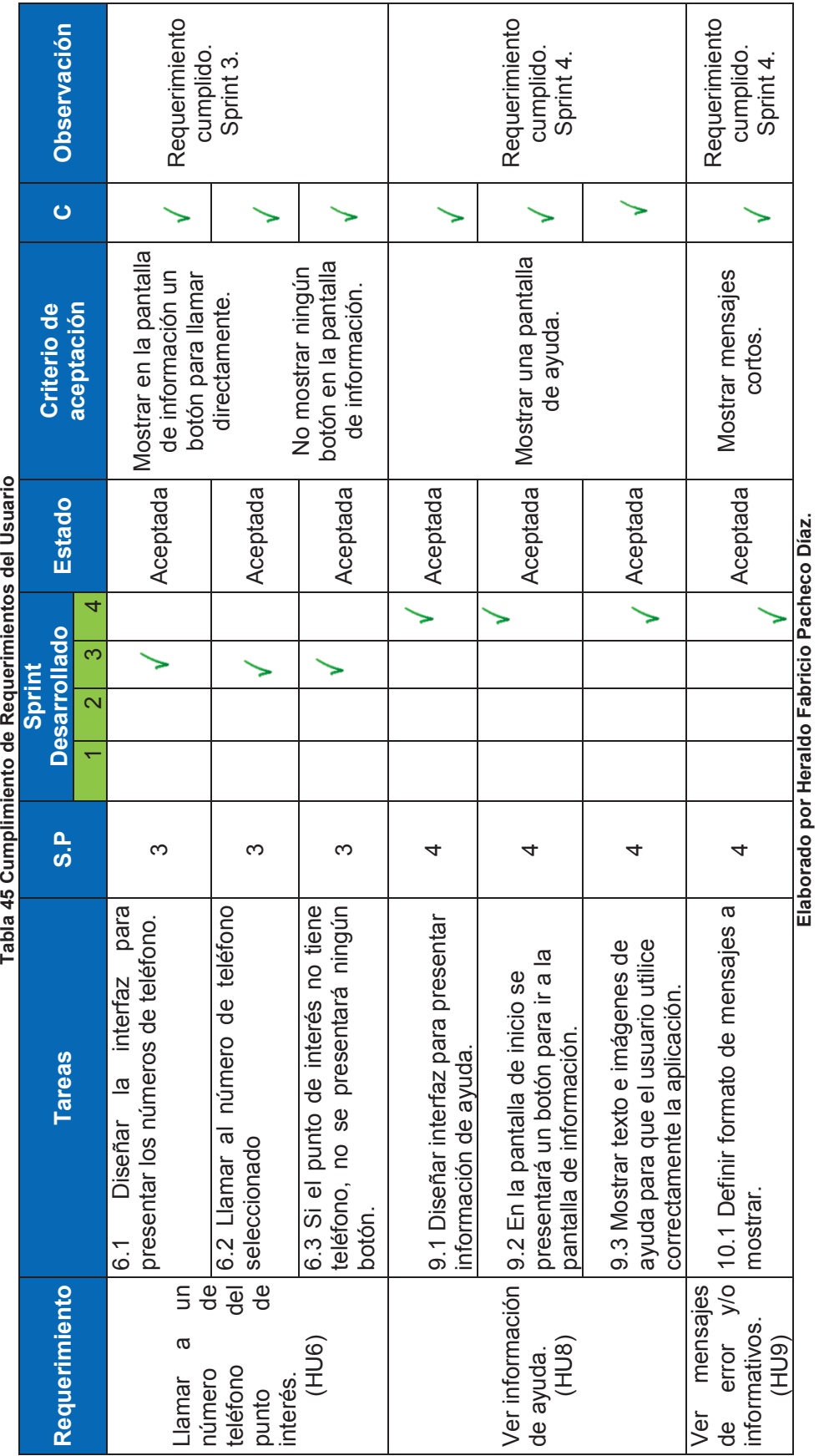

**parimientos del Usuario** J. Tabla 45 Cumplimiento de Reg

### **2.5.3 ANÁLISIS DEL PROYECTO**

Una vez concluido con el desarrollo del sistema de realidad aumentada se realiza el siguiente análisis al proyecto para determinar el cumplimiento de la planificación.

### **2.5.3.1 Gráficos de Esfuerzo**

Los gráficos de esfuerzo muestran el progreso de las tareas de un Sprint, con esto podemos tomar medidas de corrección en tanto al cumplimiento de las tareas de dicho Sprint en caso de que se observe un posible incumplimiento [56]. A continuación se presentan los gráficos de esfuerzo por cada Sprint.

## 2.5.3.1.1 *Primer Sprint*

En la Figura 47 se presenta el gráfico de esfuerzo del primer Sprint, en el cual se completaron 38 Story Points (SP) en 12 días. En el eje Y se presentan los Story Points y en el eje X los días. En línea roja se presenta el progreso ideal del Sprint. Bajo la curva, en el área celeste se observa el esfuerzo diario realizado a lo largo del Sprint. Los primeros días en el Sprint tuvieron un desarrollo a ritmo más lento que los días restantes por lo que el esfuerzo fue mayor para poder lograr el objetivo del Sprint.

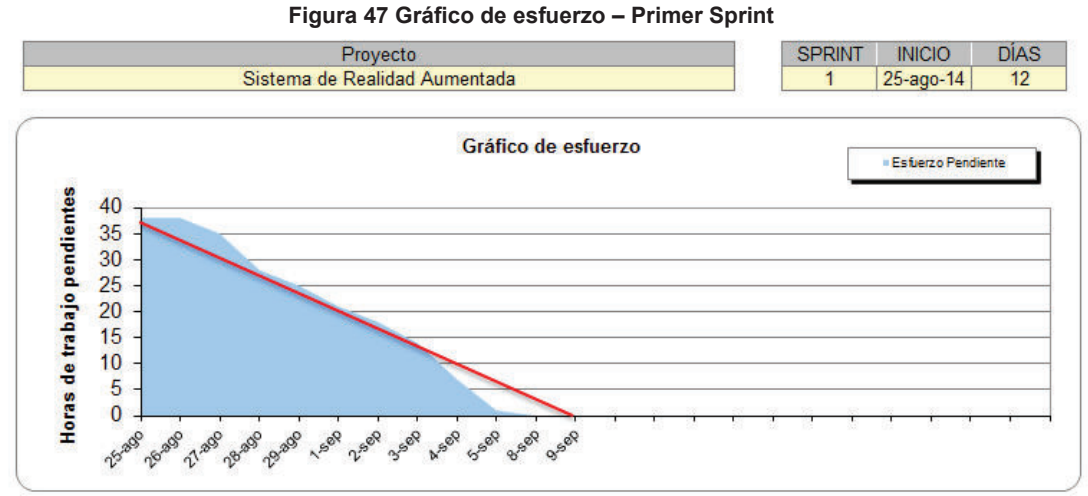

**Fuente: Juan Palacio, 2006, http://www.navegapolis.net Elaborado por Heraldo Fabricio Pacheco Díaz.**

En la Figura 48 se observa el cumplimiento de las tareas durante todo el Sprint, en el eje Y se muestra el número de tareas pendientes y en el eje X los días que duró el Sprint. Durante los primeros cuatro días se tiene una constante en el número de tareas pendientes, esto significó que el esfuerzo sea mayor a partir del quinto día para poder cumplir con el objetivo del Sprint.

**Figura 48 Gráfico del avance de tareas – Primer Sprint** 

**Fuente: Juan Palacio, 2006, http://www.navegapolis.net Elaborado por Heraldo Fabricio Pacheco Díaz.**

#### 2.5.3.1.2 *Segundo Sprint*

En la Figura 49 se presenta el gráfico de esfuerzo del segundo Sprint, en el cual se completaron 37 Story Points (SP) en 12 días. En el eje Y se presentan los Story Points y en el eje X los días. En línea roja se presenta el progreso ideal del Sprint. Bajo la curva, en el área celeste se observa el esfuerzo diario realizado a lo largo del Sprint. El esfuerzo realizado en el segundo Sprint está por debajo de la línea de esfuerzo ideal, esto significa que el esfuerzo realizado fue menor que en el primer Sprint.

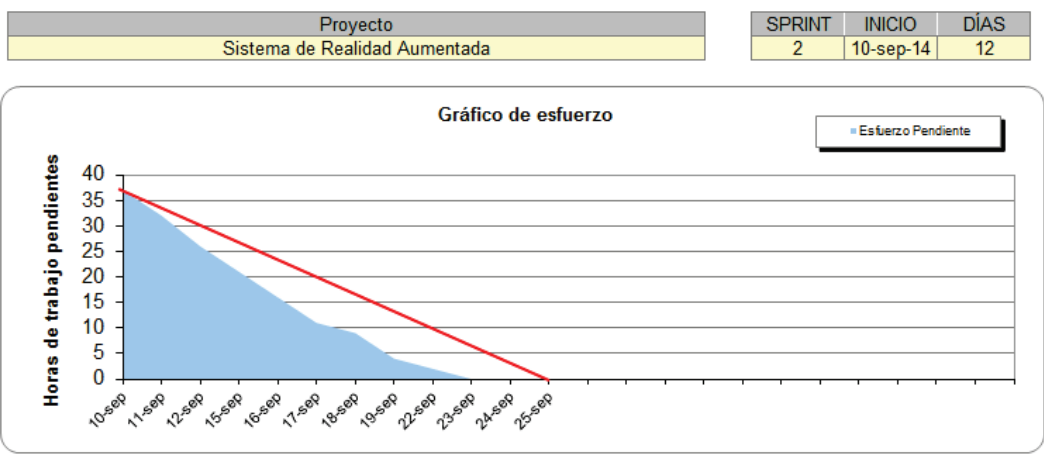

#### **Figura 49 Gráfico de esfuerzo – Segundo Sprint**

**Fuente: Juan Palacio, 2006, http://www.navegapolis.net Elaborado por Heraldo Fabricio Pacheco Díaz.**

En la Figura 50 se observa el cumplimiento de las tareas durante todo el Sprint, en el eje Y se muestra el número de tareas pendientes y en el eje X los días que duró el Sprint. Durante los primeros cuatro días se tiene una constante en el número de tareas pendientes, tuvo una variación en el quinto día y nuevamente una constante durante dos días más, esto significó que el esfuerzo sea mayor a partir del séptimo día para poder cumplir con el objetivo del Sprint.

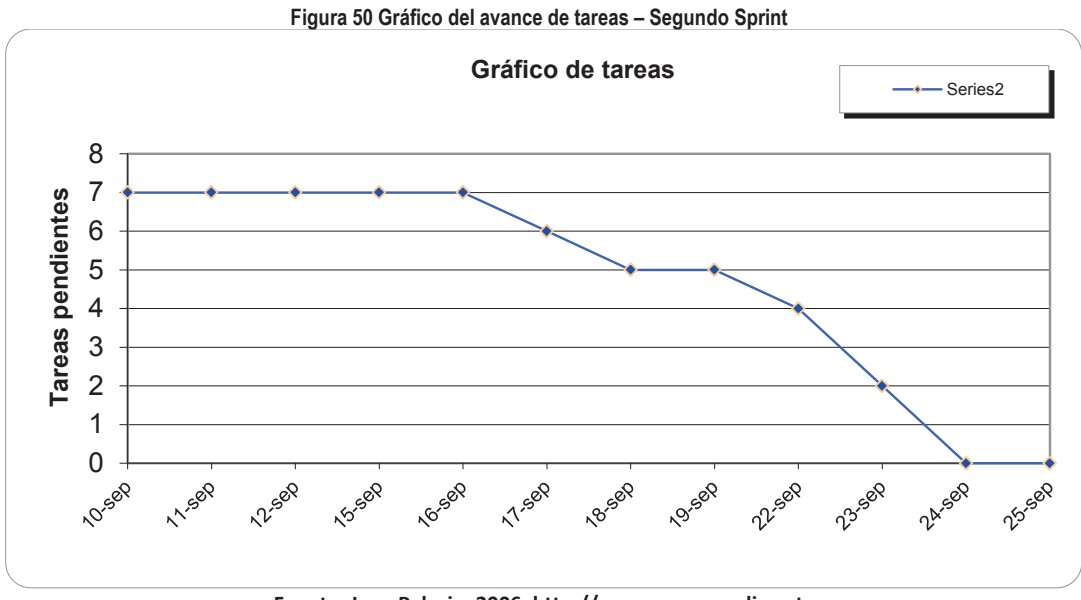

**Fuente: Juan Palacio, 2006, http://www.navegapolis.net Elaborado por Heraldo Fabricio Pacheco Díaz.**

#### 2.5.3.1.3 *Tercer Sprint*

En la Figura 51 se presenta el gráfico de esfuerzo del tercer Sprint, en el cual se completaron 38 Story Points (SP) en 12 días. En el eje Y se presentan los Story Points y en el eje X los días. En línea roja se presenta el progreso ideal del Sprint. Bajo la curva, en el área celeste se observa el esfuerzo diario realizado a lo largo del Sprint. El esfuerzo realizado en el tercer Sprint en los primeros días está por encima de la línea de esfuerzo ideal, esto significa que el esfuerzo realizado fue mucho mayor al inicio ya que después la curva se sitúa debajo de la línea de esfuerzo ideal mostrando un esfuerzo menor.

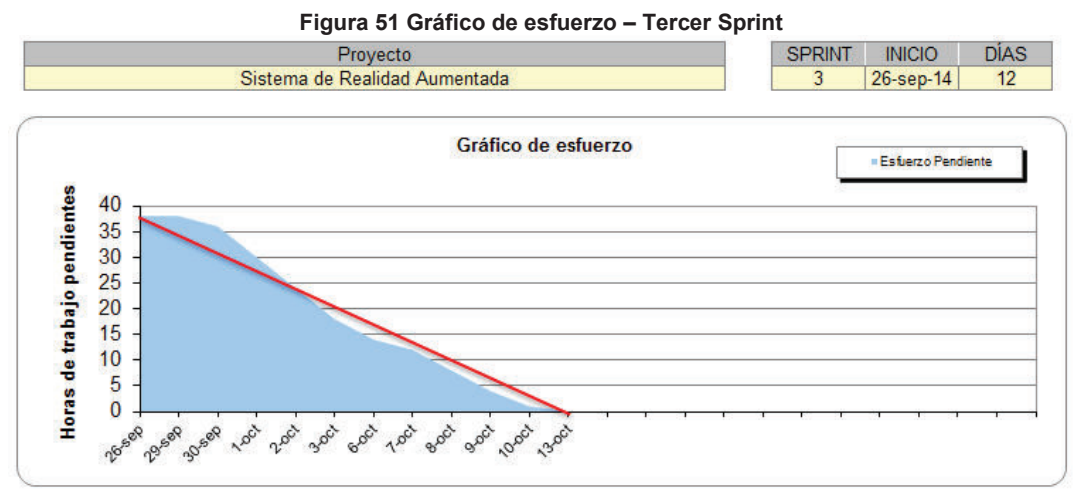

**Fuente: Juan Palacio, 2006, http://www.navegapolis.net Elaborado por Heraldo Fabricio Pacheco Díaz.** 

En la Figura 52 se observa el cumplimiento de las tareas durante todo el Sprint, en el eje Y se muestra el número de tareas pendientes y en el eje X los días que duró el Sprint. Durante los primeros cuatro días se tiene una constante en el número de tareas pendientes, luego de esto el número de tareas pendientes fueron disminuyendo constantemente, esto significó que el esfuerzo realizado fue más controlado que en los Sprints anteriores.

**Figura 52 Gráfico del avance de tareas –Tercer Sprint** 

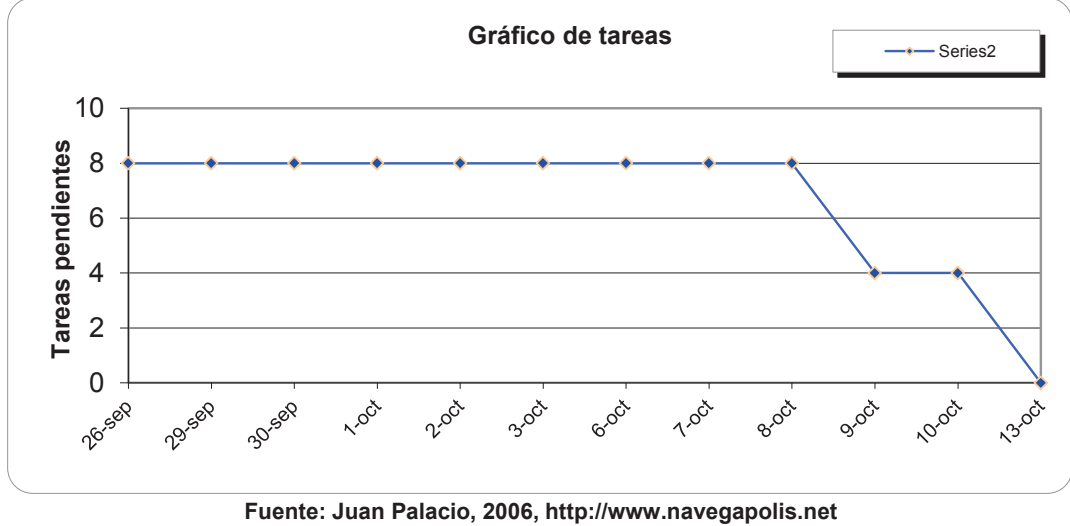

**Elaborado por Heraldo Fabricio Pacheco Díaz.** 

#### 2.5.3.1.4 *Cuarto Sprint*

En la Figura 53 se presenta el gráfico de esfuerzo del cuarto Sprint, en el cual se completaron 46 Story Points (SP) en 12 días. En el eje Y se presentan los Story Points y en el eje X los días. En línea roja se presenta el progreso ideal del Sprint. Bajo la curva, en el área celeste se observa el esfuerzo diario realizado a lo largo del Sprint. El esfuerzo realizado en el cuarto Sprint en los primeros días está por encima de la línea de esfuerzo ideal, esto llevo a que el esfuerzo realizado fue mucho mayor al inicio, después la curva está muy por debajo de la línea de esfuerzo ideal lo que conllevo a terminar las tareas del presente Sprint antes de los 12 días.

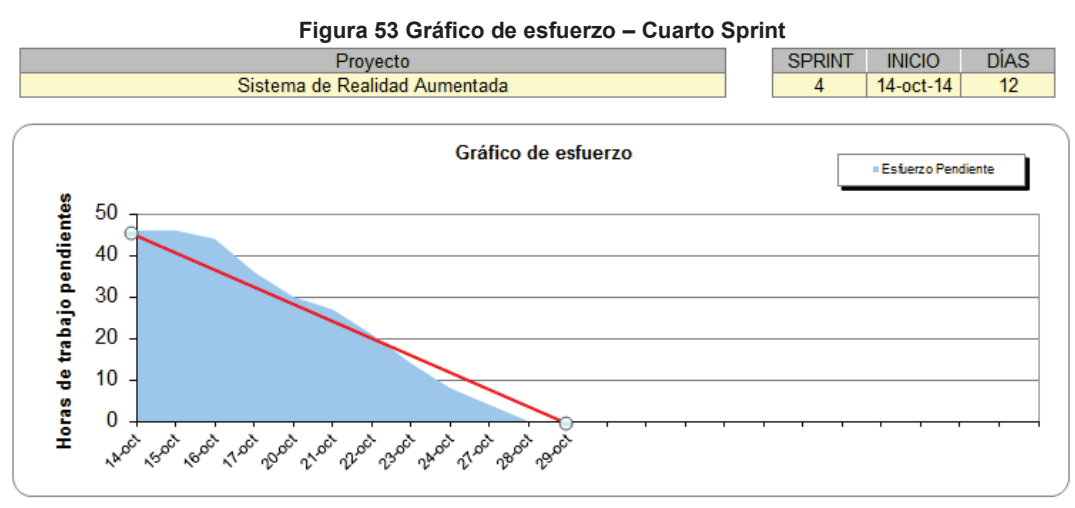

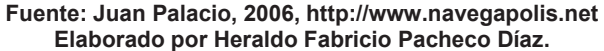

En la Figura 54 se observa el cumplimiento de las tareas durante todo el Sprint, en el eje Y se muestra el número de tareas pendientes y en el eje X los días que duró el Sprint. Durante los primeros cinco días se tiene una constante en el número de tareas pendientes, luego de esto el número de tareas pendientes disminuyen paulatinamente, esto llevo a que las tareas se las concluya antes del tiempo estimado.

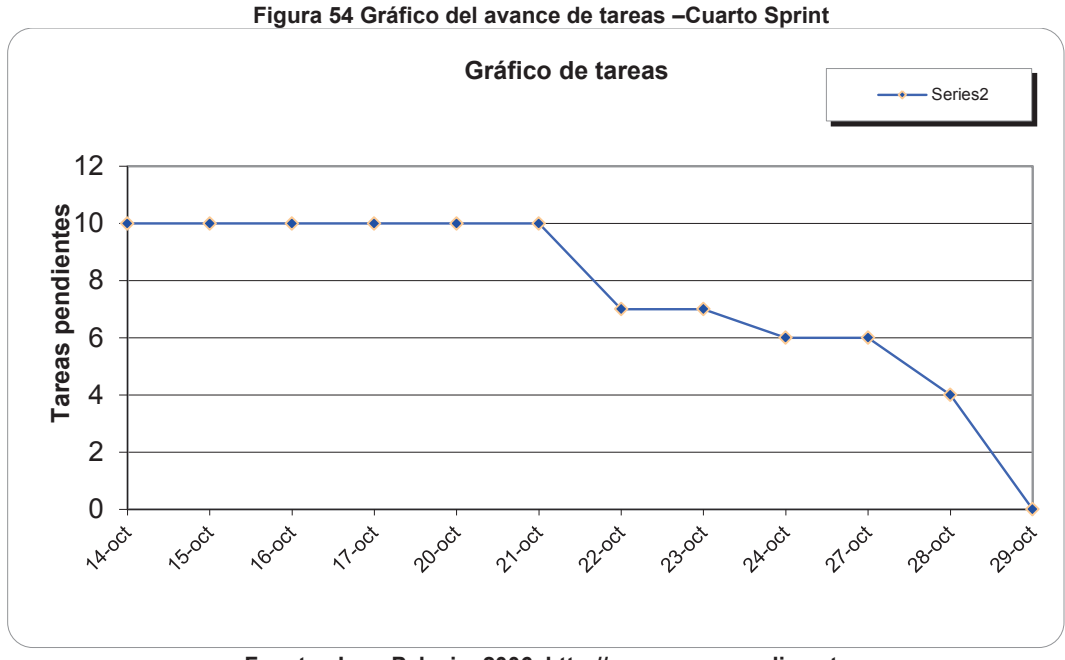

**Fuente: Juan Palacio, 2006, http://www.navegapolis.net Elaborado por Heraldo Fabricio Pacheco Díaz.** 

# **CAPÍTULO III**

# **ANÁLISIS DE RESULTADOS**

Cuando se ha concluido con el desarrollo del sistema de realidad aumentada y sus respectivas pruebas se realiza a continuación una demostración del funcionamiento de la aplicación móvil en un ambiente simulado.

## **3.1 RECOLECCIÓN DE DATOS DEL CASO DE ESTUDIO**

De acuerdo a la arquitectura del sistema de realidad aumentada, la carga de datos en la aplicación móvil se la puede realizar a través de un Web Service que se expone desde la aplicación web donde se puede administrar la información a presentar. Por esta razón se necesita simular el usuario de la aplicación web que tendrá el rol de administración de contenido. Se encargará de ingresar toda la información acerca de los lugares del Campus Politécnico.

La recolección de datos para el sistema de realidad aumentada fue a través de sitios web y repositorios de la Escuela Politécnica Nacional como son blogs, páginas web de las facultades, páginas web de departamentos y página web de la Escuela Politécnica Nacional.

En la Tabla 46 se presenta la información a utilizar en el ambiente simulado. Para esto se utilizó el siguiente formato:

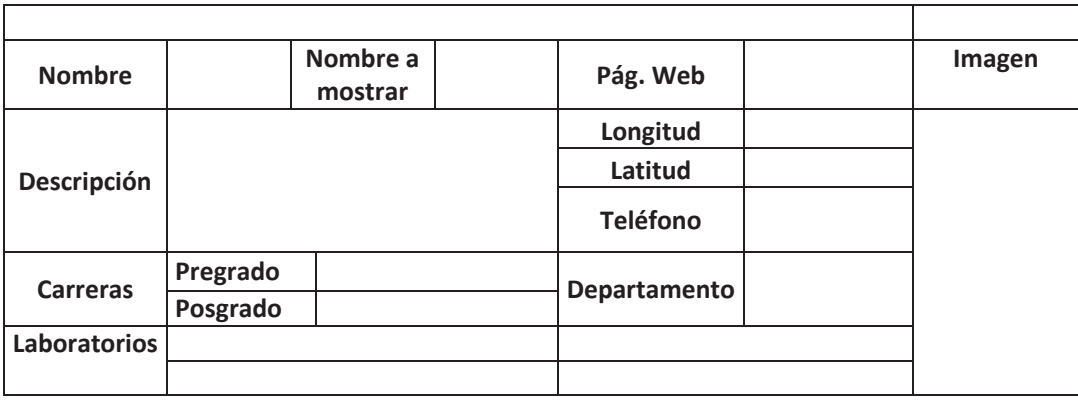

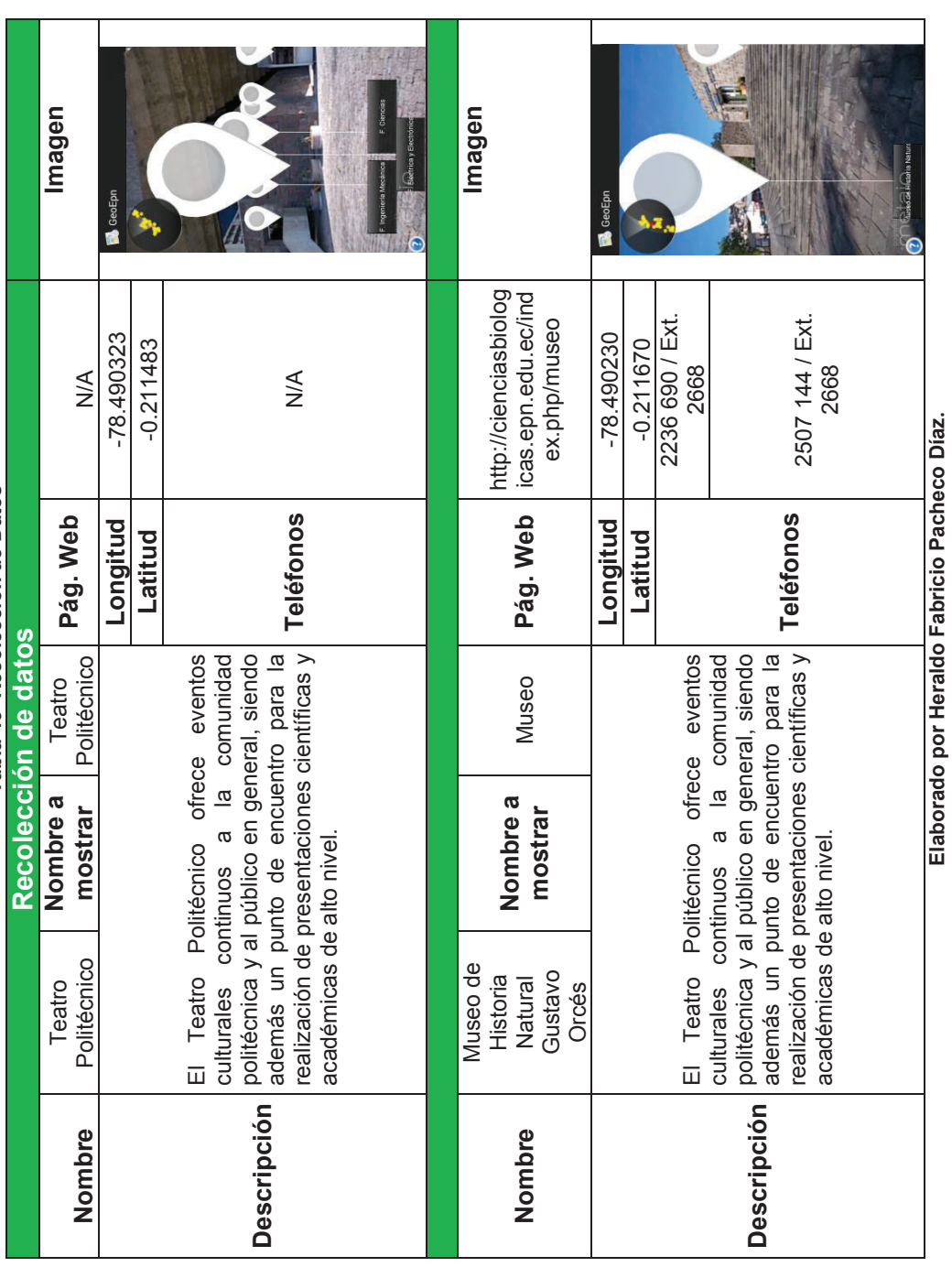

Tabla 46 Recolección de Datos **Tabla 46 Recolección de Datos** 

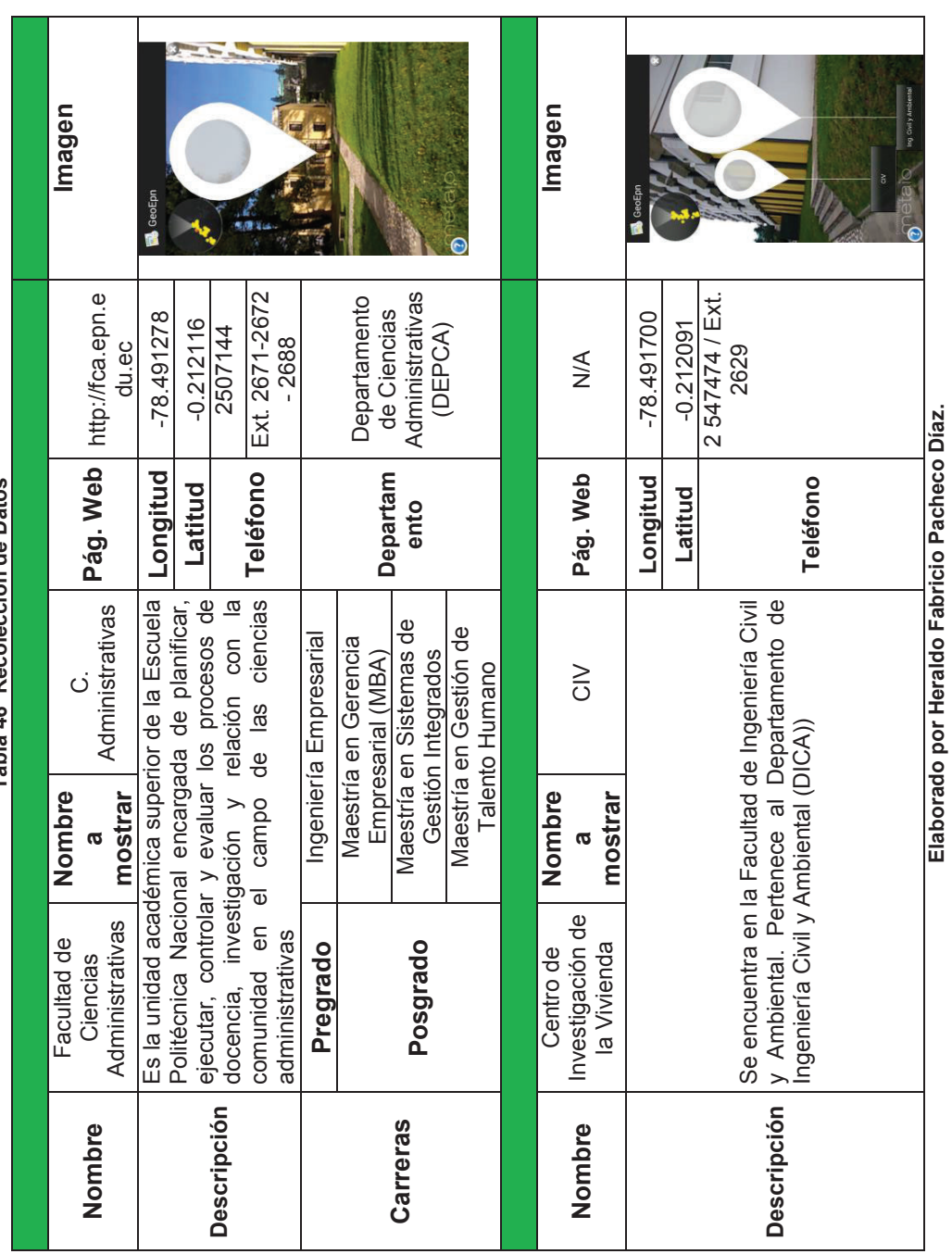

Tabla 46 Recolección de Datos **Tabla 46 Recolección de Datos** 

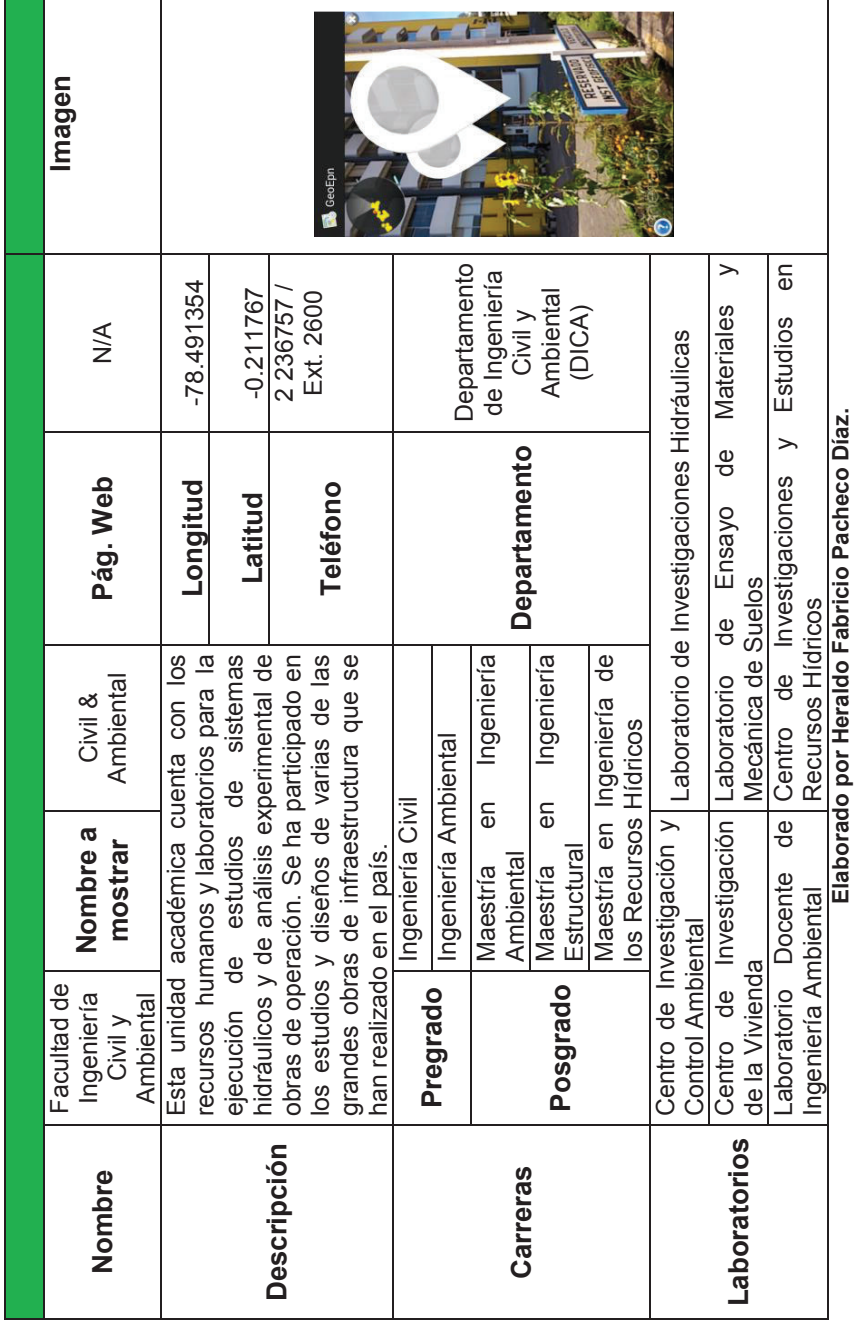

Tabla 46 Recolección de Datos **Tabla 46 Recolección de Datos**
| Imagen                                                                                                    | <b>B</b> GeoEp |             |                                             |          | Imagen                 | GeoEpn                                                                                                    |             |                     |  |
|----------------------------------------------------------------------------------------------------|----------------|-------------|---------------------------------------------|----------|------------------------|----------------------------------------------------------------------------------------------------|-------------|---------------------|--|
| http://www.igepn.edu.ec                                                                                                    | $-78.491207$   | $-0.211624$ | 2225655                                     | 2 225627 | $\frac{1}{2}$          | $-78.491854$                                                                                                    | $-0.211309$ | 2507144 / Ext. 2445 |  |
| Pág.<br>Web                                                                                                    | Longitud       | Latitud     |                                             | Teléfono | Web<br>Pág.            | Longitud                                                                                                    | Latitud     | Teléfono            |  |
| I. Geofísico                                                                                                    |                |             | $\overline{\omega}$                         |          | DCN                    |                                                                                                    |             |                     |  |
| Nombre<br>mostrar<br>ß                                                                                                    |                |             |                                             |          | mostrar<br>Nombre<br>Ø |                                                                                                    |             |                     |  |
| volcánicos. Se encuentra en el sexto piso<br>Desde 1983, el Instituto Geofísico de la<br>Escuela Politécnica Nacional constituye<br>el principal centro de investigación en<br>vigilancia de los peligros sísmicos y<br>del edificio de la Facultad de Ingeniería<br>Ecuador para el diagnóstico y<br>Civil y Ambiental<br>Geofísico<br>Instituto |                |             | Ciencias<br>Departamento<br>Nucleares<br>မီ |          |                        | servicios, en el área de las aplicaciones<br>pacíficas de la energía atómica y de<br>académica y de asistencia técnica y de<br>El Departamento de Ciencias Nucleares<br>desarrolla actividades de investigación<br>científica y tecnológica, de formación<br>otras áreas afines. |             |                     |  |
| Nombre                                                                                                    |                |             | Descripción                                 |          | Nombre                 |                                                                                                    |             | <b>Descripción</b>  |  |

Tabla 46 Recolección de Datos **Tabla 46 Recolección de Datos** 

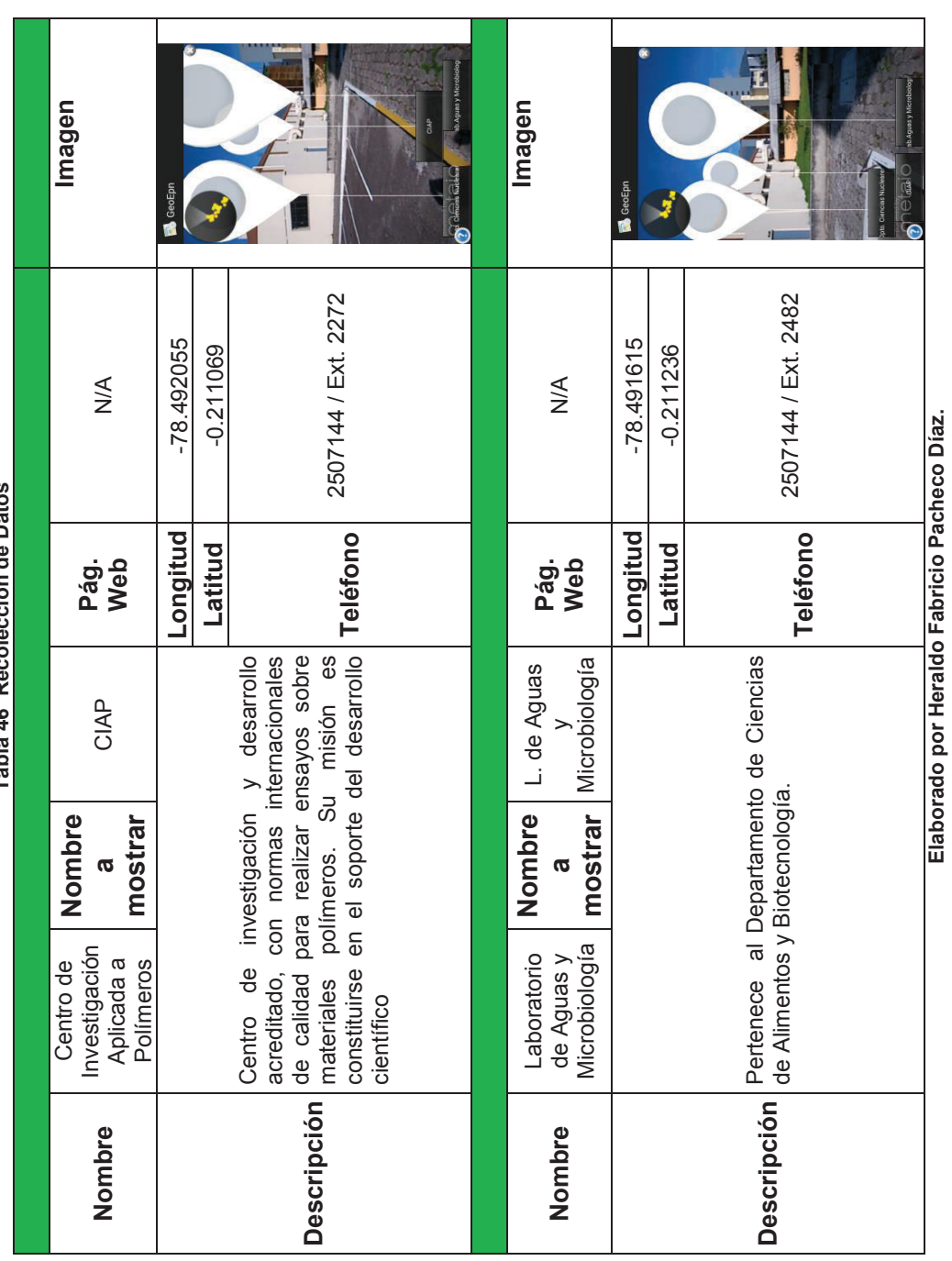

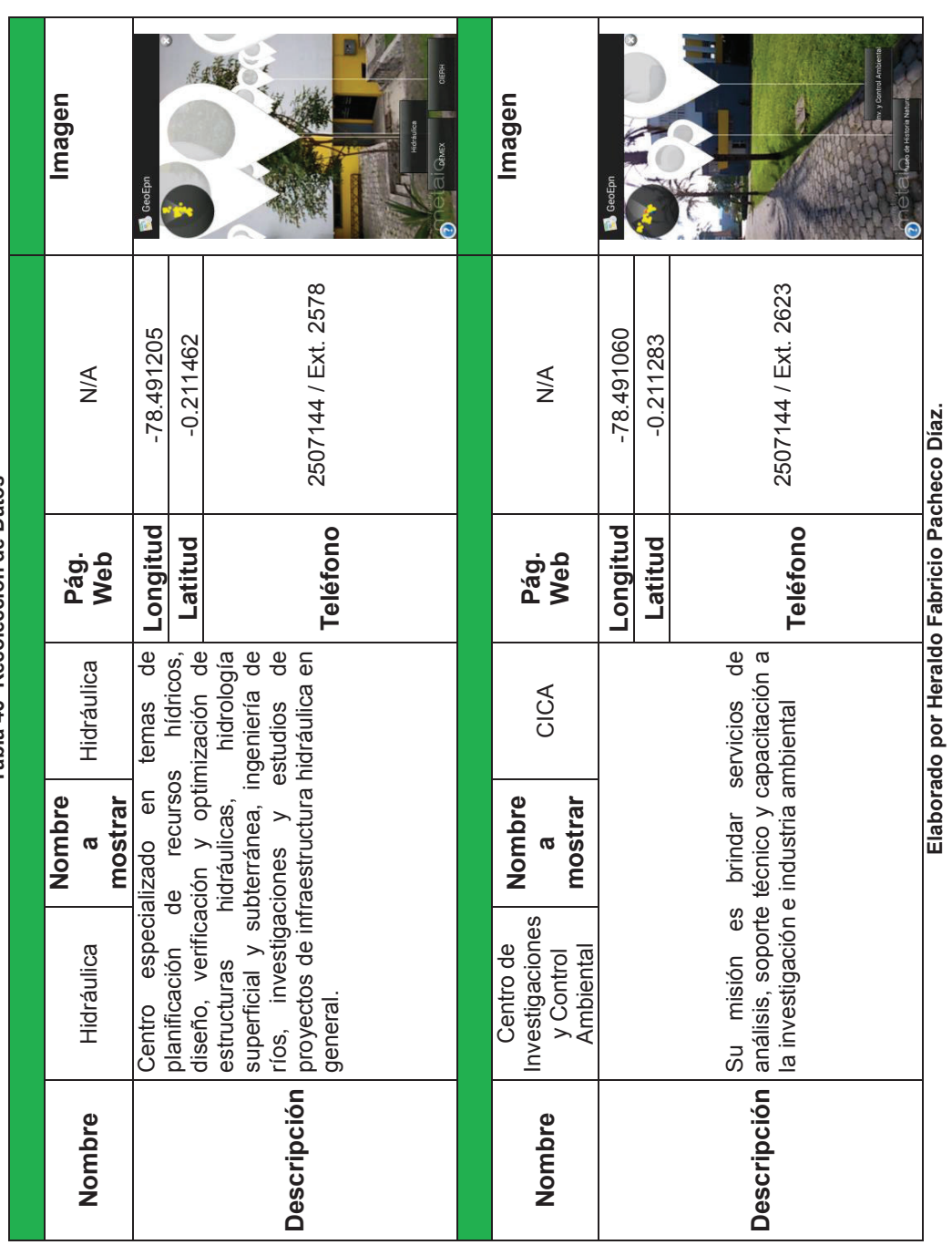

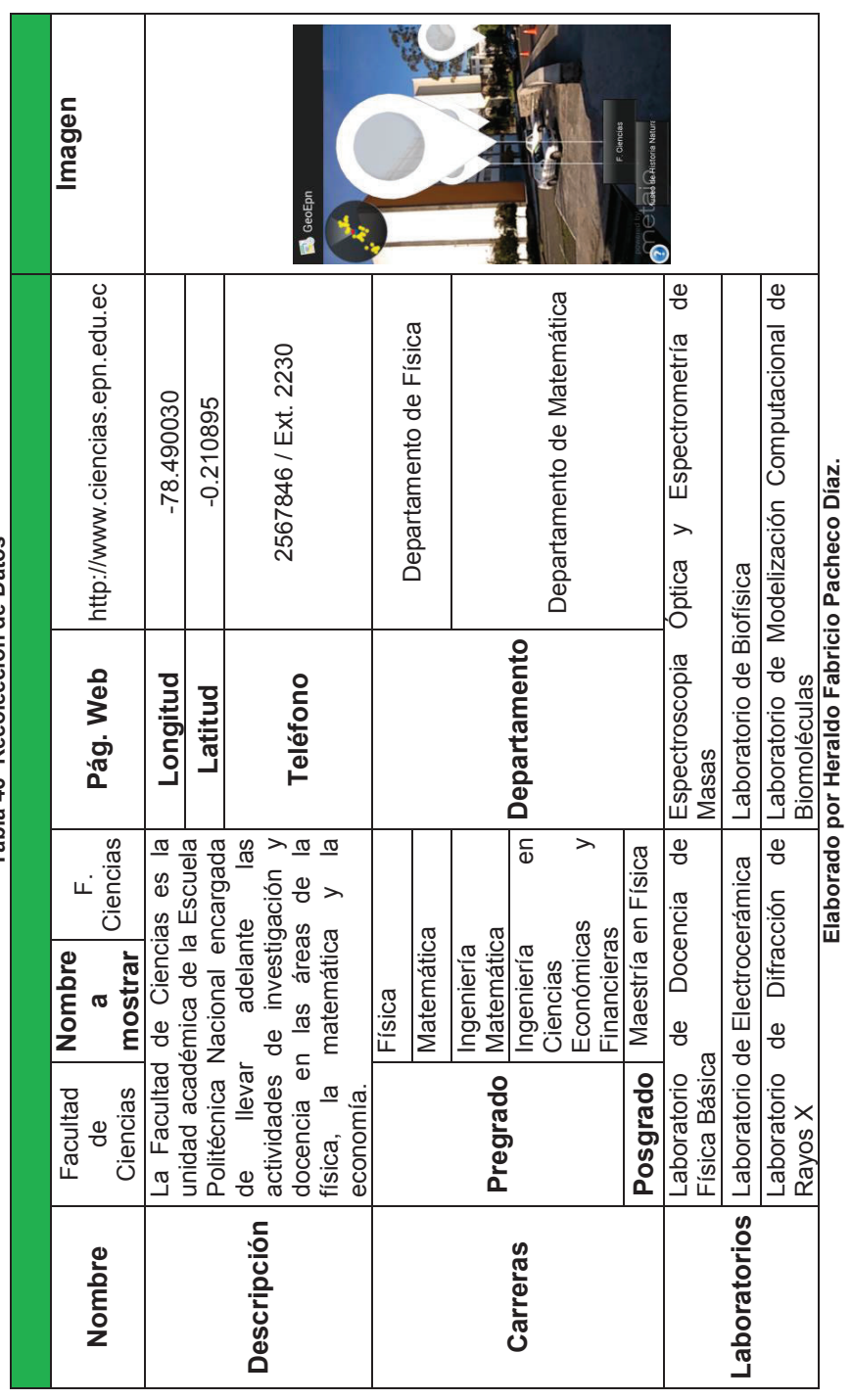

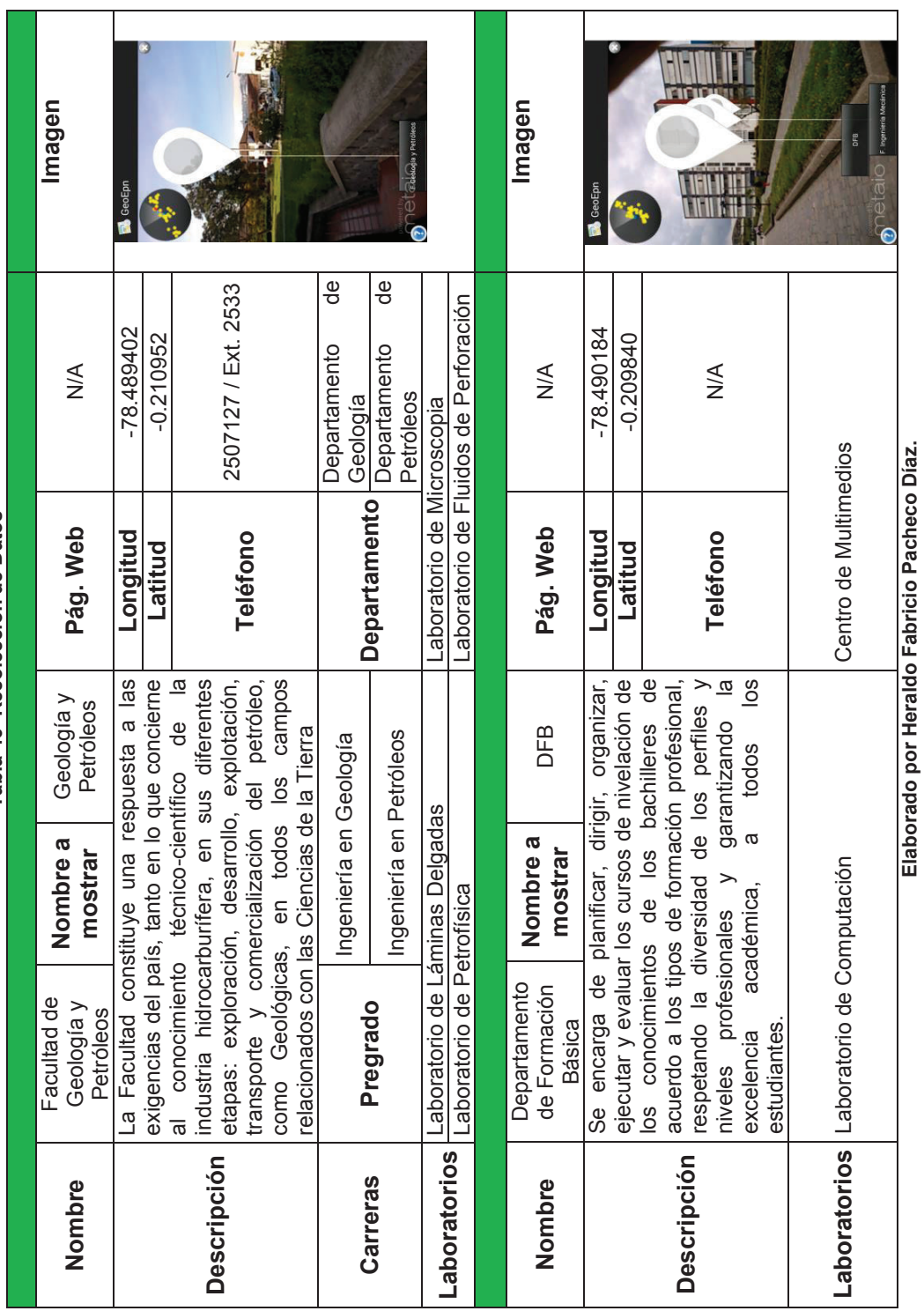

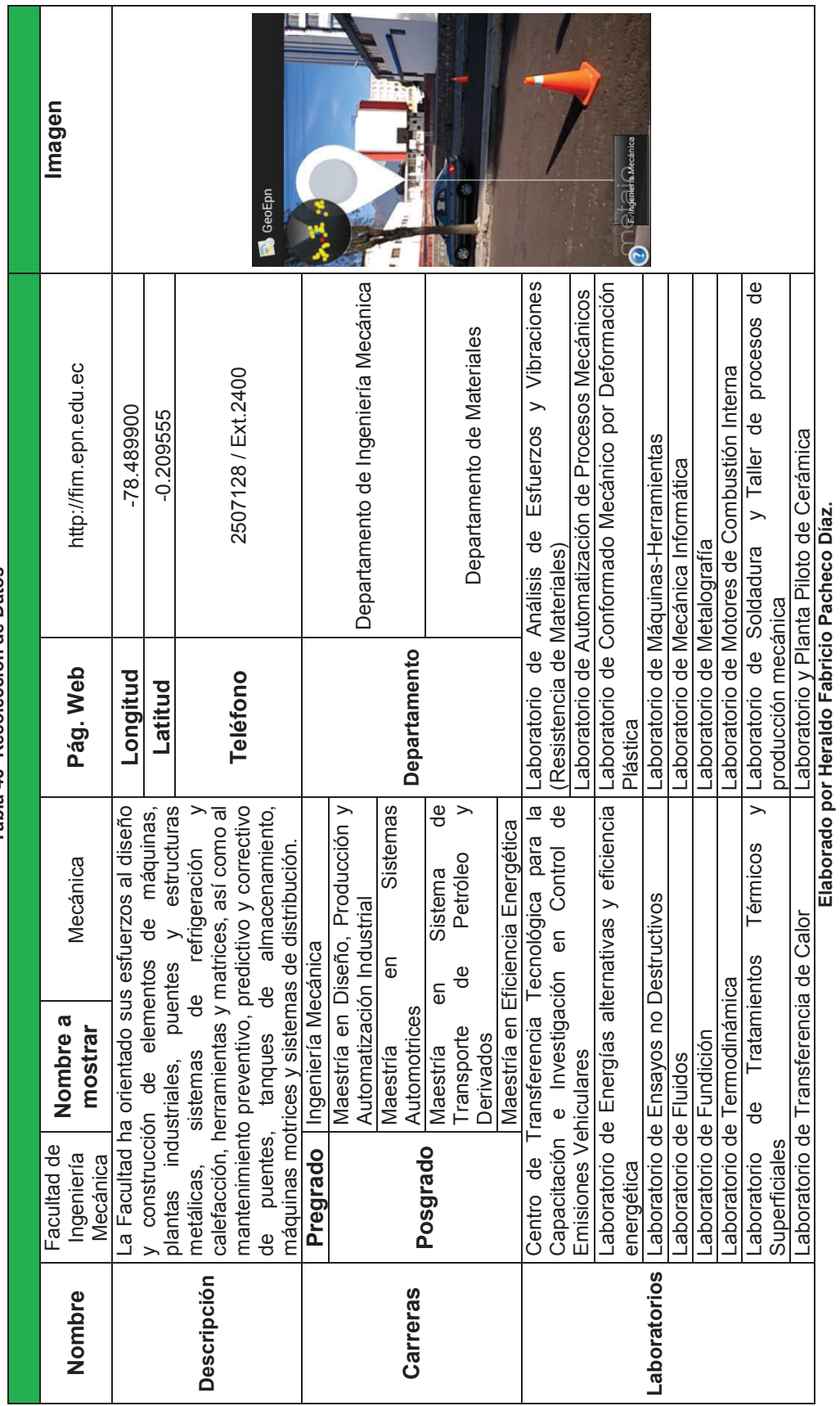

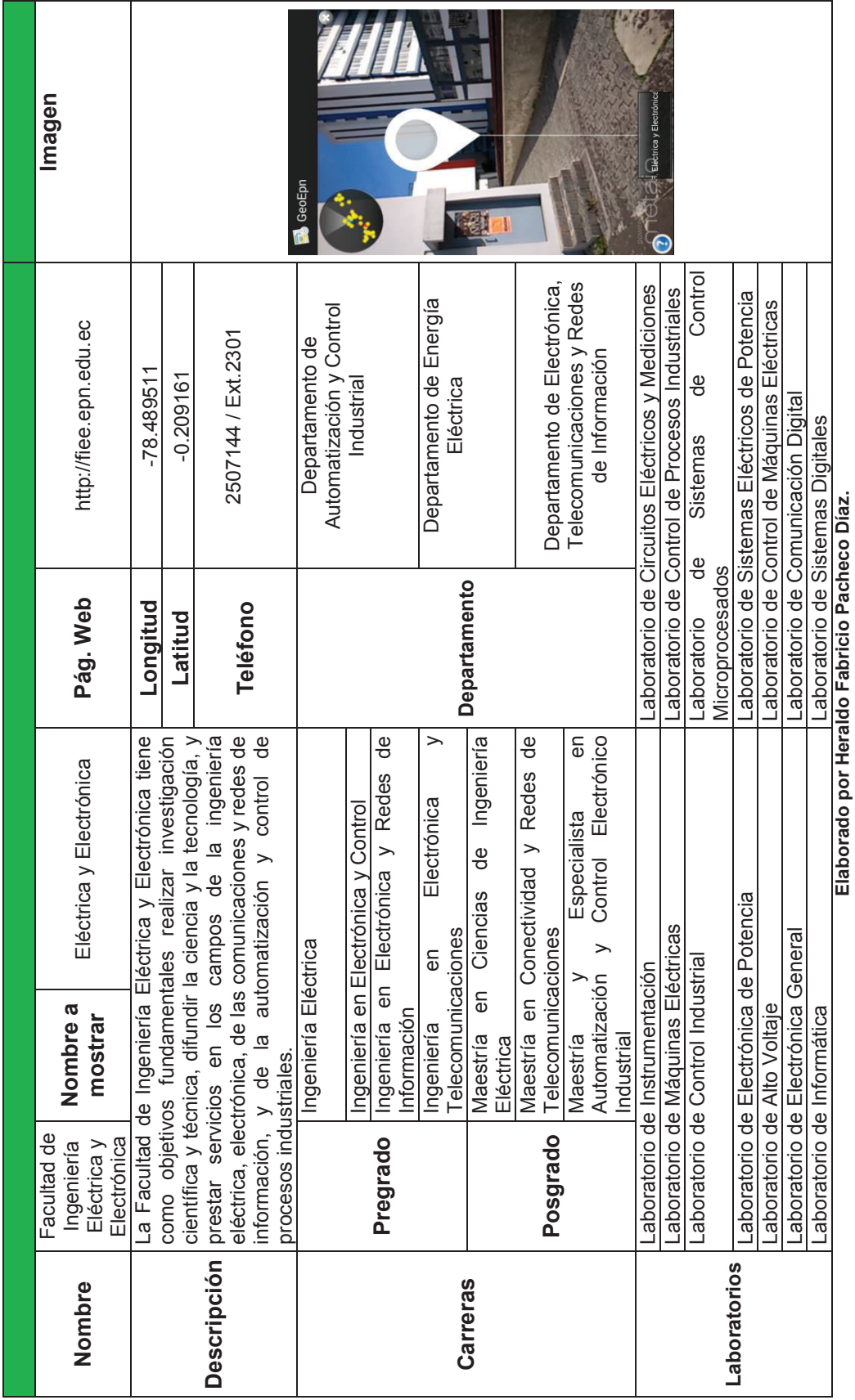

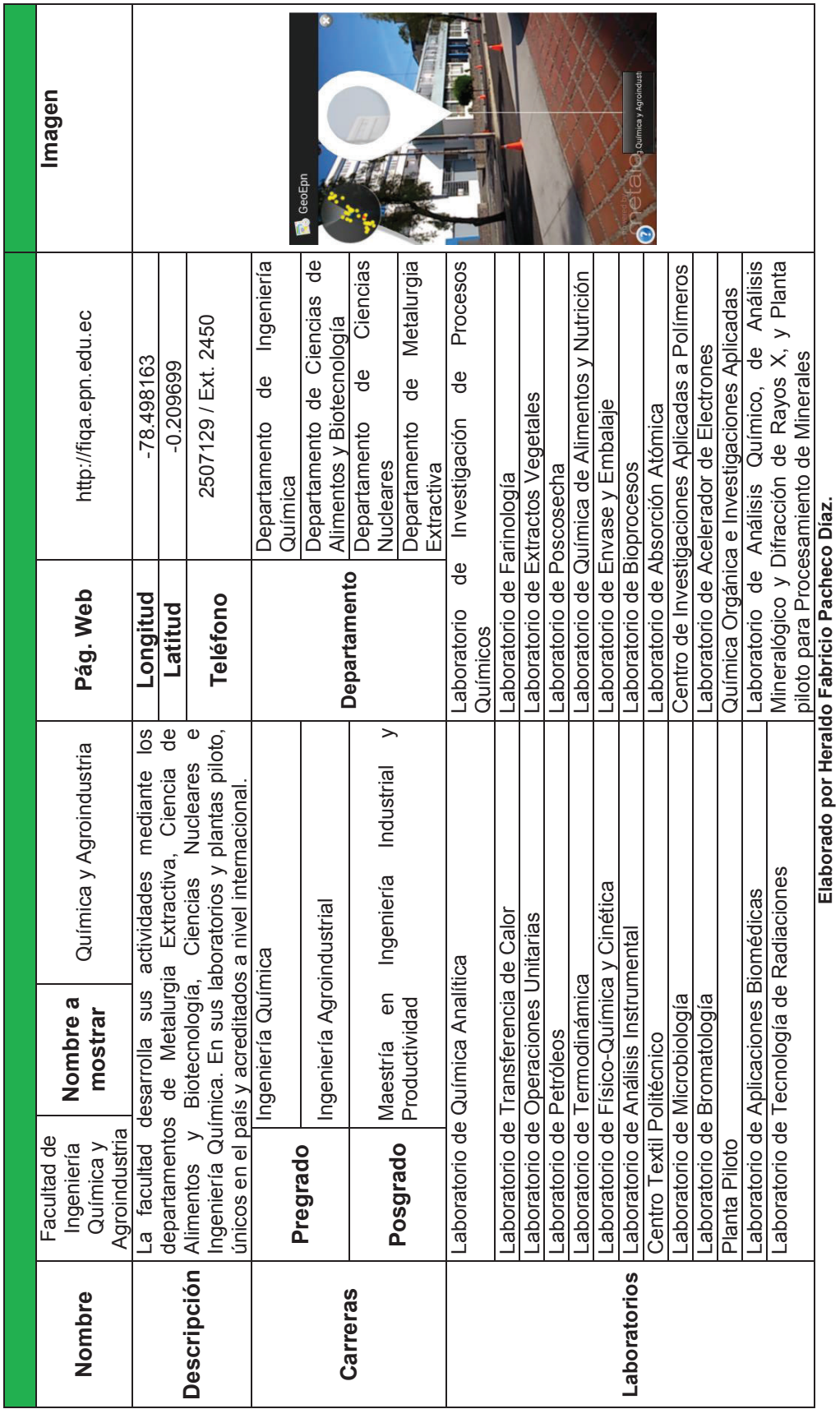

| Imagen                                                      | GeoEpn                 |                                                                                                    |                                                                                                    |                                                                                                    |                            |                            |                            |                     |                                                    |                                              |                          | Imagen                            | <b>S</b> netaio<br>GeoEpr                                                                                                    |  |
|-------------------------------------------------------------|------------------------|----------------------------------------------------------------------------------------------------|----------------------------------------------------------------------------------------------------|----------------------------------------------------------------------------------------------------|----------------------------|----------------------------|----------------------------|---------------------|----------------------------------------------------|----------------------------------------------|--------------------------|-----------------------------------|----------------------------------------------------------------------------------------------------|--|
| $\frac{1}{2}$                                               | $-78.498163$           | $-0.209699$                                                                                         | 2507144 / Ext. 2480                                                                                              |                                                                                                    |                            |                            |                            |                     |                                                    |                                              |                          | $-78.488219$                      | $-0.210295$                                                                                                    |  |
| Pág. Web                                                    | Longitud               | Latitud                                                                                             | Teléfono                                                                                                    | Centro de Investigaciones Aplicadas a Polímeros<br>Laboratorio de Química de Alimentos y Nutrición<br>Laboratorio de Fluidos de Perforación<br>Laboratorio de Envase y Embalaje<br>Laboratorio de Absorción Atómica<br>Laboratorio de Microscopia |                            |                            |                            | Longitud            | Latitud                                            | Elaborado por Heraldo Fabricio Pacheco Díaz. |                          |                                   |                                                                                                    |  |
| <b>DECAB</b>                                                | permite                |                                                                                                    |                                                                                                    |                                                                                                    |                            |                            |                            |                     |                                                    |                                              | Estudiantil<br>Bienestar |                                   |                                                                                                    |  |
| Nombre a<br>mostrar                                         | de proceso le          |                                                                                                    |                                                                                                    |                                                                                                    |                            | Vegetales                  |                            | Nombre a<br>mostrar | Estudiantil, ofrece los<br>ofrece servicio médico, |                                              |                          |                                   |                                                                                                    |  |
| Ciencias de Alimentos<br>Departamento de<br>y Biotecnología | Su capacidad instalada | escala semi-industrial. Fomenta la innovación y<br>trabajar a nivel de laboratorio, planta piloto y | demandas de investigación y aplicación en el<br>creatividad para ofrecer soluciones a las<br>área de bioprocesos | Laboratorio de Microbiología                                                                                                    | aboratorio de Bromatología | Laboratorio de Farinología | Extractos<br>aboratorio de | Planta Piloto       | Laboratorio de Postcosecha                         | Laboratorio de Bioprocesos                   |                          | Bienestar Estudiantil y<br>Social | servicios de Trabajo Social (Becas) y pensando<br>en la salud e integridad física de toda la<br>dental, nutricional y psicológico<br>La Unidad de Bienestar<br>comunidad politécnica, |  |
| Nombre                                                      |                        |                                                                                                    | Descripción                                                                                                    |                                                                                                    |                            | <b>Laboratorios</b>        |                            |                     |                                                    |                                              |                          | Nombre                            | <b>Descripción</b>                                                                                                    |  |

Tabla 46 Recolección de Datos **Tabla 46 Recolección de Datos** 

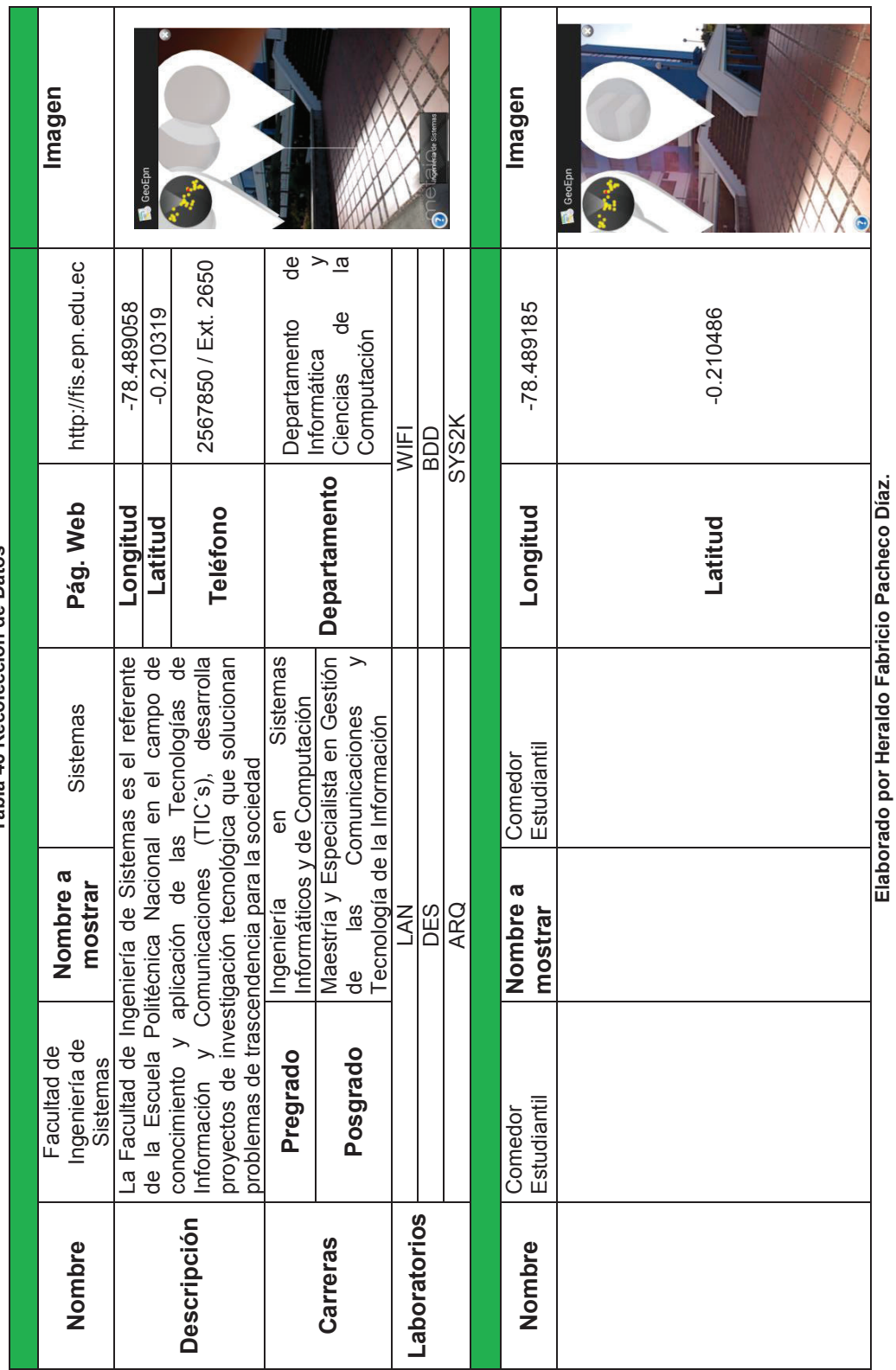

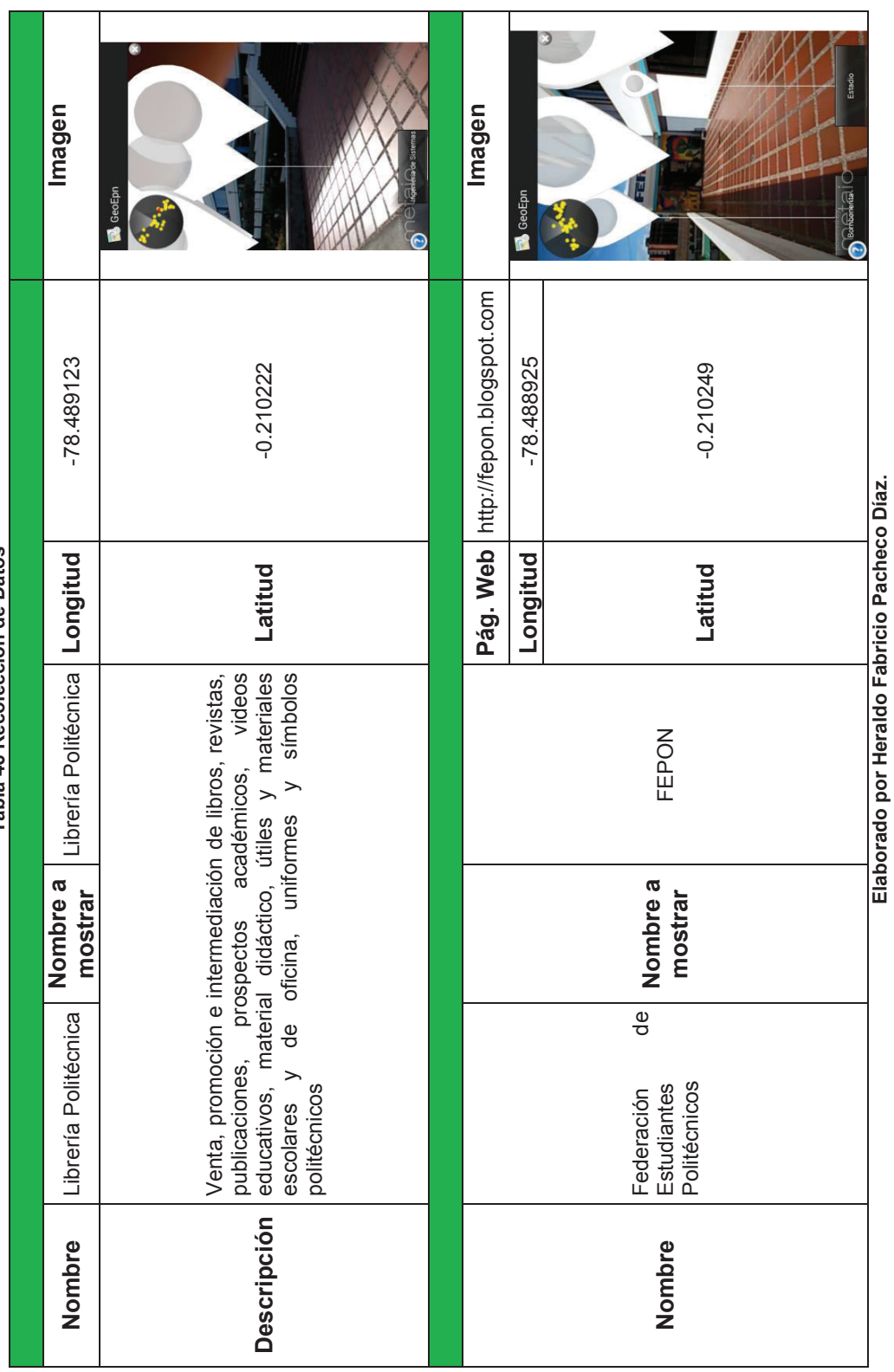

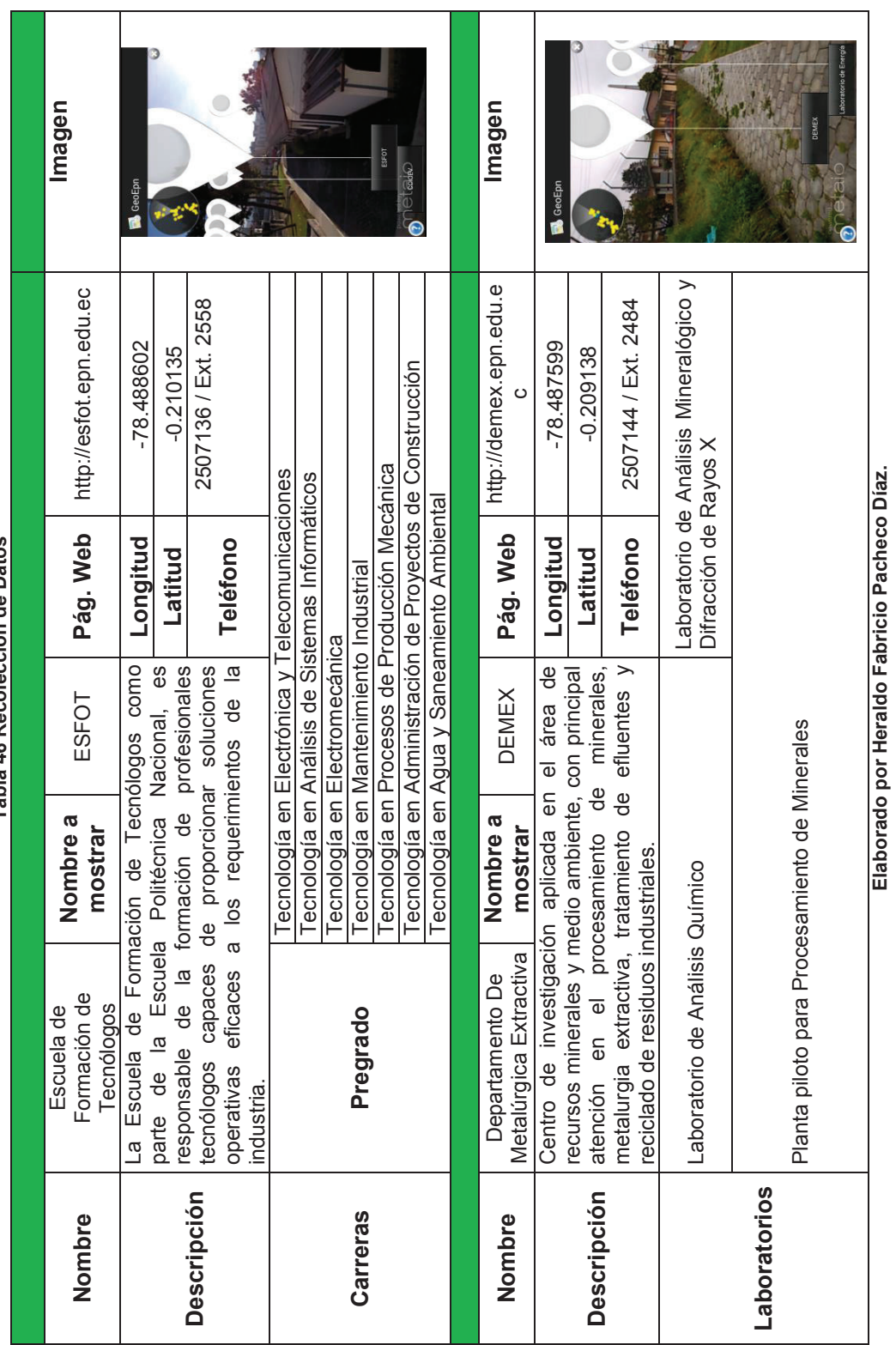

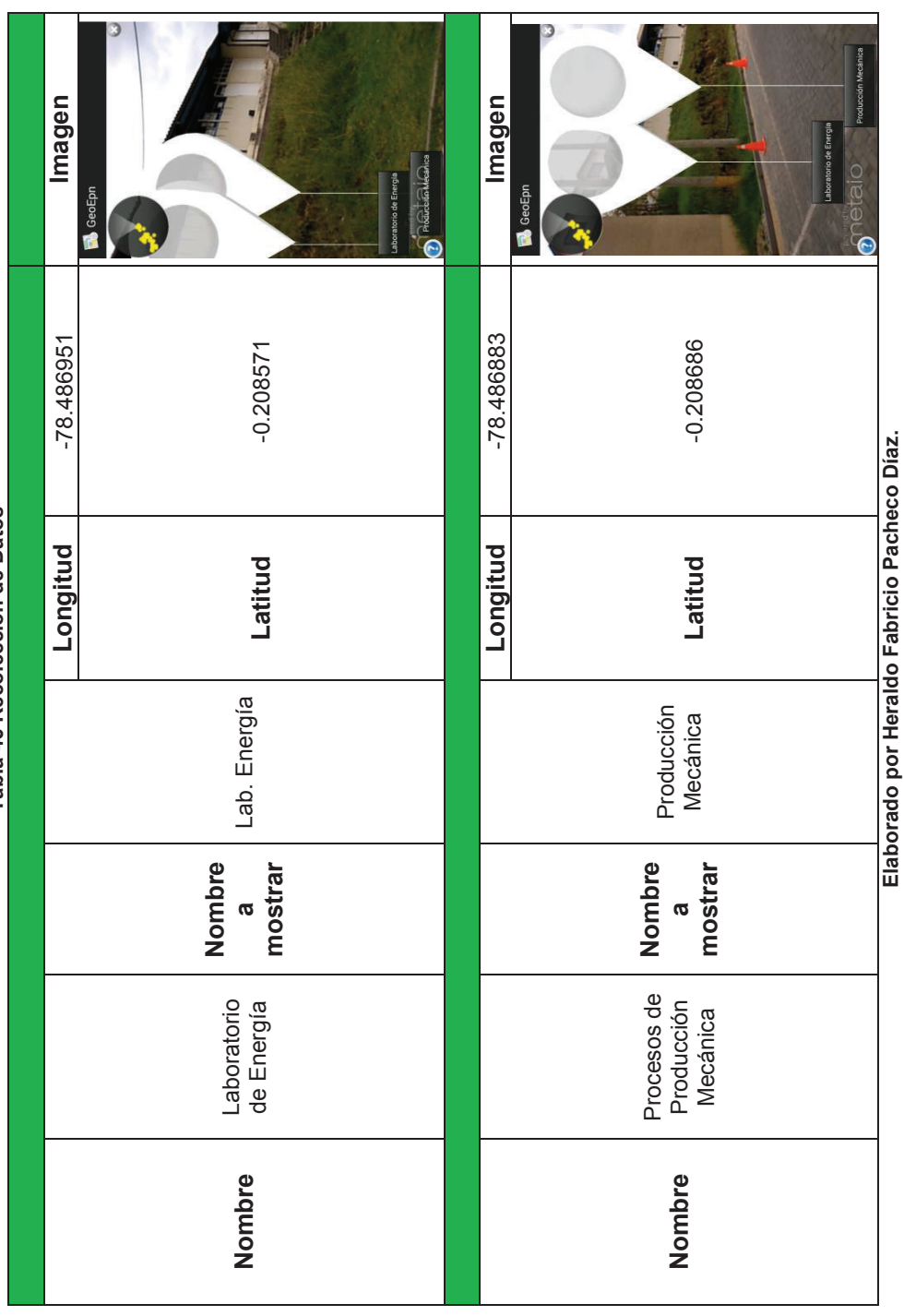

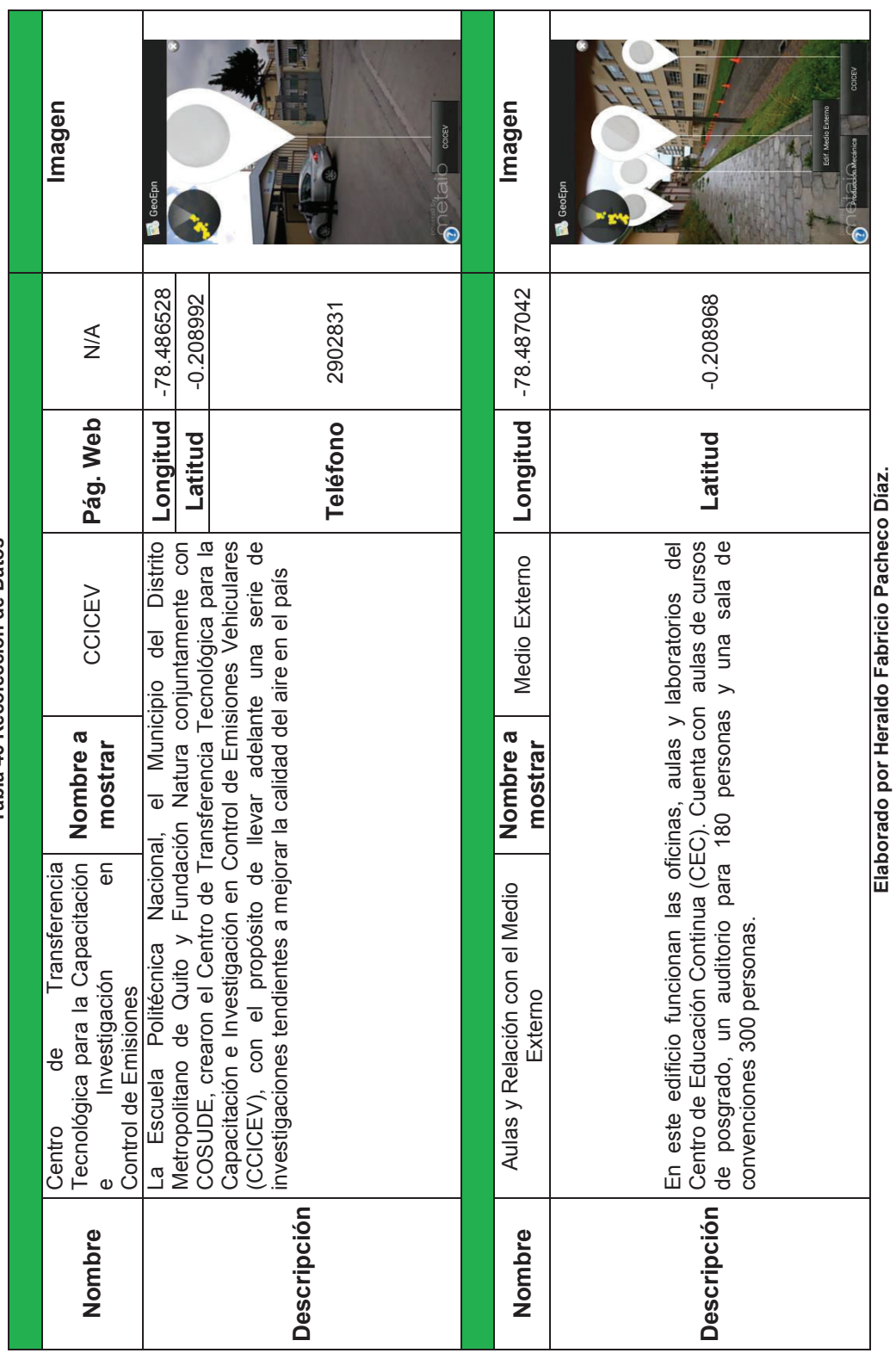

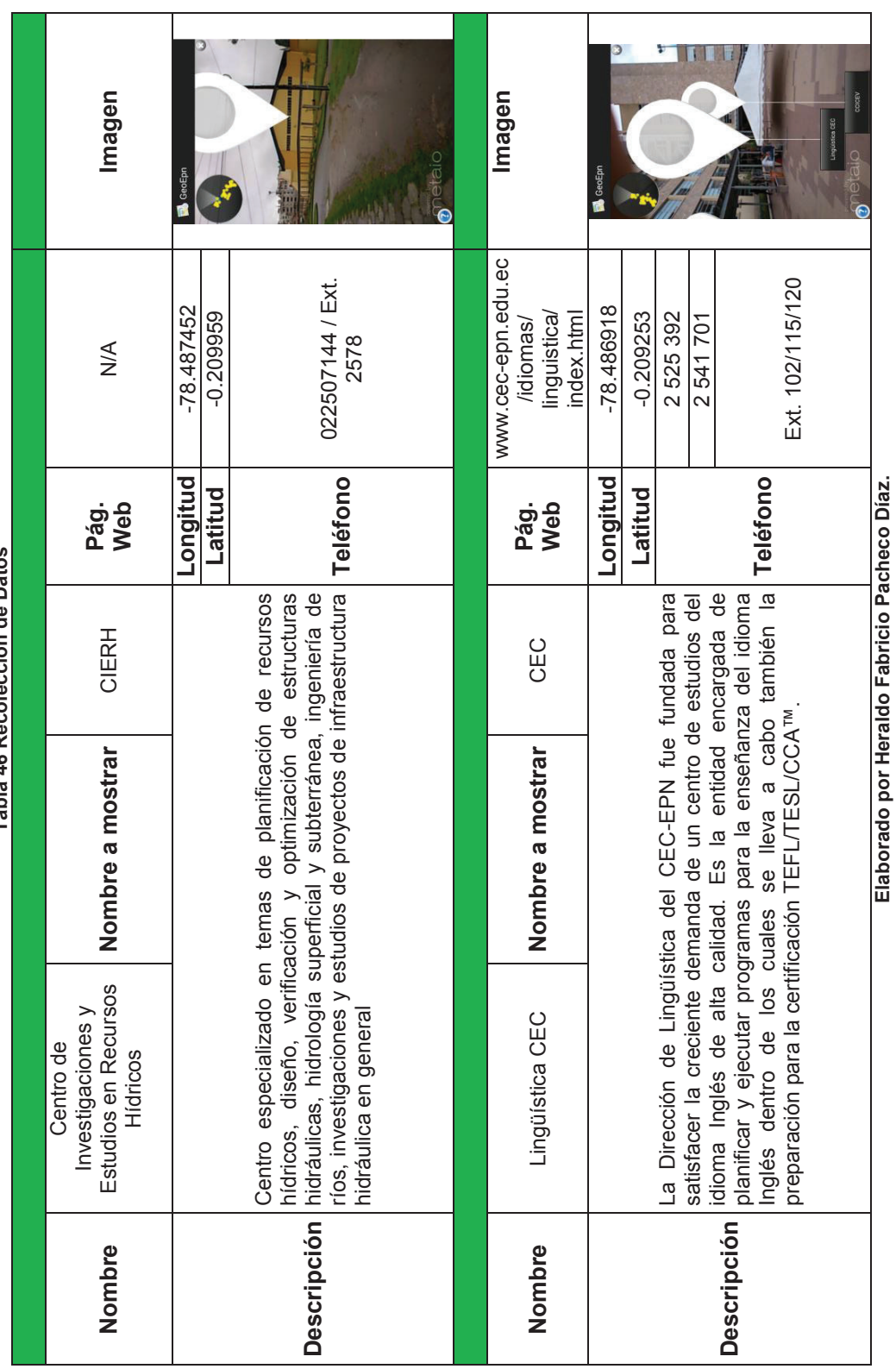

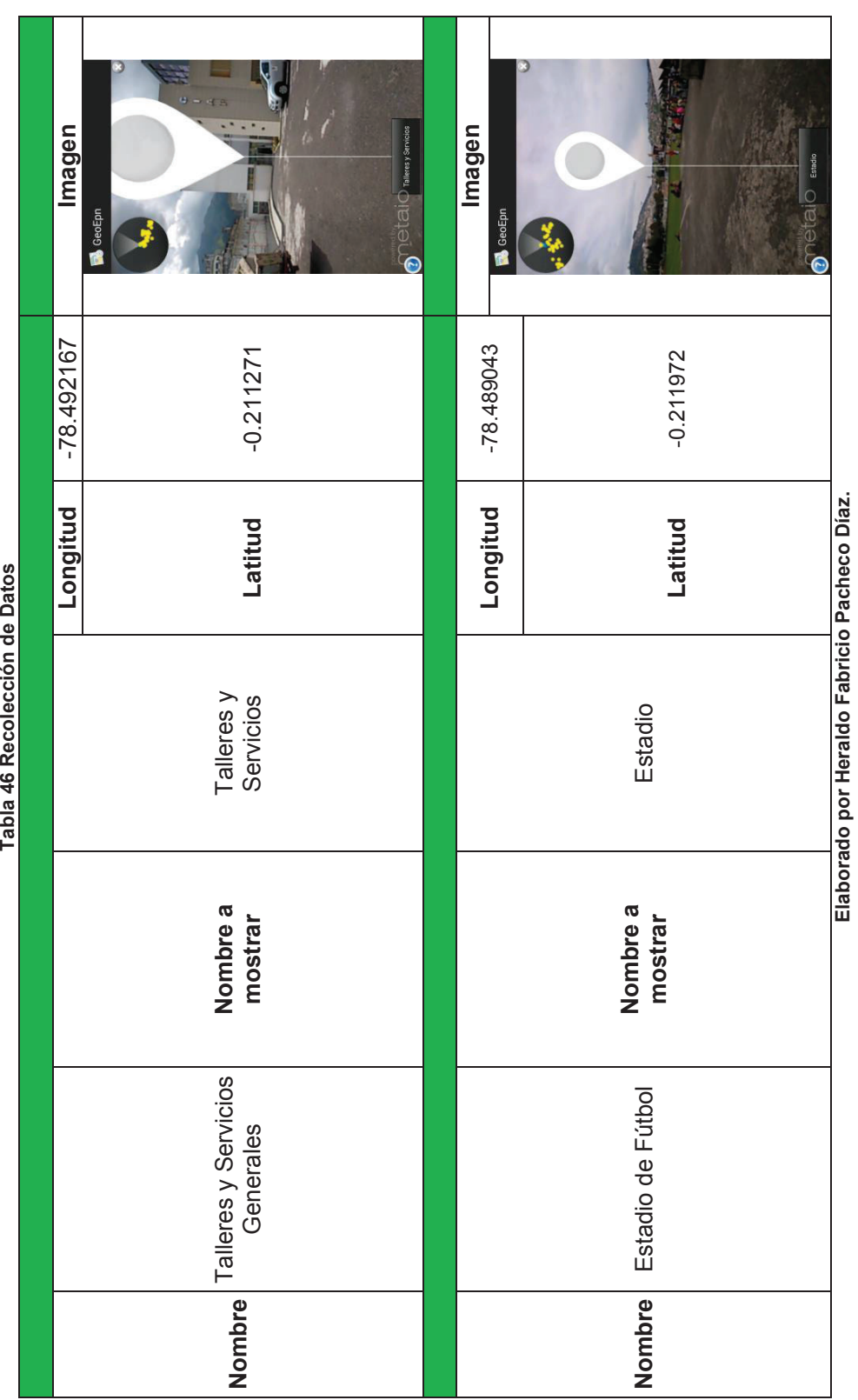

ción de Dato Tabla 46 Recoled

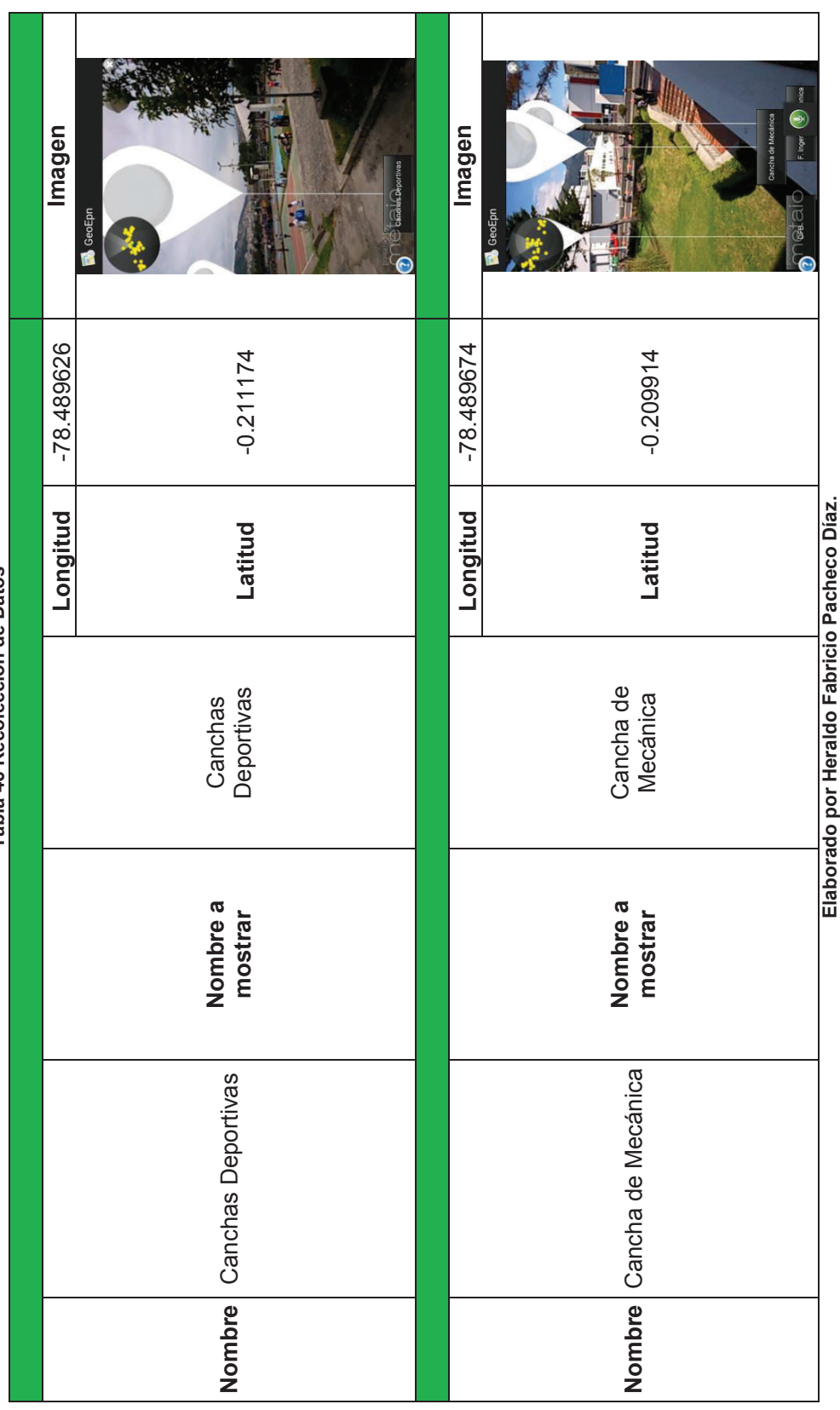

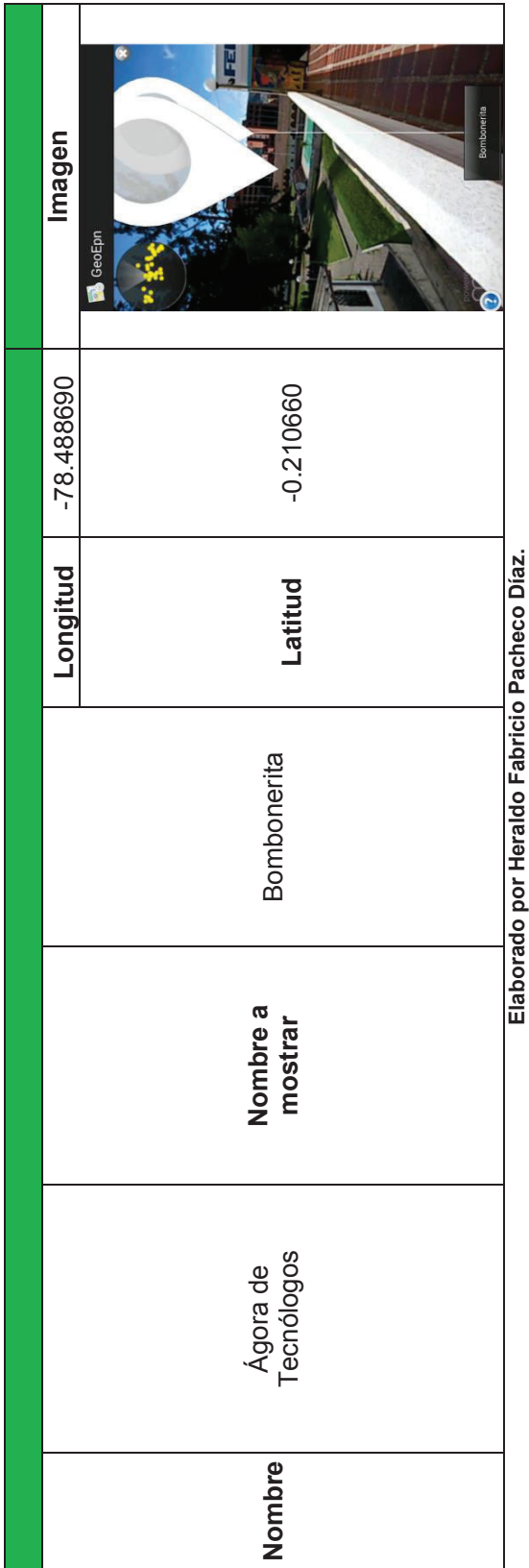

# **3.2 INSTALACIÓN DE LA APLICACIÓN**

Para poder instalar la aplicación en nuestro dispositivo móvil necesitamos obtener el archivo APK que es el instalador de la aplicación para dispositivos móviles con Sistema Operativo Android. Debido a que la aplicación no es un producto comercial, la distribución de la aplicación será personal. Para poder instalarla debemos configurar el dispositivo móvil para instalar aplicaciones cuyo origen no es la tienda oficial de Google (Google Play).

## **3.2.1 Paso 1**

Vamos a 'Ajustes' o 'Configuraciones' y seleccionamos la opción 'SEGURIDAD', como lo muestra la Figura 55.

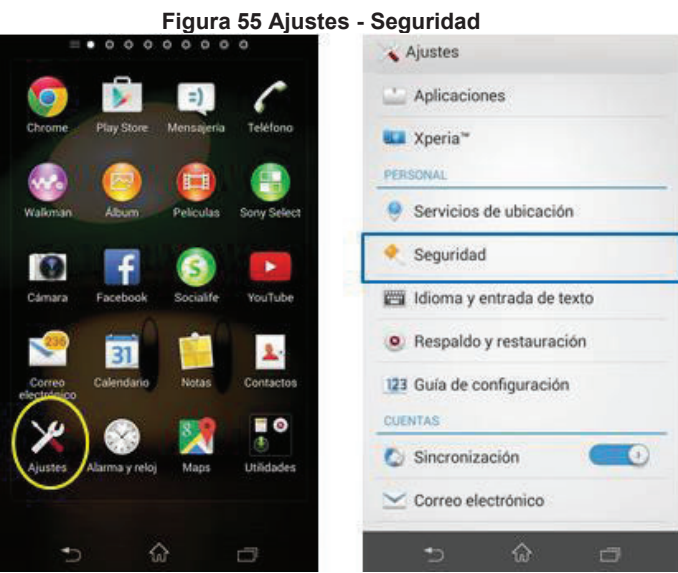

**Elaborado por Heraldo Fabricio Pacheco Díaz.** 

## **3.2.2 Paso 2**

Activamos la opción 'FUENTES DESCONOCIDAS' para poder instalar aplicaciones que no provienen de Google Play, como muestra la Figura 56.

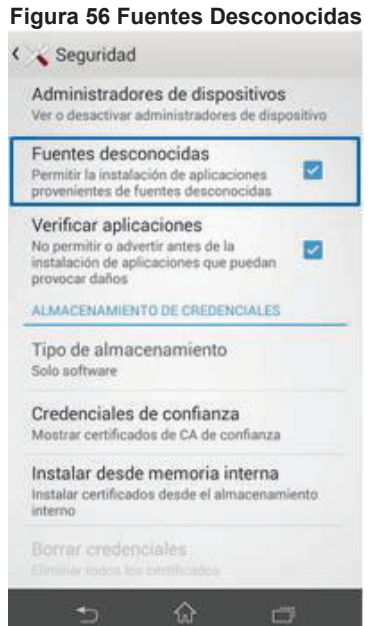

**Elaborado por Heraldo Fabricio Pacheco Díaz.** 

## **3.2.3 Paso 3**

Ejecutamos el instalador de la aplicación como muestra la Figura 57 y 58.

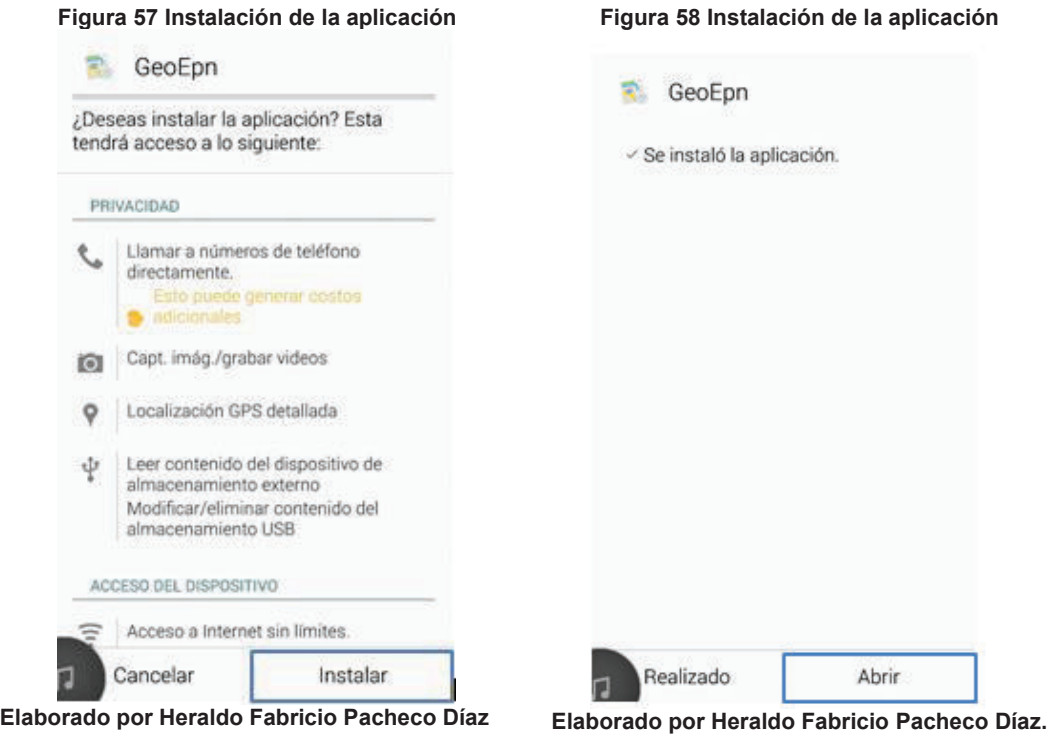

# **3.3 CARGA DE DATOS**

La carga de datos se realizó a través de la aplicación web. A continuación en las siguientes imágenes se presentan los formularios para el ingreso de datos. Como son Lugar, Carrera y Teléfono.

## **3.3.1 CARGA DE DATOS PARA LUGAR**

Para la carga de datos de Lugar se muestran las imágenes del formulario donde se ingresaron los siguientes datos: Nombre, Nombre a Mostrar, Pertenece a, Página Web, Descripción, Longitud, Latitud, Departamento, Servicio, Laboratorio, Mostrar.

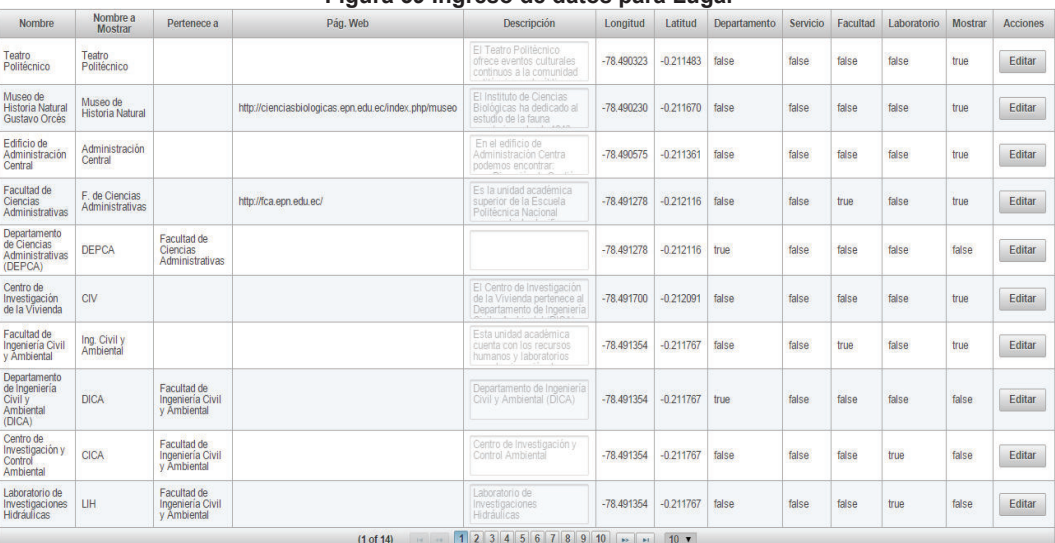

#### **Figura 59 Ingreso de datos para Lugar**

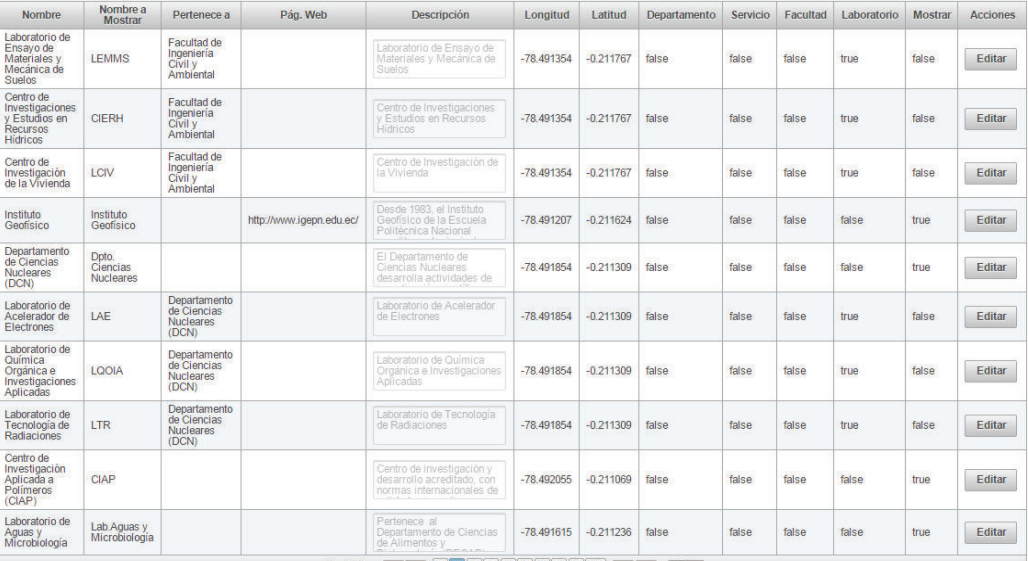

## **Figura 60 Ingreso de datos para Lugar**

**Elaborado por Heraldo Fabricio Pacheco Díaz.** 

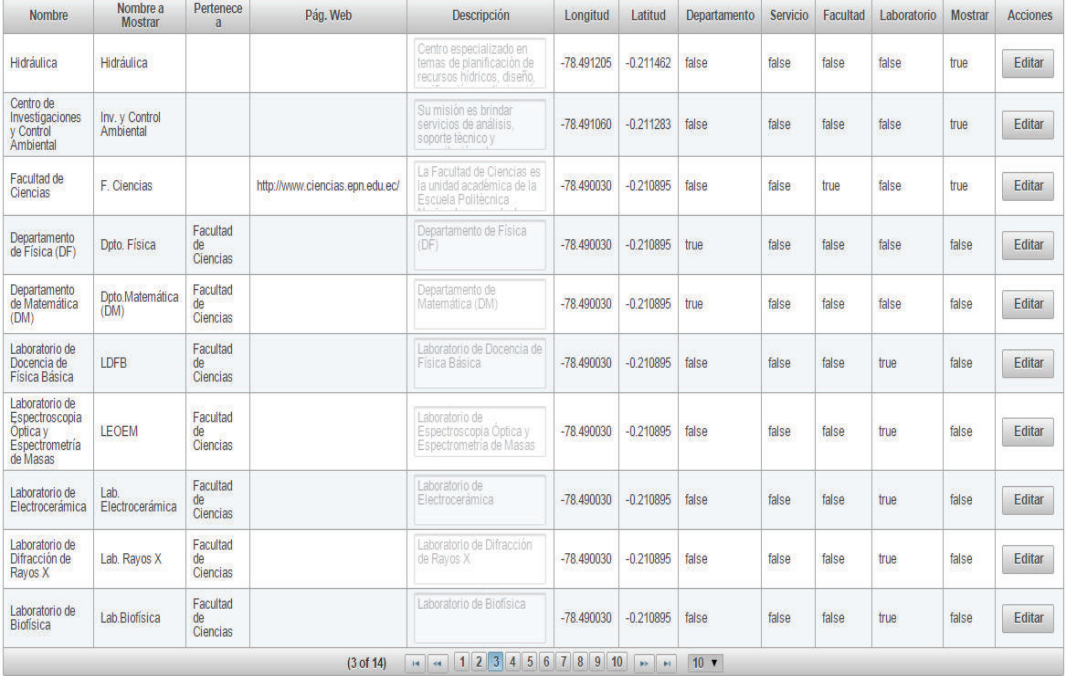

## **Figura 61 Ingreso de datos para Lugar**

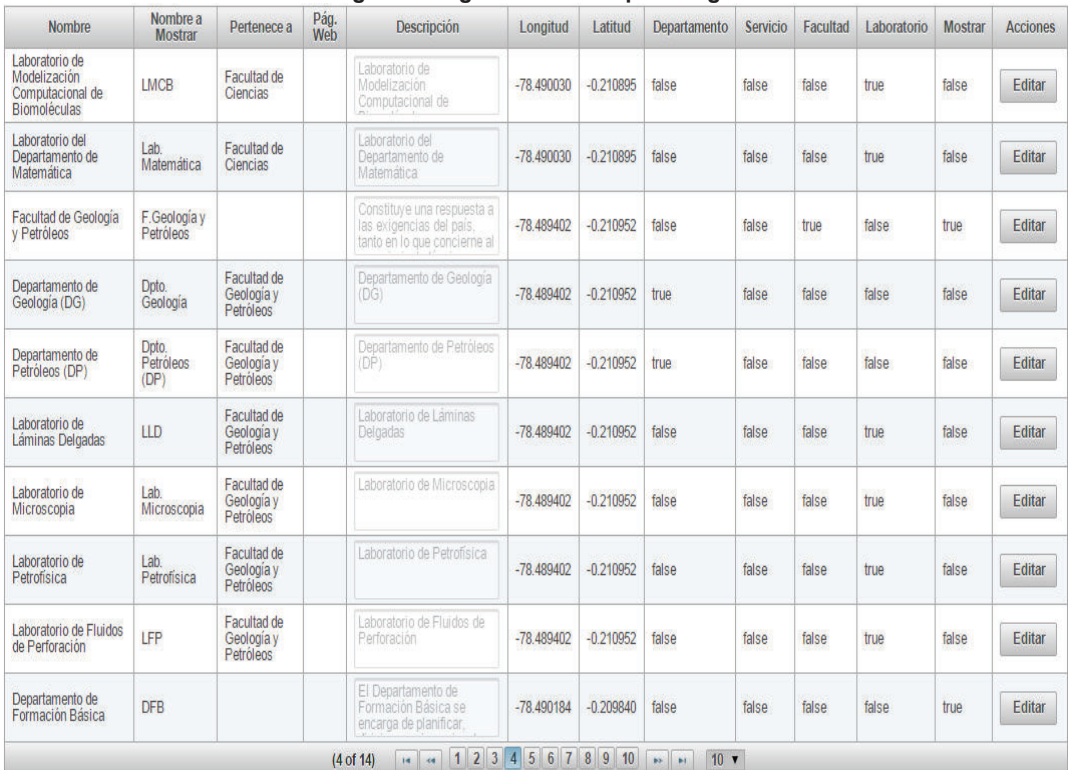

## **Figura 62 Ingreso de datos para Lugar**

**Elaborado por Heraldo Fabricio Pacheco Díaz.** 

## **Figura 63 Ingreso de datos para Lugar**

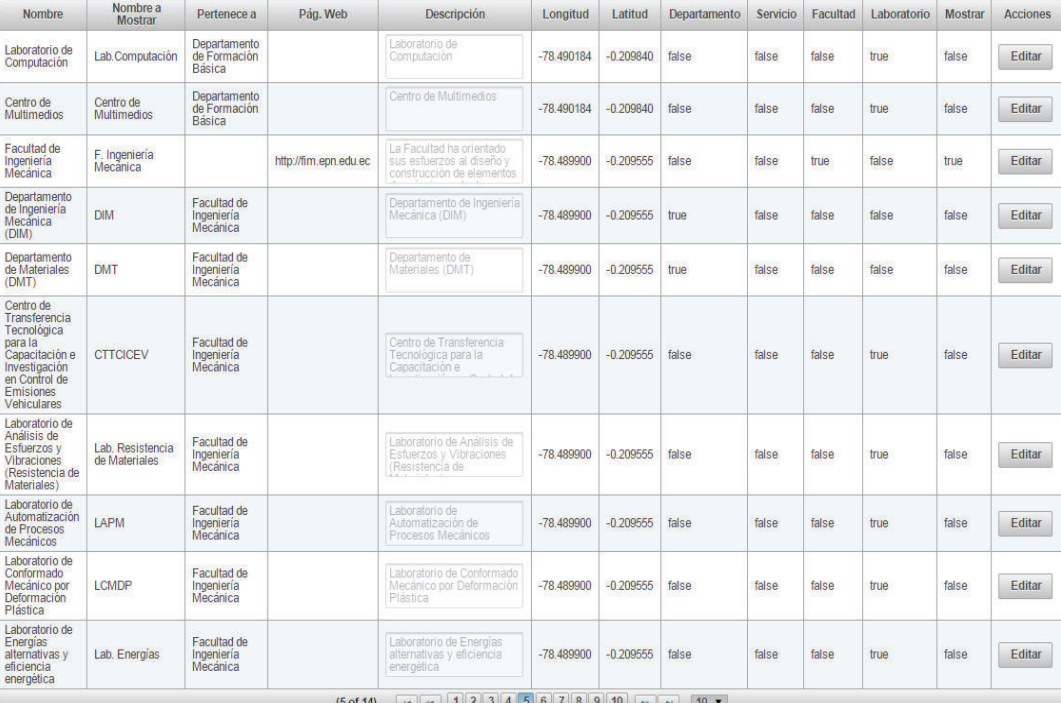

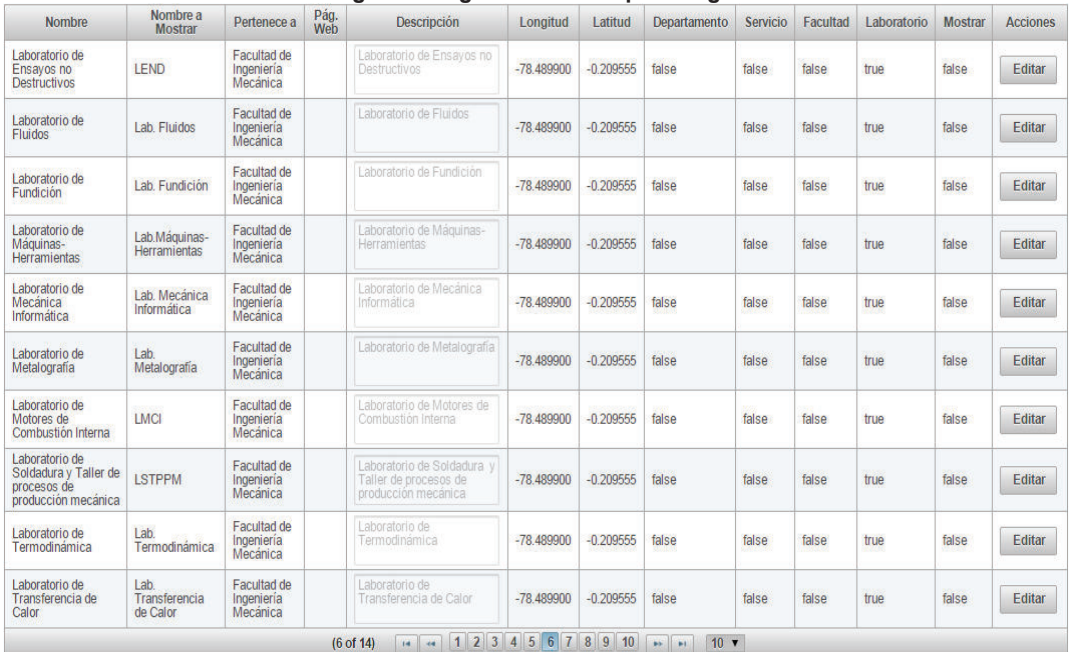

#### **Figura 64 Ingreso de datos para Lugar**

**Elaborado por Heraldo Fabricio Pacheco Díaz.** 

## **Figura 65 Ingreso de datos para Lugar**

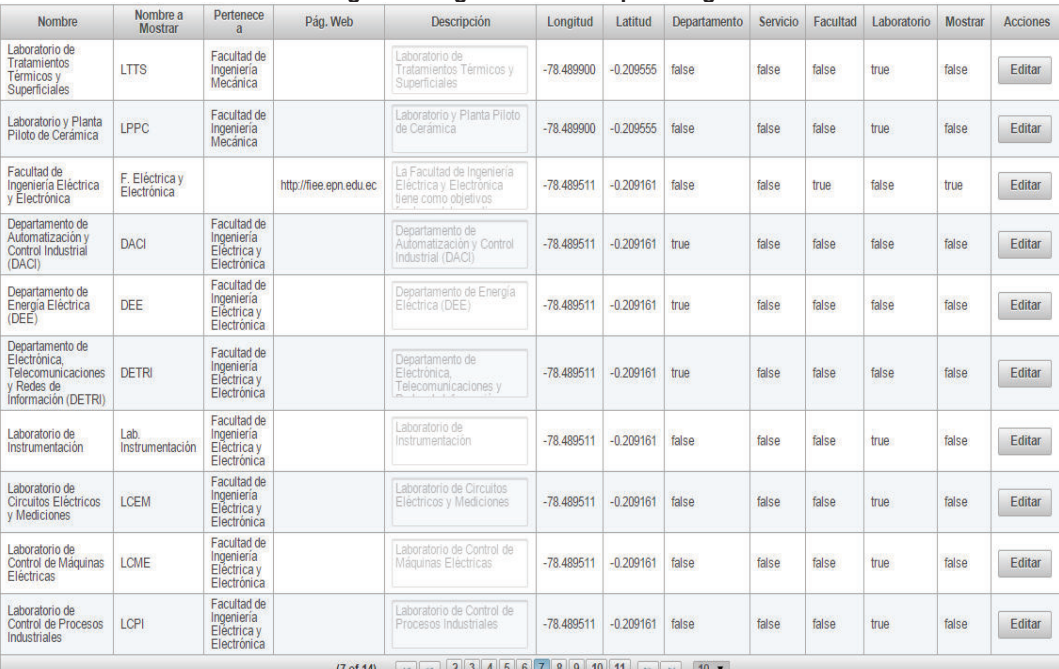

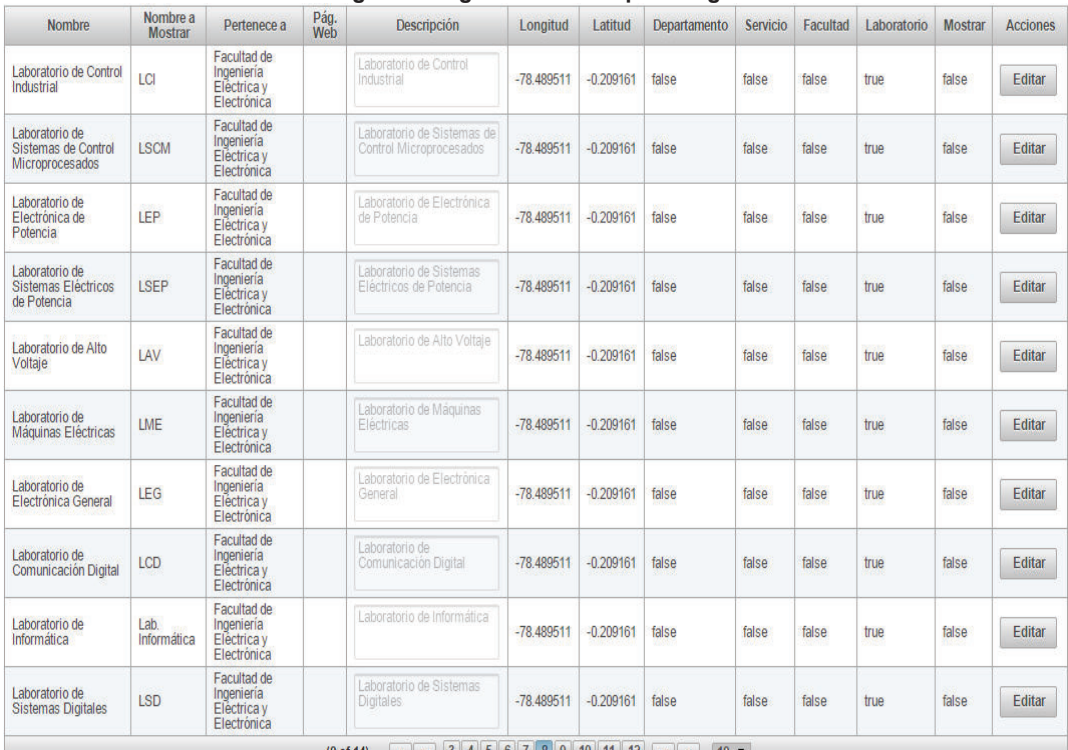

#### **Figura 66 Ingreso de datos para Lugar**

**Elaborado por Heraldo Fabricio Pacheco Díaz.** 

## **Figura 67 Ingreso de datos para Lugar**

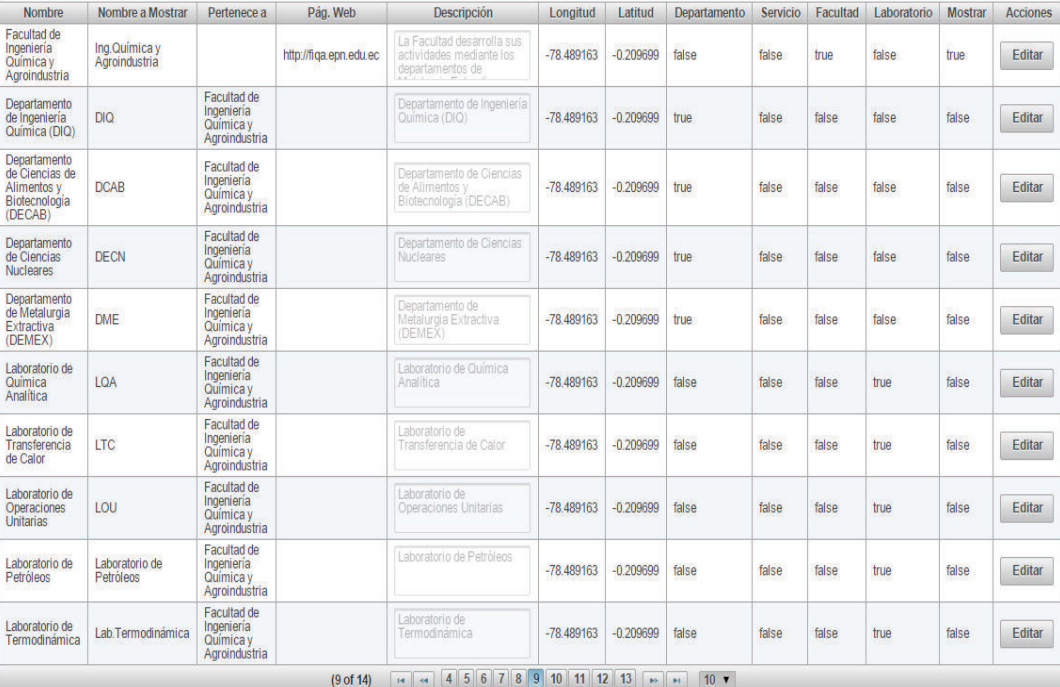

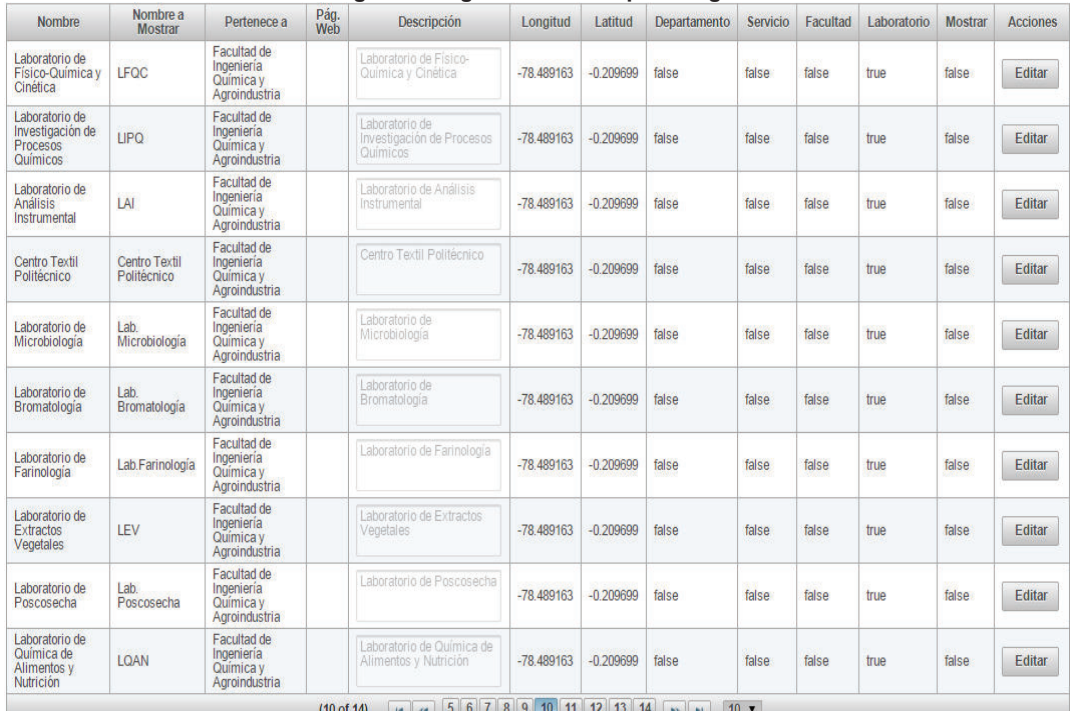

### **Figura 68 Ingreso de datos para Lugar**

**Elaborado por Heraldo Fabricio Pacheco Díaz.** 

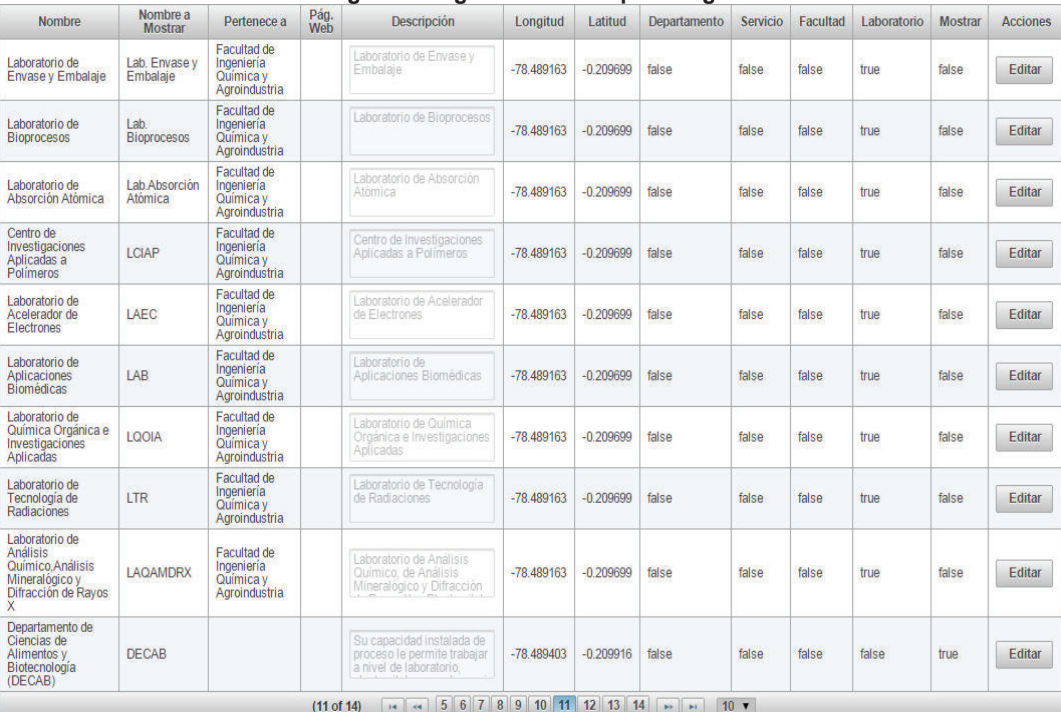

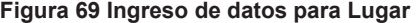

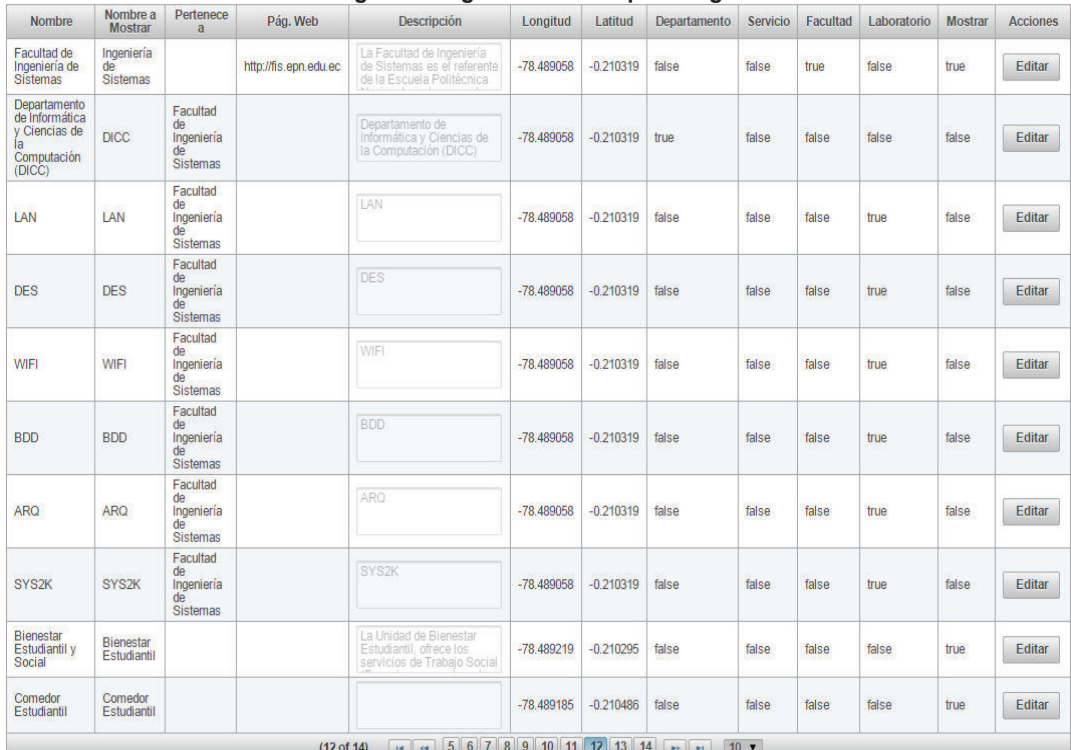

#### **Figura 70 Ingreso de datos para Lugar**

**Elaborado por Heraldo Fabricio Pacheco Díaz.** 

## **Figura 71 Ingreso de datos para Lugar**

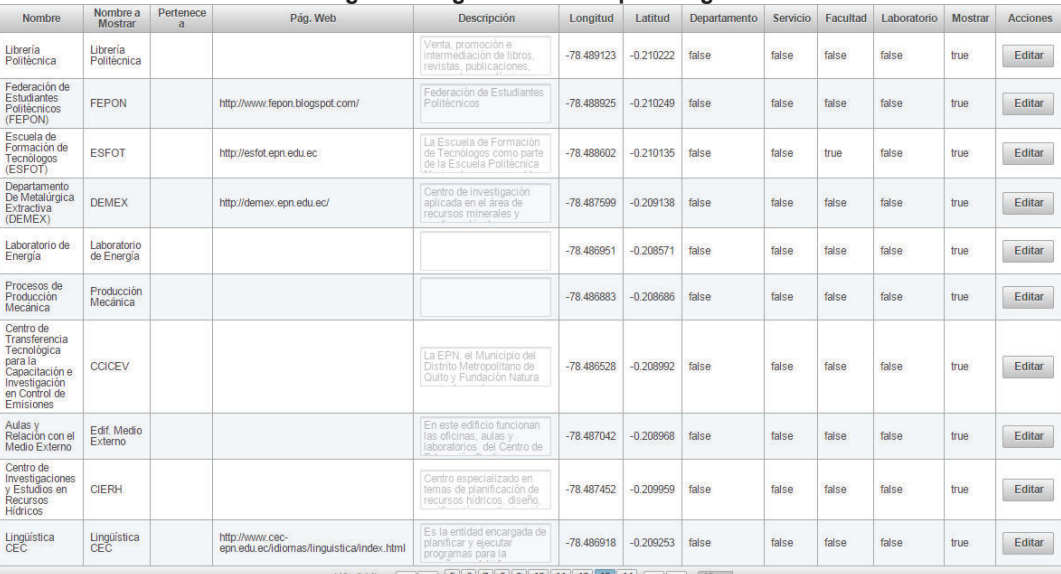

| Nombre a<br><b>Mostrar</b>     | Pertenece<br>a | Pág.<br>Web | <b>Descripción</b> | Longitud     | Latitud     | Departamento | Servicio        | Facultad | Laboratorio | <b>Mostrar</b> | <b>Acciones</b> |
|--------------------------------|----------------|-------------|--------------------|--------------|-------------|--------------|-----------------|----------|-------------|----------------|-----------------|
| Talleres y<br><b>Servicios</b> |                |             |                    | $-78.492167$ | $-0.211271$ | false        | 923000<br>false | false    | false       | true           | Editar          |
| Estadio                        |                |             |                    | $-78.489043$ | $-0.211972$ | false        | false           | false    | false       | true           | Editar          |
| Canchas<br>Deportivas          |                |             |                    | $-78.489626$ | $-0.211174$ | false        | false           | false    | false       | true           | Editar          |
| Cancha de<br>Mecánica          |                |             |                    | $-78.489674$ | $-0.209914$ | false        | false           | false    | false       | true           | Editar          |
| <b>Bombonerita</b>             |                |             |                    | $-78.488690$ | $-0.210660$ | false        | false           | false    | false       | true           | Editar          |
|                                |                |             |                    |              |             |              |                 |          |             |                |                 |

**Figura 72 Ingreso de datos para Lugar** 

**Elaborado por Heraldo Fabricio Pacheco Díaz.** 

## **3.3.2 CARGA DE DATOS PARA CARRERA**

Para la carga de datos de Carrera se muestran las imágenes del formulario donde se ingresaron los siguientes datos: Facultad, Pre Grado, Pos Grado.

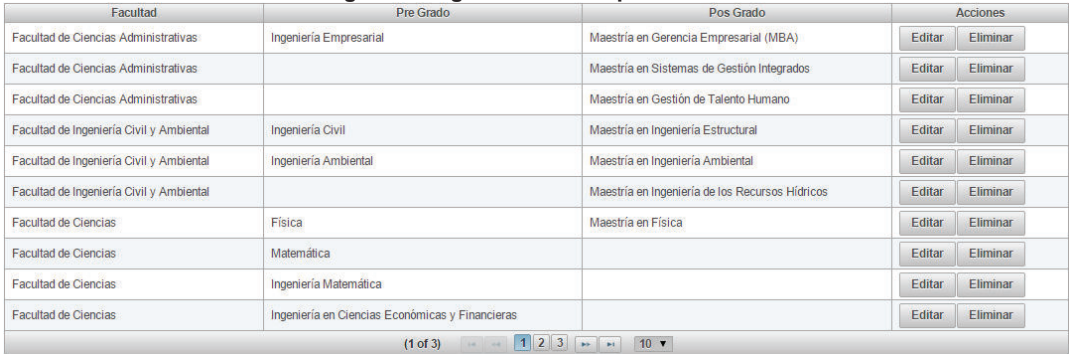

### **Figura 73 Ingreso de datos para Carrera**

**Elaborado por Heraldo Fabricio Pacheco Díaz.** 

## **Figura 74 Ingreso de datos para Carrera**

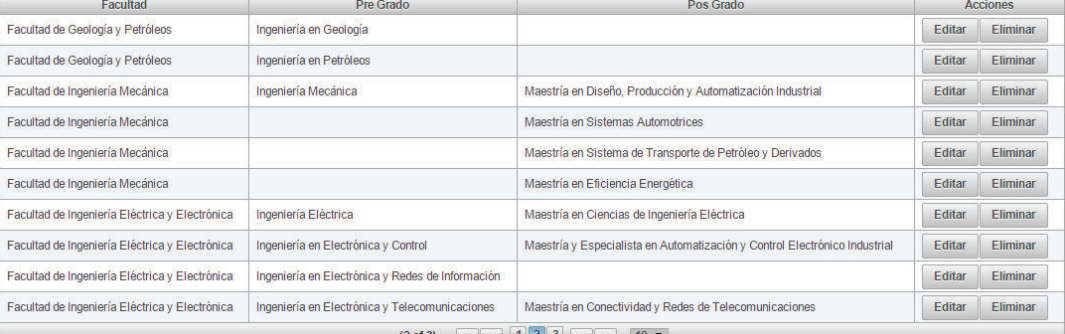

**Figura 75 Ingreso de datos para Carrera** 

| Facultad                                          | Pre Grado                                                    | Pos Grado                                                                                  | <b>Acciones</b>            |
|---------------------------------------------------|--------------------------------------------------------------|--------------------------------------------------------------------------------------------|----------------------------|
| Facultad de Ingeniería Química y<br>Agroindustria | Ingeniería Química                                           |                                                                                            | Editar<br>Eliminar         |
| Facultad de Ingeniería Química y<br>Agroindustria | Ingeniería Agroindustrial                                    | Maestría en Ingeniería Industrial y Productividad                                          | Editar<br><b>Fliminar</b>  |
| Facultad de Ingeniería de Sistemas                | Ingeniería en Sistemas Informáticos y de<br>Computación      | Maestría y Especialista en Gestión de las Comunicaciones y Tecnología de la<br>Información | Editar<br><b>Fliminar</b>  |
| Escuela de Formación de Tecnólogos<br>(ESFOT)     | Tecnología en Electrónica y Telecomunicaciones               |                                                                                            | Editar<br>Eliminar         |
| Escuela de Formación de Tecnólogos<br>(ESFOT)     | Tecnología en Análisis de Sistemas Informáticos              |                                                                                            | Editar<br>Eliminar         |
| Escuela de Formación de Tecnólogos<br>(ESFOT)     | Tecnología en Electromecánica                                |                                                                                            | Editar<br>Eliminar         |
| Escuela de Formación de Tecnólogos<br>(ESFOT)     | Tecnología en Mantenimiento Industrial                       |                                                                                            | Editar<br>Eliminar         |
| Escuela de Formación de Tecnólogos<br>(ESFOT)     | Tecnología en Procesos de Producción Mecánica                |                                                                                            | <b>F</b> ditar<br>Eliminar |
| Escuela de Formación de Tecnólogos<br>(ESFOT)     | Tecnología en Administración de Proyectos de<br>Construcción |                                                                                            | Editar<br>Eliminar         |
| Escuela de Formación de Tecnólogos<br>(ESFOT)     | Tecnología en Agua y Saneamiento Ambiental                   |                                                                                            | <b>Editar</b><br>Eliminar  |

**Elaborado por Heraldo Fabricio Pacheco Díaz.** 

# **3.3.3 CARGA DE DATOS PARA TELÉFONO**

Para la carga de datos de Teléfono se muestran las imágenes del formulario donde se ingresaron los siguientes datos: Lugar, Número, Extensión.

| Lugar                                               | .<br><b>Número</b> | <b>Extensión</b> |               | <b>Acciones</b> |
|-----------------------------------------------------|--------------------|------------------|---------------|-----------------|
| Museo de Historia Natural Gustavo Orcés             | 022236690          | 2668             | Editar        | Eliminar        |
| Museo de Historia Natural Gustavo Orcés             | 022507144          | 2668             | Editar        | Eliminar        |
| Facultad de Ciencias Administrativas                | 022507144          | 2671             | Editar        | Eliminar        |
| Centro de Investigación de la Vivienda              | 022547474          | 2629             | Editar        | Eliminar        |
| Facultad de Ingeniería Civil y Ambiental            | 022236757          | 2600<br>250287   | Editar        | Eliminar        |
| Instituto Geofisico                                 | 022225655          |                  | Editar        | <b>Eliminar</b> |
| Instituto Geofísico                                 | 022225627          |                  | Editar        | Eliminar        |
| Departamento de Ciencias Nucleares (DCN)            | 022507144          | 2445             | <b>Editar</b> | Eliminar        |
| Centro de Investigación Aplicada a Polímeros (CIAP) | 022507144          | 2272             | Editar        | Eliminar        |
| Laboratorio de Aguas y Microbiología                | 022507144          | 2482             | Editar        | Eliminar        |
| 11 of 31                                            |                    | 10 <sub>x</sub>  |               |                 |

**Figura 76 Ingreso de datos para Carrera** 

**Figura 77 Ingreso de datos para Carrera** 

| Lugar                                                         | <b>Número</b>                                           | <b>Extensión</b> | <b>Acciones</b> |                 |  |
|---------------------------------------------------------------|---------------------------------------------------------|------------------|-----------------|-----------------|--|
| Hidráulica                                                    | 022507144                                               | 2578             | Editar          | Eliminar        |  |
| Centro de Investigaciones y Control Ambiental                 | 022507144                                               | 2623             | Editar          | Eliminar        |  |
| <b>Facultad de Ciencias</b>                                   | 022567846                                               | 2230             | Editar          | <b>Eliminar</b> |  |
| Facultad de Geología y Petróleos                              | 022507127                                               | 2533             | Editar          | Eliminar        |  |
| Facultad de Ingeniería Mecánica                               | 022507128                                               | 2400             | Editar          | <b>Eliminar</b> |  |
| Facultad de Ingeniería Eléctrica y Electrónica                | 022507144                                               | 2301             | Editar          | <b>Eliminar</b> |  |
| Facultad de Ingeniería Química y Agroindustria                | 022507129                                               | 2450             | Editar          | Eliminar        |  |
| Departamento de Ciencias de Alimentos y Biotecnología (DECAB) | 022507144                                               | 2480             | Editar          | Eliminar        |  |
| Facultad de Ingeniería de Sistemas                            | 022567850                                               | 2650             | Editar          | Eliminar        |  |
| Escuela de Formación de Tecnólogos (ESFOT)                    | 022507136                                               | 2558             | Editar          | Eliminar        |  |
| $(2 \text{ of } 3)$                                           | $10 \times$<br>$14 - 4$<br><b>DECK</b><br>$\rightarrow$ |                  |                 |                 |  |

**Elaborado por Heraldo Fabricio Pacheco Díaz.** 

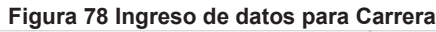

| Lugar                                                                                            | <b>Número</b> | Extensión | <b>Acciones</b> |                 |  |
|--------------------------------------------------------------------------------------------------|---------------|-----------|-----------------|-----------------|--|
| Departamento De Metalúrgica Extractiva (DEMEX)                                                   | 022507144     | 2484      | Editar          | Eliminar        |  |
| Centro de Transferencia Tecnológica para la Capacitación e Investigación en Control de Emisiones | 022902831     |           | Editar          | <b>Eliminar</b> |  |
| Centro de Investigaciones y Estudios en Recursos Hídricos                                        | 022507144     | 2578      | Editar          | Eliminar        |  |
| Lingüística CEC                                                                                  | 022525392     | 102       | <b>Editar</b>   | <b>Eliminar</b> |  |
| Lingüística CEC                                                                                  | 022904625     | 115       | Editar          | Eliminar        |  |
| Lingüística CEC                                                                                  | 022541701     | 120       | Editar          | Eliminar        |  |
| Federación de Estudiantes Politécnicos (FEPON)                                                   | 022507140     |           | Editar          | Eliminar        |  |
| $123 - 107$<br>(3 of 3)                                                                          |               |           |                 |                 |  |

**Elaborado por Heraldo Fabricio Pacheco Díaz.** 

# **3.4 ANÁLISIS DE LA APLICACIÓN CON RESULTADOS**

Una vez concluido el desarrollo y carga de datos del sistema de realidad aumentada se realizan las pruebas de instalación y evaluación del producto software a 10 usuarios que poseen dispositivos móviles con sistema operativo Android 4.0 y superior. Además se realizó una encuesta a cada uno de los 10 usuarios.

En la Tabla 47 se muestran las características de los dispositivos móviles que se usaron para esta prueba como son:

- · **Número de dispositivo (Nº)**
- · **Dispositivo móvil**
- · **Modelo**
- · **Sistema Operativo**

| . apia -1 - caracterioticae ac alepcontroc illovilloc ac praeba |                                  |                  |                          |  |  |  |  |
|-----------------------------------------------------------------|----------------------------------|------------------|--------------------------|--|--|--|--|
| N <sup>o</sup>                                                  | <b>Dispositivo Móvil</b>         | <b>Modelo</b>    | <b>Sistema Operativo</b> |  |  |  |  |
|                                                                 | Samsung S3 mini                  | 18190            | Android 4.1              |  |  |  |  |
| 2 <sub>1</sub>                                                  | <b>Samsung S4</b>                | 19500            | Android 4.4.2            |  |  |  |  |
| 3                                                               | <b>Samsung Note 4</b>            | <b>N910H</b>     | Android 4.4.4            |  |  |  |  |
|                                                                 | 4   Samsung S4 mini              | 19192            | Android 4.4.2            |  |  |  |  |
|                                                                 | 5 Sony Xperia SP                 | C <sub>302</sub> | Android 4.3              |  |  |  |  |
| 6                                                               | Sony Xperia Z2                   | D6503            | Android 4.4.2            |  |  |  |  |
| $\overline{7}$                                                  | <b>Sony Xperia Z1</b>            | C6902            | Android 4.4.2            |  |  |  |  |
| 8.                                                              | <b>Samsung S5 mini</b>           | G800             | Android 4.4.2            |  |  |  |  |
| 9                                                               | <b>Samsung S5</b>                | <b>SM-G900H</b>  | Android 4.4.2            |  |  |  |  |
| 10                                                              | Sony Xperia Z1<br><b>Compact</b> | D5503            | Android 4.4.2            |  |  |  |  |

**Tabla 47 Características de dispositivos móviles de prueba** 

**Elaborado por Heraldo Fabricio Pacheco Díaz.** 

# **3.4.1 INSTALACIÓN EN DISPOSITIVOS MÓVILES ANDROID**

A continuación se presentan los resultados en la Tabla 48 del proceso de instalación de la aplicación en los dispositivos móviles mencionados en la sección anterior (ver Tabla 47).

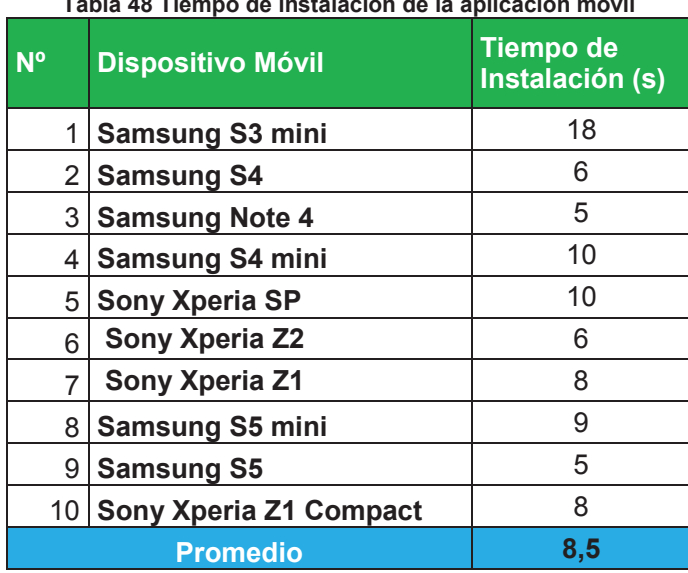

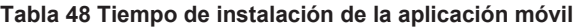

**Elaborado por Heraldo Fabricio Pacheco Díaz.** 

Los resultados presentados en la Tabla 48 muestran que la aplicación móvil es ligera para los dispositivos con Sistema Operativo Android 4.0 o superior debido a que el tiempo promedio de instalación es 8.5 segundos en los dispositivos móviles probados.

## **3.4.2 EVALUACIÓN DE LA CALIDAD DEL PRODUCTO SOFTWARE**

Para poder evaluar el funcionamiento de la aplicación en los dispositivos móviles probados se aplicó la siguiente encuesta con el fin de medir la funcionalidad, usabilidad y satisfacción de los usuarios. Las preguntas aplicadas se detallan a continuación en la Tabla 49.

| <b>Pregunta</b>                                                                                 | <b>Tipo</b>                 |
|-------------------------------------------------------------------------------------------------|-----------------------------|
| ¿La aplicación presenta información<br>actualizada?                                             | Funcional                   |
| ¿El cambio entre pantallas es fácil?                                                            | Funcional                   |
| ¿Los mensajes que muestra la<br>aplicación son coherentes y<br>adecuados?                       | Funcional                   |
| ¿El tiempo de respuesta de la<br>aplicación está de acuerdo a sus<br>peticiones de información? | Satisfacción<br>del Usuario |
| ¿La interfaz gráfica de la aplicación<br>es amigable?                                           | Satisfacción<br>del Usuario |
| ¿La aplicación es fácil de usar?                                                                | <b>Usabilidad</b>           |
| ¿El acceso a la aplicación es fácil?                                                            | <b>Usabilidad</b>           |
| ¿La aplicación es intuitiva?                                                                    | Usabilidad                  |
|                                                                                                 | - -<br>.<br>- -             |

**Tabla 49 Preguntas aplicadas para evaluar el funcionamiento de la aplicación** 

**Elaborado por Heraldo Fabricio Pacheco Díaz.** 

En la Tabla 50 se muestra la escala que se utilizó para medir la funcionalidad de la aplicación móvil de acuerdo a la encuesta realizada.

| <b>Estimación</b> | <b>Escala</b>  |  |  |  |  |  |
|-------------------|----------------|--|--|--|--|--|
| Alta              | 75% - 100%     |  |  |  |  |  |
| Media             | 60% - 74.99%   |  |  |  |  |  |
| Mala              | $0\%$ - 59.99% |  |  |  |  |  |

**Tabla 50 Escala para medir la funcionalidad de la aplicación móvil** 

**Elaborado por Heraldo Fabricio Pacheco Díaz.** 

## **3.4.2.1 Análisis de los resultados de la encuesta aplicada**

A continuación se presenta un análisis de los resultados obtenidos por cada una de las preguntas de la encuesta realizada a los usuarios de la aplicación móvil GeoEpn para dispositivos con Sistema Operativo Android.

# **Pregunta 1: ¿La aplicación presenta información actualizada?**

El 100% de las personas encuestadas respondieron positivamente respecto a que la aplicación presenta la información actualizada por lo cual se encuentra dentro de la estimación Alta como se puede ver en la Figura 79.

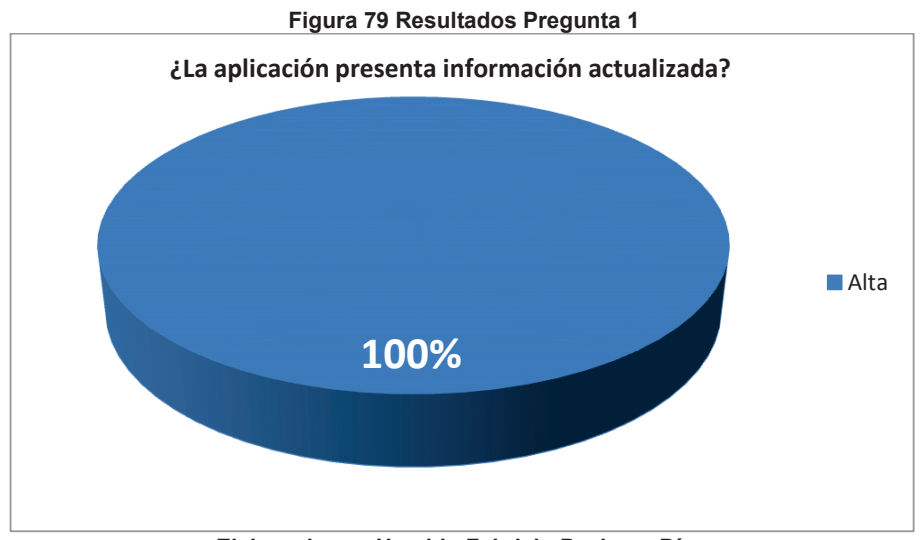

**Elaborado por Heraldo Fabricio Pacheco Díaz.** 

# **Pregunta 2: ¿El cambio entre pantallas es fácil?**

El 100% de las personas encuestadas respondieron positivamente respecto a la facilidad entre las pantallas que brinda la aplicación por lo cual se encuentra dentro de la estimación Alta como se puede ver en la Figura 80.

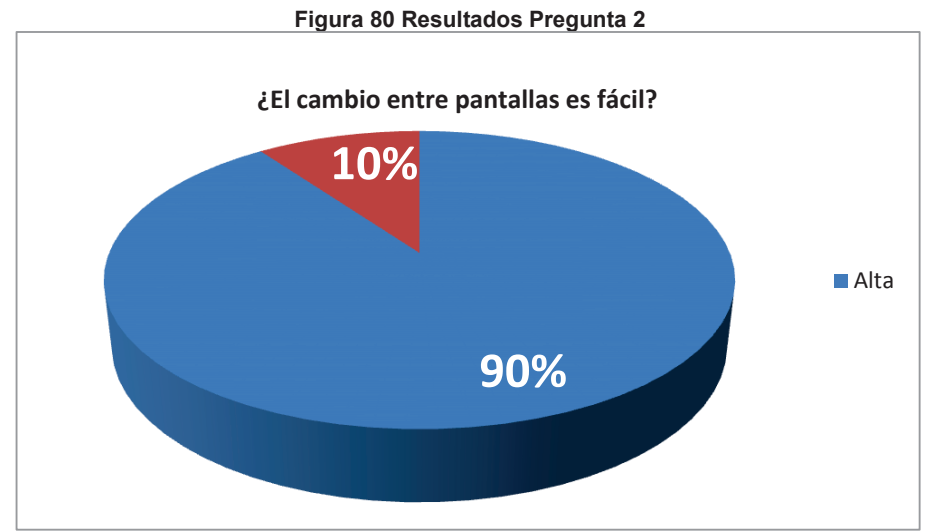

**Elaborado por Heraldo Fabricio Pacheco Díaz.** 

# **Pregunta 3: ¿Los mensajes que muestra la aplicación son coherentes y adecuados?**

El 70% de las personas encuestadas respondieron positivamente respecto a que los mensajes que muestra la aplicación son coherentes y adecuados por lo cual se encuentra dentro de la estimación Media como se puede ver en la Figura 81.

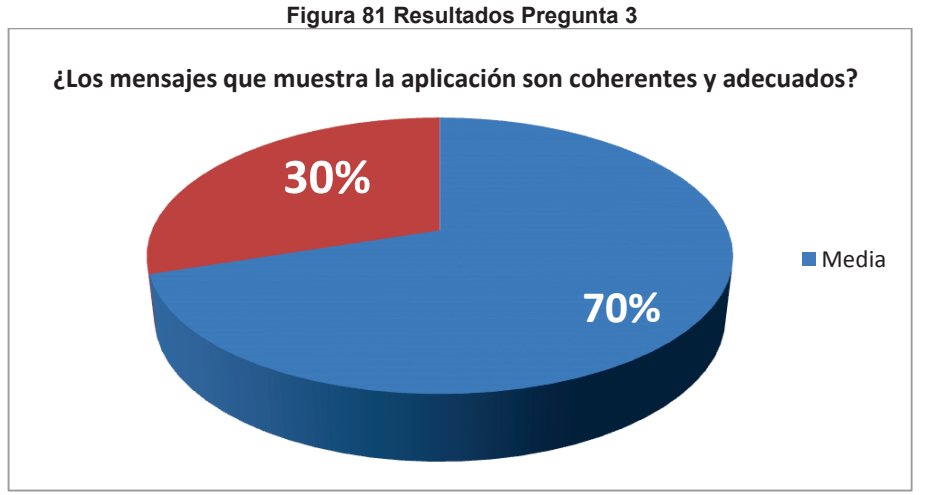

**Elaborado por Heraldo Fabricio Pacheco Díaz.** 

## **Pregunta 4: ¿El tiempo de respuesta de la aplicación está de acuerdo a sus peticiones de información?**

El 100% de las personas encuestadas respondieron positivamente respecto a que el tiempo de respuesta de la información requerida está de acuerdo a sus peticiones por lo cual se encuentra dentro de la estimación Alta como se puede ver en la Figura 82.

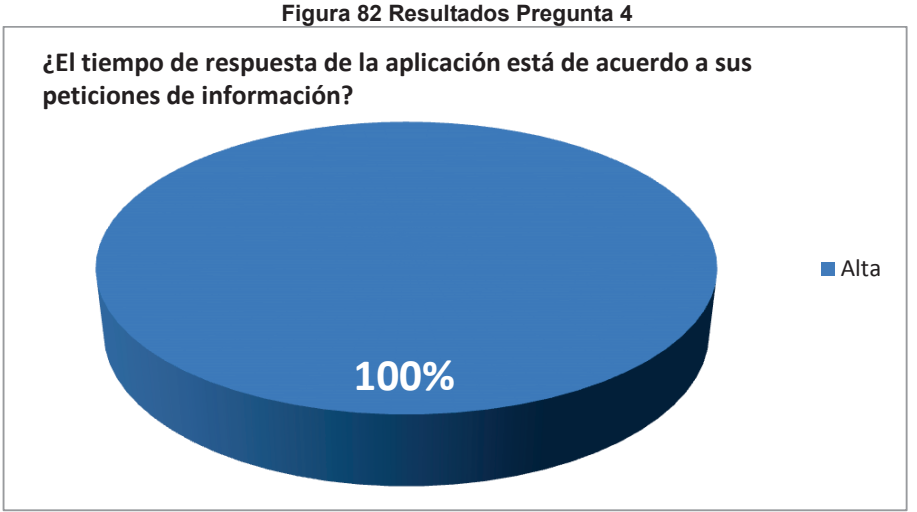

**Elaborado por Heraldo Fabricio Pacheco Díaz.**

# **Pregunta 5: ¿La interfaz gráfica de la aplicación es amigable?**

El 90% de las personas encuestadas respondieron positivamente respecto a que la interfaz gráfica de la aplicación es amigable por lo cual se encuentra dentro de la estimación Alta como se puede ver en la Figura 83.

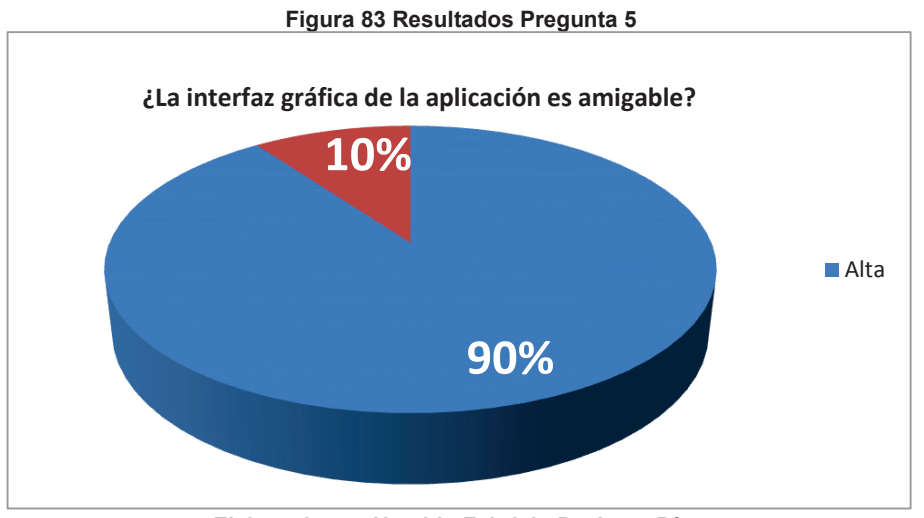

**Elaborado por Heraldo Fabricio Pacheco Díaz.** 

## **Pregunta 6: ¿La aplicación es fácil de usar?**

El 90% de las personas encuestadas respondieron positivamente respecto a la facilidad de uso de la aplicación por lo cual se encuentra dentro de la estimación Alta como se puede ver en la Figura 84.

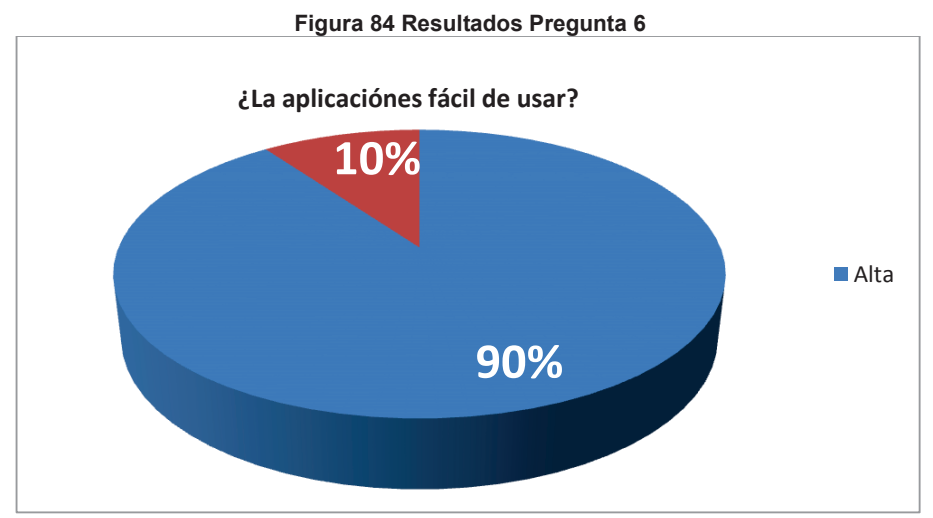

**Elaborado por Heraldo Fabricio Pacheco Díaz.** 

# **Pregunta 7: ¿El acceso a la aplicación es fácil?**

El 100% de las personas encuestadas respondieron positivamente respecto a la facilidad para ingresar o ejecutar la aplicación por lo cual se encuentra dentro de la estimación Alta como se puede ver en la Figura 85.

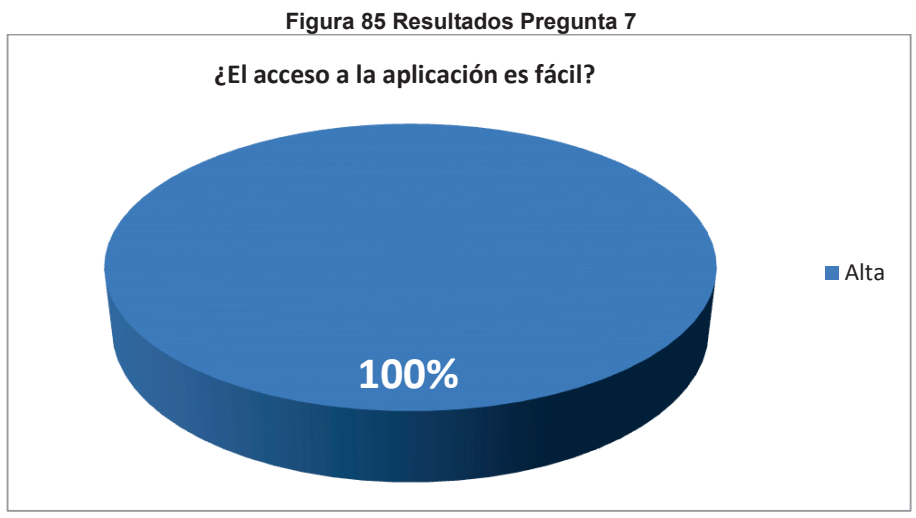

**Elaborado por Heraldo Fabricio Pacheco Díaz.** 

# **Pregunta 8: ¿La aplicación es intuitiva?**

El 90% de las personas encuestadas respondieron positivamente respecto a si la aplicación es intuitiva en su manejo por lo cual se encuentra dentro de la estimación Alta como se puede ver en la Figura 86.

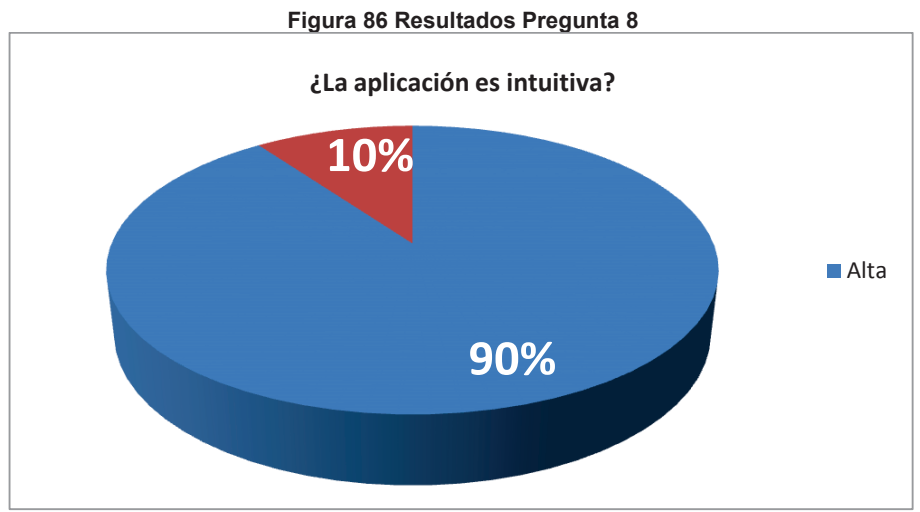

**Elaborado por Heraldo Fabricio Pacheco Díaz.**
#### **3.4.3 EVALUACIÓN DE RESULTADOS**

A partir de los resultados de la encuesta aplicada se realiza un análisis global por cada tipo de funcionalidad y pregunta. En las Tablas 51, 52 y 53 se detallan las preguntas y tipos de factores obtenidos en la encuesta aplicada anteriormente.

| <b>Pregunta</b> | <b>Tipo Factor</b> | <b>Estimación</b> |              |             |
|-----------------|--------------------|-------------------|--------------|-------------|
|                 |                    | <b>Alta</b>       | <b>Media</b> | <b>Baja</b> |
|                 | Funcionalidad      | 100%              | $0\%$        | $0\%$       |
|                 | 2 Funcionalidad    | 90%               | 10%          | 0%          |
|                 | Funcionalidad      | 70%               | 30%          | $0\%$       |
|                 |                    | 86,7%             | 13,3%        | 0%          |

**Tabla 51 Análisis de preguntas de Funcionalidad**

**Elaborado por Heraldo Fabricio Pacheco Díaz.** 

En el factor de funcionalidad se obtiene un 86.7% de aceptación mientras que para el 13.3% restante los mensajes de información y error no se presentan a tiempo por lo cuál no son coherentes. El gráfico del análisis se presenta a continuación en la Figura 87.

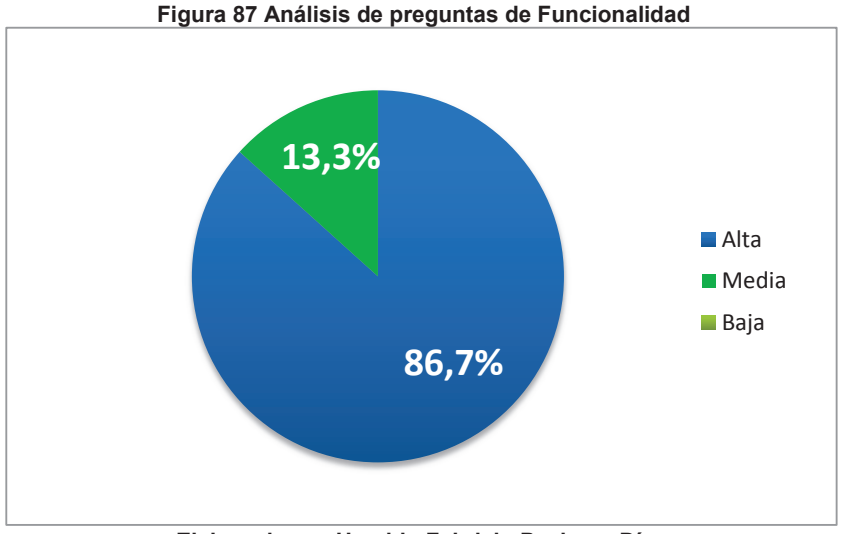

**Elaborado por Heraldo Fabricio Pacheco Díaz.**

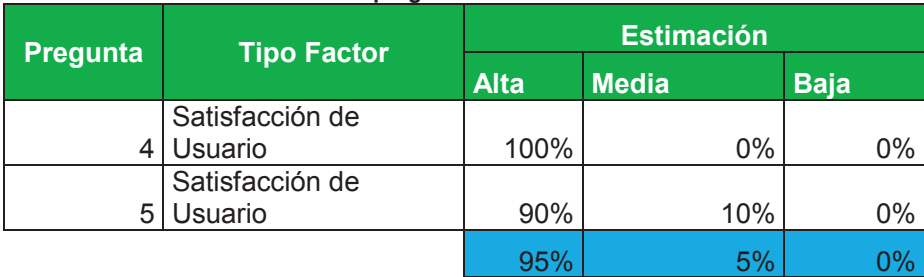

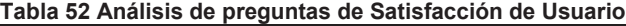

**Elaborado por Heraldo Fabricio Pacheco Díaz.** 

En el factor de satisfacción de usuario se obtiene un 95% de aceptación mientras que para el 5% restante no les resulta amigable la interfaz gráfica de la aplicación debido a la tipografía usada o los colores usados en la misma. El gráfico del análisis se presenta a continuación en la Figura 88

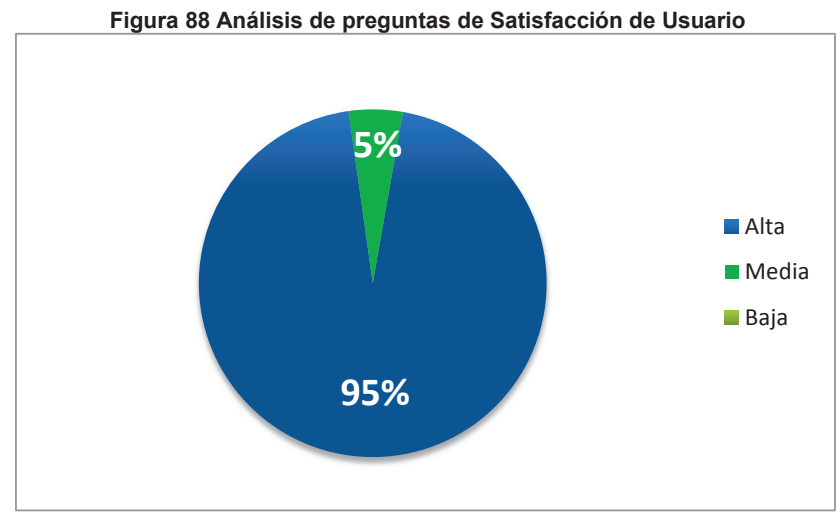

**Elaborado por Heraldo Fabricio Pacheco Díaz.** 

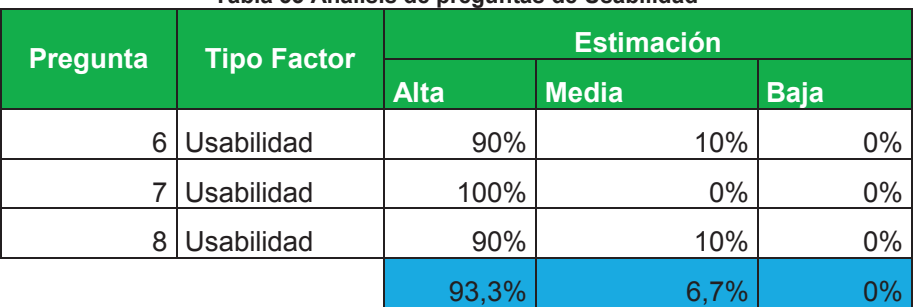

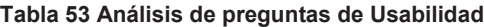

**Elaborado por Heraldo Fabricio Pacheco Díaz.** 

En el factor de usabilidad se obtiene un 93.3% de aceptación mientras que para el 6.7% restante la aplicación no les resulta fácil de usar o su uso no es intuitivo. El gráfico del análisis se presenta a continuación en la Figura 89.

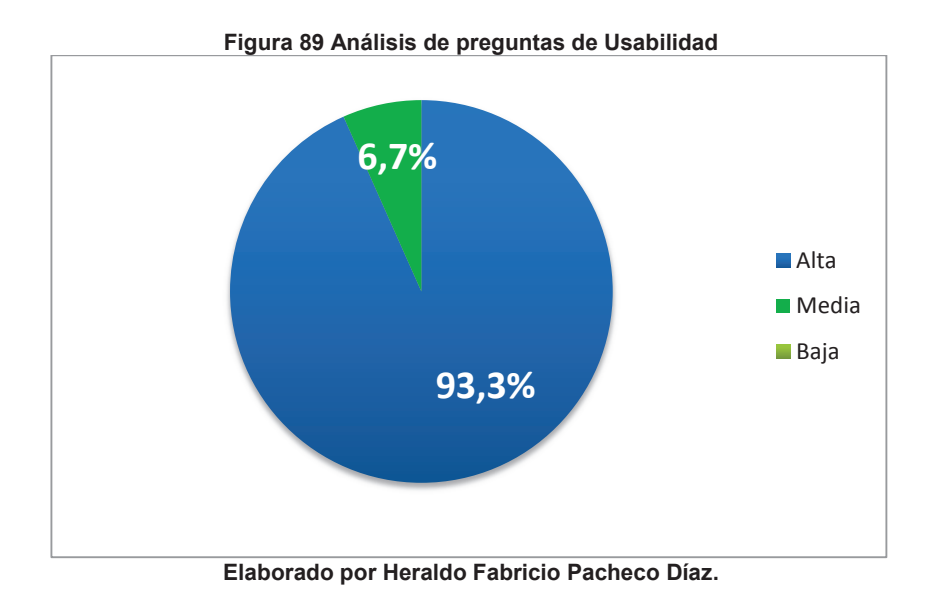

La aplicación GeoEpn en un resultado global cumple satisfactoriamente en un 91.7% con los requerimientos de los usuarios, al ser un porcentaje muy alto de aceptación se considera a la aplicación exitosa.

# **CAPÍTULO IV**

### **CONCLUSIONES Y RECOMENDACIONES**

El objetivo del proyecto de titulación fue desarrollar una aplicación móvil para implementar Realidad Aumentada en el Campus José Rubén Orellana Ricaurte de la Escuela Politécnica Nacional, al finalizar el proyecto se entregan a la comunidad científica, a la comunidad politécnica y al país una nueva aplicación denominada GeoEpn producto de este proyecto. De la ejecución del proyecto se puede concluir y recomendar lo siguiente:

#### **4.1 CONCLUSIONES**

- · En el primer objetivo específico se indicó "Hacer más fácil e interactiva la localización de facultades y lugares del campus", de lo cual en el capítulo uno se establece como resultados de valor del proyecto. En primer lugar, el estudio del entorno del campus politécnico que nos permite definir con claridad el problema a resolver, identificando como la falta de información para la geolocalización de los diferentes componentes dentro del campus.
- · Del análisis de la problemática se desarrolló una especificación de requerimientos tomando en cuenta los fundamentos de sistemas de realidad aumentada.
- · Las características de los modelos de realidad aumentada permiten definir con claridad el entorno de desarrollo de software mediante un conjunto de herramientas que son aptas para la aplicación del desarrollo de este tipo de sistemas. Las herramientas eje del desarrollo fueron Java como lenguaje de programación y el motor de realidad aumentada Metaio SDK para el sistema operativo móvil Android.
- · Se ha comprobado a través del desarrollo del proyecto la versatilidad del marco de trabajo SCRUM a través de su modelo de desarrollo con sus roles, eventos y artefactos.
- · El uso de SCRUM permitió obtener resultados del desarrollo del sistema en un tiempo corto debido a las presentaciones periódicas del producto, aportó flexibilidad a cambios en el proyecto, la comunicación con el cliente fue muy estrecha y aportó rapidez gracias a la planificación de los Sprints que duraron 12 días cada uno.
- · La aplicación GeoEpn puede incrementar su funcionalidad gracias a su arquitectura ya que permite el acoplamiento de nuevos módulos como redes sociales o aplicaciones nativas de los dispositivos móviles.
- · La aplicación móvil GeoEpn permite mostrar información en tiempo real de cada uno de los edificios y espacios verdes del Campus Politécnico aprovechando características propias de los dispositivos móviles como el uso de giroscopios, almacenamiento, GPS, llamadas, cámara y reproducción multimedia.
- · Los resultados obtenidos de la encuesta aplicada al producto indican que la aplicación tiene una alta aceptación por los usuarios, lo cual significa que satisface los requerimientos planteados.
- · SCRUM se adapta perfectamente a desarrollos de proyectos de software debido a que está enfocado en el cliente. El equipo de desarrollo sabe exactamente que es lo que tiene que hacer y en que tiempo, además el cliente conoce que se va a entregar al final de cada iteración.

#### **4.2 RECOMENDACIONES**

- · Se recomienda acoplar a la aplicación móvil un módulo para compartir en redes sociales sus ubicaciones favoritas.
- · Se recomienda añadir la funcionalidad de trazar la ruta hasta el punto seleccionado por el usuario en la pantalla del dispositivo móvil.
- · Se recomienda el uso de SCRUM para futuros desarrollos ya que gracias a su modelo se tiene mejor interacción con el cliente, aporta mucha flexibilidad y agilidad al equipo de desarrollo para poder cumplir con los requerimientos en los tiempos establecidos y además se ajusta a cambios en el desarrollo.
- · En futuras versiones de la aplicación móvil no solo deberá estar disponible para Android sino para plataformas móviles como son iOS y Windows Phone.
- · En futuras versiones se podría añadir una funcionalidad a la aplicación móvil para que mida la distancia desde la posición actual del usuario hasta cada uno de los puntos del Campus que se presentan en la pantalla del dispositivo móvil.
- · Se recomienda aplicar Realidad Aumentada para técnicas de enseñanza mediante el uso de aplicaciones o sistemas de software.

## **BIBLIOGRAFÍA**

- [1] «Estudios U,» [En línea]. Available: http://estudios.universia.net/ecuador/institucion/escuela-politecnicanacional/ver/historia . [Último acceso: 1 Agosto 2014].
- [2] EPN, «epn.edu.ec ubicacion campus,» 2. [En línea]. Available: http://www.epn.edu.ec/index.php?option=com\_content&view=article&id=11 37&Itemid=271. [Último acceso: 2 Julio 2014].
- [3] R. A. A. YELA, «Guía automático e interactivo para el Museo de Historia Natural Gustavo Orces V. de la Escuela Politécnica Nacional,» de *Tesis*, Quito, 2007, pp. 8-9.
- [4] FCA, «FCA,» [En línea]. Available: http://fca.epn.edu.ec/. [Último acceso: 21 Julio 2014].
- [5] CIV,  $\text{CIV}, \text{SIV}, \text{SIV}$  (En línea]. Available: http://www.epn.edu.ec/index.php?option=com\_content&view=article&id=12 31&Itemid=354. [Último acceso: 21 Julio 2014].
- [6] EPN, watcl WAMB, when the lineal. Available: http://www.epn.edu.ec/index.php?option=com\_content&view=article&id=12 90%3Aingenieria-civil-y-ambiental&catid=34&Itemid=341. [Último acceso: 21 Julio 2014].
- [7] IGEPN, «IGEPN,» [En línea]. Available: http://www.igepn.edu.ec/. [Último acceso: 21 Julio 2014].
- [8] EPN, wDCN, in the línea]. Available: http://www.epn.edu.ec/index.php?option=com\_content&view=article&id=12 06%3Adepartamento-de-ciencias-nucleares-dcn&catid=390&Itemid=342. [Último acceso: 21 Julio 2014].
- [9] EPN, were well well well were the lineal. Available: http://www.epn.edu.ec/index.php?option=com\_content&view=article&id=11 70&Itemid=354. [Último acceso: 21 Julio 2014].
- [10] EPN, «LabAMic,» [En línea]. Available: http://www.epn.edu.ec/index.php?option=com\_content&view=article&id=12 74%3Alaboratorio-de-microbiologia&catid=178&Itemid=341. [Último acceso: 21 Julio 2014].
- [11] ciencias, wordencias, we FEn línea]. Available: http://www.ciencias.epn.edu.ec/index.php/quienes-somos. [Último acceso: 21 Julio 2014].
- [12] EPN, wetroleos, we have refered the lineal. Available: http://www.epn.edu.ec/index.php?option=com\_content&view=article&id=12 92%3Ageologia-y-petroleos&catid=34&Itemid=341. [Último acceso: 22 Julio 2014].
- [13] EPN,  $\kappa$ DFB,  $\kappa$  [En línea]. Available: http://www.epn.edu.ec/index.php?option=com\_content&view=article&id=12 13%3Adepartamento-de-formacion-basica-dfb&catid=22&Itemid=342. [Último acceso: 22 Julio 2014].
- [14] EPN, wecanica, wecanica, [En línea]. Available: http://www.epn.edu.ec/index.php?option=com\_content&view=article&id=12 93%3Aingenieria-mecanica&catid=34&Itemid=341. [Último acceso: 22 Julio

2014].

- [15] FIEE, «FIEE,» [En línea]. Available: http://fiee.epn.edu.ec/fines.htm. [Último acceso: 22 Julio 2014].
- [16] EPN, wallet a wall was very wall as a lineal. Available: http://www.epn.edu.ec/index.php?option=com\_content&view=article&id=12 94%3Aingenieria-quimica-y-agroindustria&catid=34&Itemid=341. [Último acceso: 22 Julio 2014].
- [17] FIS, «FIS,» [En línea]. Available: http://fis.epn.edu.ec. [Último acceso: 22 Julio 2014].
- [18] EPN, «BIEN,» [En línea]. Available: http://www.epn.edu.ec/index.php?option=com\_content&view=article&id=24 2&Itemid=411. [Último acceso: 22 Julio 2014].
- [19] EPN, «ESFOT,» [En línea]. Available: http://www.epn.edu.ec/portal/index.php?option=com\_content&view=article& id=1333%3Aescuela-de-formacion-de-tecnologosesfot&catid=150&Itemid=341. [Último acceso: 22 Julio 2014].
- [20] EPN, watcorrectly, which has essentially examined. Available: http://www.epn.edu.ec/index.php?option=com\_content&view=article&id=12 42%3Acentro-de-transferencia-tecnologica-para-la-capacitacion-einvestigacion-en-control-de-emisiones-vehiculares&catid=177&Itemid=354. [Último acceso: 23 Julio 2014].
- [21] CEC, «CEC,» [En línea]. Available: http://www.cecepn.edu.ec/idiomas/linguistica/quienes.html. [Último acceso: 28 Julio 2014].
- [22] C. González, D. Vallejo, J. Albusac y C. J. Jesús, «Realidad Aumentada 1 Ed,» de *Realidad Aumentada. Un Enfoque Práctico con ARToolkit y Blender*, Bubok Publishing S.L, pp. 1-2.
- [23] T. R. Azuma, «A Survey of Augmented Reality,» *Presence,* vol. 6, nº 385, pp. 360-367, 1995.
- [24] C. González, D. Vallejo, J. Albusac y C. J. Jesús, «Realidad Aumentada 1E App,» de *Realidad Aumentada. Un Enfoque Práctico con ARToolkit y Blender*, Bubok Publishing S.L, pp. 6-7.
- [25] Merca20, «Merca20,» [En línea]. Available: http://www.merca20.com/larealidad-aumentada-una-increible-herramienta-de-marketing/. [Último acceso: 12 Julio 2014].
- [26] T. R. Azuma, «A Survey of Augmented Reality,» *Presence,* vol. 6, nº 385, p. 360, 1995.
- [27] Oracle,  $\blacksquare$  «Oracle,» (En línea]. Available: http://www.oracle.com/es/technologies/java/features/index.html. [Último acceso: 15 Julio 2014].
- [28] «Android,» [En línea]. Available: http://www.android.com/intl/es/. [Último acceso: 16 Julio 2014].
- [29] «Xakata,» [En línea]. Available: http://www.xatakandroid.com/sistemaoperativo/que-es-android. [Último acceso: 16 Julio 2014].
- [30] «androidcurso,» [En línea]. Available: http://www.androidcurso.com/index.php/tutoriales-android/31-unidad-1 vision-general-y-entorno-de-desarrollo/146-las-versiones-de-android-yniveles-de-api. [Último acceso: 16 Julio 2014].
- [31] Udemy, wudemySQL, in Ten línea]. Available: https://www.udemy.com/blog/tutorial-de-android-sqlite-para-principiantes/. [Último acceso: 17 Julio 2014].
- [32] «Metaio SDK,» [En línea]. Available: http://dev.metaio.com/sdk/documentation/metaio-sdk-framework/. [Último acceso: 20 Julio 2014].
- [33] «augmentedworldexp,» [En línea]. Available: http://augmentedworldexpo.com/auggie-award/best-ar-sdk/the-metaio-sdk/. [Último acceso: 20 Julio 2014].
- [34] «Metaio Caract.» [En línea]. Available: http://www.metaio.com/products/sdk/features/. [Último acceso: 20 Julio 2014].
- [35] Oracle, «Java EE 6 APIs,» [En línea]. Available: http://docs.oracle.com/javaee/6/tutorial/doc/bnacj.html#bnacz. [Último acceso: 17 Julio 2014].
- [36] Oracle, «Java EE6 APIs in the Java Platform 6 and 7,» [En línea]. Available: http://docs.oracle.com/javaee/6/tutorial/doc/girdr.html. [Último acceso: 17 Julio 2014].
- [37] Slideshare, wellideshare, well [En línea]. Available: http://es.slideshare.net/gus\_farfan/primefaces-14115155. [Último acceso: 17 Julio 2014].
- [38] «PrimeFaces.» [En línea]. Available: http://www.primefaces.org/whyprimefaces. [Último acceso: 17 Julio 2014].
- [39] RedHat,  $\bullet$  «RedHat,» [En línea]. Available: http://es.redhat.com/pdf/jboss/JBoss\_Ent\_app\_platform\_ES\_web.pdf. [Último acceso: 17 Julio 2014].
- [40] Jboss, «jboss,» [En línea]. Available: http://jbossas.jboss.org/. [Último acceso: 17 Julio 2014].
- [41] CodeJobs, we CodeJobs, a lineal. Available: http://www.codejobs.biz/es/blog/2013/09/30/que-esjboss#sthash.ci0cxpZj.dpbs. [Último acceso: 17 Julio 2014].
- [42] Genbetadev, «Eclipse IDE,» [En línea]. Available: http://www.genbetadev.com/herramientas/eclipse-ide. [Último acceso: 17 Julio 2014].
- [43] Eclipse, «Eclipse,» [En línea]. Available: http://eclipse.org/ide/. [Último acceso: 17 Julio 2014].
- [44] EcuRed, «EcuRed,» [En línea]. Available: http://www.ecured.cu/index.php/PowerDesigner. [Último acceso: 17 Julio 2014].
- [45] Postgresql, «Postgresql,» [En línea]. Available: http://www.postgresql.org.es/sobre\_postgresql. [Último acceso: 17 Julio 2014].
- [46] ocw.uoc.edu, «ocw.uoc.edu,» [En línea]. Available: http://ocw.uoc.edu/computer-science-technology-and-multimedia/bases-dedatos/bases-de-datos/P06\_M2109\_02152.pdf. [Último acceso: 19 Julio 2014].
- [47] P. Deemer, G. Benefield y B. Vodde, «Scrum Primer. Una introducción

básica a la teoría y práctica de Scrum,» 2012.

- [48] K. Schwaber y J. Sutherland, «La Guía de Scrum. La guía definitiva de Scrum: Las reglas del juego,» Scrum.org, 2011.
- [49] D. M. Alaimo, Desarrollos Ágiles con Scrum, Buenos Aires: Kleer, 2013.
- [50] A. Pekka, S. Outi, R. Jussi y W. Juhani, «Agile software development methods,» VTT, 2002.
- [51] «scrummanager,» [En línea]. Available: http://www.scrummanager.net/bok/index.php?title=Historia\_de\_usuario. [Último acceso: 2 Septiembre 2014].
- [52] «SP,» [En línea]. Available: http://agilefaq.wordpress.com/2007/11/13/whatis-a-story-point/. [Último acceso: 11 Septiembre 2014].
- [53] «PP,» [En línea]. Available: http://www.scruminstitute.org/Effort\_Estimations\_Planning\_Poker.php. [Último acceso: 11 Septiembre 2014].
- [54] agileframework, «scaledagileframework.com,» [En línea]. Available: http://www.scaledagileframework.com/release-planning/. [Último acceso: 14 Junio 2015].
- [55] S. Ian, «Ingeniería del Software,» de *Ingeniería del Software Séptima Edición*, Prentice Hall, 2005, pp. 472-475.
- [56] «scrum-institute.org,» [En línea]. Available: http://www.scruminstitute.org/Sprint\_Burndown\_Reports.php. [Último acceso: 9 Diciembre 2014].
- [57] «configurarequipos.com,» [En línea]. Available: http://www.configurarequipos.com/doc1107.html. [Último acceso: 16 Julio 2014].
- [58] C. biologicas, «cienciasbiologicas.epn.edu.ec,» [En línea]. Available: http://cienciasbiologicas.epn.edu.ec/index.php/museo. [Último acceso: 21 Julio 2014].
- [59] EPN,  $\alpha$  Teatro,» [En línea]. Available: http://www.epn.edu.ec/index.php?option=com\_content&view=article&id=13 68&Itemid=415. [Último acceso: 22 Julio 2014].
- [60] K. S. y. J. Sutherland, «La Guía de Scrum,» Julio 2013. [En línea]. Available:

https://www.scrum.org/Portals/0/Documents/Scrum%20Guides/2013/Scrum -Guide-ES.pdf#zoom=100. [Último acceso: 17 Mayo 2014].